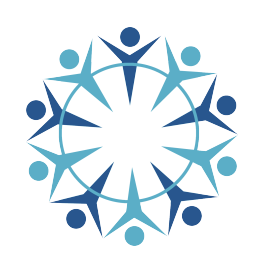

جمهورية العراق **Computer** وزارة التربية المديرية العامة للمناهج

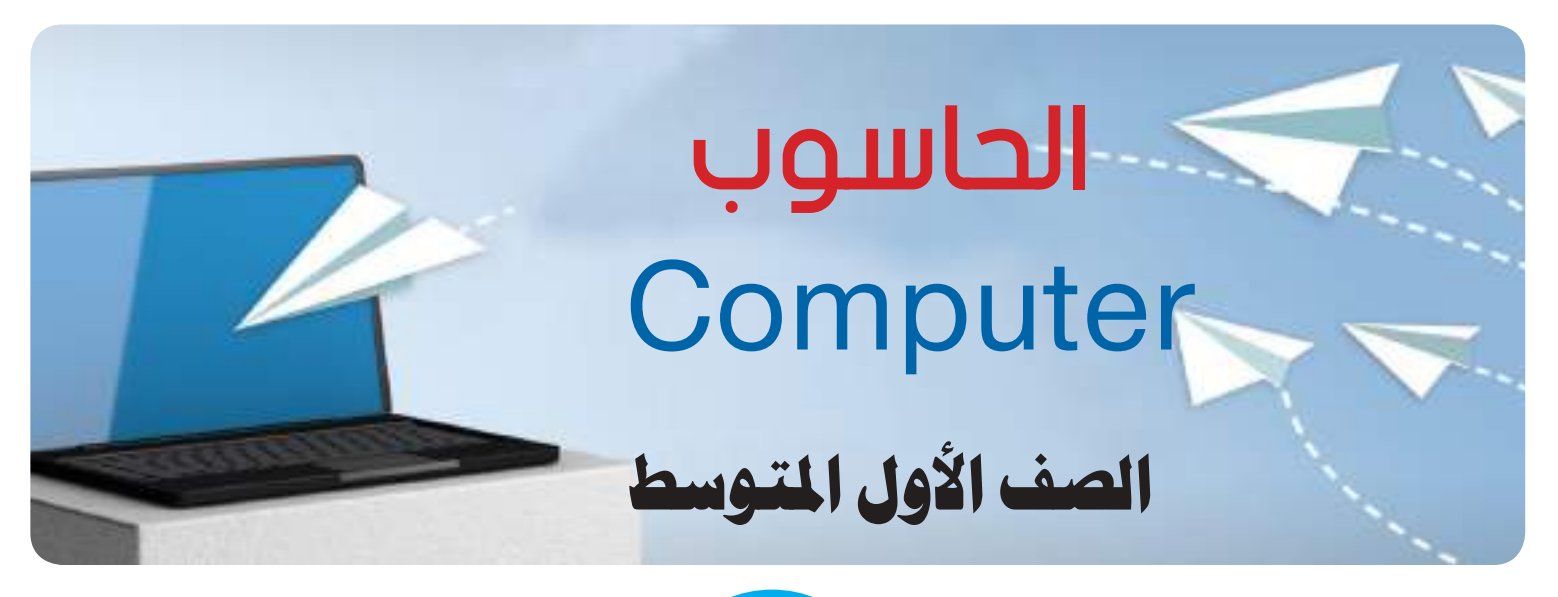

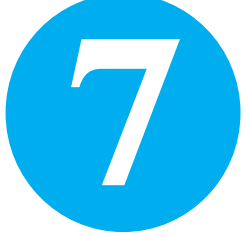

பு  **المؤلفون د . ناصر حسين سلمان د . فراس عبد الحميد عبد اللطيف م . م وائـل وحـيد شاتي م . م وســــــام عـلـي حـســـيــن م . م ناظم عزيز صايل**

**الطبعة الثالثة 1445هـ - 2023م**

المشرف العلمي على الطبع : م.م وائل وحيد شاتي المشرف الفـــني على الطبع : ســعد رحـيمـة حـيـدر

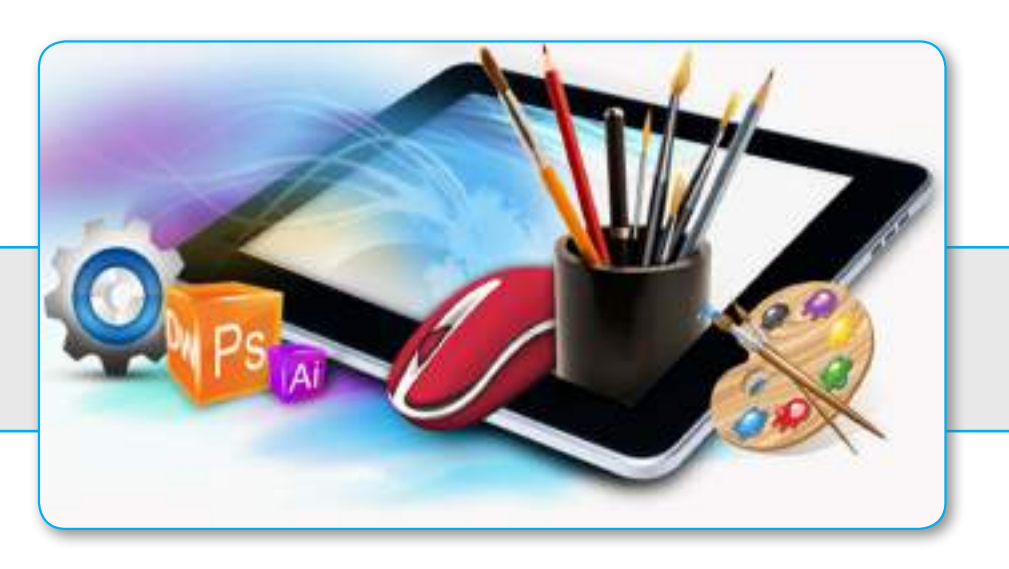

# التصميم والرسومات : سعد رحيمة حيدر

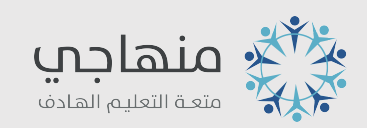

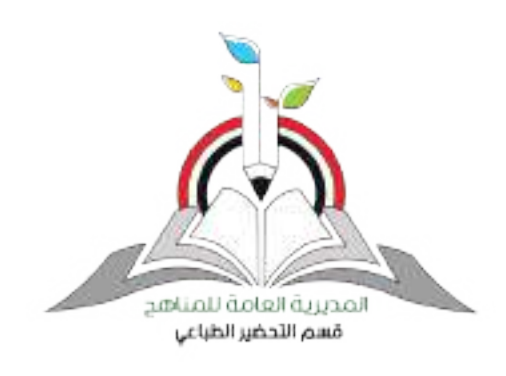

الموقع والصفحة الرسمية للمديرية العامة للمناهج

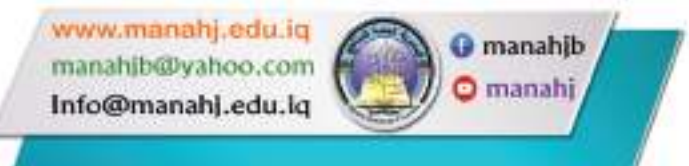

## المقدمة

 أدى التطور الهائل والمتسارع في تكنولوجيا الحاسوب والمعلومات إلى أعتماد اإلنسان عليها بنحو كبير في حياته اليومية في المجالات العلمية والتربوية والإقتصادية والاجتماعية والصناعية وغير ها، ومن ثم صار من الضروري توجه العقول البشرية في مجاالت العلم نحو السعي الحثيث لتعلم وتعليم علوم الحاسوب وتطبيقاته المتعددة في مجاالت حياتنا المعاصرة، الذي يمثل واحد من أهم لغات العصر.

ومع تطور تقنية الاتصالات والحاسبات والشبكة العنكبوتية والاقمار الصناعية والهواتف المحمولة اصبح من السهل الحصول على المعلومات األمر الذي دعا الشعوب إلى تطوير مناهجها الدراسية لتواكب تحديات القرن الحادي والعشرين.

 ومن ثم سعت وزارة التربية إلى تطوير مناهج الحاسوب بما يتالءم واالطار العام للمناهج العراقية، ووفقا لدورة التعلم الخماسية، وبما ينسجم مع باقي العلوم البحتة (العلوم الاساسية والرياضيات)، التي تهدف إلى إعداد جيل متعلم قادر على مواكبة العصر بكل مافيه من حداثة، ومتضمنة المحاور العلمية اآلتية:

• نظام الحاسوب )System Computer).

• برمجيات الحاسوب )Software Computer).

.)Algorithms and Programming Fundamentals( البرمجة وأساسيات الخوارزميات•

• تكنولوجيا المعلومات )Technology Information).

ويعد كتاب الحاسوب للصف الأول المتوسط الكتاب الأول في سلسلة كتب الحاسوب الجديدة للمرحلتين المتوسطة والإعدادية، وقد قسم على أربع وحدات، تضمنت كل وحدة فصلين، فالوحدة الأولى التي جاءت بعنوان (أساسيات الحاسوب) كان فصلها الأول بعنوان (الحاسوب ومكوناته)، في حين أنَّ فصلها الثاني كان تحت عنوان (البيانات وتمثيلها في الحاسوب).

والوحدة الثانية كانت تحت عنوان ( برامجيات الحاسوب)، واشتملت على فصلين، الفصل الأول عن (نظام التشغيل)، والفصل الثاني عن (القوائم المختصرة).

في حين أنَّ الوحدة الثالثة التي كانت بعنوان (الخوارزميات ومبادئ البرمجة)، اشتملت على فصلين هما، الفصل الأول: ( مبادئ الخوارزميات)، والفصل الثاني: (مبادئ البرمجة).

أما الوحدة الرابعة والأخيرة، فكانت بعنوان:(تكنولوجيا المعلومات والأنترنت)، وكان فصلها الأول خاصا بـ( تكنولوجيا المعلومات)، في حين كان فصلها الثاني خاصا بـ( شبكة الأنترنت).

 وبعد، فقد بذلنا جهودا مخلصة في سبيل إخراج هذا الكتاب على نحو يفيد أبناءنا الطلبة، فاخترنا من العبارة أسهلها فهما وأيسرها تناوال ومن الموضوعات أكثرها فائدة. وكلنا أمل بأن يمدنا زمالؤنا الميدانيون، مدرسون ومشرفون، بآرائهم ومالحظاتهم عن هذا الكتاب وإلغناء محتواه وتحديثه.

المؤلفون

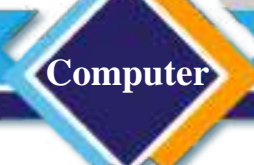

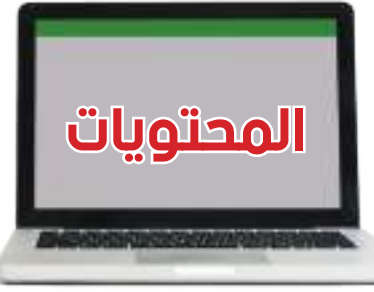

الوحدة الأولى : أساسيات الحاسوب

الفصل الأول : الحاسوب ومكوناته

الفصل الثاني : البيانات وتمثيلها في الحاسوب

الوحدة الثانية : برمجيات الحاسوب

الفصل الأول : نظام التشغيل

الفصل الثاني : القوائم المختصرة

الوحدة الثالثة : الخوارزميات ومبادئ البرمجة

الفصل الأول : مبادئ الخوارزميات

الفصل الثاني : مبادئ البرمجة

الوحدة الرابعة : تكنولوجيا المعلومات واألنترنت

الفصل الأول : تكنولوجيا المعلومات

الفصل الثاني : شبكة الأنترنت

**Computer** الحـاســـوب / األول المتـوســـط الفصل الأول : الحاسوب ومكوناته الدرس الأول : الحاسوب وأهميته في المجتمع الدرس الثاني : مكونات الحاسوب الفصل الثاني : البيانات وتمثيلها في الحاسوب الدرس الأول: البيانات والمعلومات الدرس الثاني: تمثيل البيانات في الحاسوب الوحدة الأولى اساسيات الحاسوب Computer Fundamentals 1

الحاسوب جهاز الكتروني يعمل بمكونين مبرمج بطريقة تقوم بخزن ومعالجة البيانات للحصول على المعلومات .

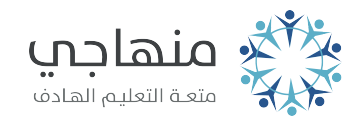

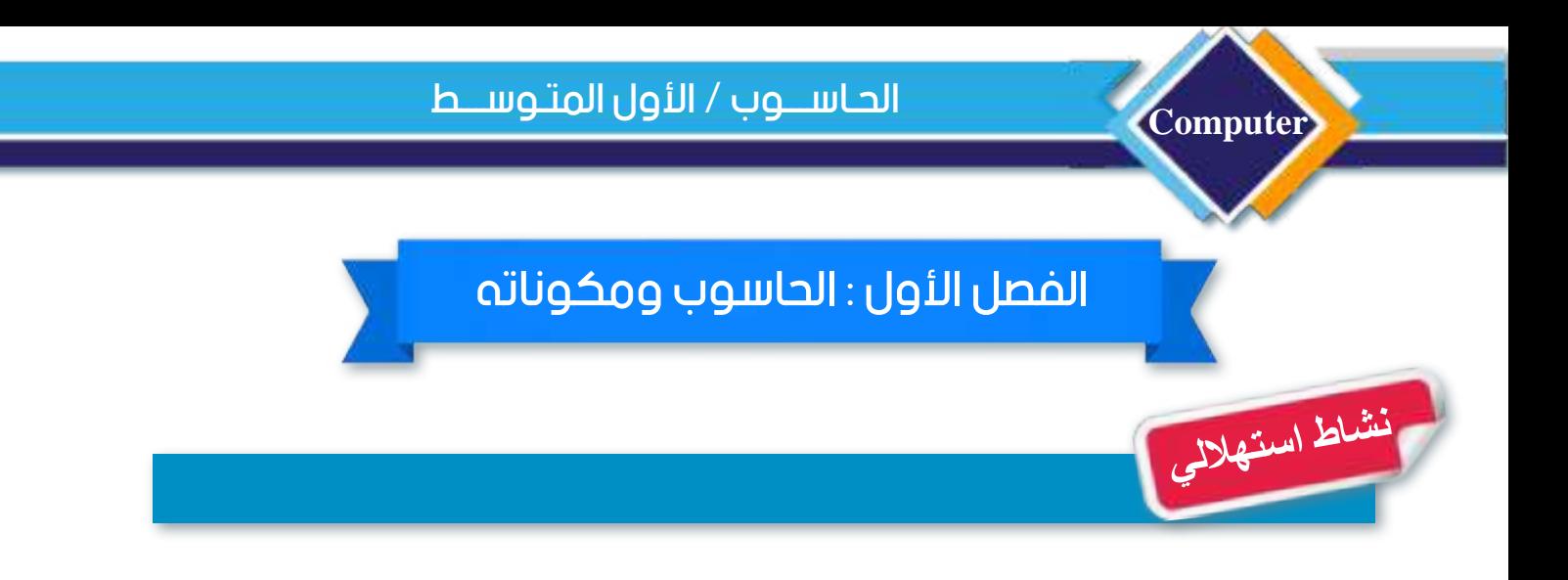

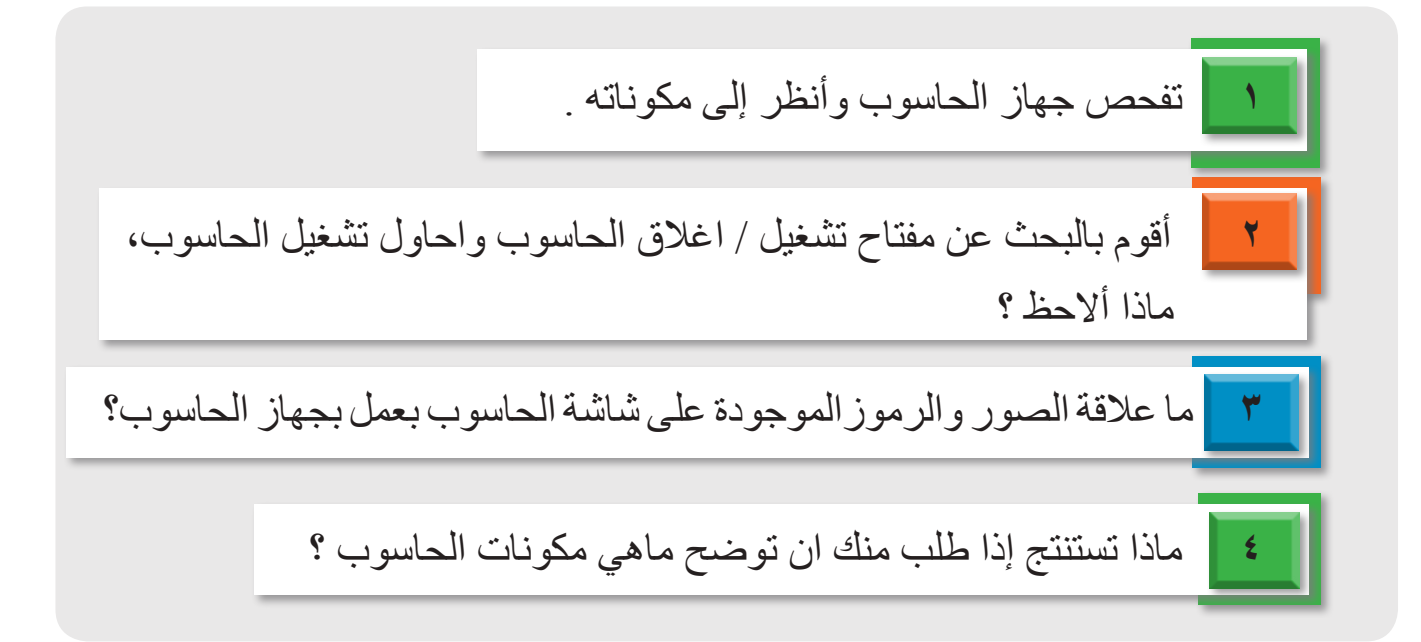

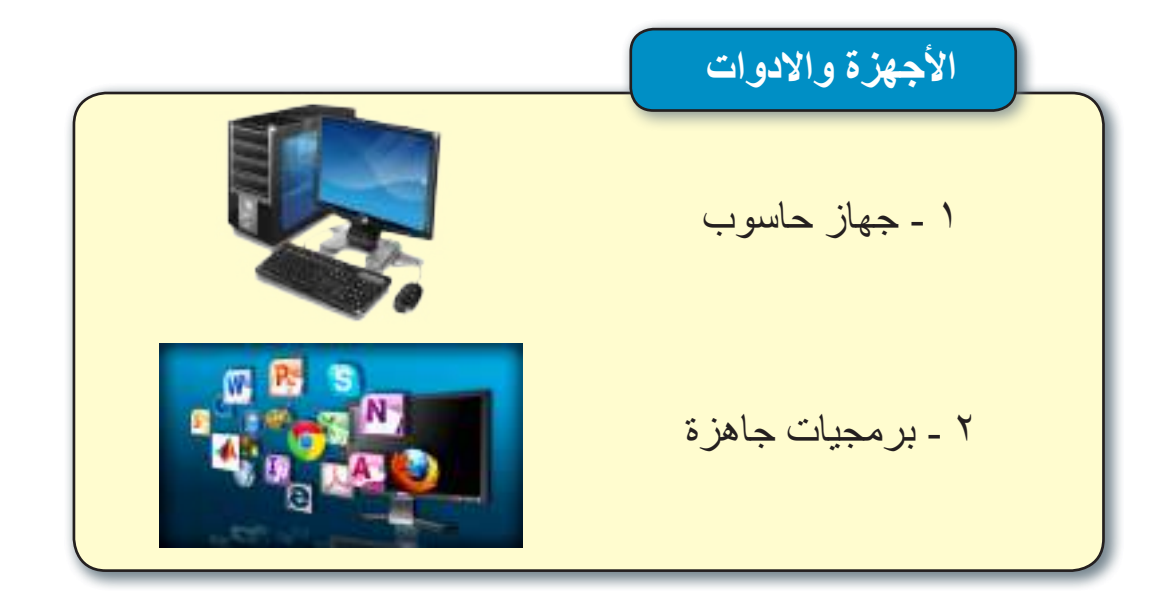

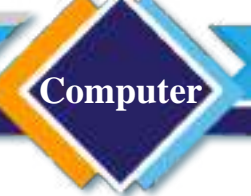

# الدرس االول : الحاسوب وأهميته في المجتمع

**الفكرة الرئيسة** قد يختلف الحاسوب الذي نعمل عليه عن الحاسوب الموجود في الصور وذلك أن الحواسيب لها أشكال مختلفة، لكنها تؤدي مهمات متشابهة. **نتاجات التعلم** في نهاية هـذا الدرس سأكون ً قادرا على أن: -1 أتعرف إلى جهاز الحاسوب ومميزاته. -2 أتعرف إلى دورالحاسوب في الحياة اليومية والمجتمع.

 **ما الحاسوب (Computer )؟**  الحاسوب هو جهاز ألكتروني مبرمج الستقبال كم كبير من البيانات ومعالجتها بدقة وسرعة على وفق أوامر وتعليمات محددة، ثم استخراج المعلومات منها.

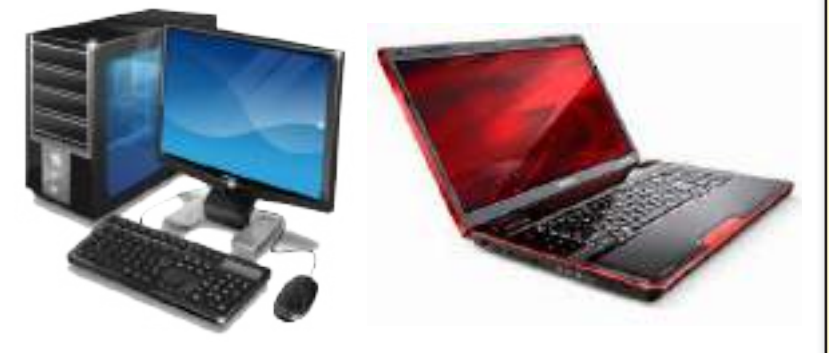

## **من مميزات الحاسوب:**

- الدقة في تنفيذ العمليات المعقدة والبسيطة .
- السرعة الفائقة في المعالجة والحصول على النتائج.
- القدرة على تخزين كم كبير من البيانات، واسترجاع المعلومات.
	- العمل بكفاءة ألوقات طويلة.

سؤال : ما مميزات الحاسوب ؟

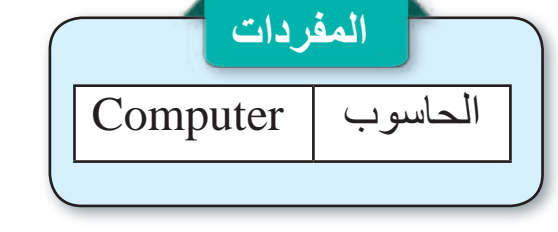

**Computer**

**ما أهمية استخدام الحاسوب في المجتمع؟**

مع التطوّر الـهائل الّذي شـهده الـعالم في عقود القرن المـاضـي اكتشفت وابتكرت الكثير من الأجهزة التي تقدّم الخدمة للإنسان، وتُسهّل عليه طريقة حياته، ومن أهم الابتكار ات الحاسوب الذي يستخدم فـي الكثيـر من أعمالنا اليومية لتقليل الجهد وزيادة اإلنتاج والسرعة والدقة في إنجـاز األعمـال، ويمكن أيجاز تلك الاستخدامات في :

> **1 مجال التعليم** يؤدي الحاسوب دوراً مهما في تطوير أساليب التعليم، إذ يساعد على :

- عرض الدروس التعليمية. • عرض التجارب العلمية على نحو سهل وممتع.
- تنمية مهار ات الطلاب لتحقيق الأهداف التعليمية.

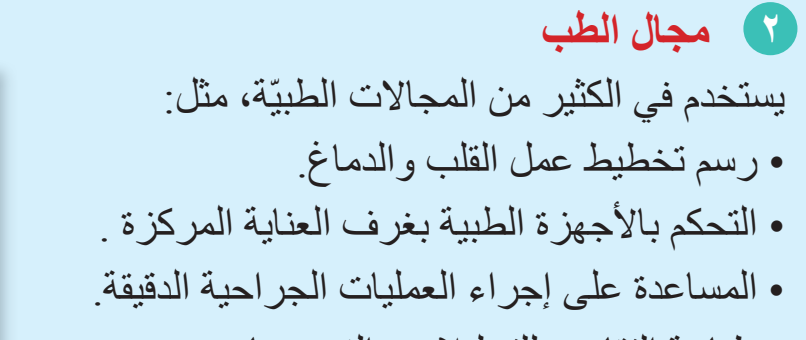

• طباعة التقارير للتحليالت والفحوصات.

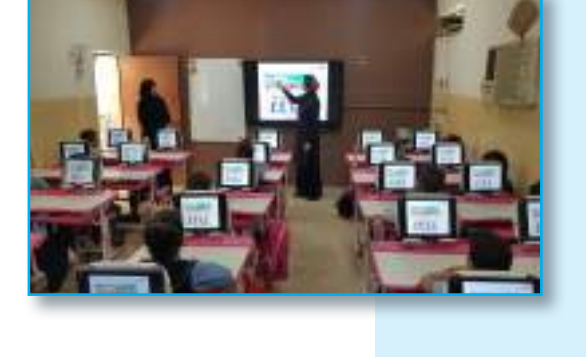

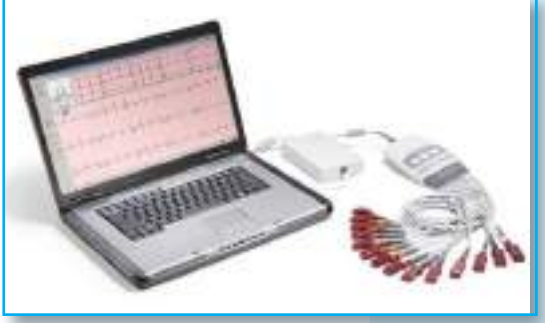

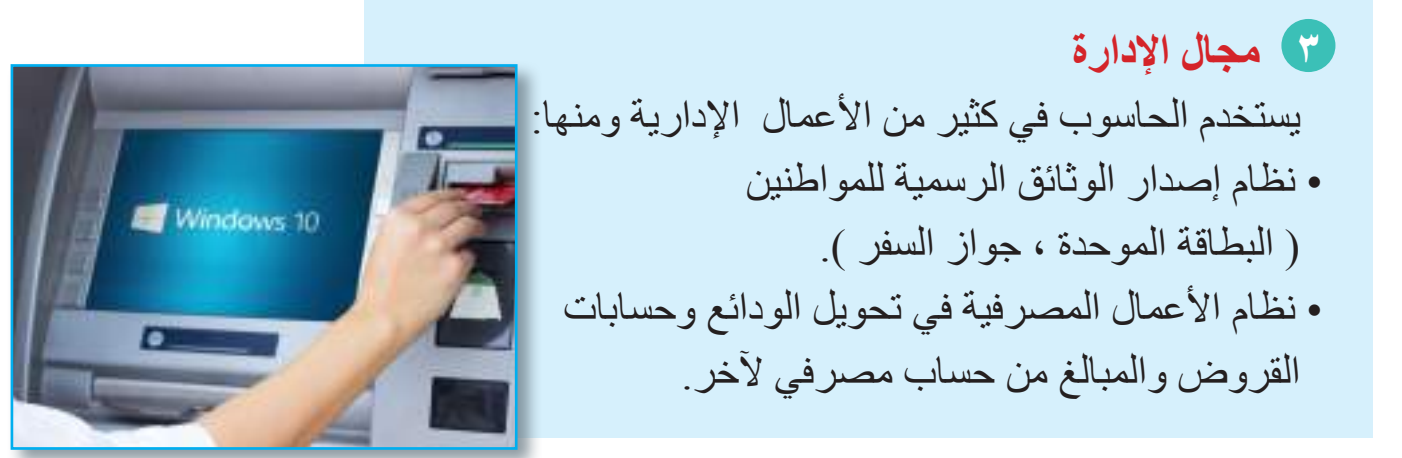

سؤال : هل يستطيع الحاسوب إجراء التحليالت الطبية ؟

# **Computer** الحـاســـوب / األول المتـوســـط

## **4 مجال الصناعة**

ينتشر استخدام الحاسوب في المجاالت الصناعية المختلفة مما عزز الدقة والسرعة في اإلنتاج، ومن الأمثلة عليها : • مصانع األجهزة الدقيقة مثل أجهزة الحاسوب والهواتف الذكية. • مصانع األجهزة الخفيفة والثقيلة مثل أجهزة التبريد

والتكييف والأجهزة المنزلية والسيارات والطائرات والصناعات النفطية.

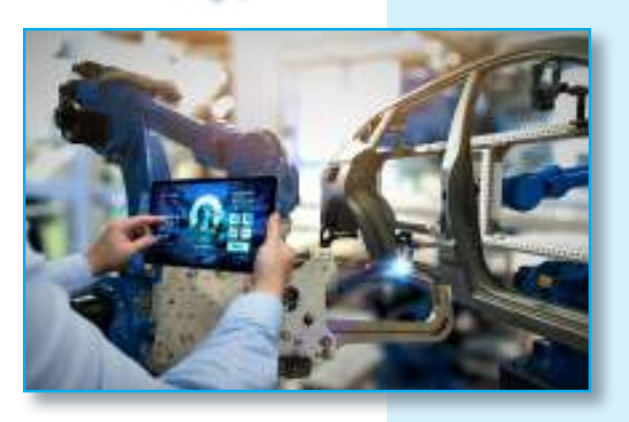

#### **5 مجال االتصاالت**

الاتصالات التي تتم عن طريق تطبيقات الحاسوب والمعتمدة على شبكة األنترنت )Internet )لها أثر كبيرفي تواصل المجتمعات من خالل العديد من وسائل التواصل الاجتماعي (Social Media) التي من الممكن أن تاخذ العديد من االشكال بما في ذلك مواقع مثال Facebook و Twitter و تطبيقات التراسل الفوري مثل Viber و WhatsApp.

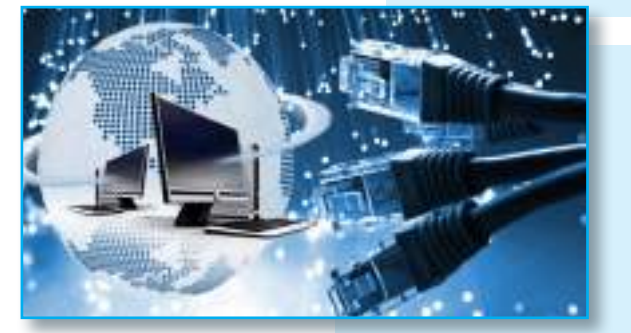

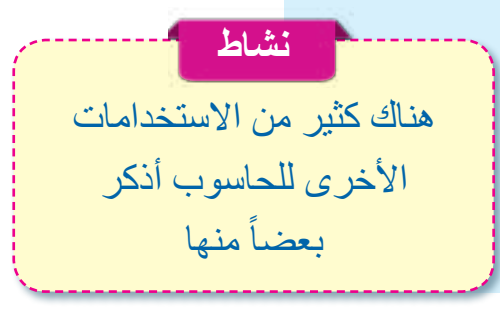

سؤال: على ماذا تعتمد وسائل التواصل االجتماعي ؟

**ما اضرار استخدام الحاسوب ؟** ً أصبح الحاسوب موجودا بشكل رئيس في مجاالت الحياة شتى، وال يمكن االستغناء عنه بأي شكل من الأشكال في المجالات الصناعيّة والطبيّة.....، وعلى الرغم من كل هذه الإيجابيات والأهمية هناك بعض الاضرار التي تُرافق استخدامه، ومنها: • جو العزلة االجتماعية التي قد يخـيم علـى بعض مستخدمي الحاسوب.

**Computer**

خاطئ.

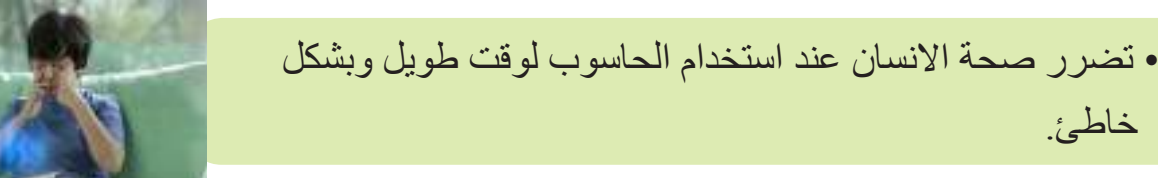

سؤال: ما الضرر الذي قد يصيبك عند استخدام الحاسوب ألوقات طويلة ومتواصلة؟

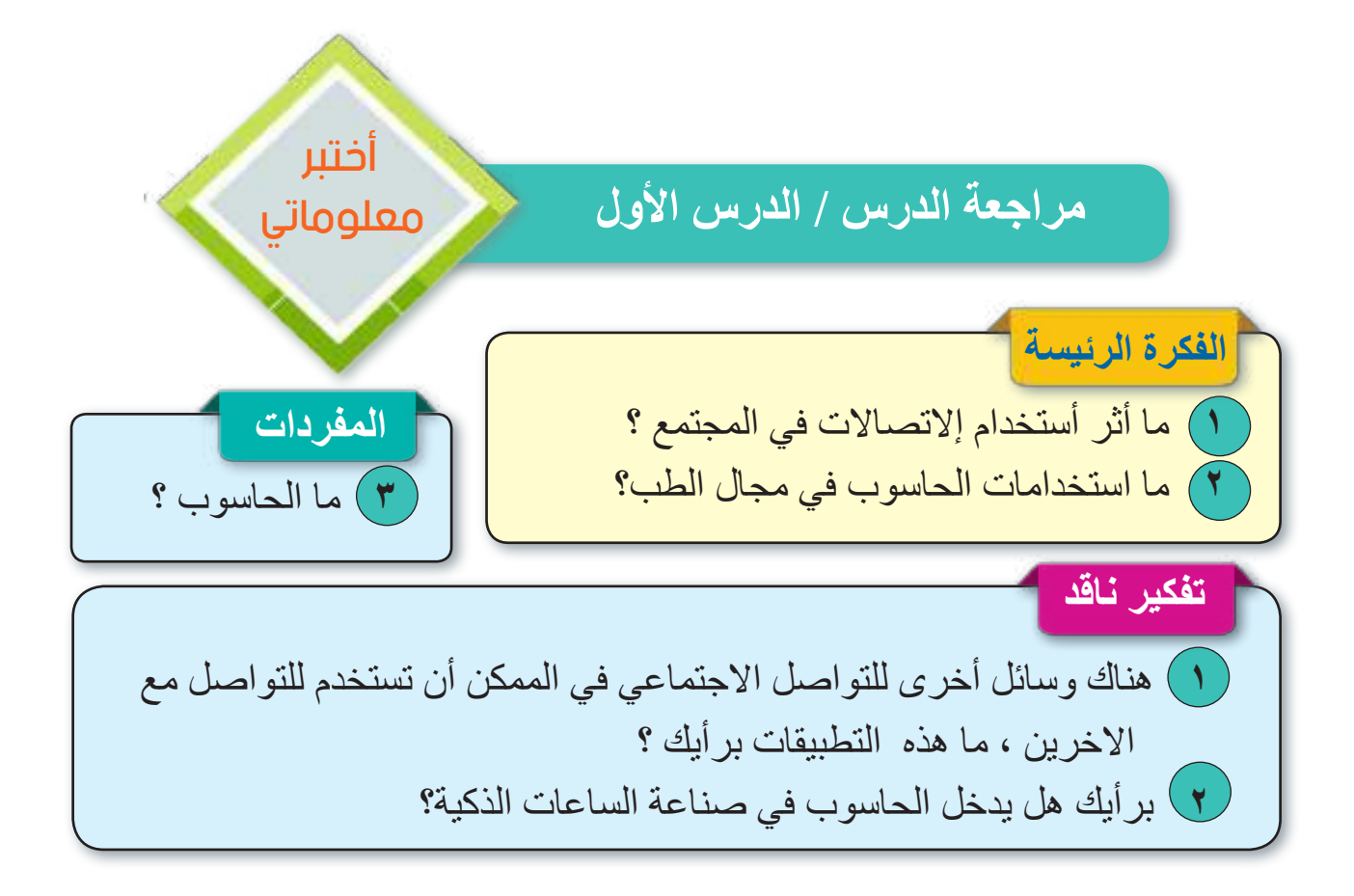

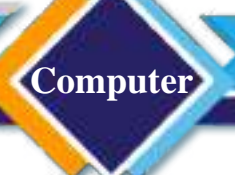

# الدرس الثاني : مكونات الحاسوب

**الفكرة الرئيسة** من خالل تعاملنا مع الحاسوب، نستطيع ان نحدد مكوناته الأساسية (المادية والبرمجيات) | **نتاجات التعلم** في نهاية هـذا الدرس سأكون ً قادرا على أن: .1 أتعرف إلى المكونات المادية والبرمجيات للحاسوب وفهم العالقة بينهما. .2 أتعرف إلى وحدات االدخال واالخراج.

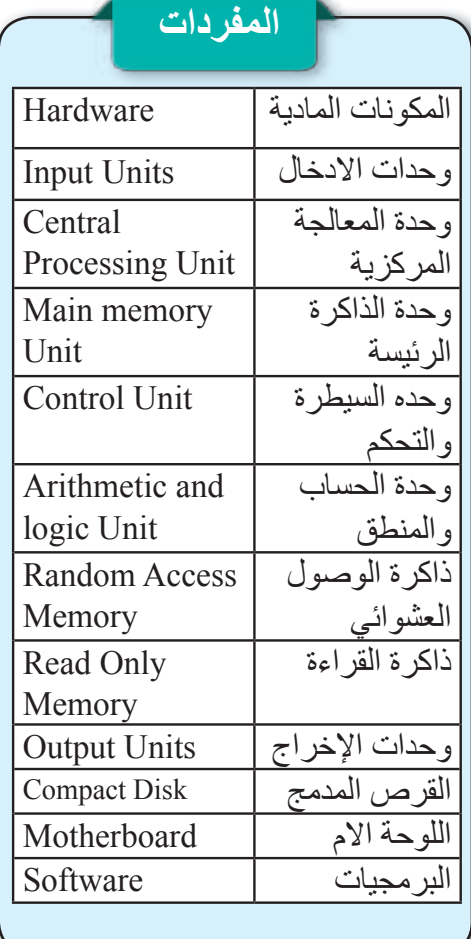

**ما مكونات الحاسوب؟** يتكوّن الحاسوب من نوعين من المكوّنات: **المادية )Hardware )والبرمجيات )Software) أوال: المكونات المادية )Hardware )** هي الأجزاء الملموسة (الأجهزة) التي يحتاج اليها الحاسوب في أداء مهامه وتقسم على : ا. وحدات الادخال (Input Units) .2 وحدة المعالجة )Unit Processing ) ٣. وحدات الإخراج (Output Units) .4 وحدات التخزين الثانوية )Units Storage Secondary)

#### **.1 وحدات اإلدخال units Input**

هي كل ما يتصل بالحاسوب سلكيا أو السلكيا بهدف إدخال بيانات إلى الحاسوب إلجراء أي عمليات عليها، فقد تكون وحدة إلدخال الحروف واألرقام أو وحدة إلدخـال صور أو مشاهد فيديو أو رسومات وأصوات ومن ثم فهي تتنوع بتنوع البيانات التي نريـد إدخالهـا ، وسنتناول بعض أهم هذه الوحدات مثل:

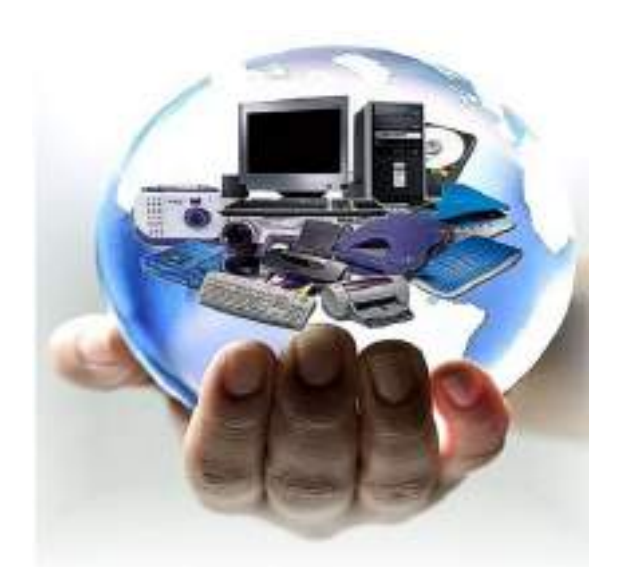

سؤال : ما المقصود بمكونات الحاسوب؟

**أ. لوحة المفاتيح )Keyboard)** هي أكثر وحدات اإلدخال شيوعا، ويمكن من خاللها إدخال البيانات النصية إلى الحاسوب ، وتتكون من مجموعة من المفاتيح معظمها للحروف والأرقام والرموز ولكن منها ما هو لتنفيذ األوامر. 無 短 照 閱 閱 閱 数弱雨 سؤال : وضح باختصار عمل وحدات االدخال ؟ **ب . الفأرة )Mouse)** هي الوحدة التي يمكن من خاللها التحكم في المؤشر الذي يظهر على الشاشة

**Computer**

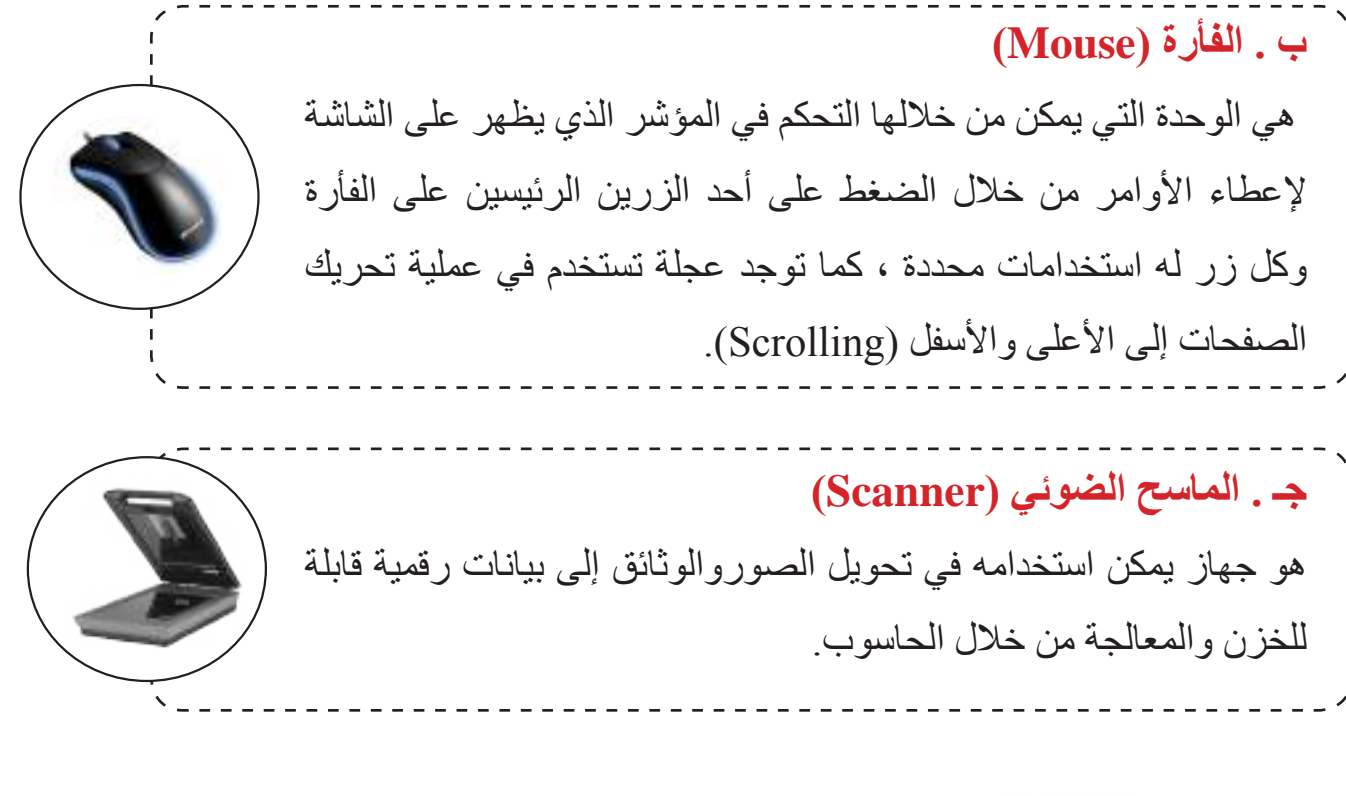

سؤال : ما وظيفة الماسح الضوئي ؟

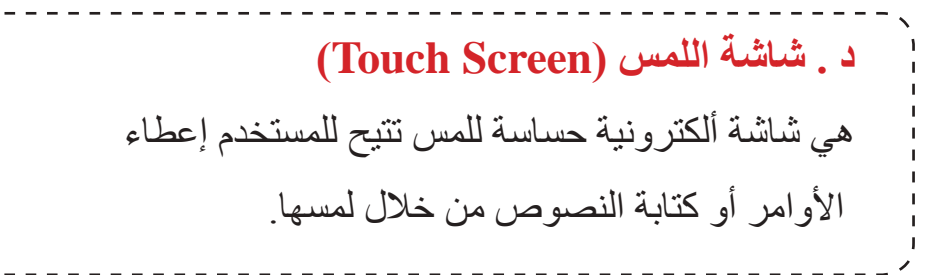

**.2 وحدة المعالجة )Unit Processing)**

تعد وحدة المعالجة من أهم مكونات الحاسوب، فهي عقل الحاسوب؛ ألنها مركز عمله، بواسطتها َّ تعالج البيانات، وتنفذ التعليمات، وتنقل إلى بقية أجزاء الحاسوب. تصنف أجزاء هذه الوحدة إلى جزئين :

 **أ . وحدة المعالجة المركزية )CPU - Unit Processing Central)**

تعد وحدة المعالجة المركزية أساس النظام ، أي أنها أهم مكون من مكونات الحاسوب ، وتقسم هذه الوحدة على جزئين:

**:)Control Unit- CU( التحكم وحدة•**  هي الوحدة التي تقوم بالسيطرة على جميع أجزاء الحاسوب بمـا فيهـا وحـدات اإلدخـال واإلخراج من خلال تنظيم تسلسل تنفيذ الأوامر .

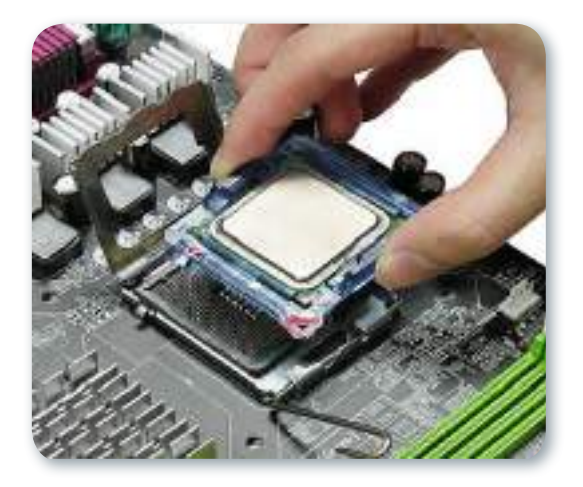

**: )Arithmetic and Logic Unit - ALU( والمنطق الحساب وحدة•**  الوحدة المسؤولة عن تنفيذ جميع العمليـات الحسـابية مثل الجمـع والطـرح والضـرب والقسمة والعمليات المنطقية مثل ال )Not )، أو )Or)، و )And )داخل الحاسوب.

سؤال: لماذا تسمى وحدة المعالجة )عقل الحاسوب(؟

## **ب . الذاكرة الرئيسة )Memory Main ):**

تعد الذاكرة من الأجزاء الرئيسة في الحاسوب، إذ تخزن فيها البيانات والبرمجيات المراد تنفيذها من قبل CPU ومن أهم أنواعها: )**Random Access Memory – RAM ( العشوائي الوصول ذاكرة•** 

تستخدم هذه الذاكرة في تخزين أوامر البرامج التطبيقية وتسمى بذاكرة العمل ، وسبب وصفها بالعشوائية ألنه يمكن الوصول فيها إلى البيانات دون التقيد بالترتيب لتحقيق السرعة الالزمة. الشكل المجاور يمثل أحد أنواع الذاكرة وتخزن فيها البيانات أو التعليمات تخزيناً مؤقتاً، ويمكن تغييرحجمها بإضافة وحدة ذاكرة اضافية وتفقد محتوياتها عند فصل التيار الكهربائي عنها وكلما زادت سعة الذاكرة زادت سرعة اداء الحاسوب.

تسمى ذاكرة الحاسـوب بمعنى انها ذاكرة تستعمل للقراءة واليمكن مسحها أو الكتابة عليها اال باستعمال أجهزة خاصة، وتبرمج هذه الذاكرة بمصانع الإنتاج فقط لأهمية الدور الذي تقوم به في تشغيل أجزاء الحاسوب ككل ، وتستخدم لحفظ تعليمات الشركة المصنعة والخاصة بتشغيل الحاسوب . **)Read Only Memory - ROM ( فقط القراءة ذاكرة•** 

## **ما الفرق بين ROM و RAM ؟**

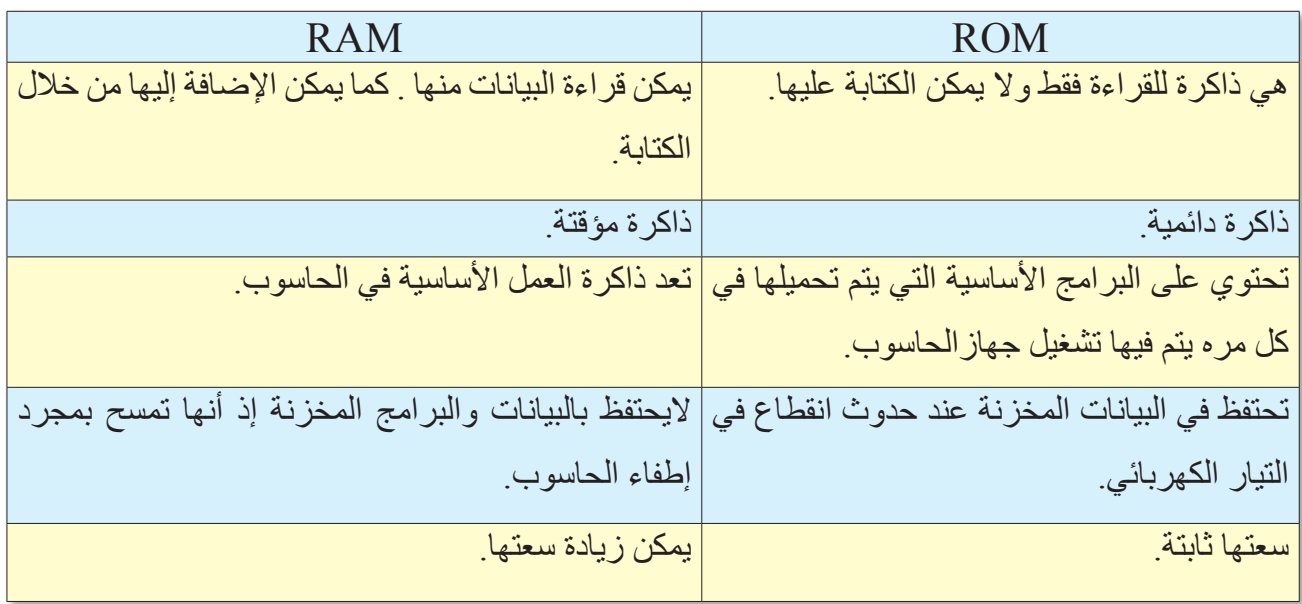

سؤال : ما الذاكرة التي تفقد بياناتها عند فصل التيار الكهربائي عن الحاسوب؟

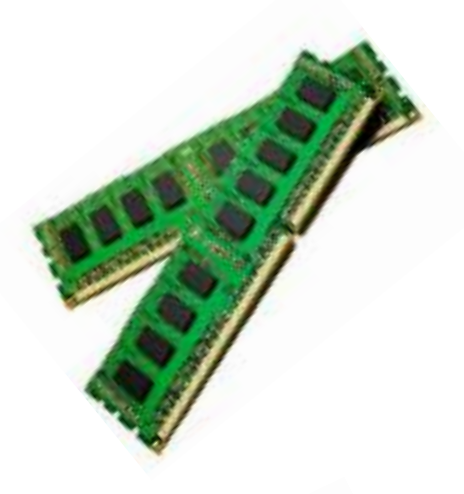

**Computer**

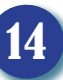

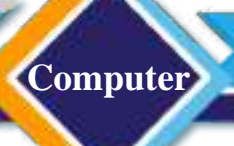

**.3 وحدات اإلخراج )Uints Output )**هي الوحدات التي يتم عن طريقها إخراج البيانات والمعلومات من جهاز الحاسوب للمستخدم، ومن أهمها:

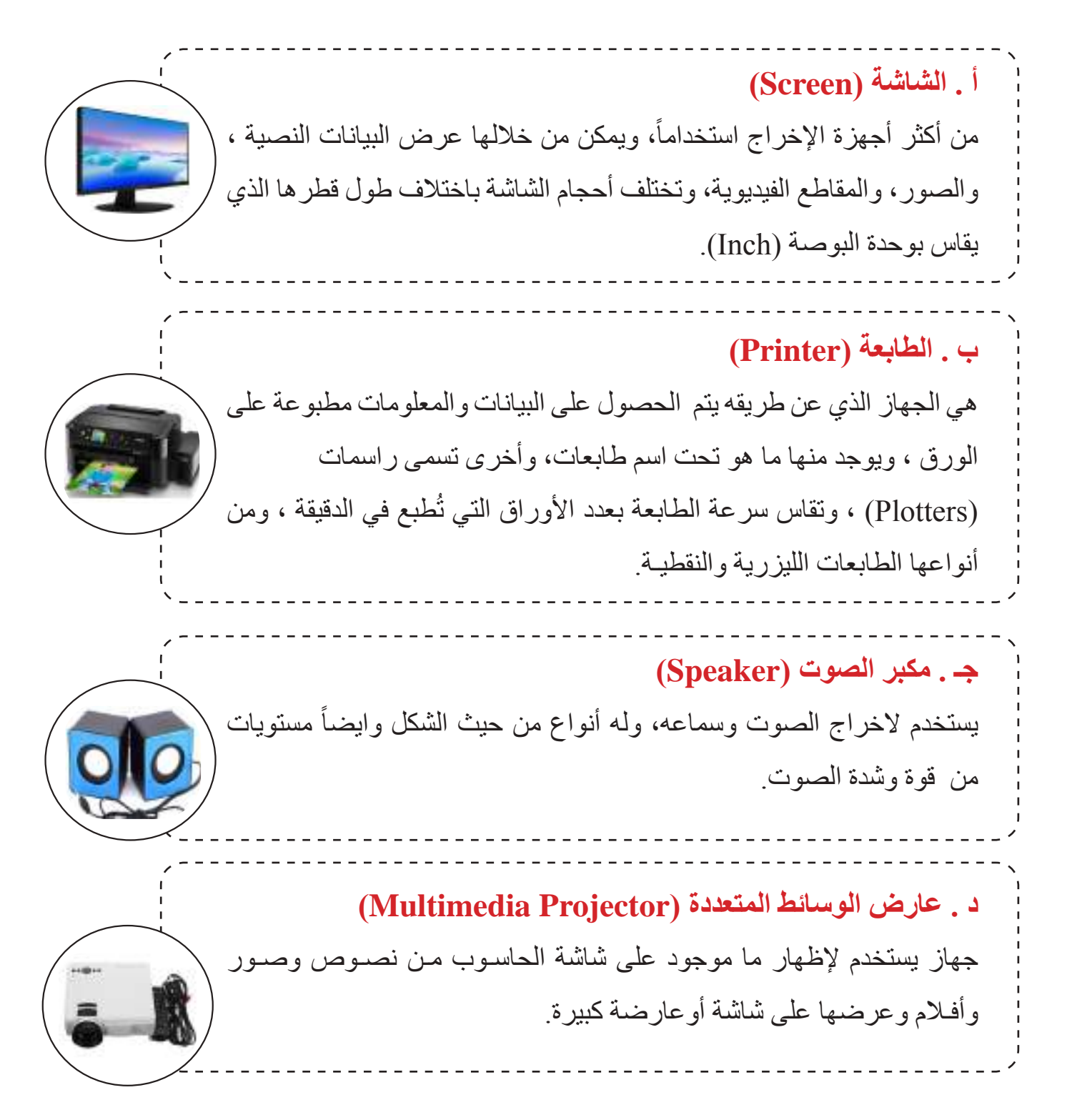

سؤال : عدد وحدات االخراج؟

**Computer**

# **.4 وحدات التخزين الثانوية ) Units Storage Secondary)**

وهي الوحدات التي تستخدم لحفظ البيانات والبرمجيات بصورة دائمة، حتى يتم الرجوع إليها عند الحاجة مع إمكانية تعديل البيانات والبرمجيات كالحذف واإلضافة، وتتميز بأنها وحدات الذاكرة الرئيسة بأنها أكثر سعة ويمكن الحفظ عليها لأوقات طويلة. وتقاس سعة التخزين بوحدات قياس البيانات : )Byte )و )Kilobyte ) و)Megabyte )و )Gigabyte )و )Terabyte).

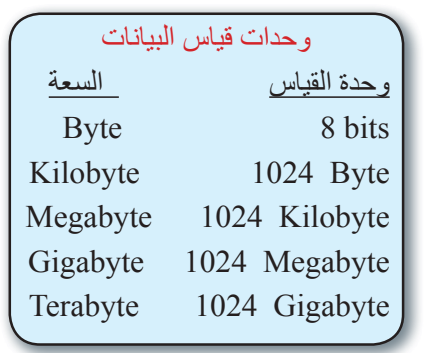

## **أ. القرص الصلب )Disk Hard)**

هو الجزء الأساسي في بنية الحاسوب المسؤول عن تخزین كمية كبیرة من البيانات والمعلومات ولمدة طويلة حتى في حالة انقطاع التيار الكهربائي عن الحاسوب، ويتكون القرص الواحد من مجموعة من الأسطوانات. ويمكن النسخ والحذف والخزن عليه.

**ب . القرص المدمج )CD Disk Compact)** هو احدى وسائط الخـزن المتنقله، يستعمل لخزن بيانات تصل سعتها إلى Megabytes700 كحد اعلى، ومن الممكن ان تتم أعادة الكتابة عليه عدة مرات.

**جـ . القرص الفيديو الرقمي )DVD Disc Video Digital)**  يشبه القرص المدمج لكنه يتفوق عليه في السعة الخزنية ، لذا يستخدم في حفظ كمية كبيرة من البيانات كملفات الفيديو والألعاب التي تصل سعتها إلى أكثر من Gigabytes16 .

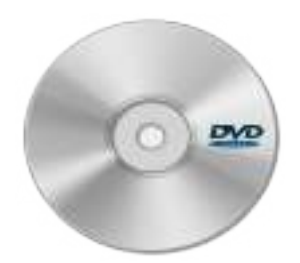

سؤال : بماذا تتميز وحدات الخزن الثانوية من وحدة الذاكرة الرئيسة؟

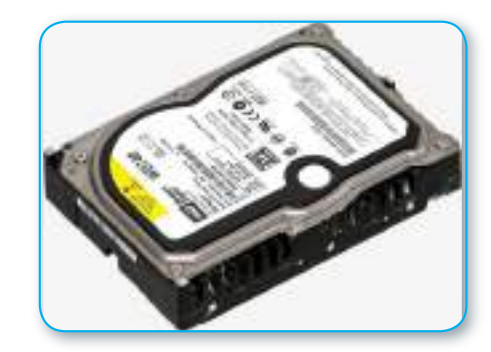

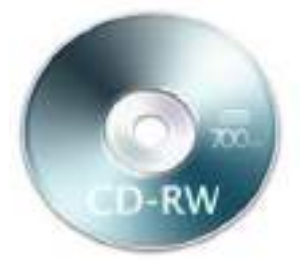

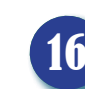

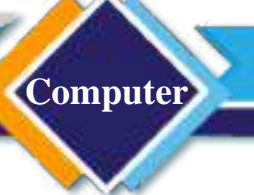

### **د . الذاكرة المتنقلة )Memory Flash )**

هي من وحدات التخزين المفضلة لدى مستخدمي الحاسوب لصغر حجمها، وسرعتها وسعتها التخزينية الكبيرة ، إذ تبلغ سعتها في بعض أشكالها )Terabyte1 )أو اكثر. توصل عبر منفذ )USB Bus Serial Universal )ويمكن التعامل معها مثل القرص الصلب من ناحية النسخ والحـذف والخزن.

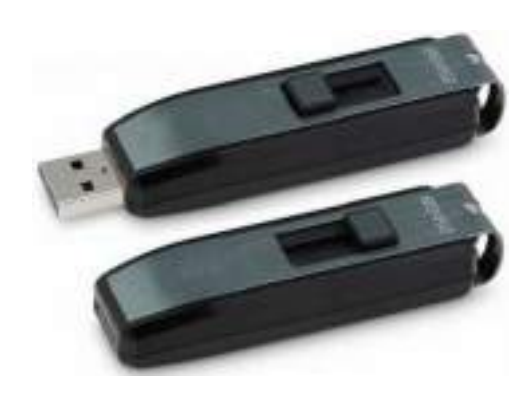

## **)اللوحة األم Motherboard)**

وهي لوحة الكترونية أساسية تعد العمود الفقري للحاسوب ، وظيفتها ربط اجزاء المكونات المادية مع بعضها بعض من أجل نقل البيانات فيما بينها وخزنها ومعالجتها ، كما تحتوي على مجموعة من المنافذ الخارجية التي يمكن من خاللها ربط وحدات االدخال واإلخراج.

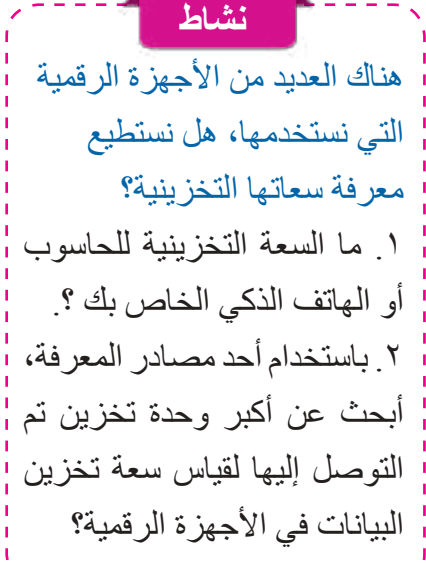

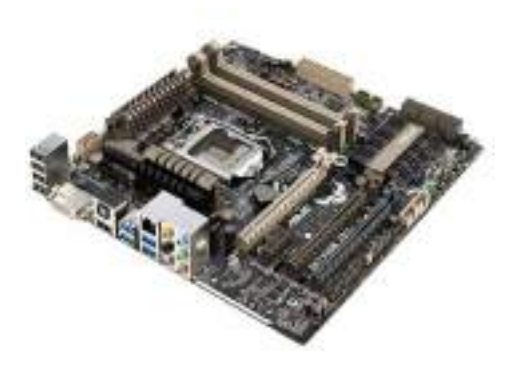

سؤال : بماذا تتميز الذاكرة المتنقلة ؟

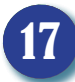

 **صندوق الحاسوب )Case)**

**Computer**

هو ذلك الجزء الذي يحوي بداخله المكونات الرئيسة المختلفة لجهاز الحاسوب، كاللّوحة الأم، وغير ها من الأجزاء، وصندوق الحاسوب قد يكون مصنوعاً من البلاستيك أو حتى من المعدن، ِ وتحتوي الواجهة األمامية من هذا الصندوق على مشغل لألقراص ، وعلى الزر الخاص بتشغيل جهاز الحاسوب وإطفائه، وتحتوي الواجهة الخلفية على العديد من منافذ االتصال لتتناسب مع أجهزة محددة، وقد يكون لبعض المنافذ لون مميز للمساعدة على تحديد المنفذ الذي يتم استخدامه مع جهاز معين.

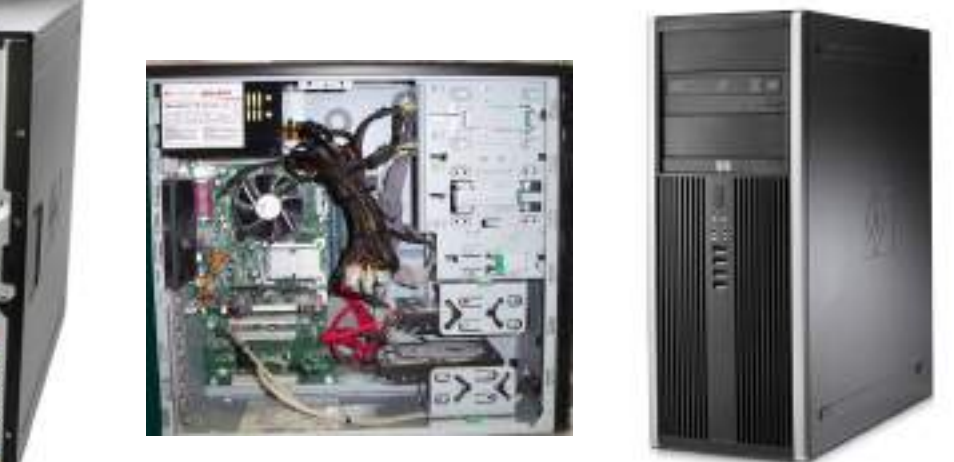

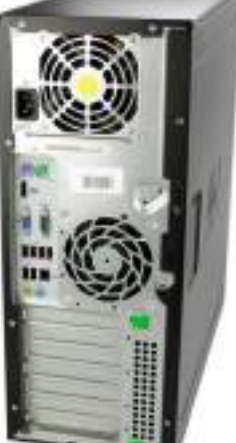

## **مزود طاقة )Supply Power)**

أن هذه الوحدة الموجودة في صندوق الحاسوب )Case )تعد من أهم المكونات المادية للجهاز إذ إن عطلها يعني عدم تشغيل الحاسوب بالكامل بعض منها يعمل على طاقة )Volt110 ) وبعضها الأخر يعمل على (220Volt) وظيفتها الاساسية هي تحويل الطاقة الكهربائية إلى دوائر الحاسوب ومكوناته المادية لتعمل بشكل سليم.

سؤال : اين يوجد الزر الخاص بتشغيل الحاسوب ؟

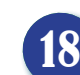

**ثانيا: البرمجيات )Software)** هي الجزء غير الملموس في الحاسوب الذي لا يمكن رؤيته إلا عند تشغيل الحاسوب، وهي مجموعة من االيعازات التي تنظم عمل الجزء المادي في الحاسوب وتقسم البرمجيات على قسمين رئيسين هما:

## **1 . نظام التشغيل )System Operating )**

يعرف نظام التشـغيل بأنه مجموعة من البرمجيات التي تمثل حلقة وصل بـين المســتخدم والحاسوب، وتوجد عدة أنواع من نـظم التشغيل نذكر منها نظام التشــغيل على االقـراص وانظمة( Windows( النوافذ ونظام ( Microsoft Disk Operating System MS DOS( تشغيل أخرى مثل :) UNIX ، LINUX ) .

> هي مجموعة من البرامج الخاصة والمعدة لتنفيذ وظائف محددة ومكتوبة من قبل شخص أو شركة يتم تثبيتها واستخدامها. وتمتاز هذه البرامج بسهولة االستخدام ومن االمثلة عليها: Adobe Photoshop و Media Player و Games . Microsoft Wordو **2 . البرامج التطبيقية )Programs Application)**

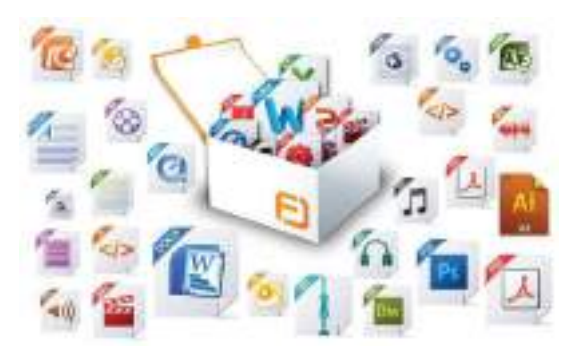

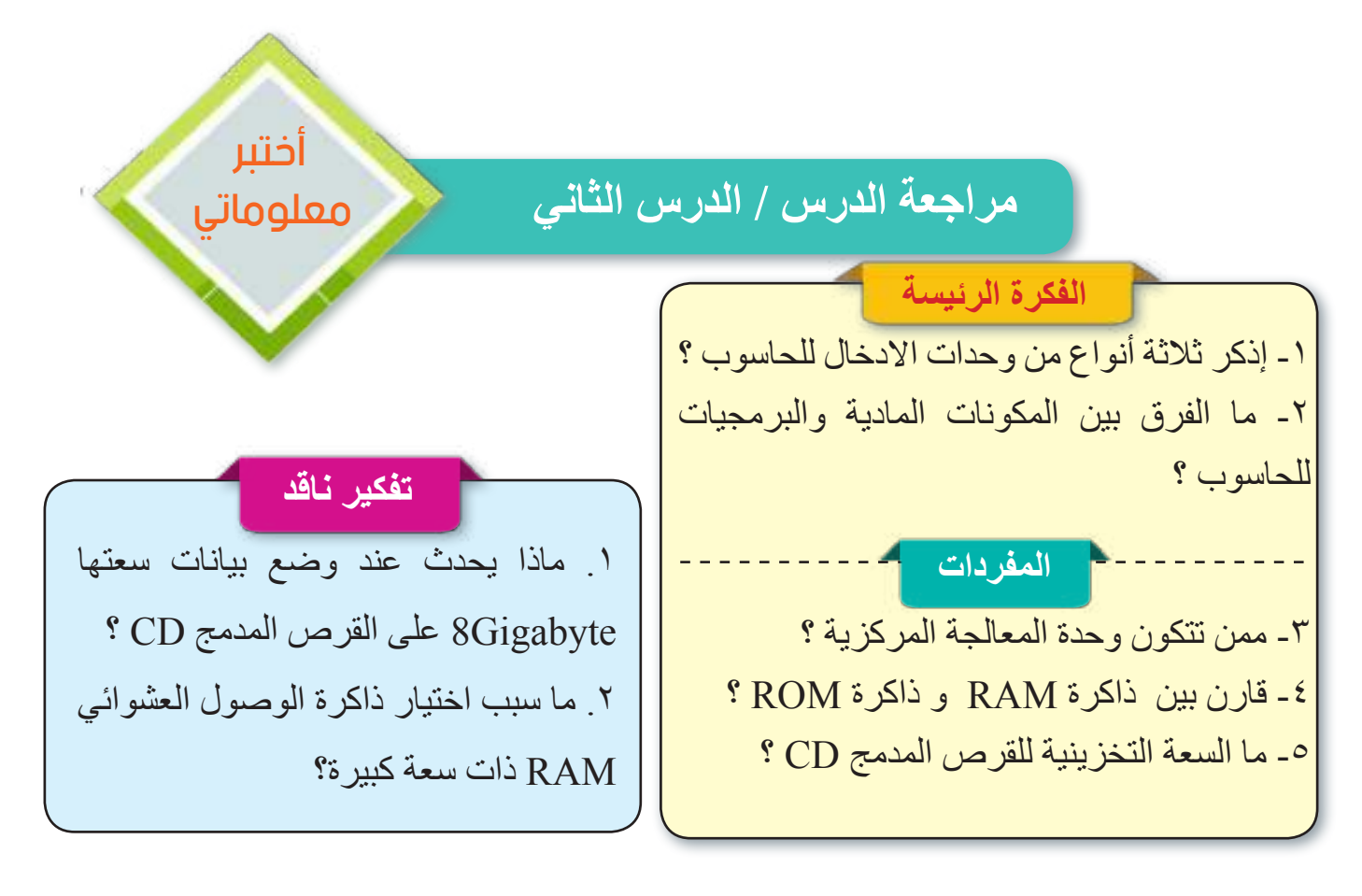

**Computer**

اختر اإلجابة الصحيحة: )CU( .1 يتم اإلشراف على جميع العمليات في الحاسوب عن طريق: A . وحدة التحكم . B . وحدة الحساب والمنطق )ALU ). C . الفأرة . D . الماسح الضوئي)Scanner). .2 أي من المفردات التالية يؤثر في سرعة الحاسوب : A . الشاشة . B . ذاكرة الوصول العشوائي )RAM). C . مجهز الطاقة. D . القرص الصلب . .3 ذاكرة الوصول العشوائي تستخدم كــ : A . وحدة تخزين ثانوية . B . وحدة التخزين الرئيسة. C . وحدة الحساب والمنطق. C. وحدة التحكم )CU). ٤. أي من المفردات التالية لا يفقد بياناته عند انقطاع التيار الكهربائي : A .ذاكرة القراءة فقط . B . ذاكرة الوصول العشوائي RAM. C . وحدة التحكم . D . وحدة المعالجة المركزية )CPU). .5 عقل الحاسوب هو: A - وحدة المعالجة . B. وحدة الذاكرة الرئيسة. C- القرص الصلب. D. وحدة التخزين الثانوية. .6 يمكن إدخال البيانات النصية إلى الحاسوب من خالل: A- الطابعة. B- لوحة المفاتيح. C- الفأرة . D- مكبر الصوت. )Mouse( وحدة التحكم (CU).  $\,$  A  $\,$  $\blacksquare$  الفأر ة (Mouse)  $\blacksquare$ . الشاشة (Screen) .  $\rm \dot{A}$ فاكرة القراءة فقط ( ROM) . مراجعة الفصل األول مراجعة المفردات والمفاهيم والفكرة الرئيسة

**أسئلة ذات إجابات قصيرة** .1 ما المقصود بنظام التشغيل ؟ أذكر أمثلة على نظم التشغيل ؟ .2 ما المقصود بالبرامج التطبيقية ؟ ٣. لماذا سميت اللوحة الأم بهذا الاسم ؟ .4 الصورفي أدناه لعدد من مكونات الحاسوب ، اكتب المصطلح العلمي لكل صورة:

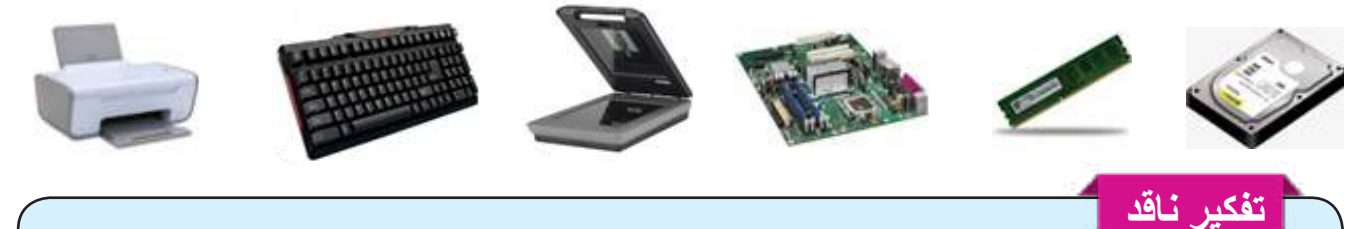

.1 هل فكرت يوما كيف ترتبط المكونات المادية والبرمجيات ؟ .2 من خالل تعاملك مع الحاسوب ومكوناته المادية حدد أفضل وحدات التخزين ؟ ولماذا ؟

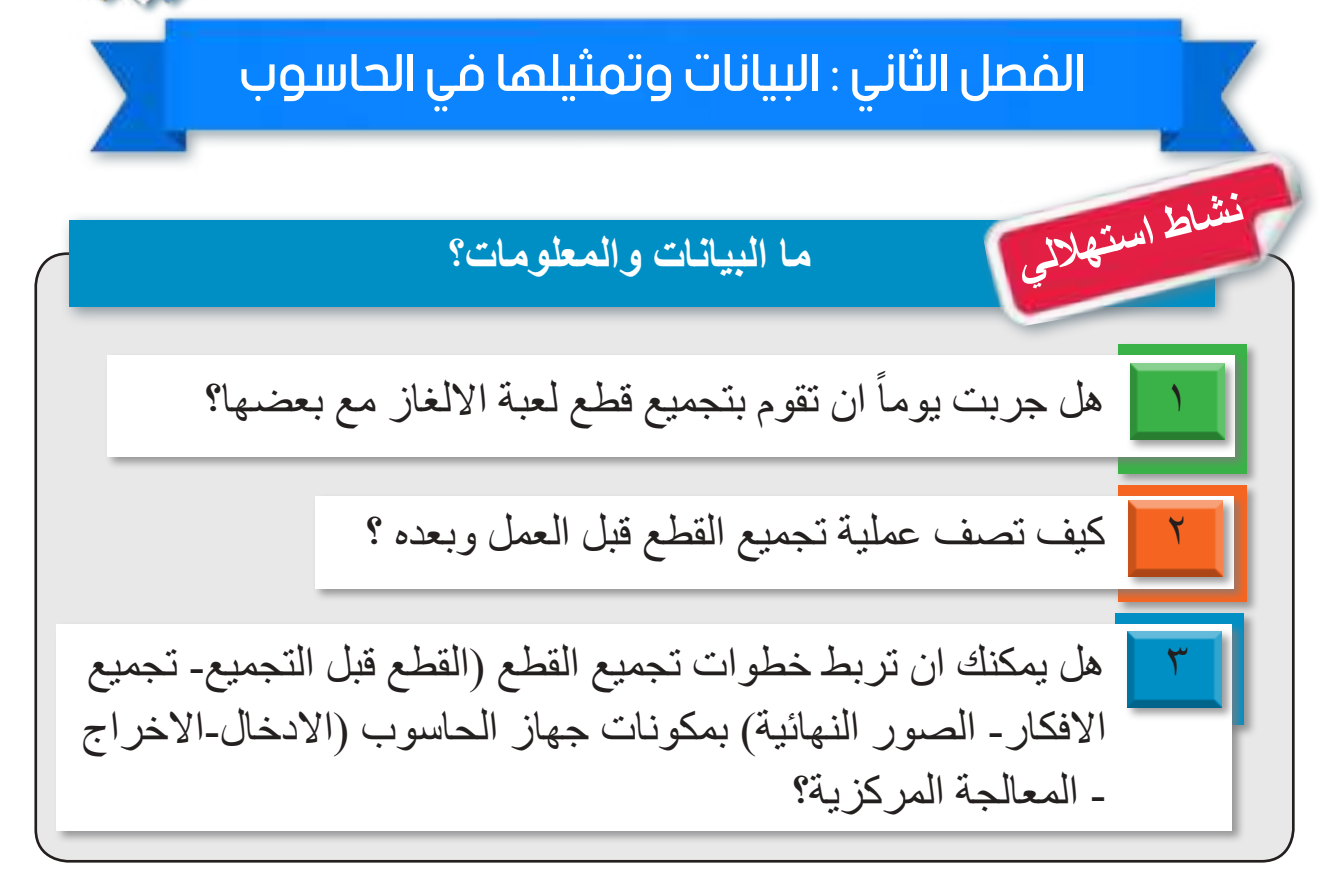

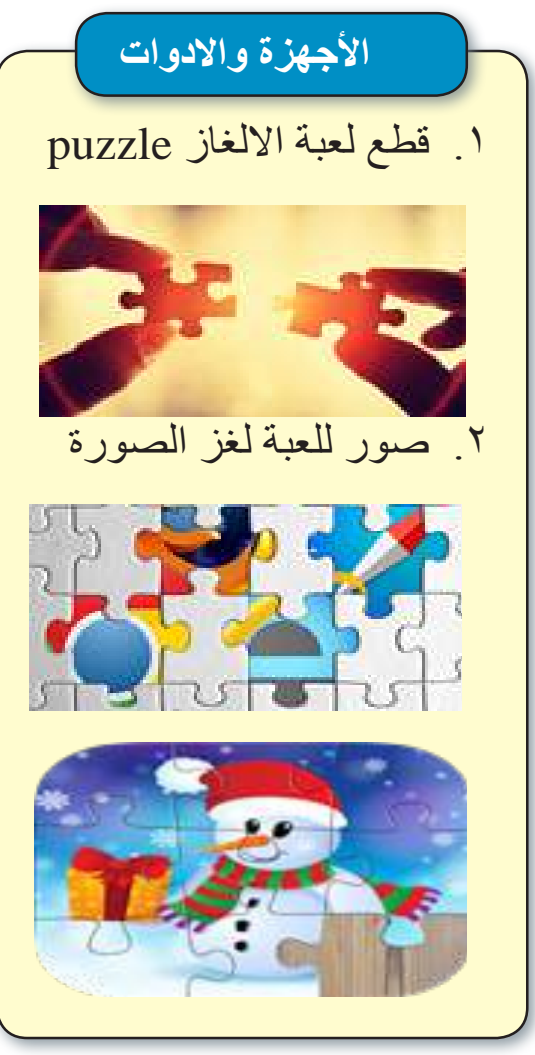

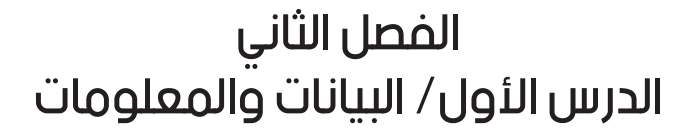

**الفكرة الرئيسة**

**Computer**

نشاهد عند استخدام الحاسوب الكثير من النصوص واألرقام والصور، فكيف يكون تمثيلها داخل الحاسوب .

 **نتاجات التعلم** في نهاية هـذا الدرس ســـأكون ً قادرا على أن: أميز بين مفهوم البيانات والمعلومات.

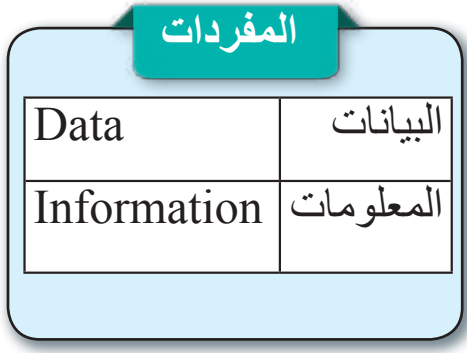

**ماذا تعني البيانات والمعلومات؟** الحاسوب هو جهاز الكتروني، إذ تعد الدوائر االلكترونية هي التقنية المعتمدة في بناء مكوناته المختلفة سواء كانت تخزن البيانات والمعلومات أو تعالجها.

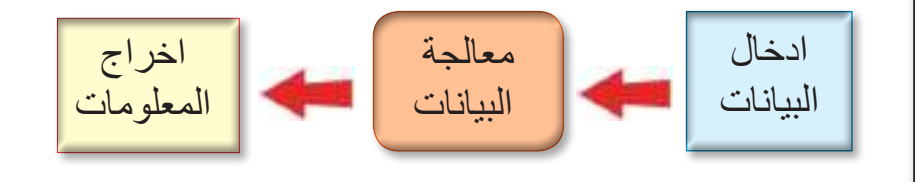

 من لم يستمتع بتركيب قطع لعبة لغز الصورة )Puzzle)؟ إذ نستجمع افكارنا لتركيب قطع صغيرة تكون في النهاية شكل كامل. إن مفهوم البيانات والمعلومات يشبه إلى حد كبير لعبة لغز الصورة، فأجزاء الصورة المبعثرة التي ال تعطي أي معنى عند مشاهدتها تشبه البيانات، أما الصورة النهائية بعد اكتمالها تشبه المعلومات، التي لم نحصل عليها إال بعد مرورها بالمعالجة الذهنية والحركية من قبلنا.

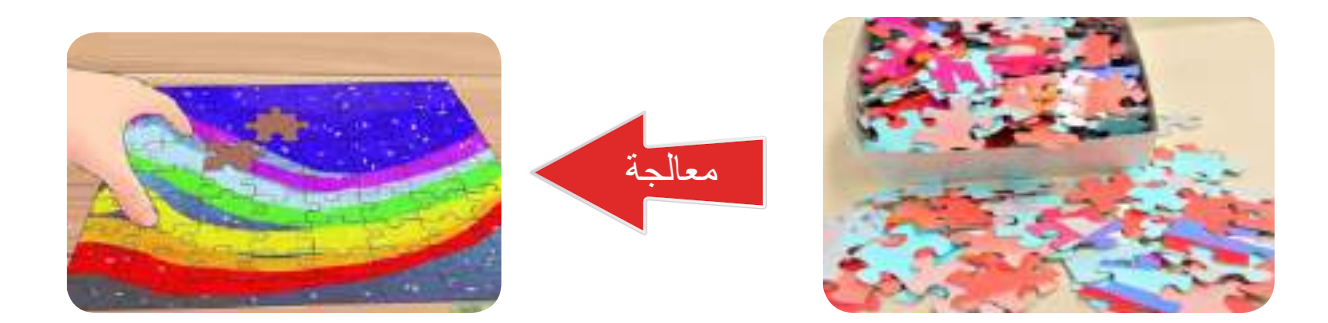

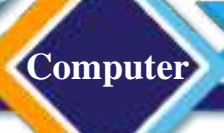

إذن يمكن تعريف البيانات والمعلومات كما يأتي:

**البيانات )Data ):** عبارة عن مجموعة من األرقام واألحرف و الكلمات و الرموز والصور والاصوات، التي تمثّل حقائق أو أحداث بصبغة غير مترابطة وغير مفهومة ظاهريًا وتحتاج إلى المعالجة إما يدويا أو الكترونيًا أو معًا لاستخراج مجموعة معلومات ذات قيمة.

**المعلومات )Information ):** هو ما ينتج عن معالجة البيانات يدويا أو الكترونيا أو معا ، وتمتاز بالترابط واتساق المعنى، وتكون قابلة لالستخدام في فهم الظواهر واألحداث أو شرحها و تفسيرها.

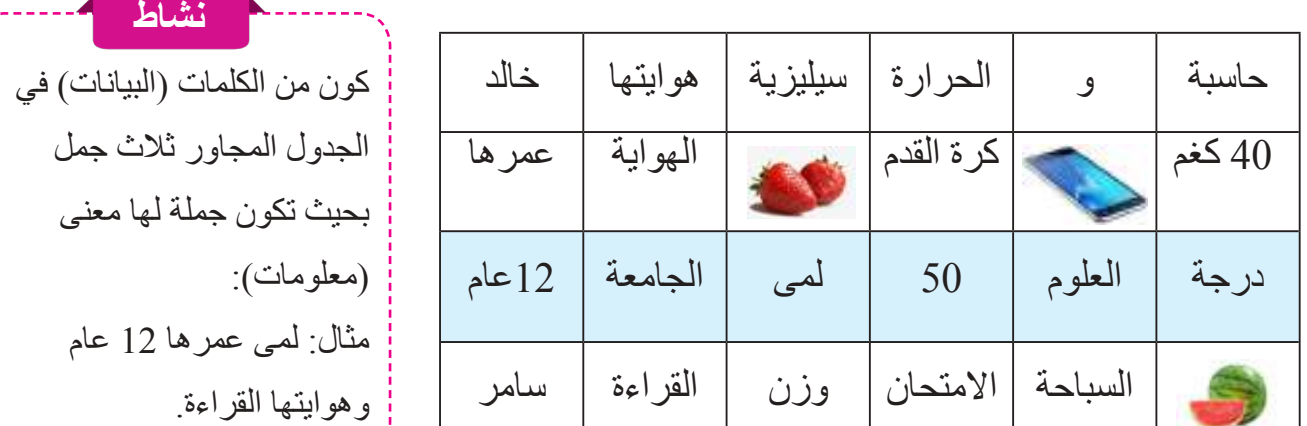

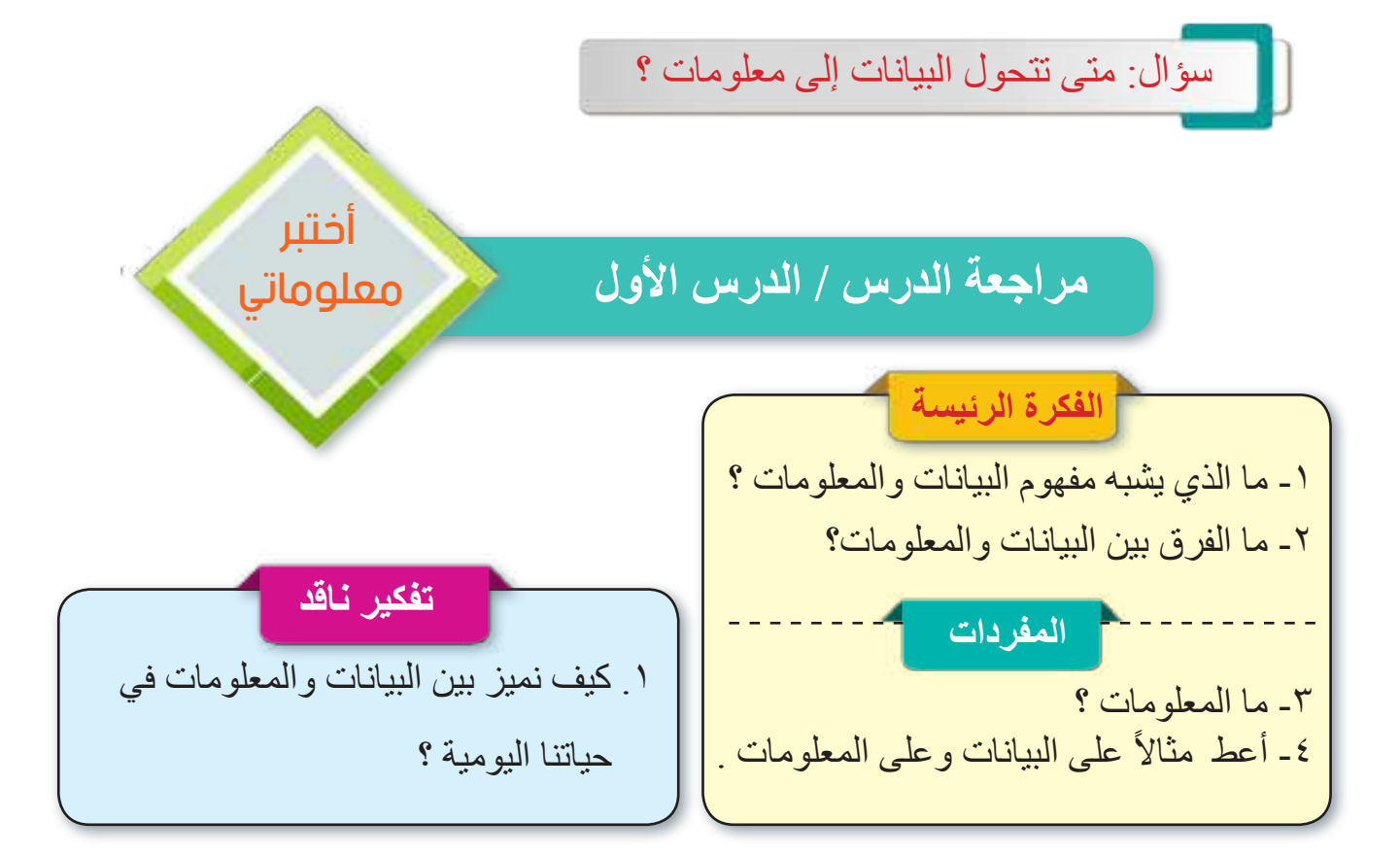

# الدرس الثاني :تمثيل البيانات في الحاسوب

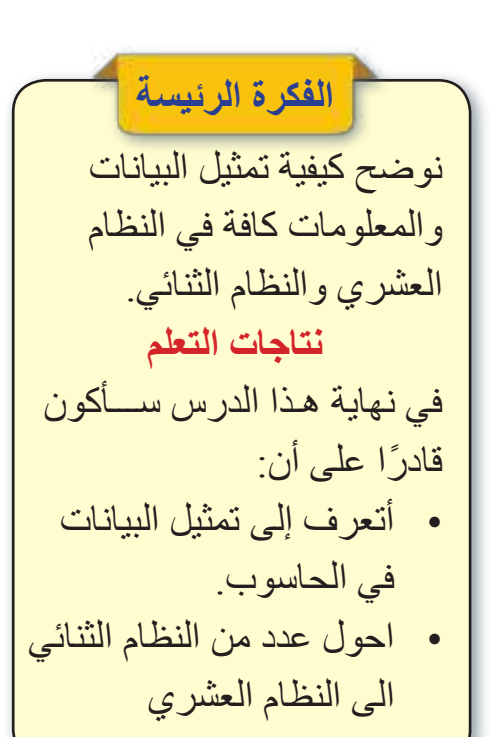

**Computer**

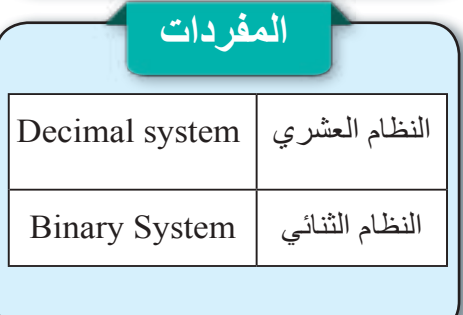

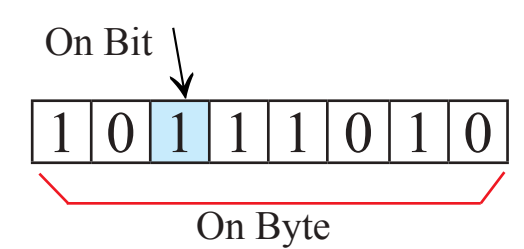

**َّل البيانات في الحاسوب؟ ُ َمث كيف ت** الحاسوب هو جهاز الكتروني يعمل بوجود التيار الكهربائي وال يستطيع الحاسوب فهم البيانات التي نتعامل بها (مثل الأحرف والأرقام والرموز والصور والأصوات)، إلا بتحويلها إلى إشارات

كهربائية. فالنظام الثنائي المستعمل لتمثيل البيانات في الحاسوب يمثل حالة اإلشارة الكهربائية التي تكون على حالتين:

> .1تدفق التيارالكهربائي)on): مرورالتيار الكهربائي ويرمز <mark>| 0N = 1</mark> لها بالرمز (1). .2عدم تدفق التيار الكهربائي )off )ويرمز لها بالرمز)0(.

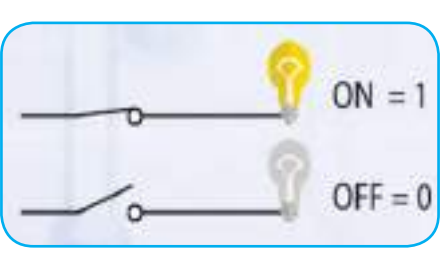

لذلك اختير النظام الثنائي لتمثيل البيانات في الحاسوب؛ النه يحتوي على حالتين، تمثل حالتي اإلشارة المستعملة في تمثيل البيانات. وتنتقل البيانات بين االجزاء المادية المختلفة للحاسوب على شكل اشارات كهربائية وبحالتين مختلفتين يرمز للحالتين المختلفتين من نوع اإلشارة بالرموز )1,0(، وهي الرموز المكونة للنظام الثنائي وتخزن داخل الحاسوب باصغر وحدة خزن التي تسمى bit ويُمثل كل حرف أو رقم أو رمز بسلسلة من )bits8 )داخل الحاسوب ويطلق عليها أسم )Byte )الذي يتكون من مجموعة متتالية من (8bits) اللازمة لتمثيل حرف أو رقم أو رمز داخل الحاسوب .

)bit ): أصغر وحدة تخزين في الحاسوب وهي تمثل اإلشارة الكهربائية أما )1( ON أو )0) OFF . )Byte): هي مجموعة متتالية من)bits8 ) الالزمة لتمثيل حرف أبجدي، أو رقم .

سؤال : كيف تنتقل البيانات في الحاسوب ؟

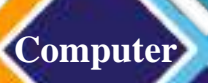

**ما النظام العددي؟**

النظام العددي هو مجموعة من الرموز، قد تكون أرقاما أو حروفا، مرتبطة مع بعضها على وفق أسس وقواعد معينة؛ لتشكل الأعداد ذات المعاني الواضحة والاستخدامات المتعددة. ويعود االختالف في أسماء األنظمة العددية، إلى اختالف عدد الرموز المسموح باستخدامها في كل نظام؛ فالنظام الذي يستخدم عشرة رموز يسمى )النظام العشري System Decimal )والنظام الذي يستخدم رمزين فقط يسمى )النظام الثنائي System Binary ). وستتعرف في هذا الدرس إلى هذه الأنظمة العددية ورموزها وأساسها، وتكوين الأعداد فيها. يبين الجدول في أدناه أهم الأنظمة العددية

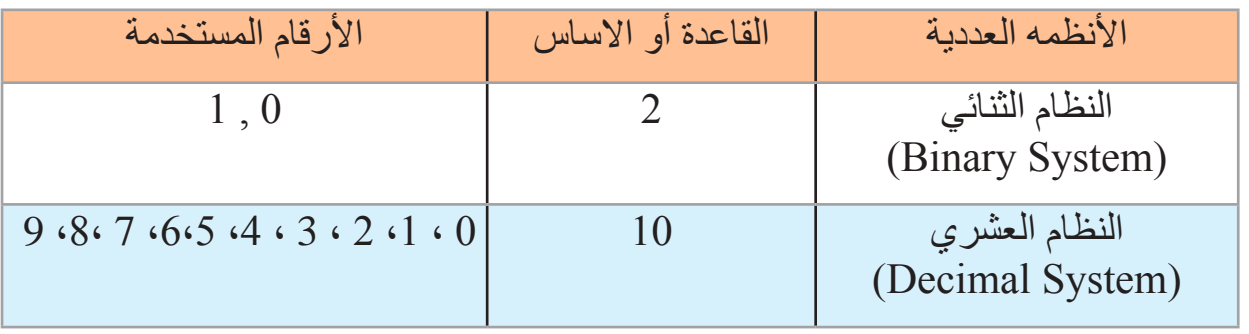

**النظام الثنائي )System Binary)**

نظام عددي مستخدم في الحاسوب، أساسه 2 ويتكون من رمزين فقط هما )1,0( ويسمى كل من هذين الرمزين رقما ثنائيا Binary Digit واختصاره bit ، ويُمَثَّل أي من الرمزين الثنائيين )1,0( باستخدام مرتبة واحدة فقط ؛ لذا اصبح من المتعارف عليه إطالق اسم bit على المرتبة التي يحتلها الرمز داخل العدد.

والجدول في أدناه يوضح ترتيب مراتب النظام الثنائي.

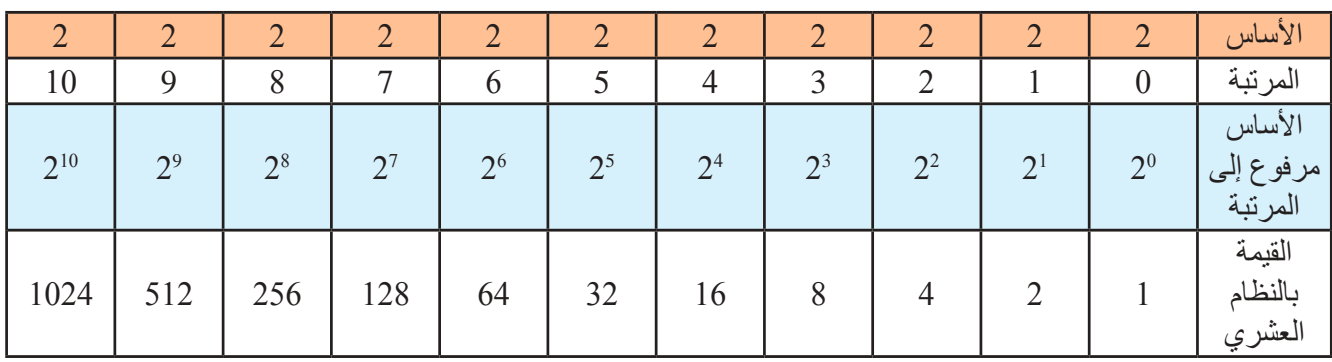

سؤال : مم يتكون العدد الممثل في النظام الثنائي؟

#### **النظام العشري )System Decimal)**

**Computer**

النظام العشري هو أكثر أنظمة العد استعماال، ويتكون من عشرة اعداد، هي: وأساس هذا النظام هو $(10)$  لاحتوائه على عشرة اعداد، (10)  $(9, 8, 7, 6, 5, 4, 3, 2, 1, 0)$ وتشترك كل أنظمة العد بمجموعة من القواعد العامة أهمها: لمرتبة العدد أهمية في تحديد المقدار الذي يمثله. فمثلاً العدد 5 في نظام العشري في مرتبة الآحاد يمثل المقدار ( 5 ) لكن عندما يوجد في مرتبة العشرات فإنه يمثل المقدار( 50 ) وهكذا نرى أن المقصود بالعدد )256 ( في النظام العشري هو:

# $6 \times 10^{0} + 5 \times 10^{1} + 2 \times 10^{2} = (256)_{10}$

يشير العدد المكتوب بخط صغير إلى أسفل يمين العدد إلى أساس نظام العد المستخدم، والعدد الموجود في المرتبة الأولى من اليمين في العدد هو العدد (المرتبة) الأقل قيمة ، أما العدد الموجود في المرتبة الاخيرة إلى يسار العدد، فهو العدد (المرتبة) الأعلى قيمة.

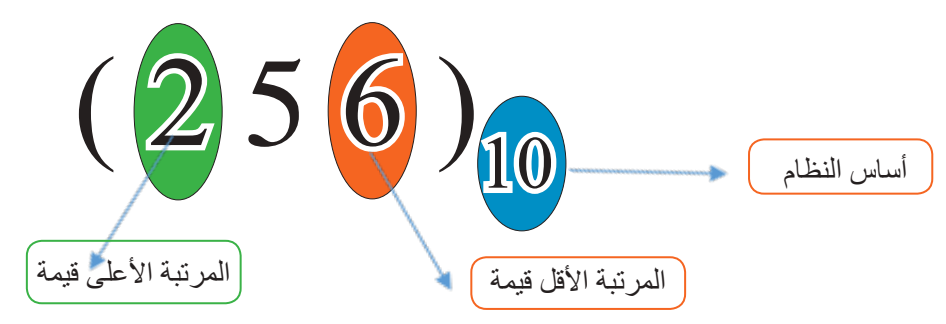

ولتوضيح العالقة بين النظام الثنائي والنظام العشري انظر الجدول في أدناه الذي يبين رموز النظام العشري، وما يكافئها في النظام الثنائي.

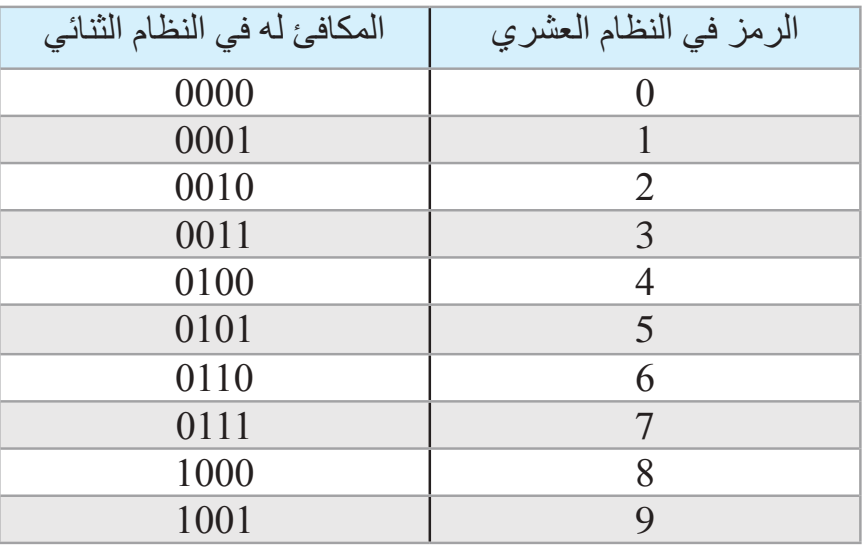

26

سؤال : على ماذا تعتمد تسمية الأنظمة العددية ؟

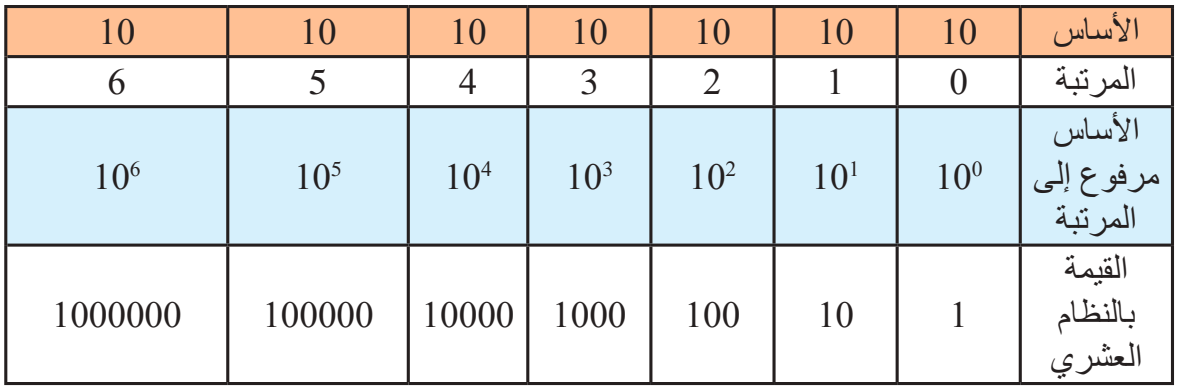

الجدول في أدناه يوضح ترتيب مراتب النظام العشري:

**التحويل من النظام الثنائي إلى النظام العشري**

 لتحويل العدد من النظام الثنائي إلى النظام العشري نتبع الخطوات اآلتية: 1. اكتب الأساس الثنائي لكل مرتبة (0،1،2،2،1،...) من العدد العشري . .2 احسب القيمة بالنظام العشري التي تقابل االساس المرفوع إلى المرتبة في النظام الثنائي.

- .3 اضرب كل مرتبة من العدد الثنائي بما يقابل القيمة بالنظام العشري .
	- .4 ثم اجمع ناتج الضرب الذي يمثل العدد بالنظام العشري.

# مثال (١): حول العدد  $\left(1011\right)_{2}$  إلى النظام العشري

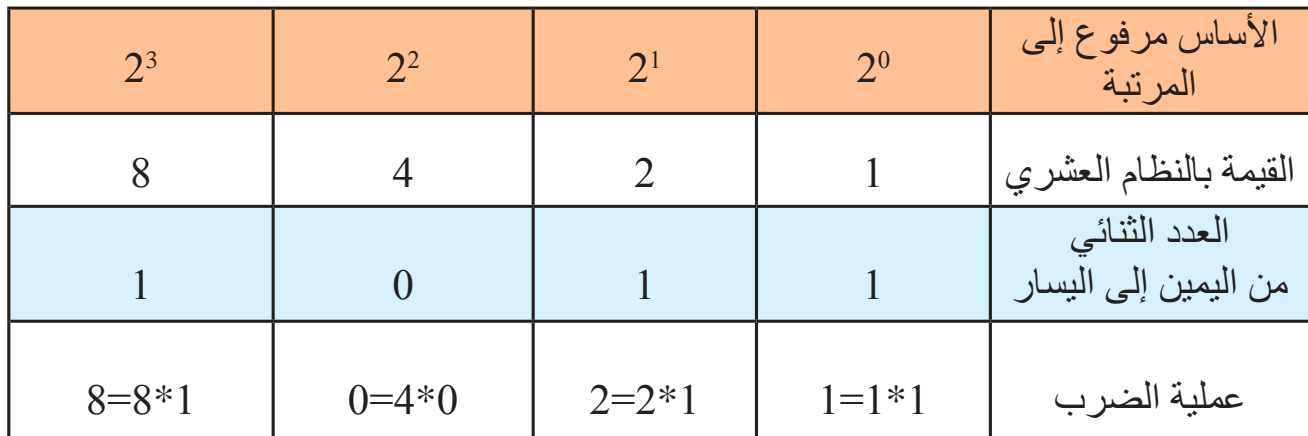

 $11 = 8 + 0 + 2 + 1$  : جمع ناتج عملية الضرب  $(11)_{10} = (1011)_{2}$ 

**Computer**

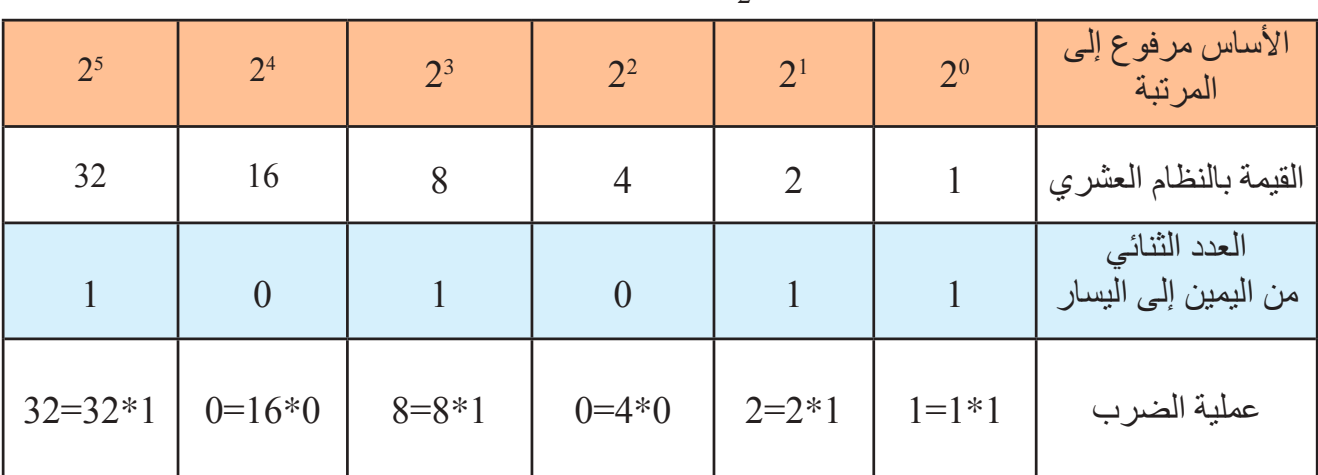

مثال ( ۲): حول العدد  $_{2}$ ( 101011) إلى النظام العشري

جمع ناتج عملية الضرب : 1 + 2 0+ + 8 + 0 + 32 = 43  $(43)_{10} = (101011)_{2}$ 

**التحويل من النظام العشري إلى الثنائي** تتبع الخطوات التالية لتحويل النظام العشري إلى النظام الثنائي: 1( أقسم العدد العشري على أساس النظام المطلوب التحويل إليه قسمة صحيحة لتحصل على ناتج القسمة والباقي. 2 ً ( إذا كان ناتج القسمة الصحيحة يساوي )صفرا( فتوقف، ويكون الباقي األول هو العدد الناتج، وإذا كان الناتج غير ذلك، استمر للخطوة رقم )3(. 3( أستمر بقسمة الناتج من العملية السابقة على أساس النظام المطلوب التحويل إليه قسمة صحيحة، حتى يصبح ناتج القسمة (صفرًا) وأحتفظ بباقي القسمة في كل خطوة. 4( العدد الناتج يتكون من أرقام باقي القسمة الصحيحة مرتبة من اليمين إلى اليسار.

مثال (1): جد قيمة العدد 19 $(19)_{10}$  في النظام الثنائي

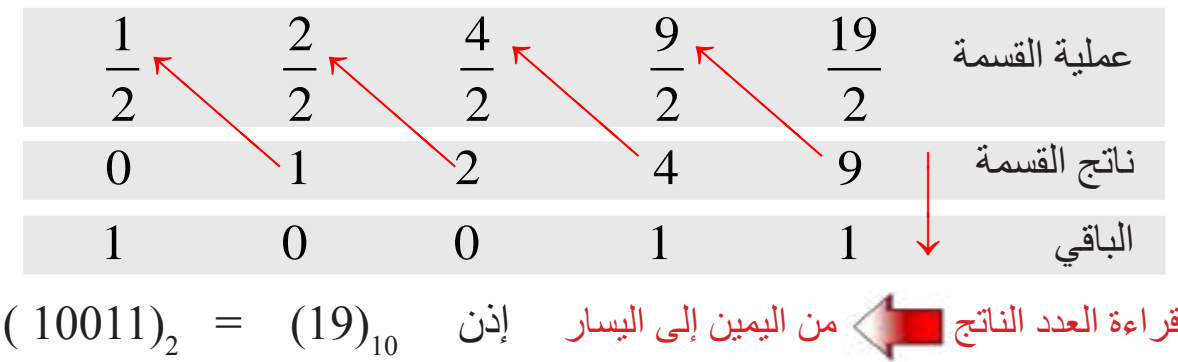

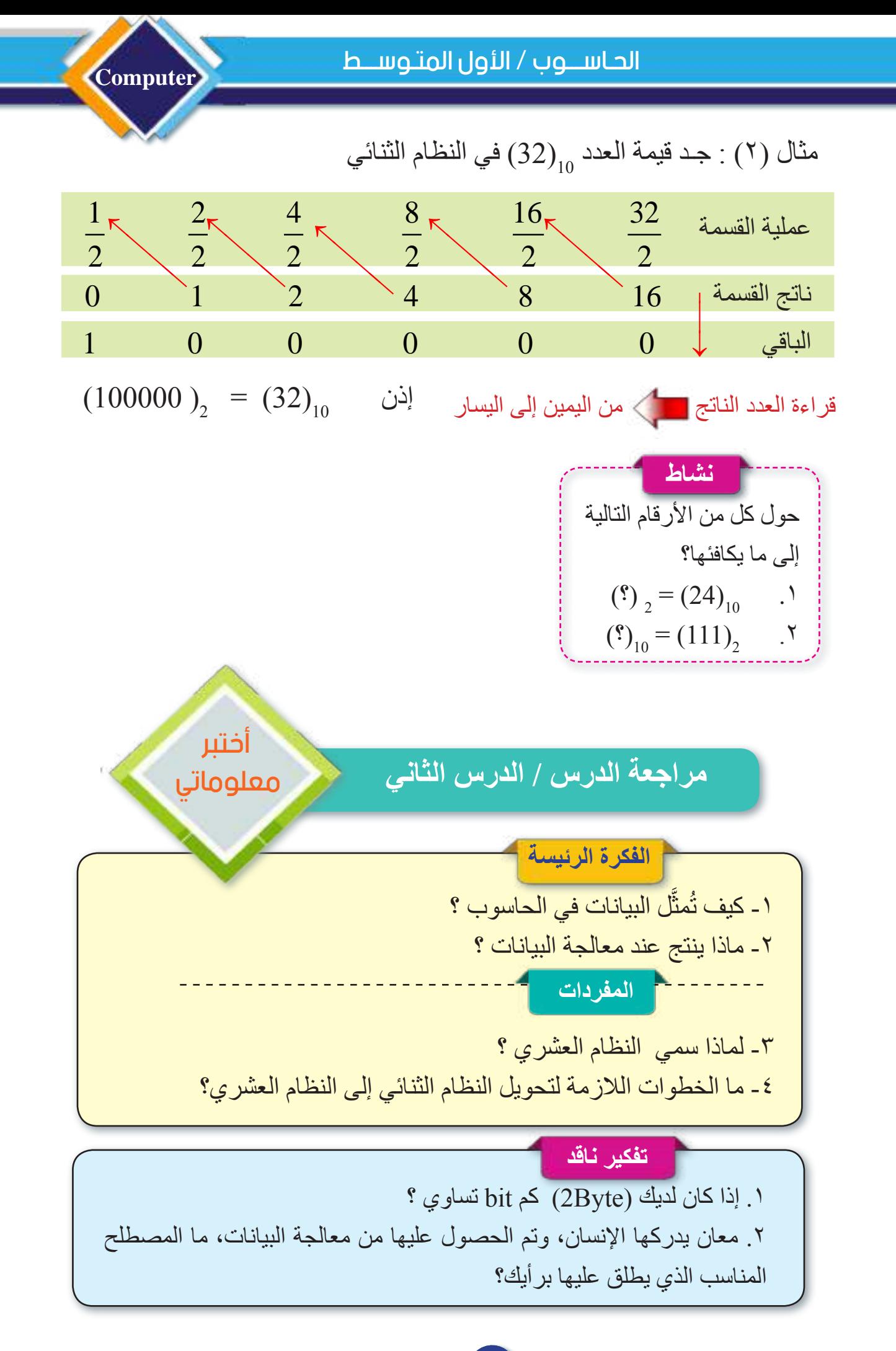

مراجعة المفردات والمفاهيم والفكرة الرئيسة

مراجعة الفصل الثاني

**س/1 امأل الفراغات بما يناسبها:** .1 نظام العد األكثر استخداما هو ................... . .2 أساس النظام العشري هو ............... والثنائي هو....................... . .3 النظام العددي المستخدم في الحاسوب هو ........................ . .4 يتكون العدد المكتوب بالنظام الثنائي من .......... و ............. . **س/3 أسئلة ذات إجابات قصيرة** ا ِ رتب الوحدات ترتيبًا تصاعديًا : (Kilobyte, bit, Gigabyte, Megabyte, Byte) .2 قم بعمليات التحويل المناسبة ، لكل من األعداد اآلتية: )11111( النظام العشري 2 .1 → ة بي سمائيس النظام الثنائي (66) بي النظام الثنائي (66) بي المسموع بي المقابض الثنائي السيد (66).  $\mathcal{S}$ **س/2 اختر اإلجابة الصحيحة** 1. الوحدة الأساسية لتمثيل البيانات الرقمية هي: A. (Byte) , B. (bit) , C. (Kilobyte) , D. (Megabyte) .2 أي من هذه الخيارات تمثل معلومة: األسد حيوان مفترس .D , مفترس . C , قطة . B , درجة 60 .A .3 Kilobyte يساوي: A. 1010 Byte , B. 2024 Byte , C. 1024 Byte , D. 1014 Byte .4 Byte يساوي A . 16 bit , B. 8 bit , C . 24 bit , D . 32 bit .5 الرقم 10<sub>00)</sub> يساوي في النظام الثنائي : A.  $(10010)$ , B.  $(10011)$ , C.  $(10110)$ , D.  $(011011)$ 

 **تفكير ناقد**

**Computer**

.1 هل فكرت يوما كيف يتم تمثيل الصور في الحاسوب ؟

.2 ماذا تتوقع عند ضغطك على الحروف الموجودة في لوحة المفاتيح. كيف يفهمها الحاسوب؟

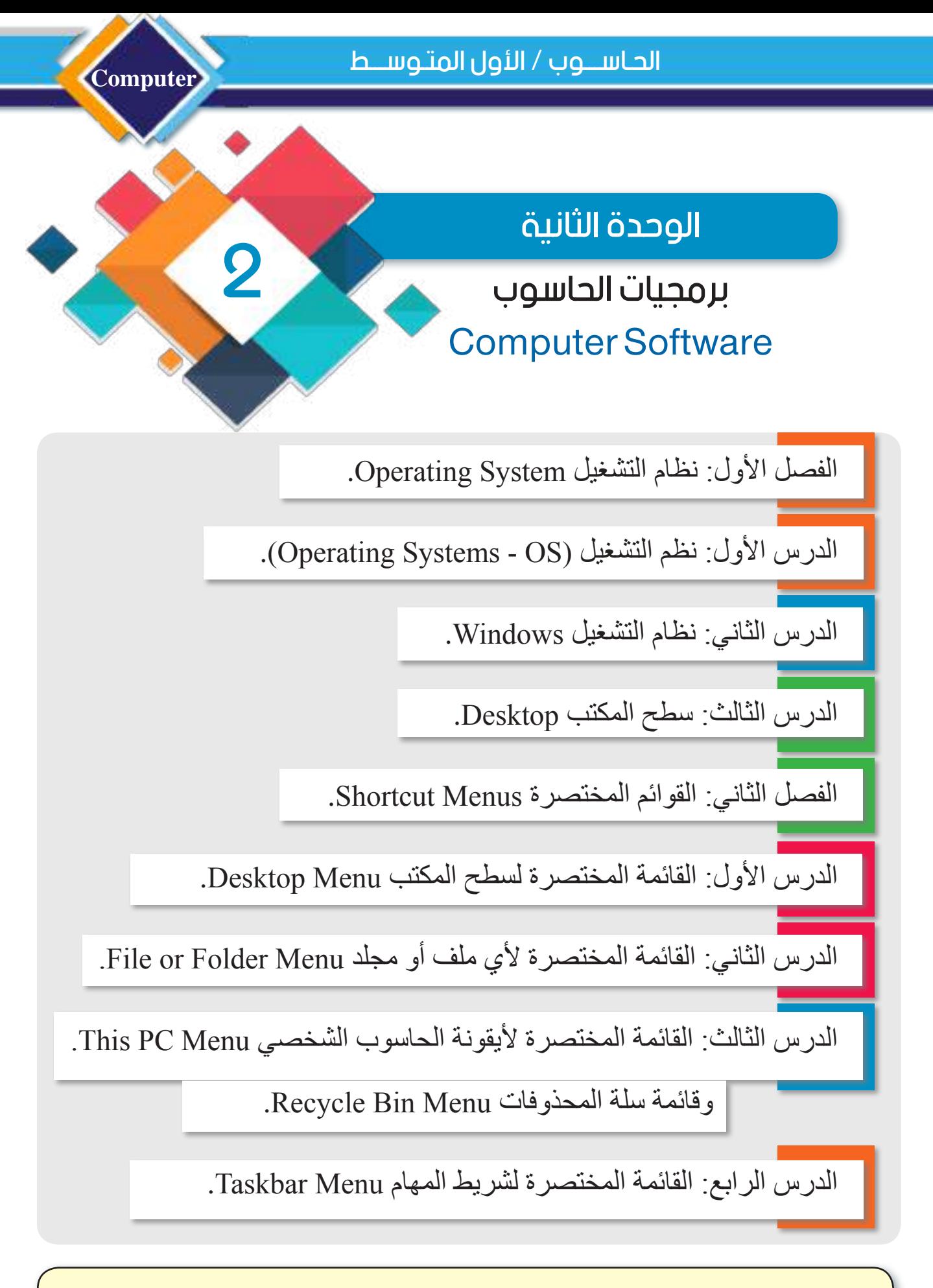

برمجيات الحاسوب هي األدوات البرمجية التي نستطيع من خاللها استثمار الحاسوب وإنجاز الأعمال المطلوبة منه.

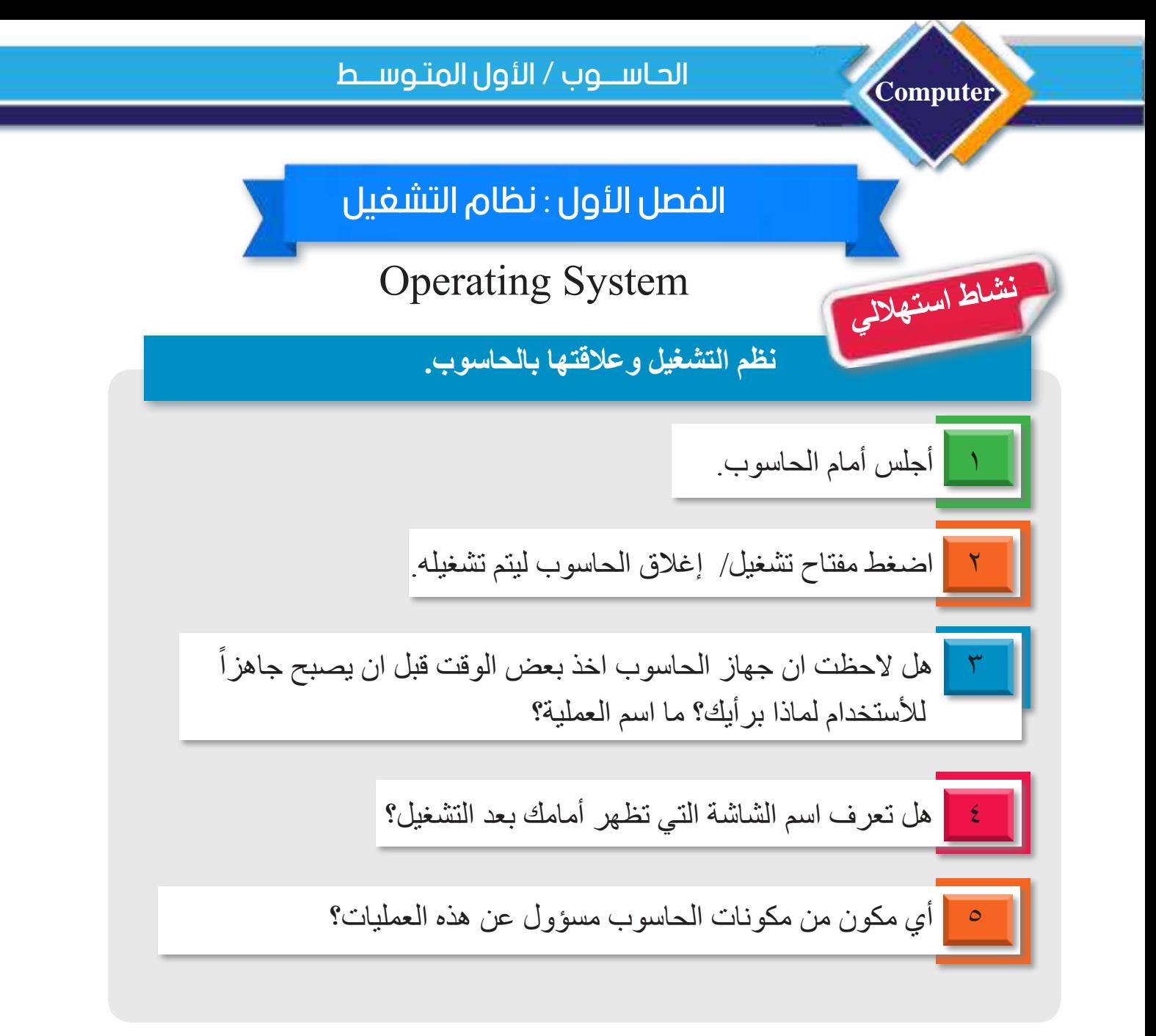

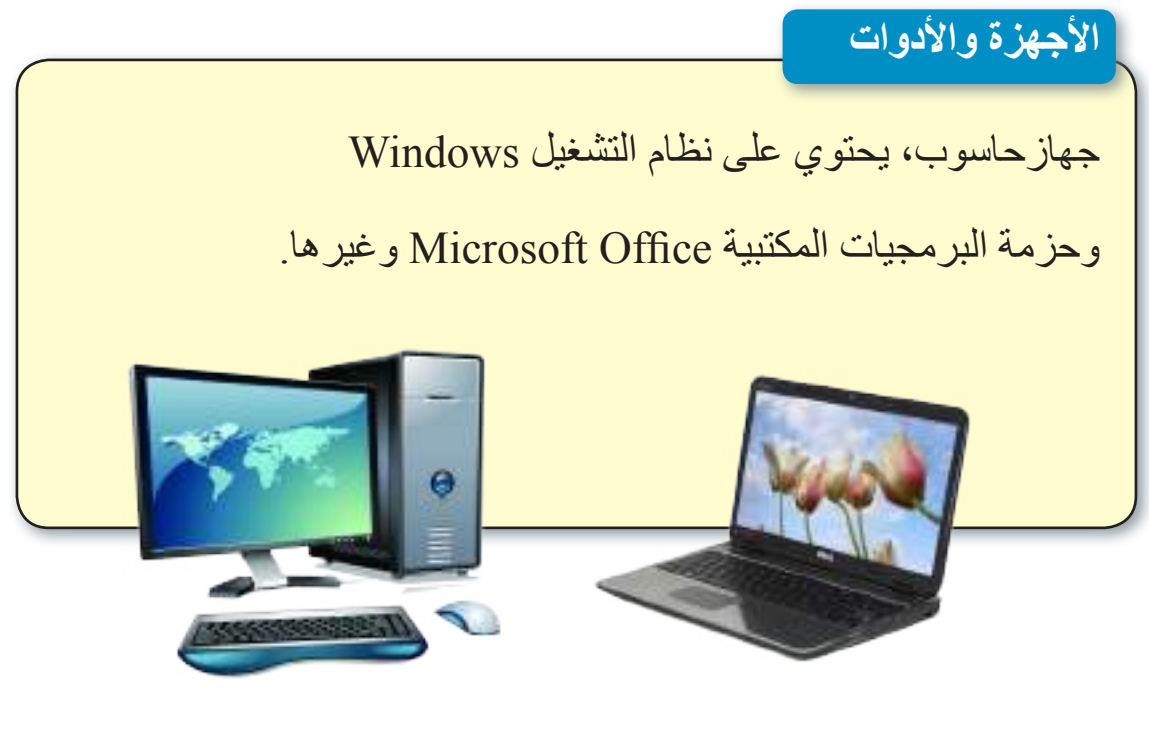

# الدرس األول : نظم التشغيل Systems Operating

**ما نظام التشغيل** )OS (System Operating ؟ مجموعة من البرمجيات التي يعمل بعضها مع بعض بالتزامن لتشكل حلقة وصل بين المستخدم والحاسوب، وتعمل عن طريق ادارة المكونات المادية وتنسيق عملها مع البرمجيات التي تعمل داخل الحاسوب. كما يوفر بيئة عمل لتشغيل البرامج التطبيقية مثل برامج معالج النصوص والمعالجة الصورية والفيديوية ومتصفحات األنترنت، و يجب معرفة أن نظام التشغيل يعمل بشكل مستمر وال ينتهي عمله إال عند إطفاء جهاز الحاسوب.

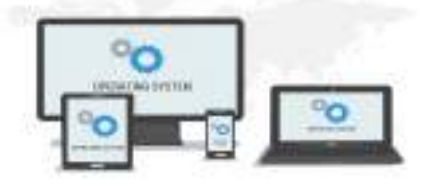

#### **ما وظائف نظام التشغيل؟**

هنالك العديد من الوظائف التي يؤديها نظام التشغيل، ومنها: .1 إدارة عمليات ادخال البيانات وتنظيمها وإخراج المعلومات التي يقوم بها الحاسوب. .2 إدارة عمل جميع التطبيقات والبرامج المثبتة داخل الحاسوب وتنظيمها. .3 إدارة المجلدات والملفات المخزنة داخل الحاسوب وتنظيمها من خلال فتحها وغلقها، فضلاًعن إجراء عمليات القص والنسخ واللصق لتلك الملفات والمجلدات. ٤. إمكانية مشاركة الأجهزة الطرفية كالطابعات والراسمات والماسحات الضوئية في حالة وجود شبكة. .5مساعدة المستخدم على تأمين جميع الملفات والمجلدات الموجودة داخل الحاسوب من السرقة واالختراق الخارجي.

**الفكرة الرئيسة**

عن طريق البرمجيات نستطيع استثمار الحاسوب والعمل عليه من أجل انجاز األعمال بكفاءة وسرعة عالية. **نتاجات التعلم** ً في نهاية هذا الدرس سأكون قادرا على أن : .1 أتعرف إلى نظام التشغيل. 2 ّ . أميز مم يتكون نظام التشغيل. .3 أحدد الوظائف الرئيسة لنظام التشغيل. .4 أالحظ ما الذي يحدث عند عدم وجود نظام تشغيل. .5 أتعرف إلى أنواع نظم التشغيل والبيئة التي يعمل فيها كل نوع.

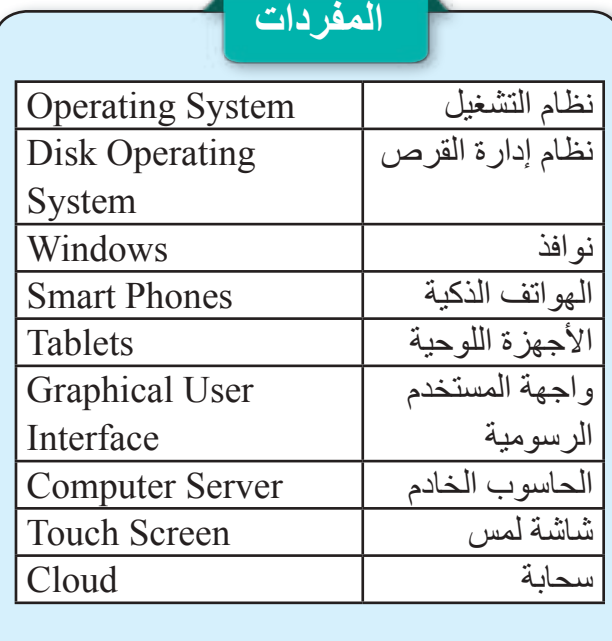

سؤال: ما وظائف نظام التشغيل ؟

**ما أنواع نظم التشغيل Types Systems Operating؟** تقسم أنظمة التشغيل على أنواع عدة حسب حجم األجهزة التي تعمل عليها ونوعها، فضال عن طبيعة الوظيفة التي تؤديها، ومن أنواع نظم التشغيل :

**.)Microsoft Disk Operating System (MS-DOS(( التشغيل نظام .1**

ا<br>ا نظام تشغيل يستخدم للحواسيب انتجته شركة Microsoft في عام ،1981 وقد قل استخدامه شيئا ً منذ ظهورأنظمة النوافذ مثل نظام التشغيل Windows. يحتوي هذا النظام على مجموعة من فشيئا األوامر التي تمكن المستخدم من التحكم في المكونات المادية والبرامجيات للحاسوب وجعلها تقوم بالأعمال المطلوبة البها

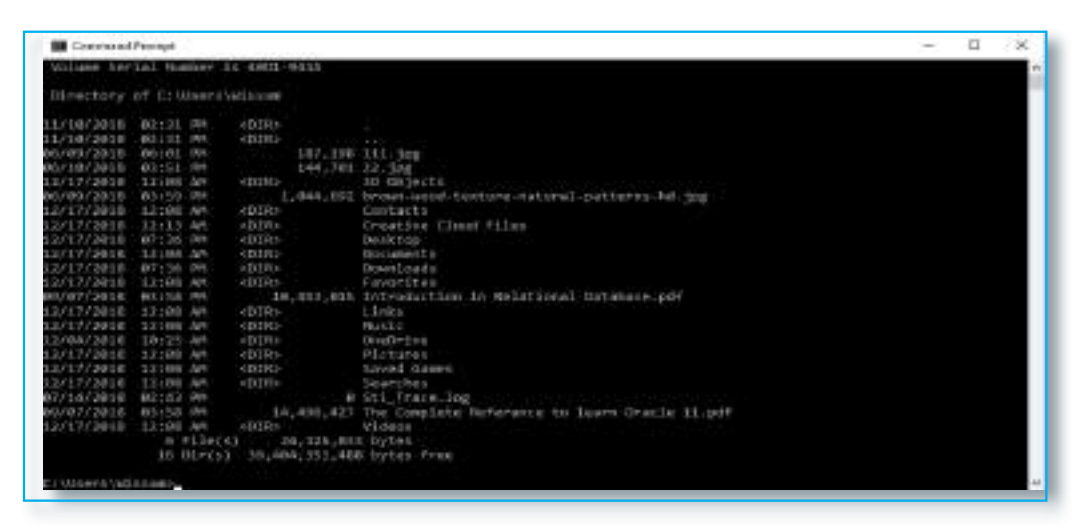

#### **.2 نظام تشغيل النوافذ )Windows).**

**Computer**

نظام تشغيل من انتاج شركة Microsoft يستخدم للحواسيب وحاليًا تستخدم أيضًا للهواتف الذكية Phones Smart واألجهزة اللوحية Tablets، يعتمد في عمله على تقنية استخدام واجهات المستخدم الرسومية (Graphic User Interface GUI) لذلك انتشر بصورة واسعة وبمدة قصيرة، بدأت شركة Microsoft بإنتاجه عام 1985 واستمرت بذلك نظرًا للشهرة التي نالها والانتشار الواسع له حتى العام 2014 ، إذ صدرت اخر نسخة منه وهي 10 Windows. وأن هذا النظام يدعم اللغة العربية.

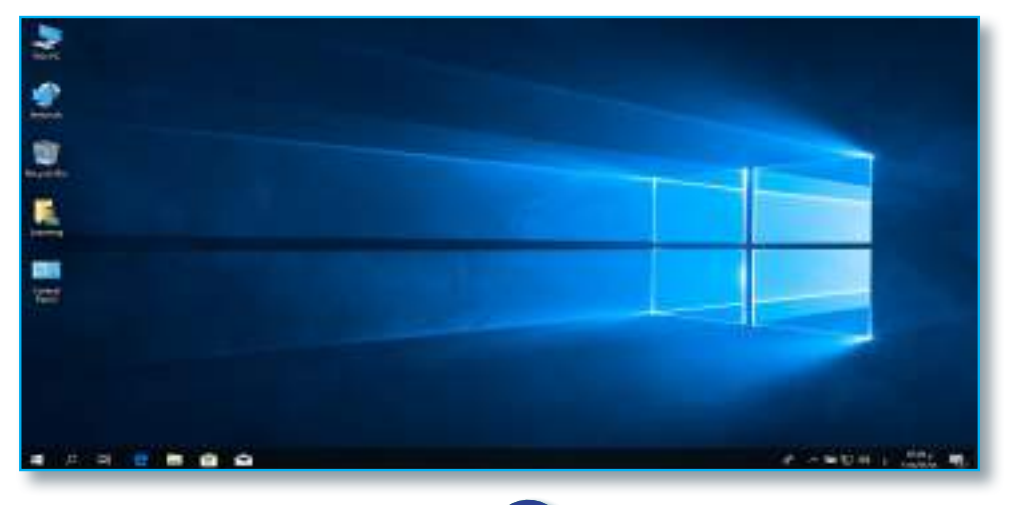

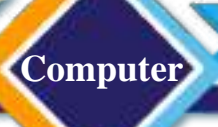

**.3 نظام التشغيل لينكس )OS Linux).**

نظام تشغيل يستخدم للحاسوب، صدرت أول نسخة منه في العام 1991 وانتشر بسرعة كبيرة بسبب حمايته للمستندات من االطالع عليها وإمكانية تشغيله على أنواع الحواسيب كافة ، كما انه يعتمد على استخدام واجهات المستخدم الرسومية في عمله.

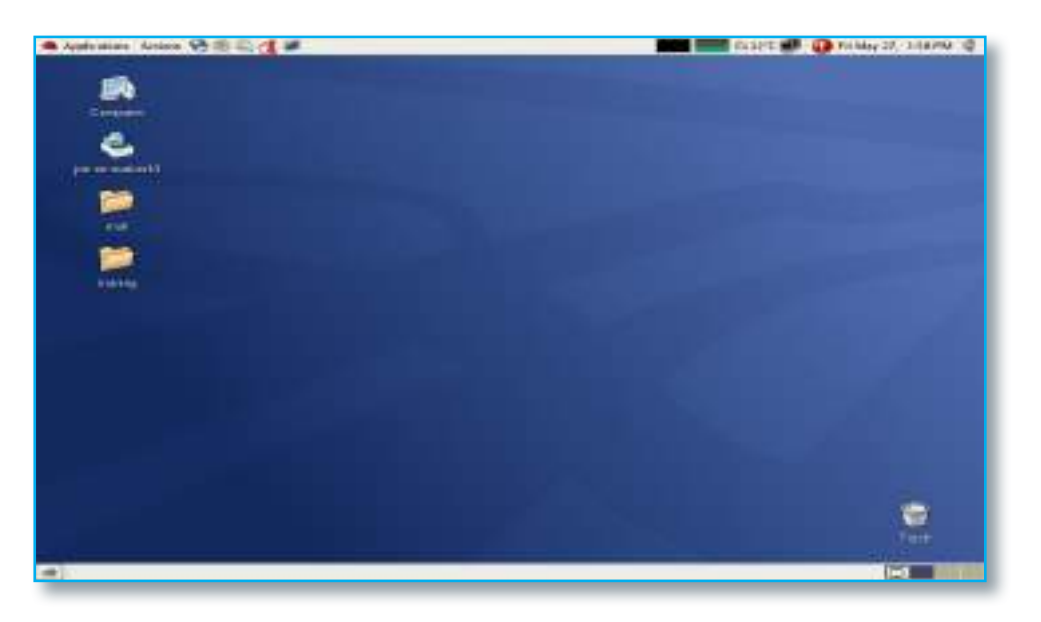

#### **.4 نظام التشغيل ماك )OS Mac).**

نظام تشغيل من انتاج شركة أبل Apple، يتميز بسهولة التعامل معه؛ ألنه يعمل باستخدام واجهات المستخدم الرسومية GUI، ودعمه للغة العربية، فضلاً عن انه يسمح بتعدد المهام، صدرت أول نسخة منه في العام .1984

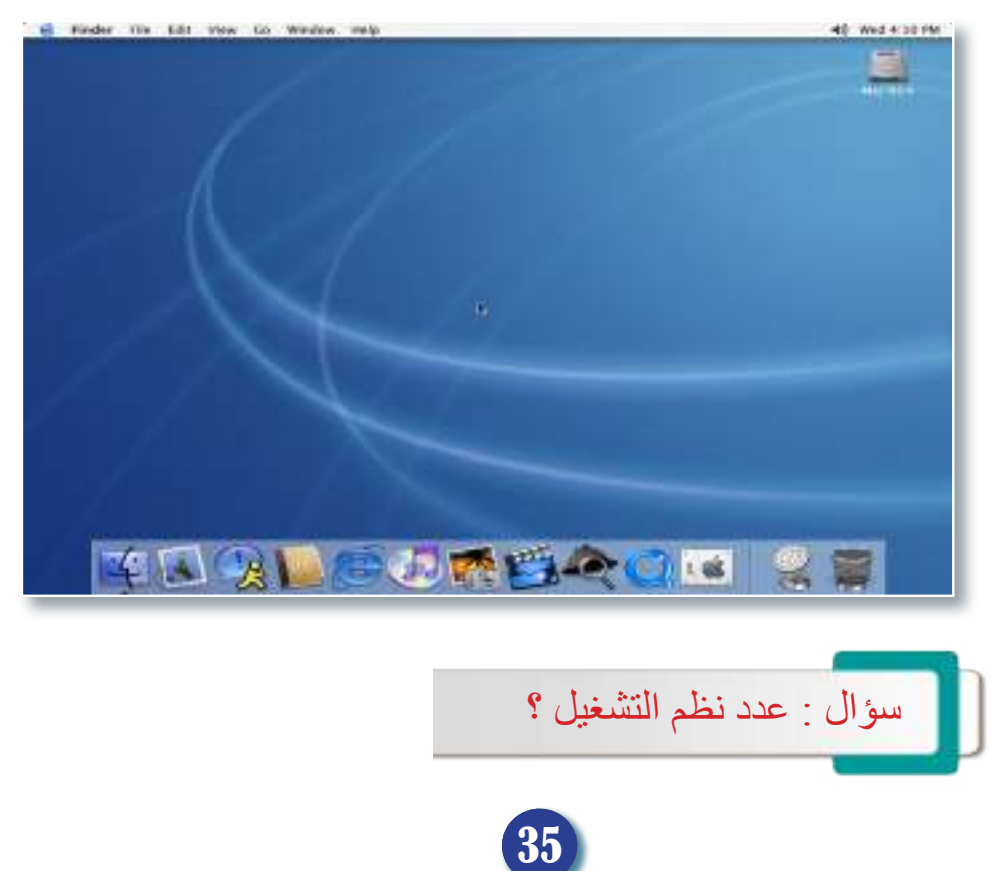

#### **Computer**

#### **.5 نظام التشغيل اندرويد )OS Android).**

نظام تشغيل مجاني صممته شركة Google يستخدم في األجهزة التي تحتوي على شاشات لمس Screen Touch كالهواتف الذكية واألجهزة اللوحية تعتمد واجهة المستخدم لهذا النظام على اإليماءات اللمسية مثل النقر والمسح وضم االصابع من أجل التعامل مع العناصر على الشاشة الرئيسة، صدرت أول نسخة من هذا النظام في العام 2007 وبإمكانه العمل على جميع الأجهزة الذكية، كما طورت شركة Google هذا النظام ليعمل على أجهزة التلفاز والسيارات وساعات اليد والكاميرات الرقمية وأجهزة األلعاب.

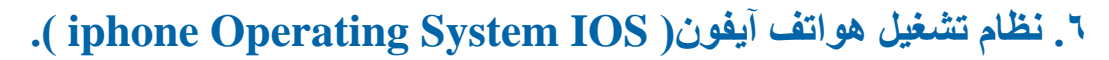

نظام تشغيل يستخدم للهواتف الذكية التي تصنعها شركة Apple والتي تعرف بهواتف iphone، فضلاً عن الأجهزة اللوحية المصنعة من قبل الشركة نفسها والتي تعرف بأجهزة iPad. ظهر هذا النظام ألول مرة في العام 2007 وقد تميز بحمايته الملفات والبيانات الموجودة بداخله وخاصة في ً عن التحديثات حال فقدانه عن طريق ميزة iCloud، فضال المستمرة التي تجريها الشركة المصنعة لهذا النظام.

**الفكرة الرئيسة**

-2 اشرح باختصار أهم وظائف نظام التشغيل؟

**المفردات**

-3 اشرح باختصار نظام إدارة القرص DOS؟

-4 ما واجهة المستخدم الرسومية GUI؟

iCloud؟

-5 أي من نظم التشغيل يحتوي على خاصية

-1 ما الذي نعنيه بنظام التشغيل؟

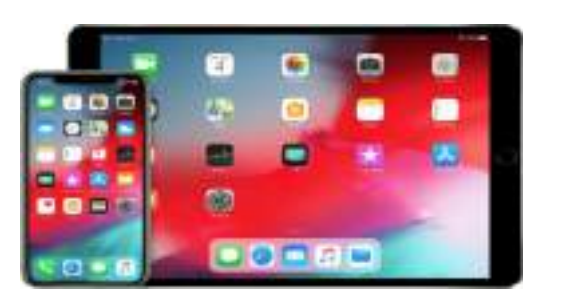

m

2:45

no trained &

**Clock(k)** 

 $\circ$ 

 $\mathbf{L}$ 

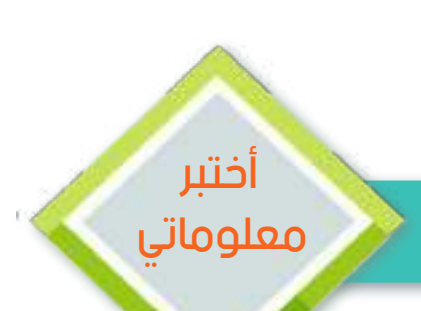

**مراجعة الدرس / الدرس األول** 

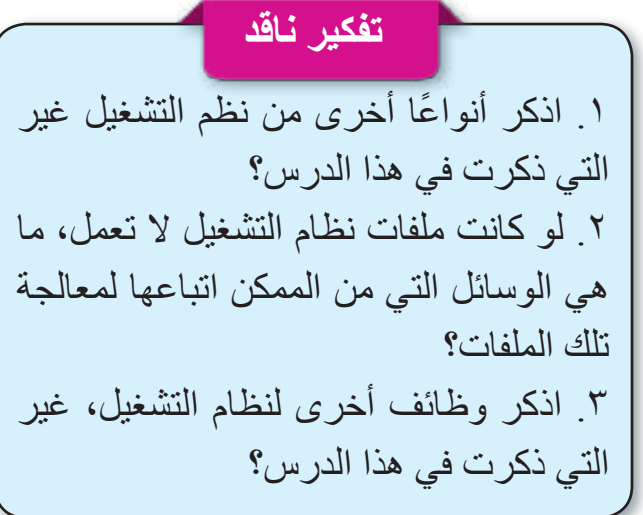
# الدرس الثاني : نظام التشغيل Windows.

**الفكرة الرئيسة** نستطيع من خالل هذا الدرس معرفة طبيعة الواجهات الرسومية التي يتكون منها نظام التشغيل Windows ووظيفتها، ومعرفة البيئة التي يتكون منها نظام التشغيل Windows. **نتاجات التعلم**

ً في نهاية هذا الدرس سأكون قادرا على أن: .1 اميز ما نظام التشغيل .Windows .2 أتعرف الى الوظيفة الرئيسة لنظام التشغيل Windows. .3 أوضح أهم مميزات نظام التشغيل .Windows .4 أحدد وظيفة واجهة المستخدم الرسومية GUI. .5 أقارن بين النوافذ ومكوناتها.

#### **ما نظام التشغيل Windows؟**

من أكثر نظم التشغيل انتشارًا واستخدامًا في الحواسيب بسبب سهولة استخدامه وتعلمه العتماده على الواجهات الرسومية للمستخدم GUI، يستطيع المستخدم عن طريقه التعامل مع جميع أنواع أجهزة الخزن والملفات والمجلدات الموجودة داخلها، وتشمل عملية نسخ الملفات والمجلدات ونقلها من مكان إلى آخر، إنشاء ملفات ومجلدات جديدة، وحذف القديمة منها فضلاً عن التعديل على تلك الملفات باستخدام البرامج التطبيقية المخزونة داخل الحاسوب.

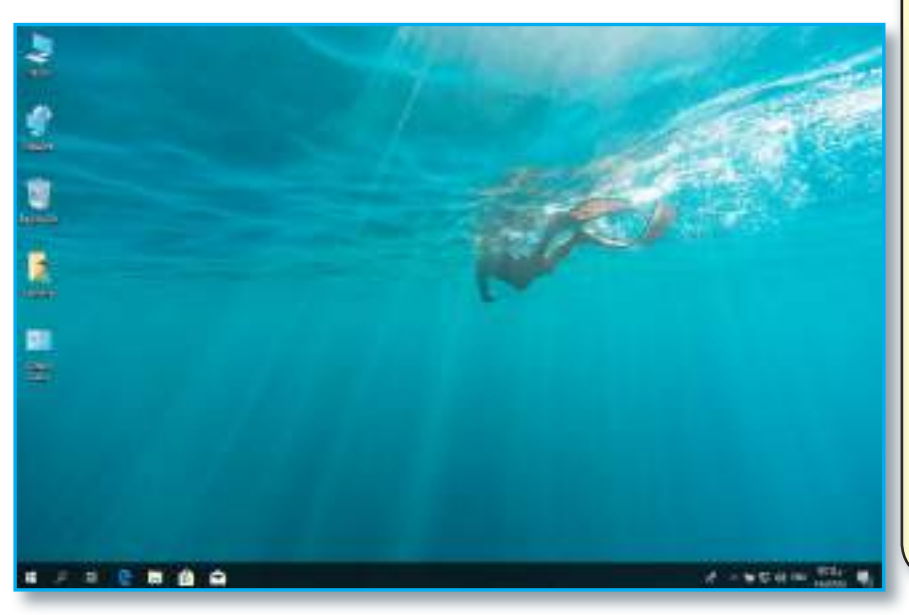

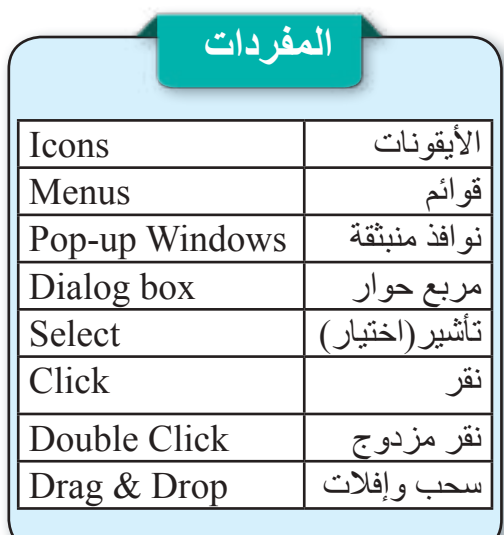

### **ما مميزات نظام التشغيل Windows ؟**

هنالك العديد من المميزات المهمة التي أسهمت في انتشار هذا النظام بصورة واسعة، ومن تلك المميزات: .1 سهولة التعلم واالستخدام العتماده على الواجهات الرسومية وليس على السطور البرمجية. .2 متوافق مع نظم التشغيل السابقة. .3 من الممكن استخدام أكثر من تطبيق في الوقت نفسه. .4 يوفر حماية كبيرة للبيانات المخزونة داخله. 0<sub>.</sub> يدعم جميع لغات العالم تقريباً ومنها اللغة العربية<sub>.</sub> 6 ً . عدد األوامر التي يجب ان يحفظها المستخدم قليل جدا.

سؤال: ما الواجهات الرسومية GUI ؟ وما الوظيفة الرئيسة التي تقوم بها؟

**ما بيئة نظام التشغيل )Windows)؟**

نظام التشغيل Windows يعمل باالعتماد على واجهة المستخدم الرسومية )GUI)، وتمثل هذه الواجهة الرئيسة لنظام التشغيل Windows، تؤمن للمستخدم التفاعل مع الحاسوب باستخدام كل من لوحة المفاتيح Keyboard والفأرة Mouse وتتكون تلك الواجهة الرسومية من األجزاء اآلتية:

أ. صور رسومية صغيرة الحجم تسمى الأيقونات (Icons) توفر سهولة االتصال مع الملفات والمجلدات والبرمجيات المخزونة داخل الحاسوب.

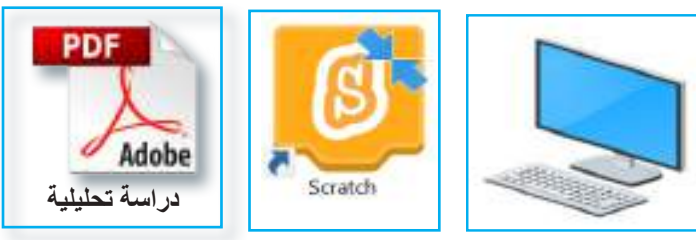

ب. قوائم (Menus) تحتوي على مجموعة من الأوامر التي تسهل التعامل مع هذا النظام. ج . نوافذ منبثقة (Popup Windows) ٌّ على الشاشة الرئيسة للنظام يحتوي كل منها إطار من الممكن استخدامه للتعامل مع تلك النوافذ من أجل التمكن من استخدام أكثر من تطبيق في الوقت نفسه.

> د. مربعات الحوار (Dialog boxes) تسهل تعامل المستخدم مع نظام التشغيل، عن طريق توضيح الخيارات الممكنة كافة والمرتبطة بأجراء ما.

**نشاط**

استخدم لوحة المفاتيح والفأرة في أنجاز الاعمال الآتية: -1 التأشير على األيقونات الموجودة على سطح المكتب. -2 إظهار قوائم مختلفة عن طريق الضغط بأماكن مختلفة باستخدام زر الفأرة األيمن. -3 حاول أن تقوم بفتح نافذتين مختلفتين من النوافذ التي تستطيع الوصول اليها باستخدام أيقونات سطح المكتب. -4 حاول أن تظهر أي نوع من مربعات الحوار على سطح المكتب. View Sort by Refresh Paste Paste shortcut Undo Delete  $Ctrl+7$ Intel® Graphics Settings  $\mathcal{P}$ New

Display settings Personalize Confirm Delete Are you sure you want to delete these icons from your desktop? To restore it later, go to Personalization in Control Panel. Yes

38

No

## **)Windows and their Components) ومكوناتها النوافذ**

## **ما النافذة )Window)؟**

هو عنصر تحكم رسومي يتألف من مجموعة من األشكال )ملفات، مجلدات ، محركات أقراص ...... وغيرها ( تسمى **واجهة المستخدم الرسومية** ويحيط بها إطار النافذة، وعادة ما تكون تلك النافذة بشكل مستطيل يستطيع المستخدم تغيير أبعادها ومكانها من الشاشة على وفق ما يراه مناسباً، وتتكون النافذة من الأجزاء الموضحة في الشكل الآتي:

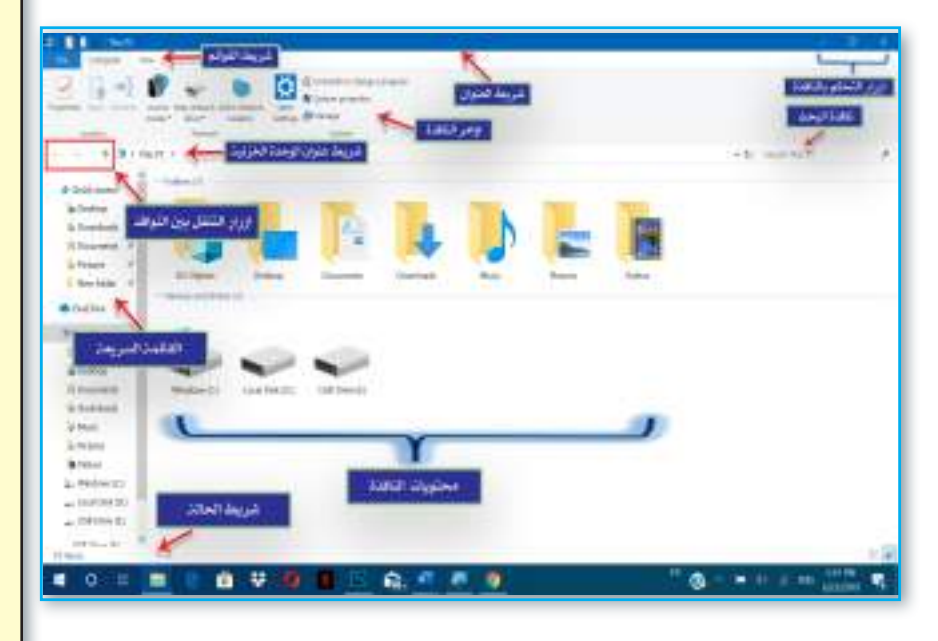

سؤال: ما االسم اآلخر للنافذة ؟ وما الذي يحيطها؟

#### **نشاط**

من خالل الواجهة الرئيسة لسطح المكتب الظاهرة أمامك هل تستطيع: -1 التأشير على األيقونات الموجودة على سطح المكتب. -2 إظهار قوائم مختلفة عن طريق الضغط بأماكن مختلفة باستخدام زر الفأرة الأيمن. -3 حاول أن تفتح نافذتين مختلفتين من النوافذ التي تستطيع الوصول اليها باستخدام أيقونات سطح المكتب. -4 حاول أن تظهر أي نوع من مربعات الحوار على سطح المكتب. -5 فتح نافذة أيقونة الحاسوب .This PC -6 تصغير وتكبير النافذة المفتوحة أمامك باستخدام أزرار التصغير والتكبير الموجودة في شريط العنوان. -7 إخفاء النافذة في شريط المهام ومن ثم إعادة إظهارها مرة أخرى. -8 غلق النافذة المفتوحة أمامك باستخدام زر إغالق في شريط العنوان. -9 فتح النافذة مرات عدة وإغالقها بإستخدام طرائق اإلغالق األخرى التي درستها.

### **ما وظائف الفأرة )Mouse)؟**

**-1 االختيار )Select):** وهي عملية تحريك الفأرة إلى الكائن أو العنصر المطلوب.

**-2 النقر )Click):** عند حركة مؤشر الفأرة إلى العنصر المراد النقر عليه وبضغط زرالفأرة األيسر ورفع اإلصبع. ويجب التأكد من أن المؤشر موجود على المكان الصحيح للبيانات أو على الأمر المحدد.

**-3 النقر المزدوج )Click Double):** عند ضغط زر الفأرة األيسر مرتين متتاليتين وبسرعة. وإذا كانت التجربة صعبة يمكن تغيير سرعة النقر على الفأرة من خالل لوحة التحكم Panel Control.

**-4 السحب واإلفالت )Drop & Drag):** عند تحريك مؤشر الفأرة إلى العنصر المراد النقر عليه ثم ضغط زر الفأرة الأيسر وبدون رفع الإصبع مع تحريك الفأرة لتغيير موقع المؤشر لمنطقة أخرى على الشاشة. تستخدم هذه الميزة إلبراز منطقة معينة على الشاشة، وأيضا لتغيير موقع أو تعديل حجم اإلطار.

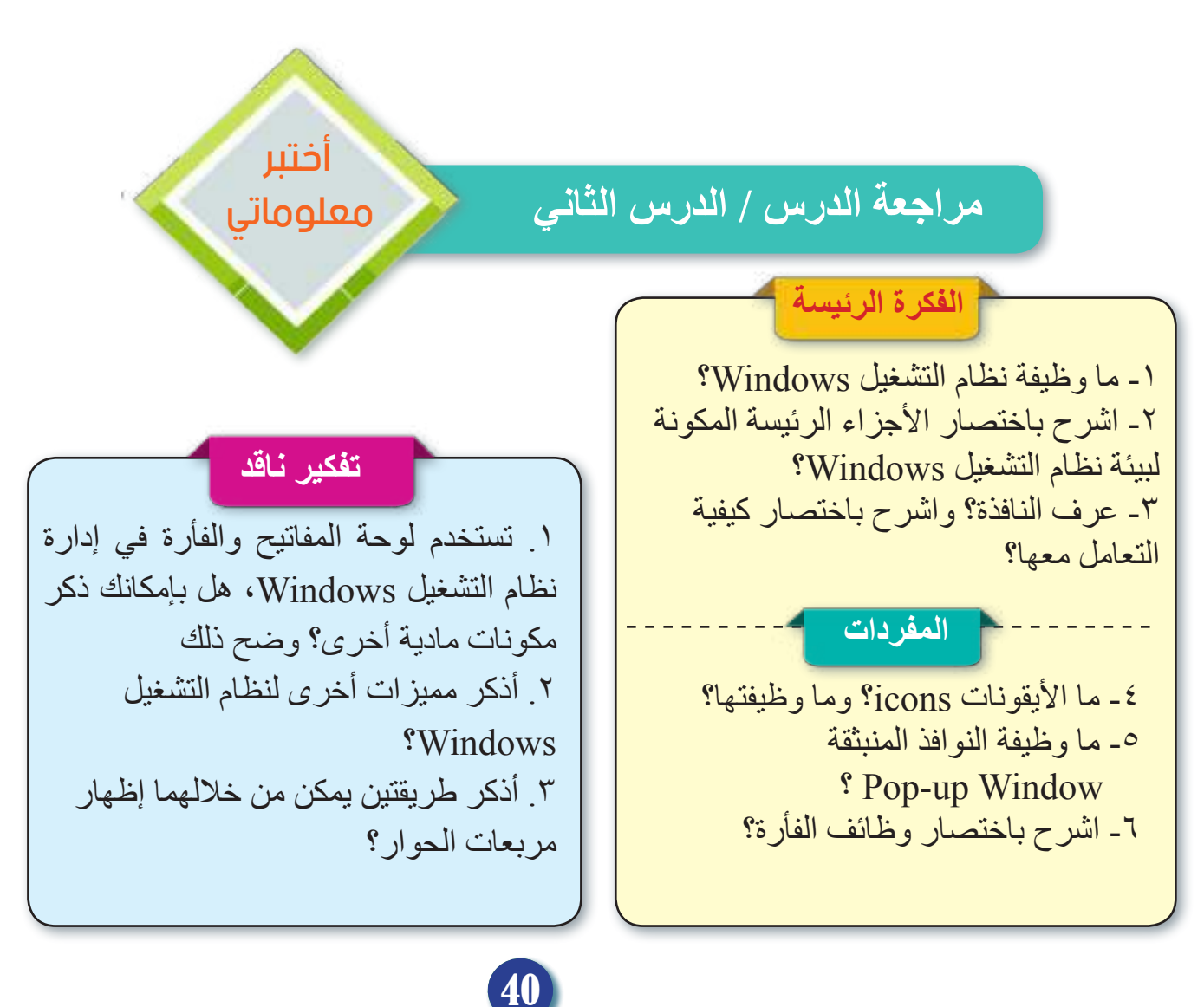

## الدرس الثالث : سطح المكتب )Desktop)

### **الفكرة الرئيسة**

نستطيع من خالل هذا الدرس معرفة مكونات الشاشة الرئيسة Desktop في نظام التشغيل ً عن استكشاف أنواع Windows فضال األيقونات التي تنتشر على سطح المكتب وأنواع الملفات التي يمكن التعامل معها في نظام التشغيل Windows.

## **نتاجات التعلم**

ً في نهاية هذا الدرس سأكون قادرا على أن: 1- أتعرف الى الأجزاء الرئيسة لشاشة سطح المكتب في نظام التشغيل Windows. -2 اميز أنواع األيقونات المنتشرة على سطح المكتب. -3 أحدد أنواع الملفات التي يمكن التعامل معها في نظام التشغيل Windows ومجال عمل كل نوع.

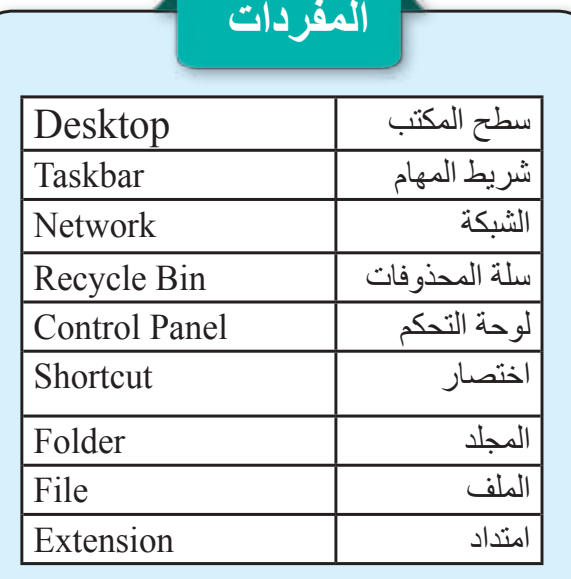

## **ما شاشة سطح المكتب )Desktop)؟**

هي الشاشة الملونة التي تظهر أمام المستخدم بعد تشغيل الحاسوب بدقائق معدودة، وتعد الشاشة الرئيسة لنظام التشغيل Windows التي تمكن المستخدم من التحكم بجهاز الحاسوب بشكل كامل، عبر طريقتين رئيستين هما:

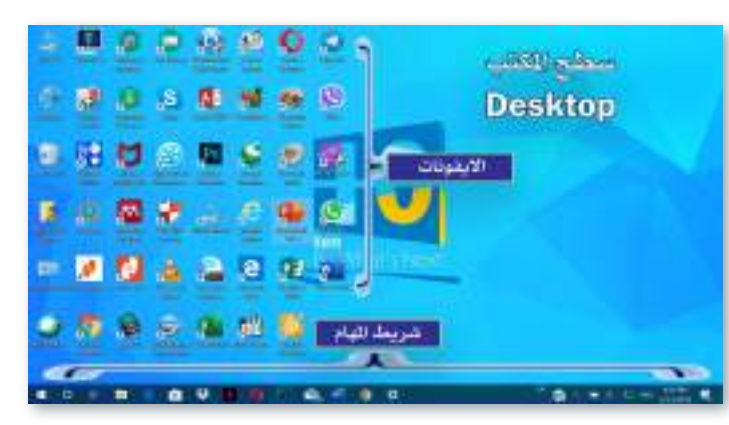

أ- التحكم بواسطة الفأرة )Mouse): في هذه الطريقة يعتمد المستخدم على الفأرة المتصلة بالحاسوب أو الملحقة بالحواسيب المحمولة من أجل التعامل مع األيقونات، القوائم، النوافذ المنبثقة، مربعات الحوار التابعة لنظام التشغيل Windows.

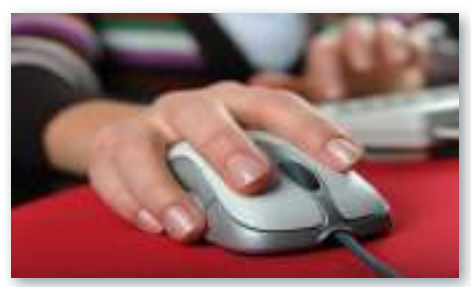

ب- التحكم بواسطة اليد: هي طريقة حديثة من طرائق التحكم بالحاسوب، ظهرت مع ظهور فكرة شاشات اللمس المدعومة من أنظمة تشغيل Windows ً الحديثة، إذ تستخدم اقالما خاصة لهذا النوع من الشاشات، أو عن طريق استخدام أصابع اليد من أجل التحكم بالتطبيقات الموجودة على سطح المكتب

سؤال: ما الطرق المستخدمة في التحكم بجهاز الحاسوب؟

41

بسهولة.

## **ما مكونات شاشة سطح المكتب؟**

تتكون شاشة سطح المكتب في نظام التشغيل Windows من الجزئين اآلتيين : **أواًل: األيقونات )Icons):** عبارة عن صور أو رموز مصغرة توفر إمكانية الوصول السريع للملفات والمجلدات والبرامج المخزنة داخل الحاسوب، وتنتشر على سطح المكتب.

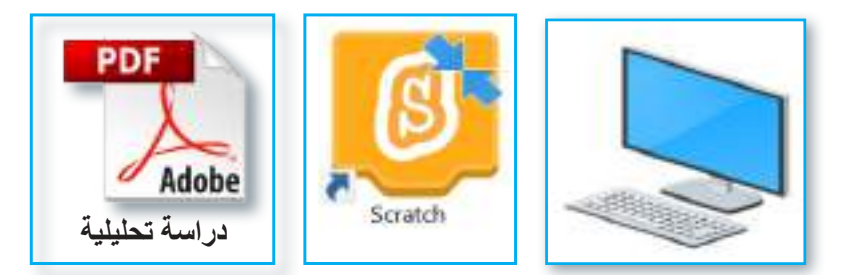

**ما أنواع األيقونات )Types Icons)؟**

يوجد أربعة أنواع من األيقونات في نظام التشغيل Windows، وهي: **.1 األيقونات الرئيسة )Icons Main):** تسمى في بعض األحيان بأيقونات نظام Windows، إذ تأتي تلك األيقونات مع نظام التشغيل Windows وتظهر على سطح المكتب بعد تثبيت نظام التشغيل مباشرةً، وتشمل خمس أيقونات رئيسة هي:

> **أ . أيقونة جهاز الحاسوب )PC This):** نستطيع عن طريق هذه األيقونة الوصول إلى جميع وحدات الخزن المرتبطة مع الحاسوب، فضلاً عن إمكانية الوصول إلى بعض المجلدات الرئيسة مثل: )وغيرها ... ،Desktop ،3D Objects، Documents(

**ب. أيقونة الملف الشخصي أو ملفاتي )Documents):** تسمى في بعض الأحيان باسم (ملفاتي) وتسمى هذه الأيقونة دائماً باسم مستخدم جهاز الحاسوب الذي يتم تحديده عند تثبيت النظام، وعن طريق هذه النافذة نستطيع الوصول إلى المجلدات الرئيسة لنظام التشغيل مثل

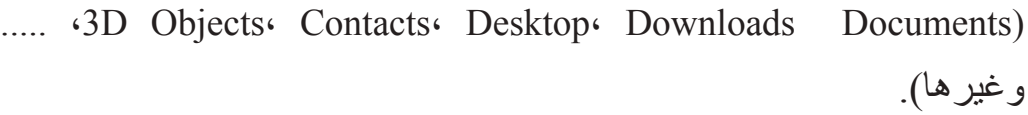

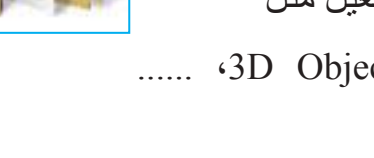

سؤال : ما أنواع الأيقونات ؟

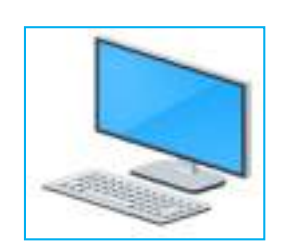

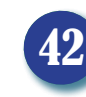

## **ج . أيقونة الشبكة )Network):**

نستطيع عن طريق هذه الأيقونة ضبط اعدادات الشبكات السلكية والالسلكية المرتبطة بالحاسوب، كما نستطيع من خاللها الوصول إلى الحواسيب المرتبطة مع تلك الشبكة والملفات التي تحتويها كافة.

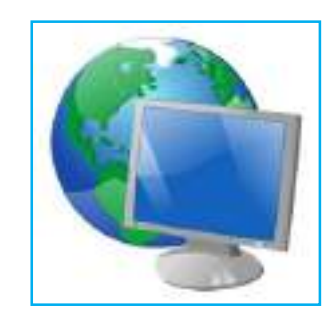

**د. أيقونة سلة المحذوفات )Bin Recycle):** نستطيع الوصول عن طريق هذه األيقونة إلى المكان الذي يتم فيه االحتفاظ بالملفات والمجلدات المحذوفة من الحاسوب بصورة وقتية، إذ من الممكن استعادة تلك الملفات والمجلدات لمكان حفظها السابق في حال احتياج المستخدم اليها مرة أخرى عن طريق استخدام االيعاز Restore أو حذفها من الحاسوب بصورة نهائية عند التأكد من عدم الحاجة اليها عن طريق .Empty Recycle bin األمر

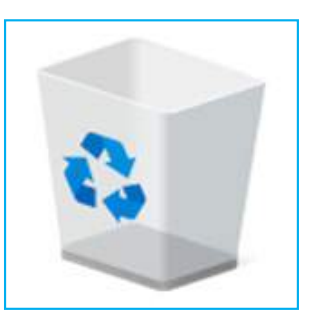

**نشاط**

من خالل الواجهة الرئيسة Desktop الظاهرة أمامك هل تستطيع: .1 تحديد األجزاء الرئيسة لشاشة Desktop الظاهرة أمامك. .2 تحديد مكان قائمة ابدأ Start في نظام التشغيل Windows. .3 تحديد أنواع األيقونات المنتشرة أمامك على Desktop. .4 معرفة طبيعة استخدام كل نوع من أنواع الأيقونات الموجودة. .5 فتح أيقونة جهاز الحاسوب PC This ومعرفة مكوناتها. .6 فتح أيقونة الملف الشخصي ومعرفة الأجزاء الرئيسة التي تتكون منها. .7 تحديد أيقونة الشبكة Network على Desktop.

سؤال: ما وظيفة أيقونة جهاز الحاسوب PC This؟ وما األجزاء التي تتكون منها ؟

**هـ . أيقونة لوحة التحكم )Panel Control):** نستطيع عن طريق هذه األيقونة رؤية االعدادات األساسية لنظام التشغيل Windows وتعديلها والتعامل معها باحترافية كبيرة، مثل التحكم بخصائص لوحة المفاتيح وجهاز الماوس وإضافة وحذف البرمجيات من الحاسوب......وغيرها.

**Computer**

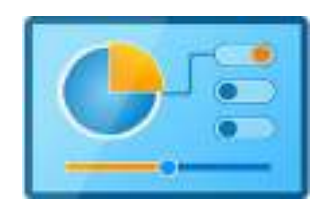

**.2 أيقونة االختصار )Icon Shortcut):** عبارة عن صور أو رموز مصغرة توفر إمكانية الوصول السريع للملفات والمجلدات والبرمجيات ٍ المخزونة داخل الحاسوب، وتتميز بوجود سهم منحن صغير أسفلها. يتلخص عمل االختصار بوجود برنامج مخزن على القرص الصلب داخل عدد من المجلدات، فبدلاً من بذل الوقت والجهد للوصول إلى مكان ذلك التطبيق سنقوم بوضع اختصار له على سطح المكتب لنتمكن من خالله الوصول إلى ذلك البرنامج بكل سهولة.

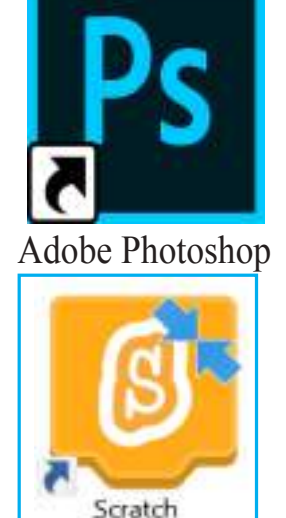

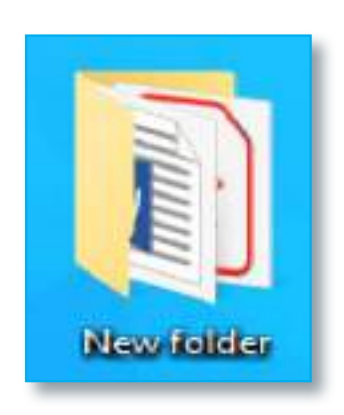

**.3 المجلدات )Folders):** هو عبارة عن مساحة رقمية افتراضية ُخزن مجموعة من الملفات من نوع معين أو من أنواع عدة وصيغ ت مختلفة، كما من الممكن تخزين مجلدات أخرى بداخله، ولهذا النظام قدرة على حفظ اآلالف أو مئات اآلالف من الملفات والمجلدات فيه، ويطلق اسم (مجلد فرعي) على المجلد المخزن داخل مجلد آخر، إذ ُنظم الملفات فيه وترتب داخله على شكل مجموعة من الملفات التي ت ّ تأخذ الشكل الهرمي ّ ، أي يتفرع المجلد ذو الملفات الكبرى، الى المجلد ذي ملفات ومعلومات أصغر.

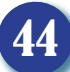

ُخزن بداخلها مجموعة **.4 الملفات )Files)**: هي عبارة عن مساحة رقمية ت من المعلومات المتجانسة أو غير متجانسة داخل الحاسوب على شكل كتلة واحدة لها اسم معين وامتداد معين، من أجل االحتفاظ بها واسترجاعها بسرعة وسهولة عند الحاجة اليها، وقد سميت بهذا االسم ألنها النظير الحديث للمستندات الورقية المستخدمة في المكاتب.

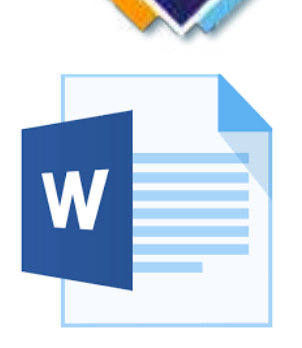

ّ إن ً لكل ملف اسما يكتبه المستخدم من أجل التعرف إليه واسترجاعه فيما بعد عند الحاجة إليه بكل سهولة ويسر ، والجزء الثاني هو الامتداد Extension ويفصل بينهما بـ ( )، ويتكون هذا الامتداد عادةً من ثلاثة أو أكثر من حرف تدل على نوع الملف وتضاف من قبل نظام التشغيل وحسب نوع التطبيق الذي تم انشاء الملف من خالله.

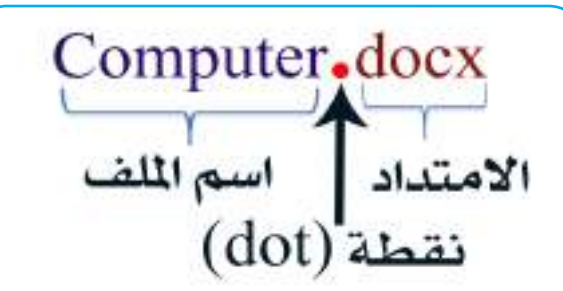

**مثال:**

**ًا: شريط المهام )Taskbar):** هو عبارة عن شريط يمتد على طول الحافة السفلية لشاشة سطح **ثاني** المكتب، تظهر عليه من جهة اليمين نافذة الإشعارات وأزرار لأدوات مساعدة مثل (التحكم بحجم الصوت، الوقت والتاريخ، الشبكات المتاحة.... و غير ها). فضلاً عن عرض البر امج كافة والنوافذ المفتوحة على هيئة ً أزرار تظهر على هذا الشريط، وأخيرا على جهة اليسار من هذا الشريط يظهر زر ابدأ Start.

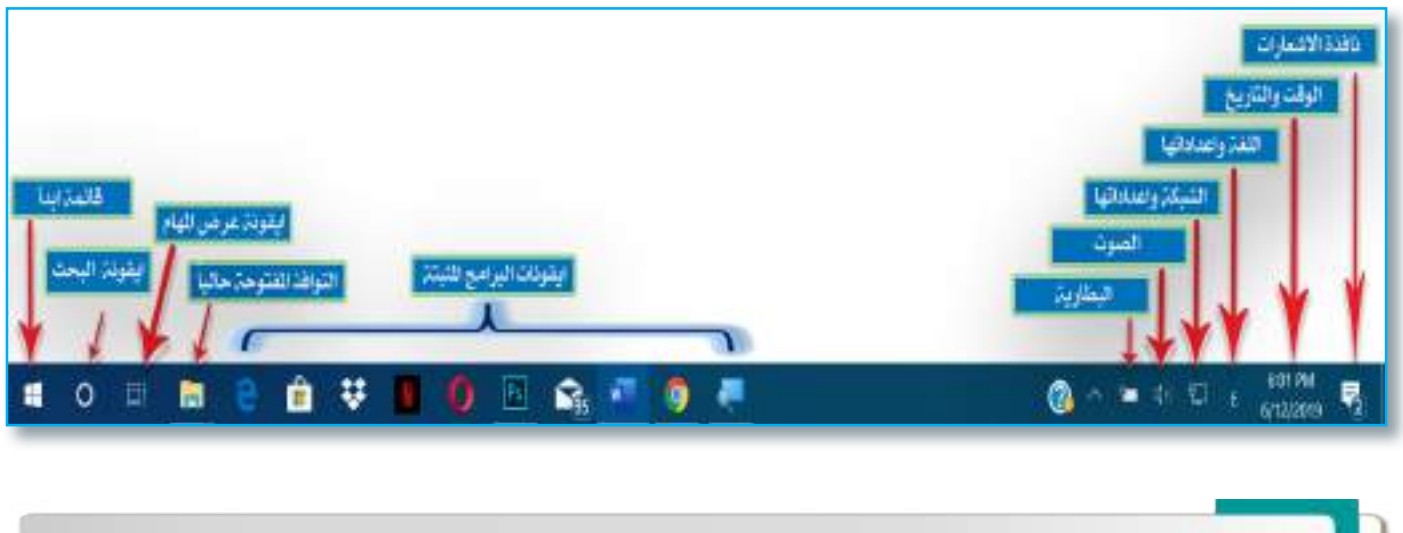

َّ سؤال: مم يتكون الملف في نظام التشغيل Windows؟ وما االمتداد؟ ومن المسؤول عن إضافته؟

# **ما أنواع الملفات؟**

هنالك الكثير من أنواع الملفات التي من الممكن استخدامها في نظام التشغيل windows، والجدول الاتي يوضح أهم تلك الملفات:

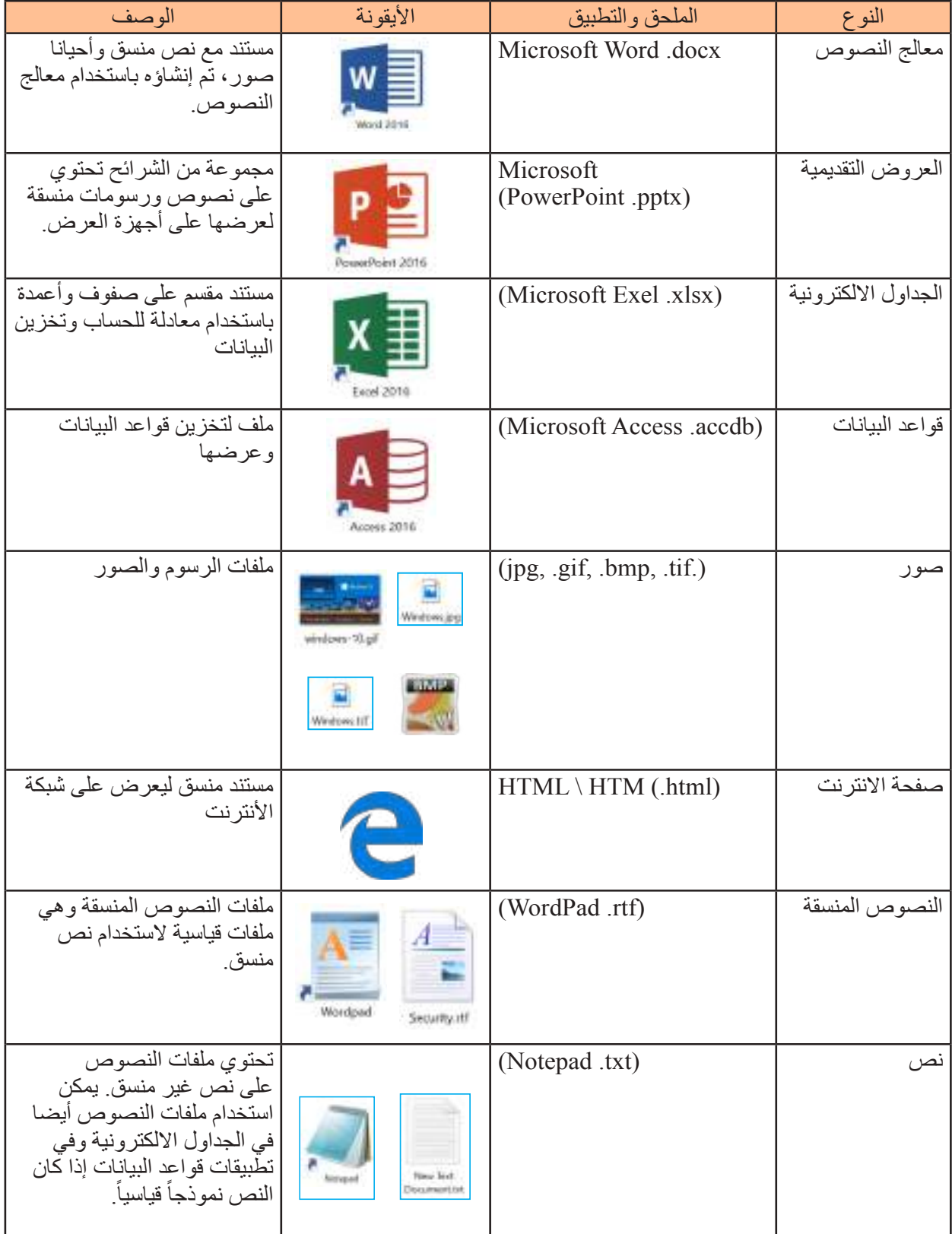

# **Computer** الحـاســـوب / األول المتـوســـط

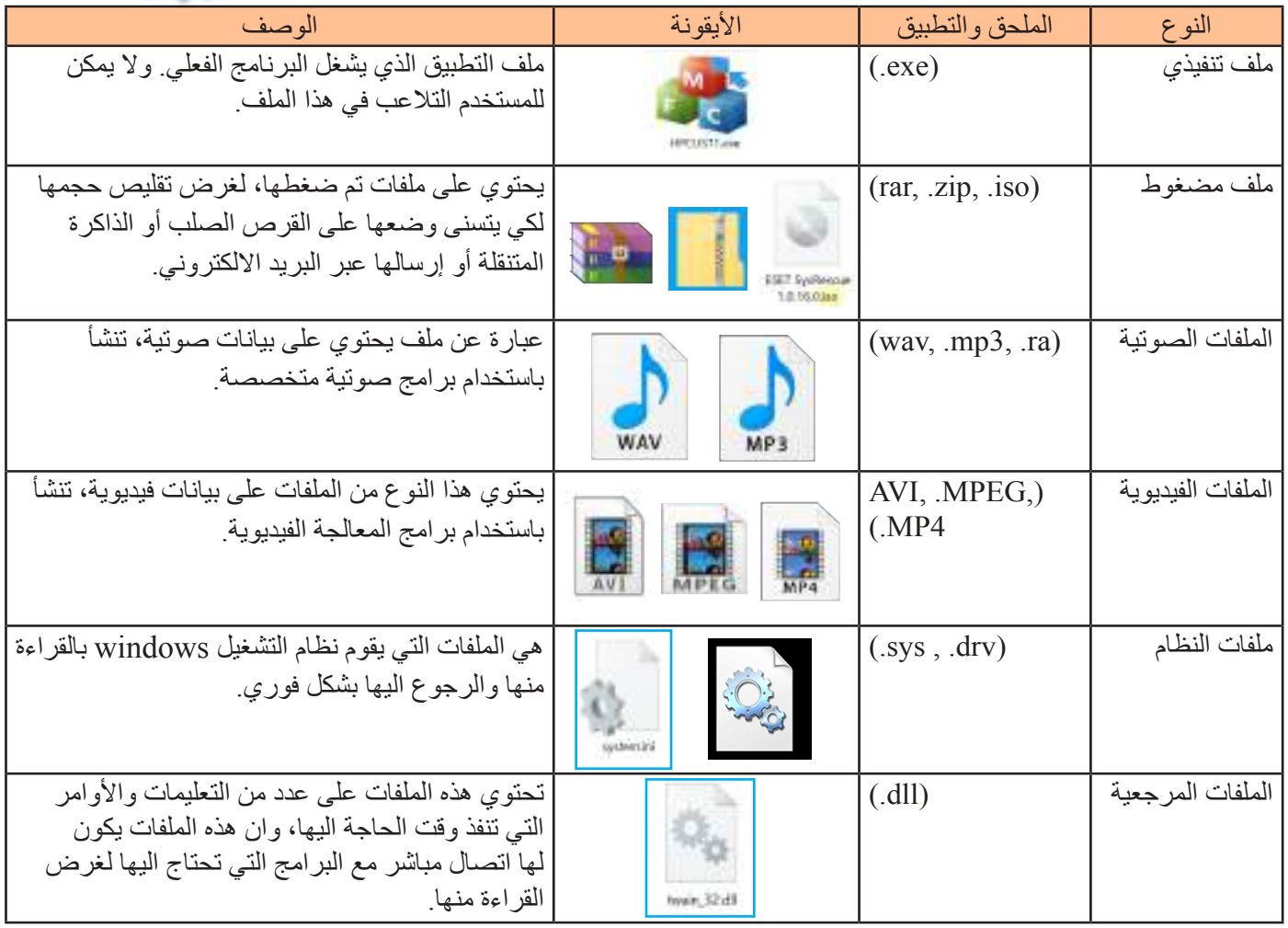

## **نشاط : حاول أن تحدد أنواع الملفات المنتشرة أمامك على سطح المكتب؟**

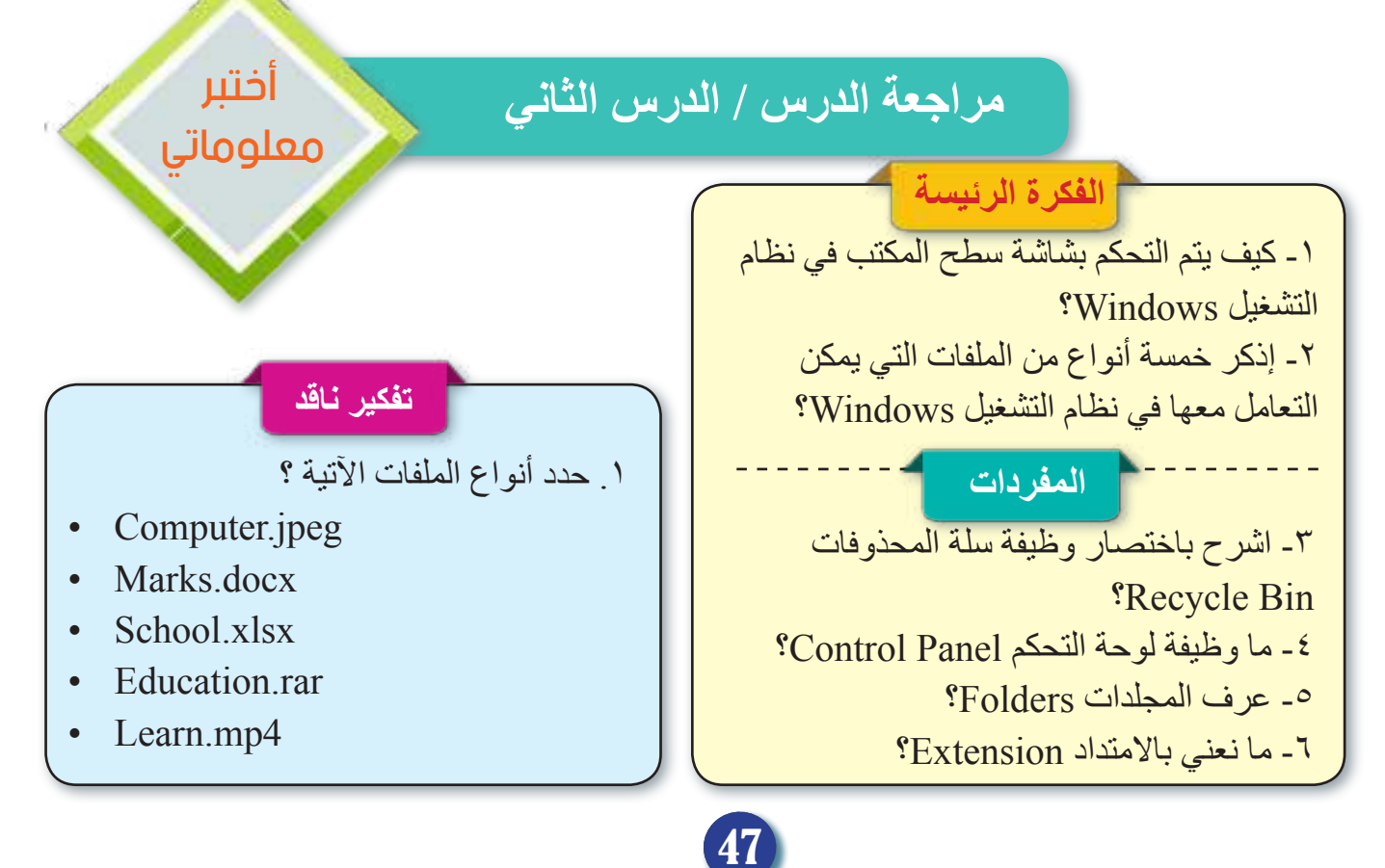

مراجعة المفردات والمفاهيم والفكرة الرئيسة

مراجعة الفصل الأول

### **س:1( امأل الفراغات بما يناسبها:**

**Computer**

.1 يفصل بين اسم الملف وامتداده بـ ....................... . .2 نستطيع من خالل أيقونة ............ الوصول إلى جميع وحدات الخزن المرتبطة مع الحاسوب. .3 ............. هي طريقة مستحدثة من طرائق التحكم بالحاسوب ظهرت مع ظهور شاشات اللمس. ٤. يعد ............ مترجماً بين المستخدم والحاسوب. .5 يشير االمتداد )jpg ) إلى ان نوع الملف هو ............ .

## **س:2( اشرح باختصار وظيفة أيقونة االختصار Icons Shortcut؟**

# **س:3( ضع كلمة صح أو خطأ أمام العبارات اآلتية:** .1 نظام التشغيل Linux يمكن تشغيله أنواع الحواسيب كافة. .2 زر تكبير/ تصغير النوافذ يمكن من خالله إخفاء النافذة. .3 لكل مجلد اسم وامتداد يفصل بينهما نقطة. .4 ال يوفر نظام التشغيل Windows حماية للبيانات المخزنة داخله. .5 أيقونة الشبكة نستطيع من خاللها ضبط إعدادات الشبكة السلكية والالسلكية المرتبطة بالحاسوب.

**س:4( اختر الجواب الصحيح من بين االقواس:**  1 ٍ . تتميز بوجود سهم منحن صغير أسفلها )المجلدات، أيقونة االختصار(. .2 هي عملية تحريك الفأرة إلى الكائن أو العنصر المطلوب )التأشير، النقر(. .3 يمكن استرجاع الملف المحذوف إلى مكانه السابق عن طريق )Restore ,Delete). ٤ ـ تؤمن للمستخدم التفاعل مع الحاسوب باستخدام لوحة المفاتيح والفأرة (الواجهة الرسومية، مربعات الحوار(.

.5 يشير االمتداد .xlsx إلى )الجداول االلكترونية، معالج النصوص(.

 **تفكير ناقد**

-1 انشئ ملف نصي في القرص ):C )ومن ثم إنشاء اختصار لذلك الملف على سطح المكتب؟

48

-2 اذكر مميزات لنظام التشغيل Android؟

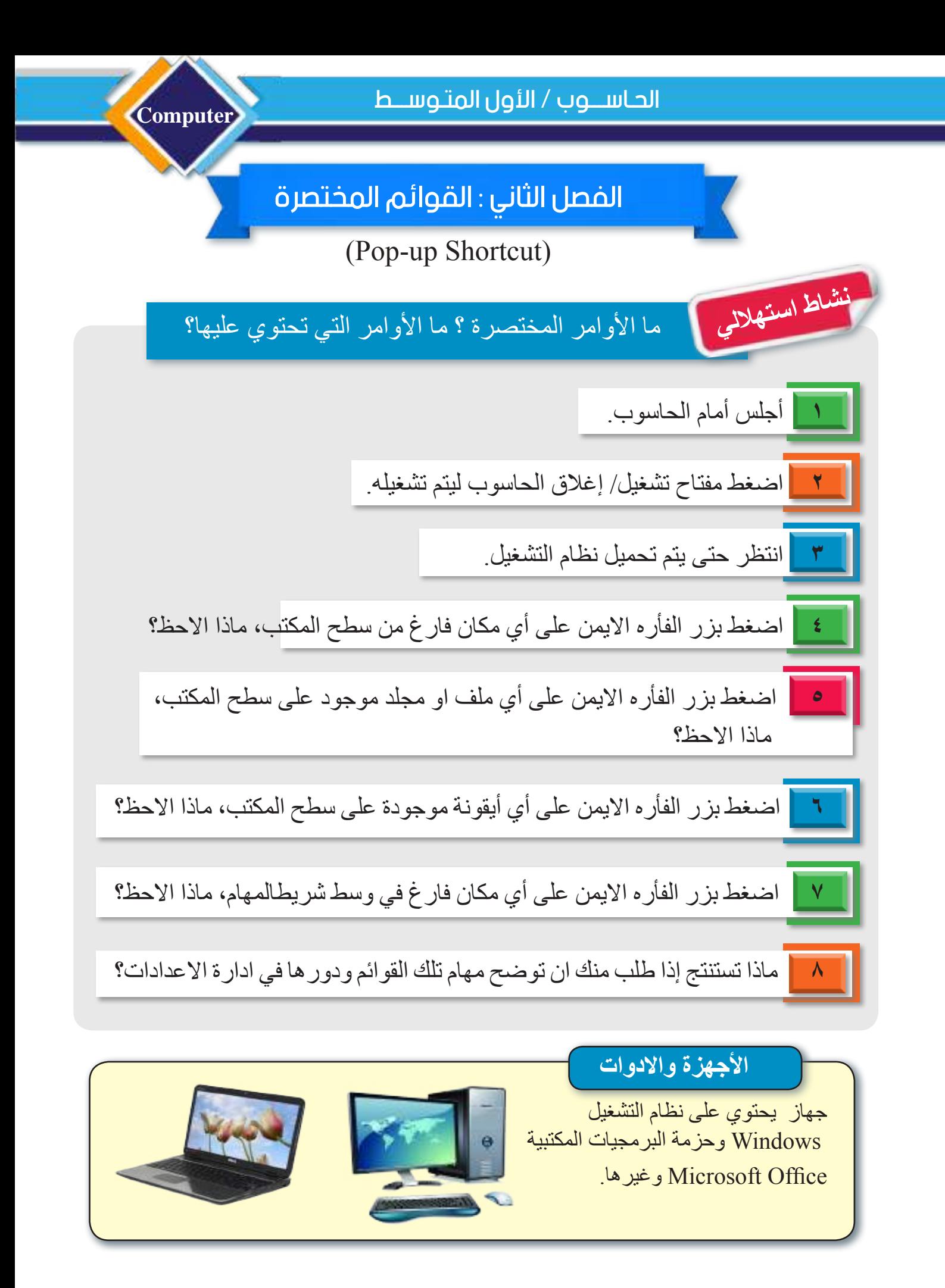

الدرس الأول : القائمة المختصرة لسطح المكتب (Desktop Pop-up)

**ما القائمة المختصرة لسطح المكتب؟** نستطيع الوصول إلى تلك القائمة عن طريق النقر بزر الفأرة األيمن في أي مكان فارغ من سطح المكتب، إذ تحتوي تلك القائمة على أوامر وإعدادات متعددة خاصة بسطح المكتب والأبقونات المتجمعة فوقه، ومن أهم الأوامر التي تحتويها:

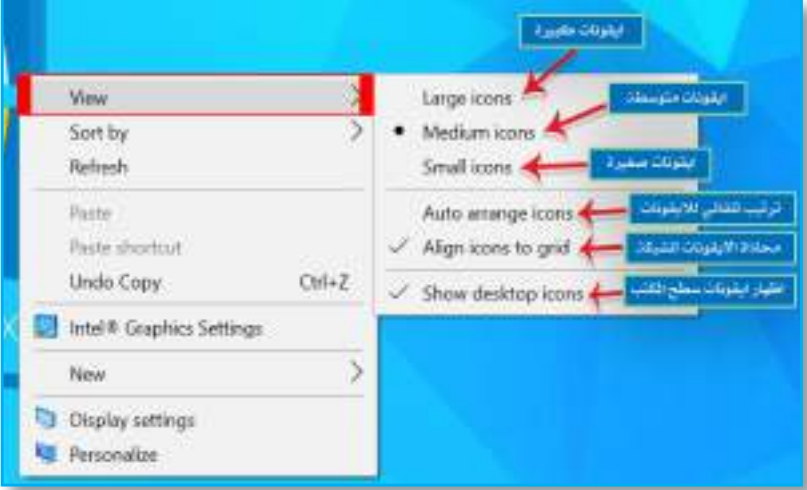

**-1 األمر معاينة View.**  وظيفة هذا الأمر هو التحكم بعملية عرض الأيقونات والملفات والمجلدات الموجودة سواء أكانت على سطح المكتب أو في أي نافذة أخرى مفتوحة حاليا ويحتوي على قائمة فرعية تحتوي على الأوامر الآتية:

50

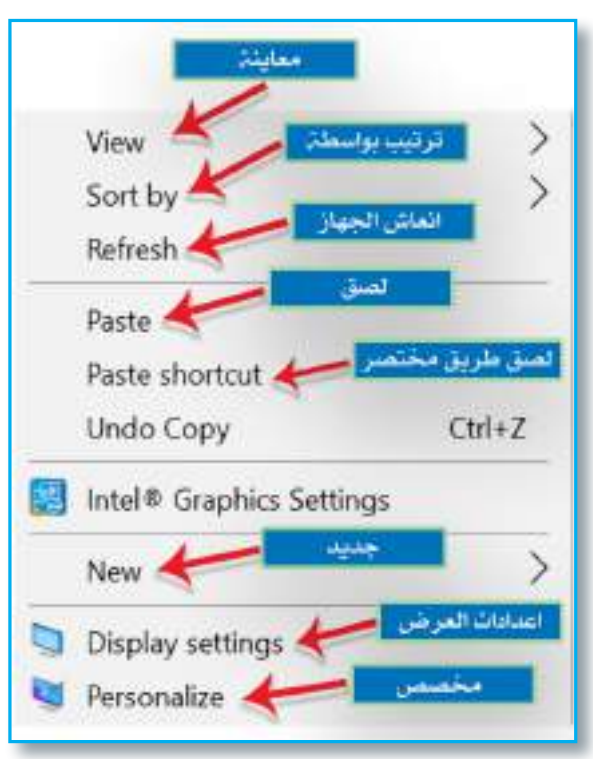

**الفكرة الرئيسة**  نستطيع من خالل هذا الدرس معرفة القائمة المختصرة لسطح المكتب التي نستطيع الحصول عليها من خالل الضغط على زر الفأرة الأيمن في أي مكان فار غ من سطح المكتب، ومعرفة جميع األوامر التابعة لهذه القائمة ووظيفة كل أمر من تلك األوامر. **نتاجات التعلم** ً في نهاية هذا الدرس سأكون قادرا على ان: -1 أتعلم على كيفية الحصول على القائمة المختصرة لسطح المكتب. -2 أقارن بين األوامر التابعة للقائمة المختصرة لسطح المكتب. -3 أتعرف إلى كيفية انشاء مجلدات وملفات جديدة على سطح المكتب أو في أي نافذة مفتوحة حاليا. -4 أوضح كيفية إدارة إعدادات الشاشة من دقة وإضاءة و غير ها من الخصائص الأخر ي. 5 - أتعرف الى كيفية إدارة اعدادات شاشة سطح المكتب.

**Computer**

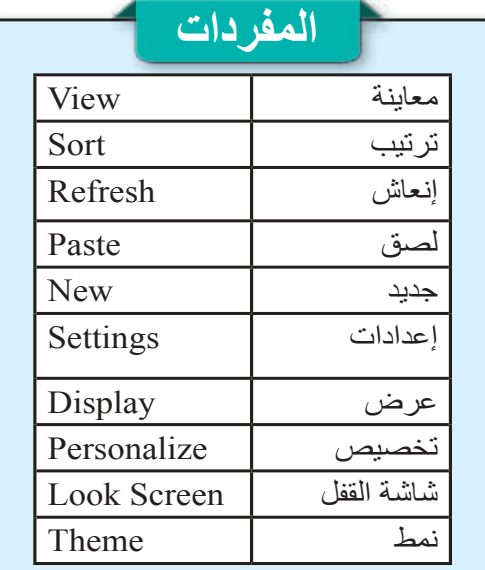

**أ – األمر أيقونات كبيرة icons Large.** 

وظيفة هذا الأمر هو إظهار الأيقونات بصورة كبيرة الحجم مع إظهار معاينة من محتويات الملف أو المجلد.

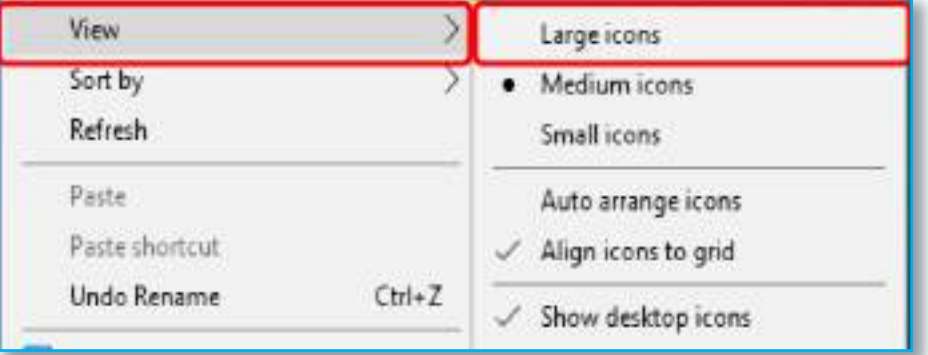

**ب – األمر أيقونات متوسطة icons Medium.** 

وظيفة هذا الأمر هو إظهار الأبقونات بحجم متوسط ولكن أصغر من الأمر السابق مع عرض محتويات المستند.

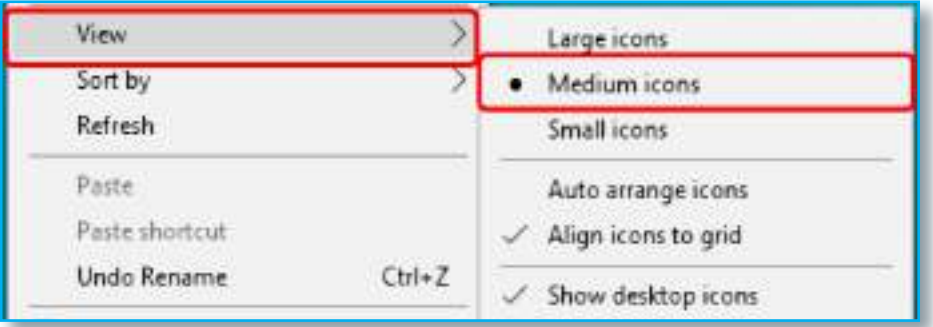

### **ج – األمر أيقونات صغيرة icons Small.**

وظيفة هذا الأمر هو إظهار الأيقونات بحجم صغير جداً.

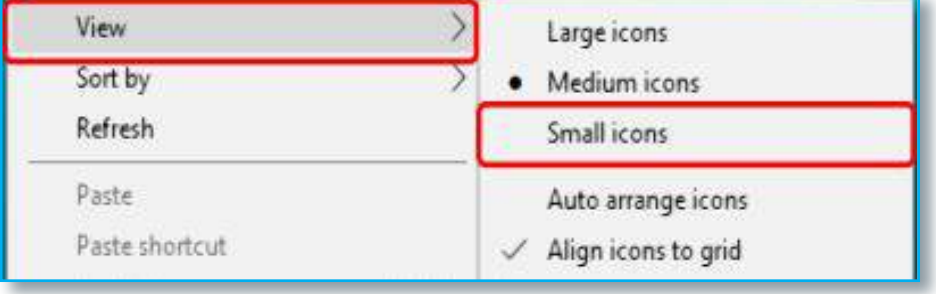

سؤال : ما وظيفة األمر icons Medium ؟

 **.Auto Arrange iconsً د.األمر ترتيب األيقونات عشوائيا** وظيفة هذا الأمر هو ترتيب الأيقونات الموجودة على سطح ً المكتب بصورة عشوائية بعضا جنب بعض.

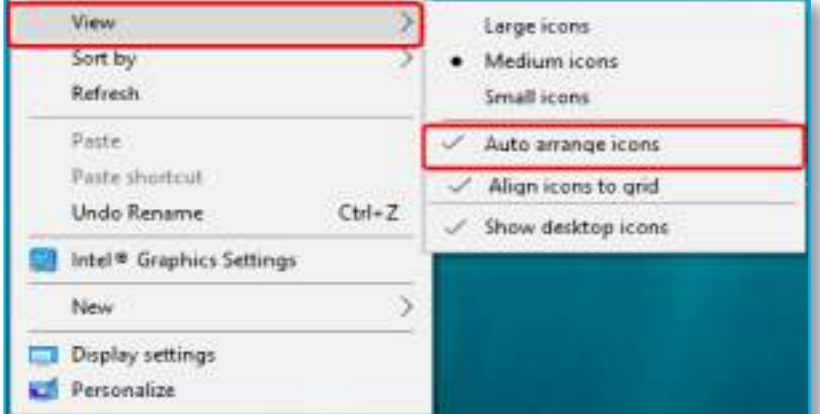

**هـ - األمر محإذاة األيقونات للشبكة grid to icons Align.** وظيفة هذا الأمر هو ترتيب الأيقونات المنتشرة على سطح المكتب بصورة عشوائية على شكل شبكة متناسقة بعضها بجنب البعض اآلخر.

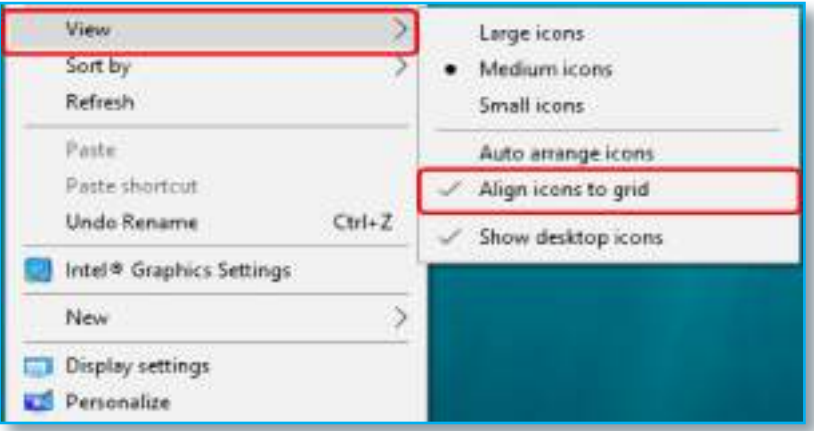

# **و- األمر إظهار أيقونات سطح المكتب**

**.Show desktop icons** 

يستخدم هذا األمر إلظهار األيقونات على سطح المكتب أو إخفائها منه وإظهار سطح المكتب خالياً منها، فإذا كان هذا الأمر يحتوي على علامة ( √ ) فستظهر تلك الأيقونات على سطح | المكتب، وإذا كانت تلك العالمة غير موجودة فسيظهر سطح المكتب خاليًا من الأيقونات.

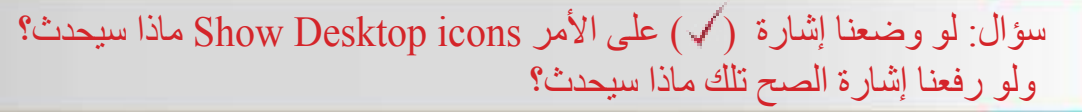

52

**نشاط** من خالل الواجهة الرئيسة لسطح

المكتب الظاهرة أمامك هل تستطيع: .1 الحصول على القائمة المختصرة لسطح المكتب عن طريق الضغط على الزر الأيمن للفارة في أي مكان فارغ من سطح المكتب. .2 تطبيق األمر View واختيار األوامر الموجودة في القائمة الفرعية التي ستظهر للعيان عند اختيار الأمر .View .3 إخفاء جميع األيقونات من سطح المكتب. ٤. إظهار جميع تلك الأيقونات مرة أخرى على الواجهة الرئيسة لسطح المكتب. 0<sub>.</sub> تحديد الفرق بين الأوامر التابعة لألمر الرئيسي View.

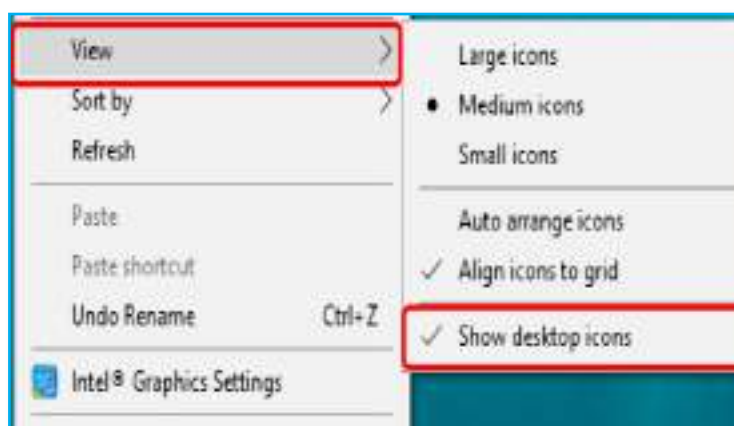

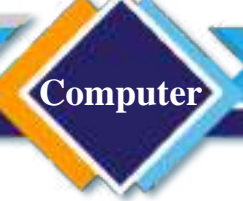

**2 – األمر ترتيب بواسطة by Sort.** 

وظيفة هذا الأمر هو ترتيب الأيقونات الموجودة على سطح المكتب بمختلف أنواعها (أيقونات أساسية – مختصرات – ملفات – مجلدات( وحسب األوامر الفرعية اآلتية.

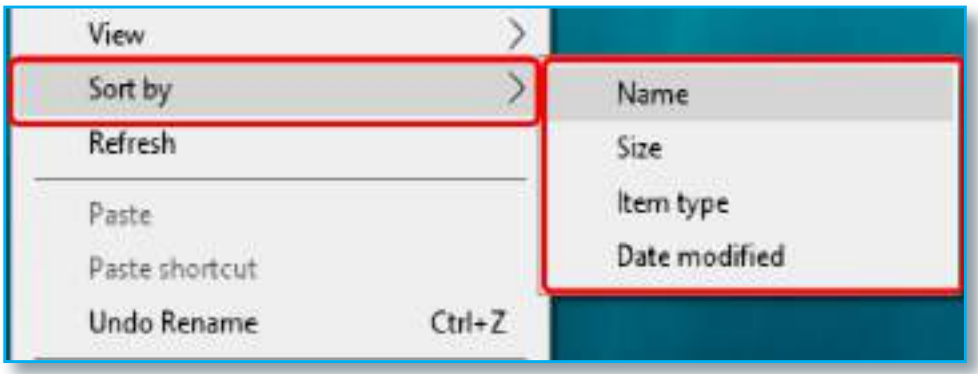

**أ-األمر ترتيب حسب االسم Name.**

في هذا النوع سيتم ترتيب الأيقونات والملفات والمجلدات الموجودة حسب التسلسل الأبجدي لاسم الملف.

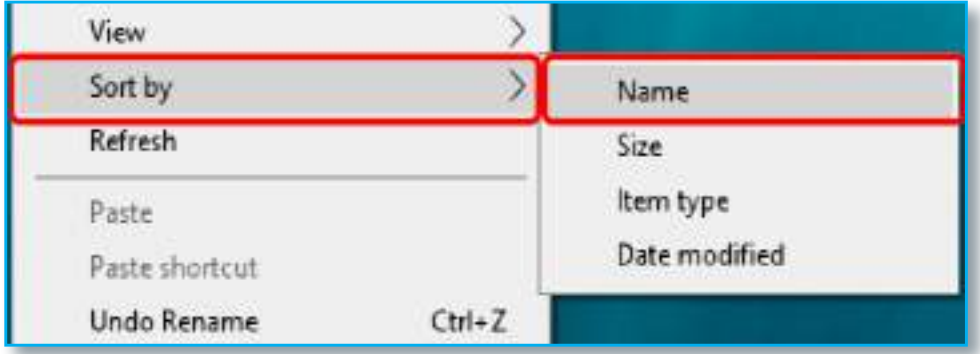

**ب- األمر ترتيب حسب الحجم Size.**

في هذا النوع سيتم ترتيب الأيقونات والملفات والمجلدات الموجودة حسب حجم الملف أو المجلد.

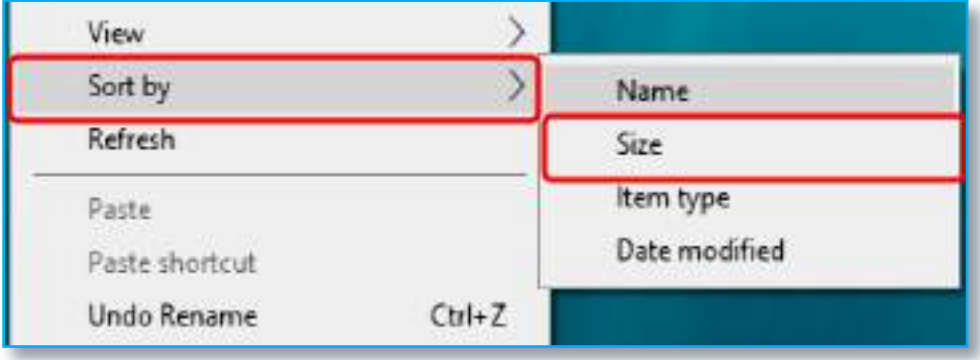

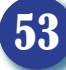

## **ج- األمر ترتيب حسب النوع type Item.**

في هذا النوع سيتم ترتيب الأيقونات والملفات والمجلدات الموجودة حسب نوعها إذ سيبدأ مثلا بترتيب الملفات أوال ومن ثم المجلدات ومن ثم األيقونات وهكذا.

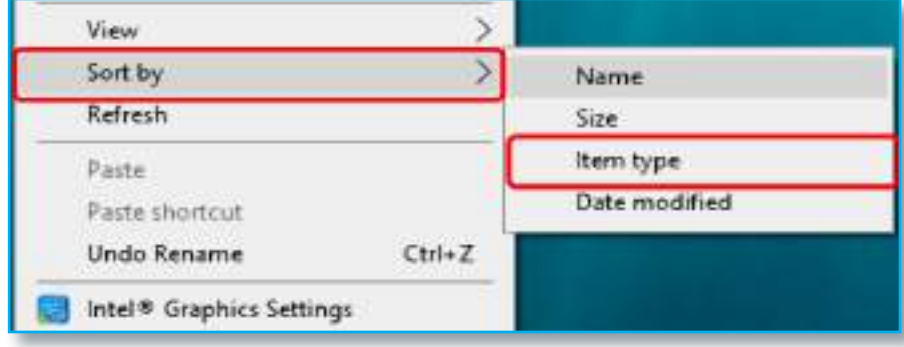

## **د- األمر ترتيب حسب تاريخ التحديث modified Date.**

في هذا النوع سيتم ترتيب الأيقونات والملفات والمجلدات الموجودة حسب آخر تحديث أو استخدام.

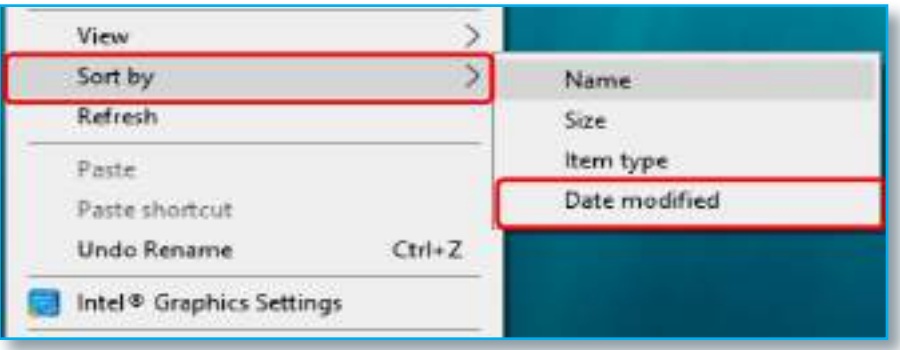

### **-3 األمر إنعاش Refresh.**

وظيفة هذا الأمر هو عند النقر عليه يقوم بإعادة تنشيط عمل الحاسبة (أي إعادة قراءة البيانات من  $(x, \leq 1)$ 

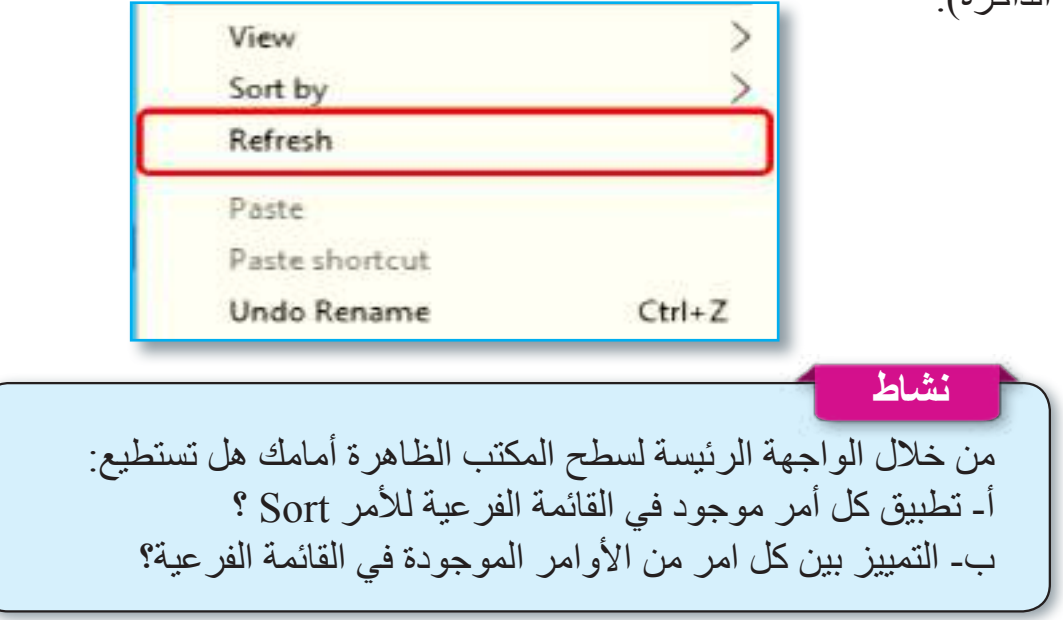

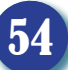

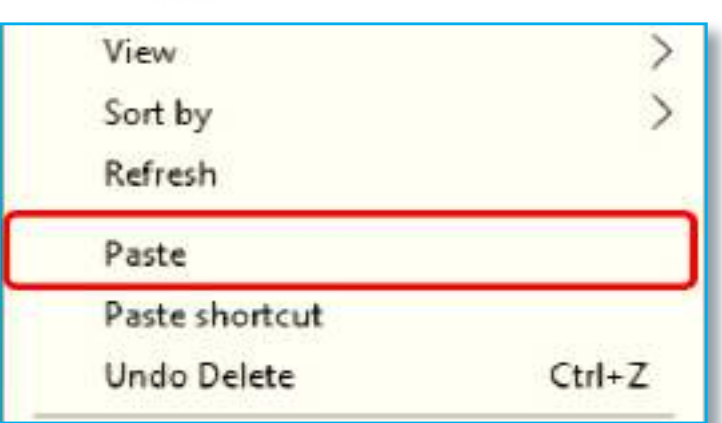

**-4 األمر لصق Paste.** وظيفة هذا األمر هو إجراء عملية اللصق لملف أو مجلد أو أيقونة تم عمل نسخ .ً Copy أو قص Cut له مؤخرا

ان وظيفة هذا الأمر هو إجراء عملية اللصق )طريق مختصر( لملف أو مجلد أو أيقونة .ً تم عمل نسخ Copy لها مؤخرا **-5 األمر لصق اختصار shortcut Paste.**

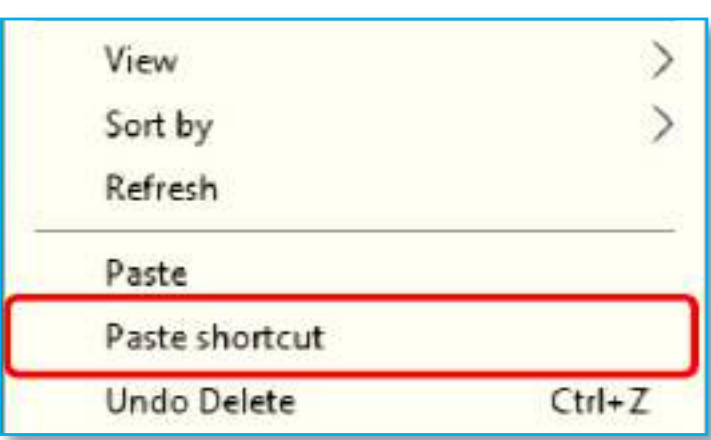

#### **-6 األمر جديد New.**

وظيفة هذا الأمر هو انشاء ملف أو مجلد جديد إذ يحتوي على الخيارات الآتية:

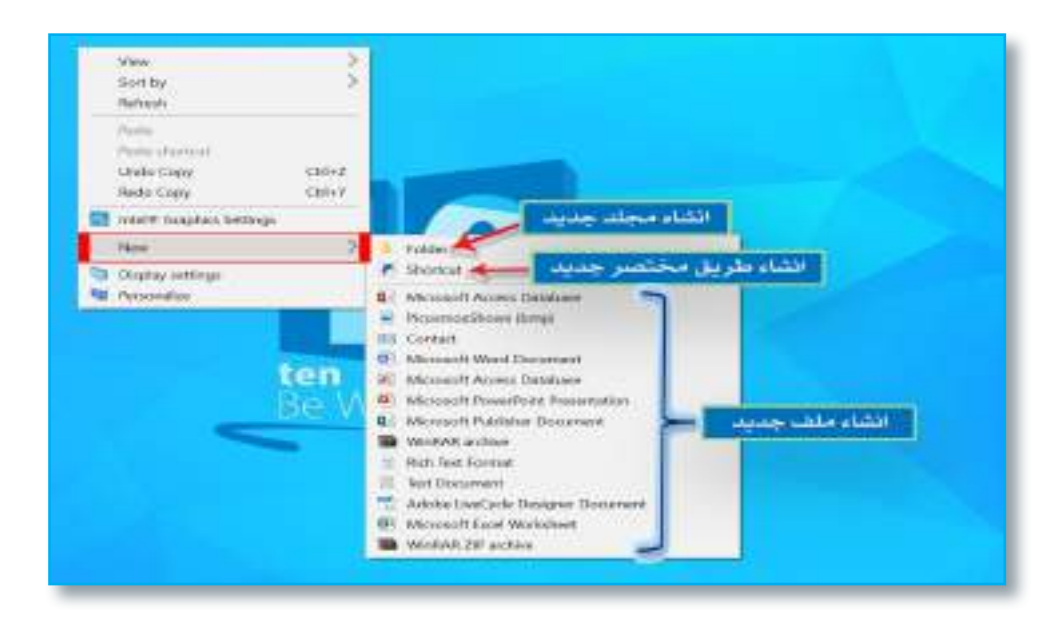

سؤال: إذا لم يتم عمل نسخ Copy أو قص Cut الي ملف أو مجلد، فهل نستطيع عمل لصق Paste له؟

## **أ – األمر إنشاء مجلد Folder.**

وظيفة هذا األمر هو انشاء مجلد جديد يستخدم لجمع مجموعة من الملفات والمجلدات الفرعية داخلة.

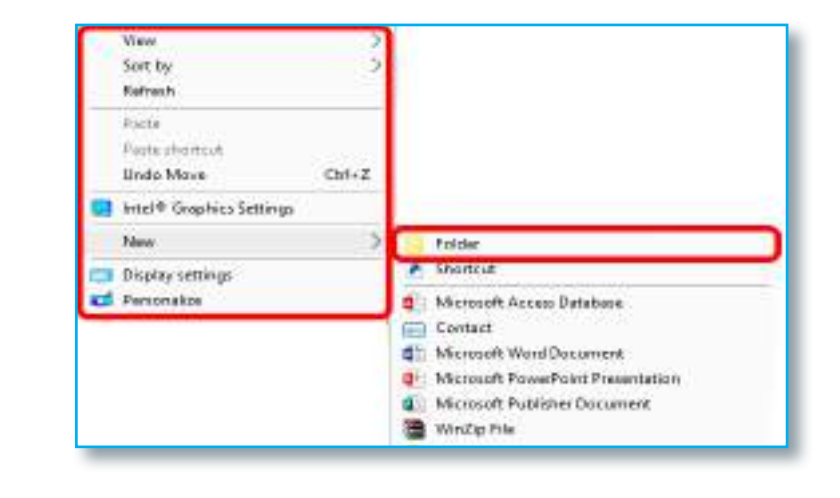

# **ب - األمر إنشاء اختصار Shortcut.**

ان وظيفة هذا الأمر هو خلق طريق مختصر للوصول إلى برنامج معين أو مجلد معين.

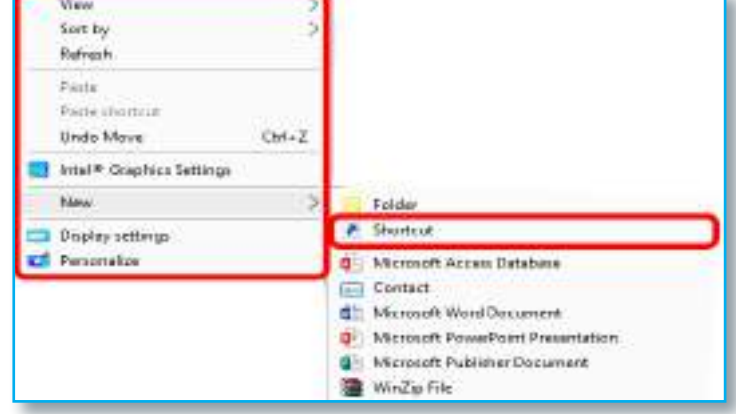

**ج- األمر إنشاء ملف File Create.** هي مجموعة من الملفات التي من الممكن إنشاؤها عن طريق األمر New والمنصبة برامجها داخل الحاسوب مثل إنشاء ملف نصي Document Text أو ملف عرض تقديمي Microsoft Power Point Presentation أو ملف طباعي Word Microsoft... وغيرها.

**نشاط** من خالل الواجهة الرئيسة لسطح المكتب الظاهرة أمامك هل تستطيع: أ- عمل مجلد جديد على سطح المكتب أو في نافذة ظاهرة أمامك؟ ب- تسمية ذلك المجلد الجديد باسم )منهج الحاسوب(؟ ت- عمل ملف نصي جديد على سطح المكتب أو في نافذة مفتوحة أمامك؟ ث- تسمية ذلك الملف باسم )درجات الحاسوب(؟

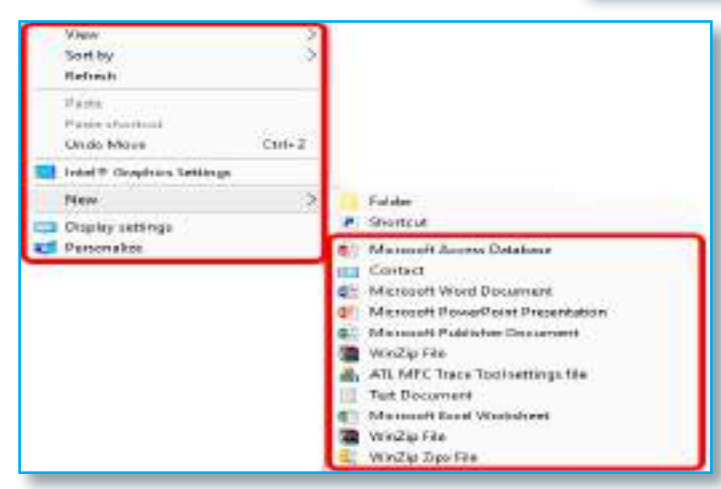

#### **-7 األمر إعدادات العرض Settings Display.**

ان وظيفة هذا الأمر هو التحكم بإعدادات الشاشة مثل الإضاءة، دقة الشاشة، اتجاه الشاشة..... وغيرها.

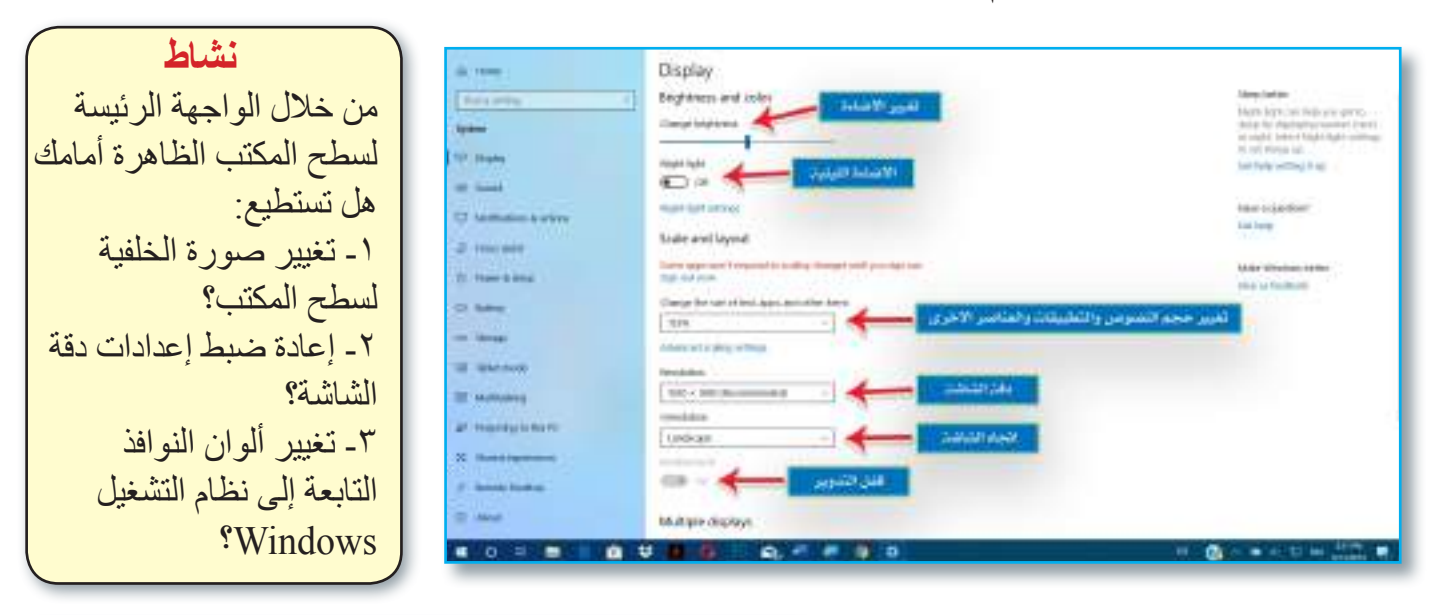

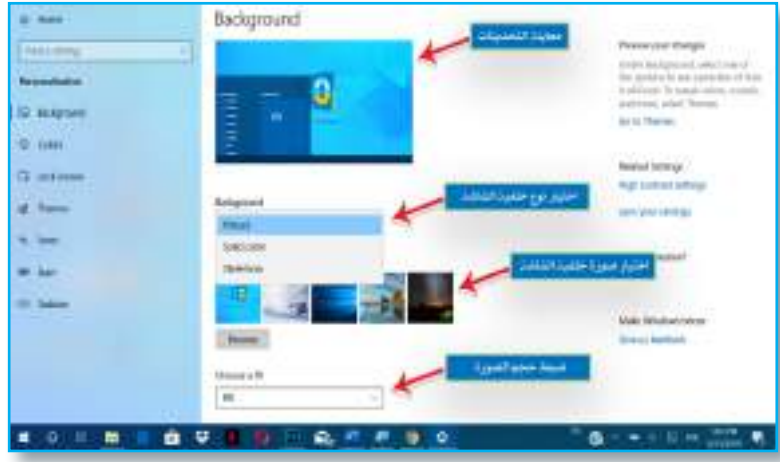

وظيفة هذا الأمر هو التحكم بإعدادات سطح المكتــب Settings Desktop مثل خلفـــية الشاشة Background Desktop وشـــاشة القفل Screen Lock وألوان النوافذ Menu Color واألنماط Themes. وغيرها. **-8 األمر تخصيص Personalize.** 

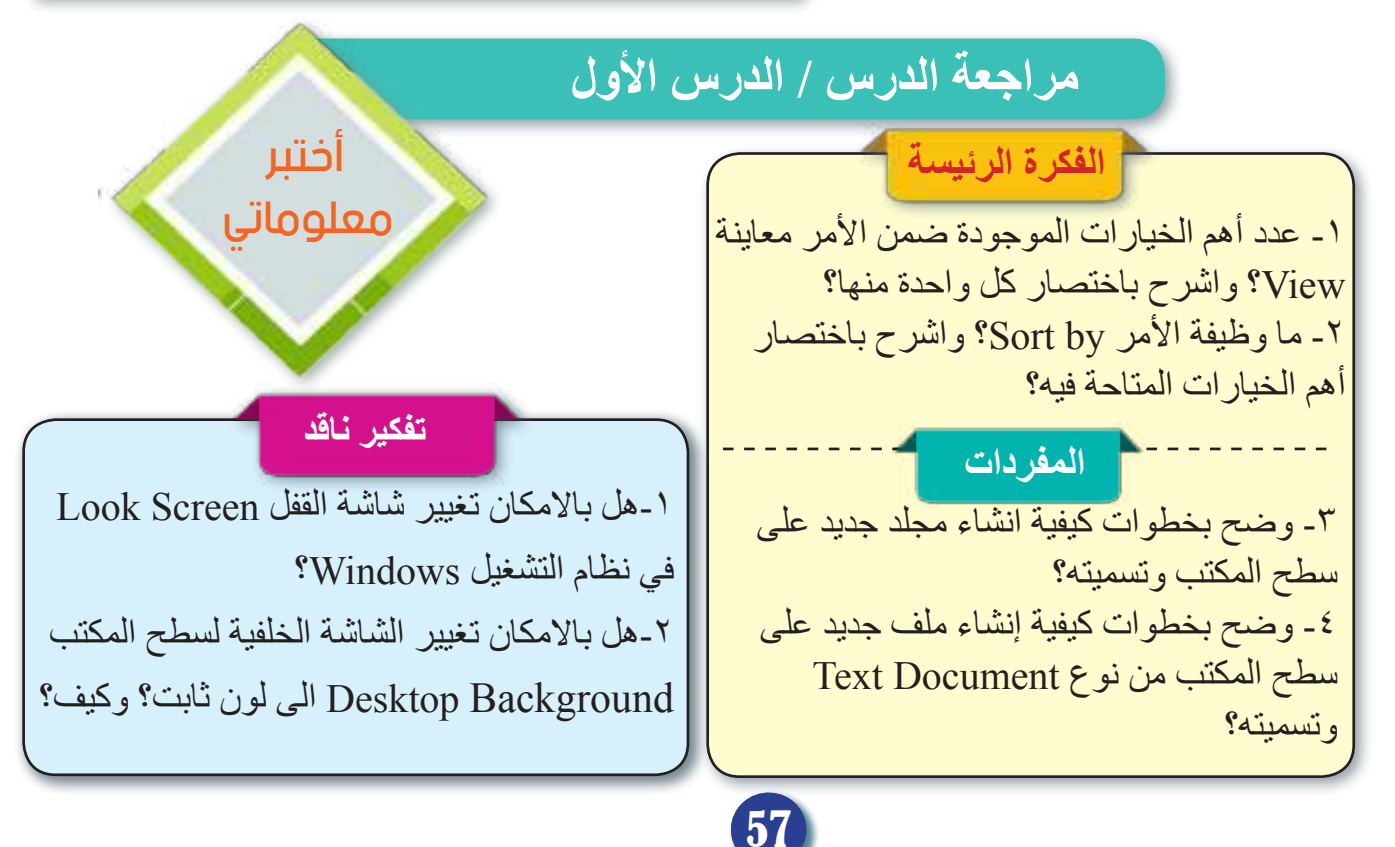

# الدرس الثاني :القائمة المختصرة لأي ملف أو مجلد

#### **الفكرة الرئيسة**

**Computer**

نستطيع من خالل هذا الدرس معرفة القائمة المختصرة ألي ملف أو مجلد والتي نستطيع الحصول عليها عن طريق الضغط بزر الفأرة الأيمن على أي ملف أو مجلد موجود على سطح المكتب أو في أي نافذة مفتوحة امامنا. **نتاجات التعلم** ً في نهاية هذا الدرس سأكون قادرا على ان: -1 أوضح كيفية الحصول على القائمة المختصرة الي ملف أو مجلد. -2 أميز بين األوامر التابعة للقائمة المختصرة الي ملف أو مجلد ووظيفة كل امر من تلك الأوامر. -3 أتعلم كيفية انشاء ملف أو مجلد جديد. -4 أفسر كيفية إدارة الملفات والمجلدات عن طريق إجراء عمليات النسخ والقص واللصق.

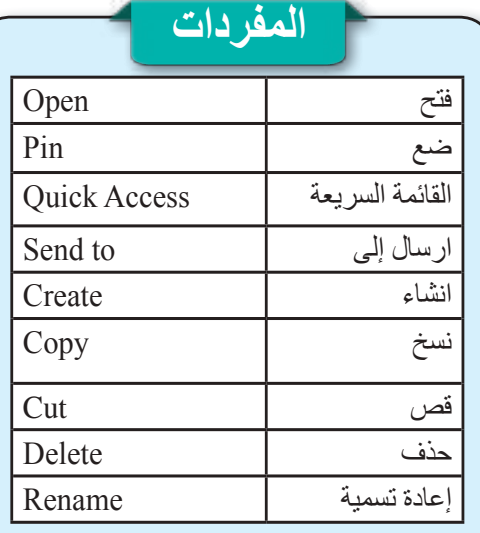

#### **ما القائمة المختصرة ألي ملف أو مجلد؟**

نستطيع الحصول على تلك القائمة عن طريق الضغط بزر الفأرة األيمن على أي ملف أو مجلد موجود على سطح المكتب أو في أي مكان آخر من وحدات الخزن الأخرى، إذ تحتوي هذه القائمة على مجموعة من الأوامر التي يؤدي كل منها وظيفة محددة، والتي سنشر حها الأن بالتفصيل

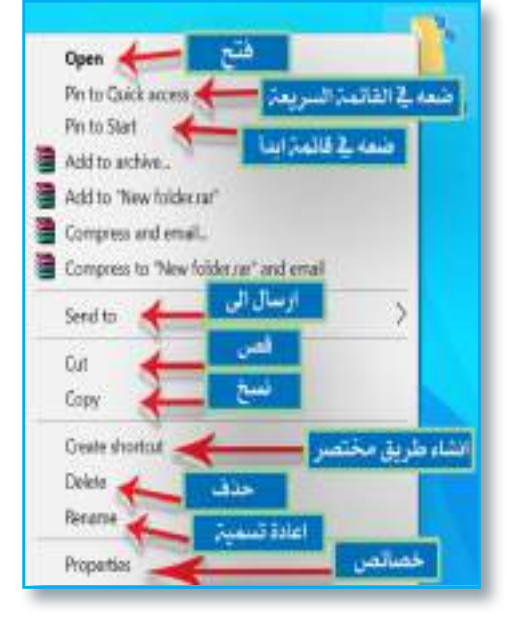

### **-1 األمر فتح Open.** يستخدم هذا األمر لفتح الملف أو المجلد الحالي.

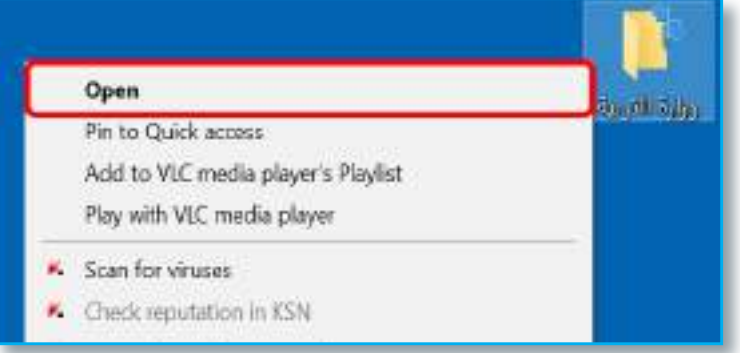

**-2األمر ضع في القائمة السريعة Access Quick to Pin** يضع هذا األمرالملف أوالمجلد الحالي في القائمة السريعة .Quick Access

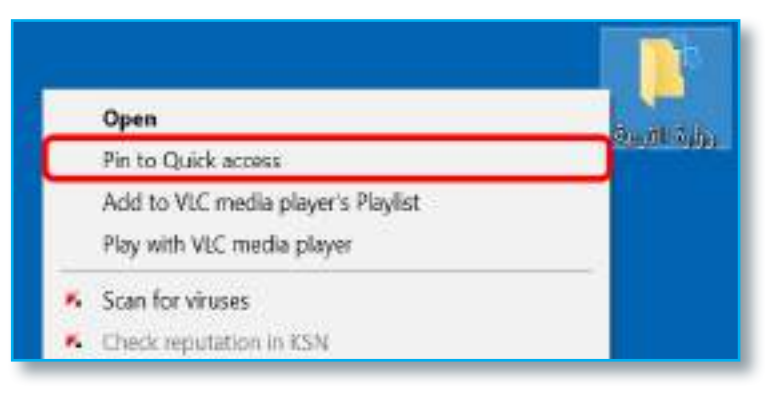

**Computer** الحـاســـوب / األول المتـوســـط

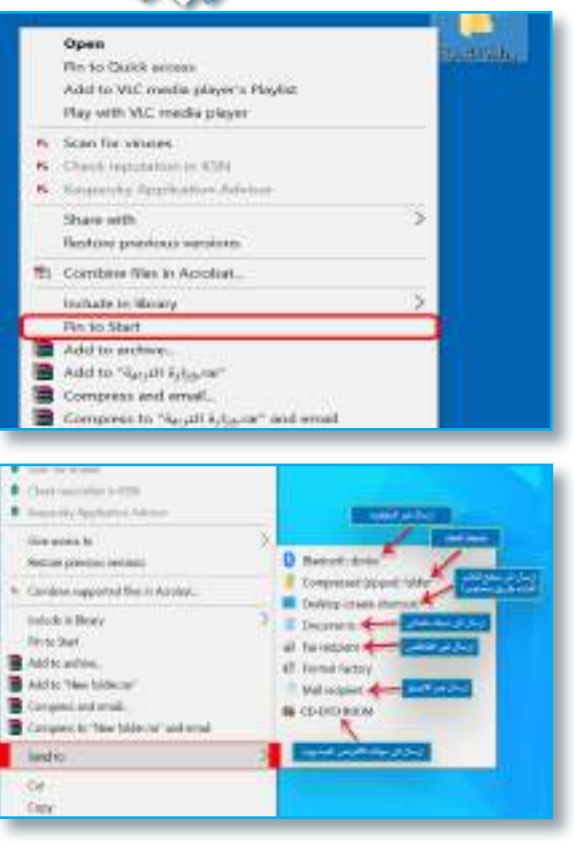

**-3 األمر ضع في قائمة ابدأ Start to Pin.** يضع هذا األمر الملف أو المجلد الحالي في قائمة أبدأ .Start

**-4 األمر ارسال إلى to Send.** إن وظيفة هذا الأمر هو إرسال الملف أو المجلد الحالي إلى واحد من الأماكن الفر عية الآتية:

**أ . جهاز البلوتوث Device Bluetooth.** يُرسل عن طريق هذا األمر الملف أو المجلد عبر البلوتوث إلى أي جهاز مجاور مقترن مع الحاسوب الحالي سواء أكان جهاز حاسوب آخر Computer أو هاتف iPhone أو iPad.... وغيرها.

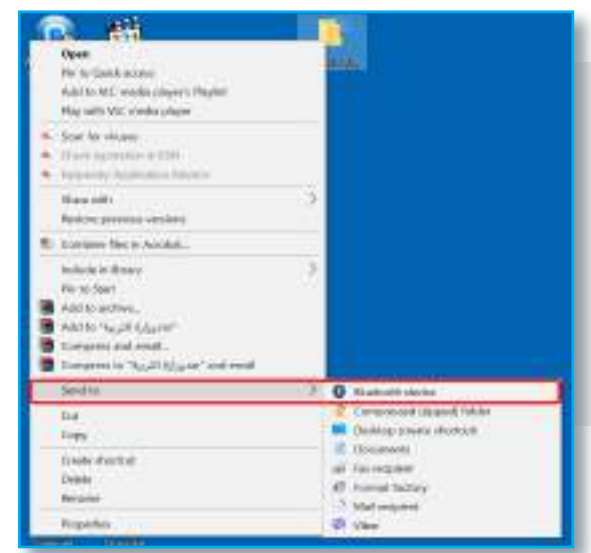

 **نشاط** من خالل الواجهة الرئيسة لسطح المكتب الظاهرة أمامك هل تستطيع: -1 إرسال ملف معين إلى البلوتوث Bluetooth؟ -2 إرسال أيقونة برنامج معين إلى قائمة ابدأ Start؟

59

سؤال: ما وظيفة الأمر Open في القائمة المختصرة لملف أو مجلد ما؟ وما الإجراء البديل لهذا الأمر؟

60

**ب . مجلد مضغوط** Folder) zipped (Compressed. يضغط عن طريق هذا األمر الملف أو المجلد من أجل تقليل حجمه ومن ثم إرساله إلى أي مكان آخر.

**Computer**

**ج . انشاء اختصار على سطح المكتب (**shortcut create(Desktop ينشأ عن طريق هذا األمر طريق مختصر لهذا الملف أو المجلد ووضعه على سطح المكتب بصرف النظر عن موقع الملف أو المجلد الحالي في وحدة الخزن.

> **د . ملفاتي** Document**:** يُرسل عن طريقها الملف أو المجلد إلى حافظة المستندات .My Document

**هـ . مستلم الفاكس** Recipient Fax: يُرسل من خاللها الملف أو المجلد المحدد إلى الفاكس.

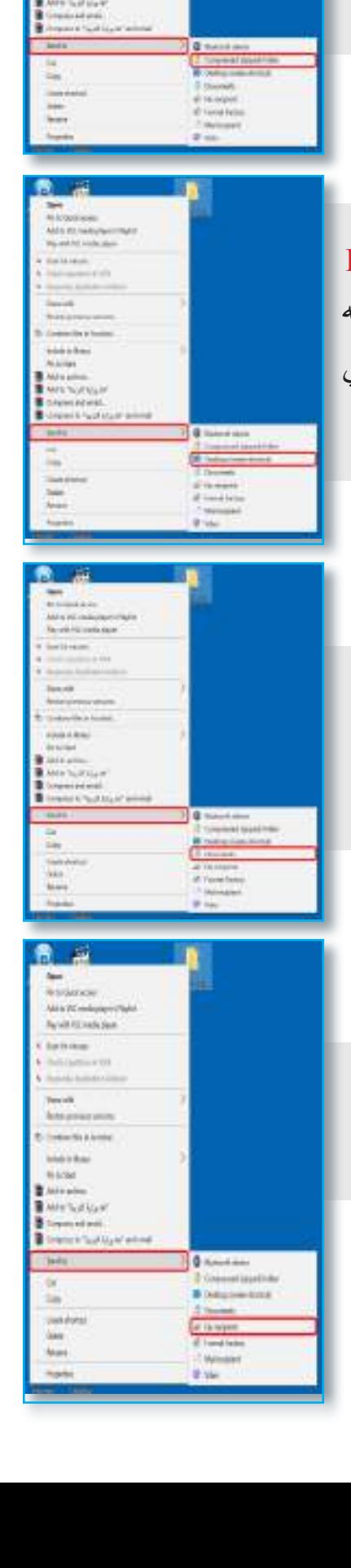

# **Computer** الحـاســـوب / األول المتـوســـط

**CAT make allow's Racks** e ici

Mary Mark

ø

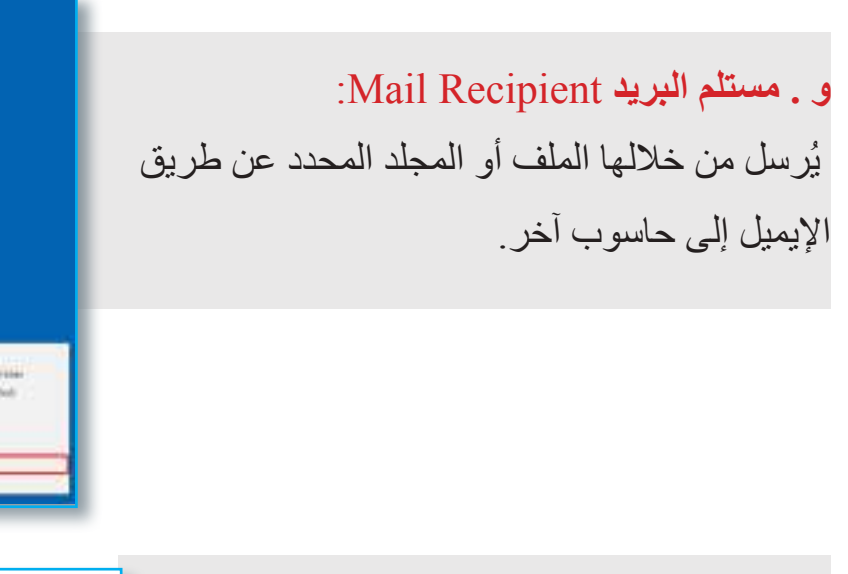

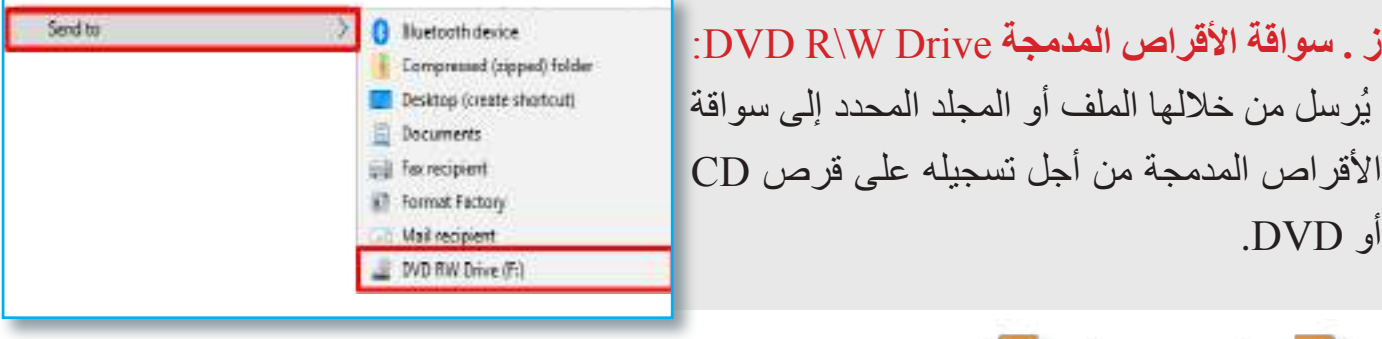

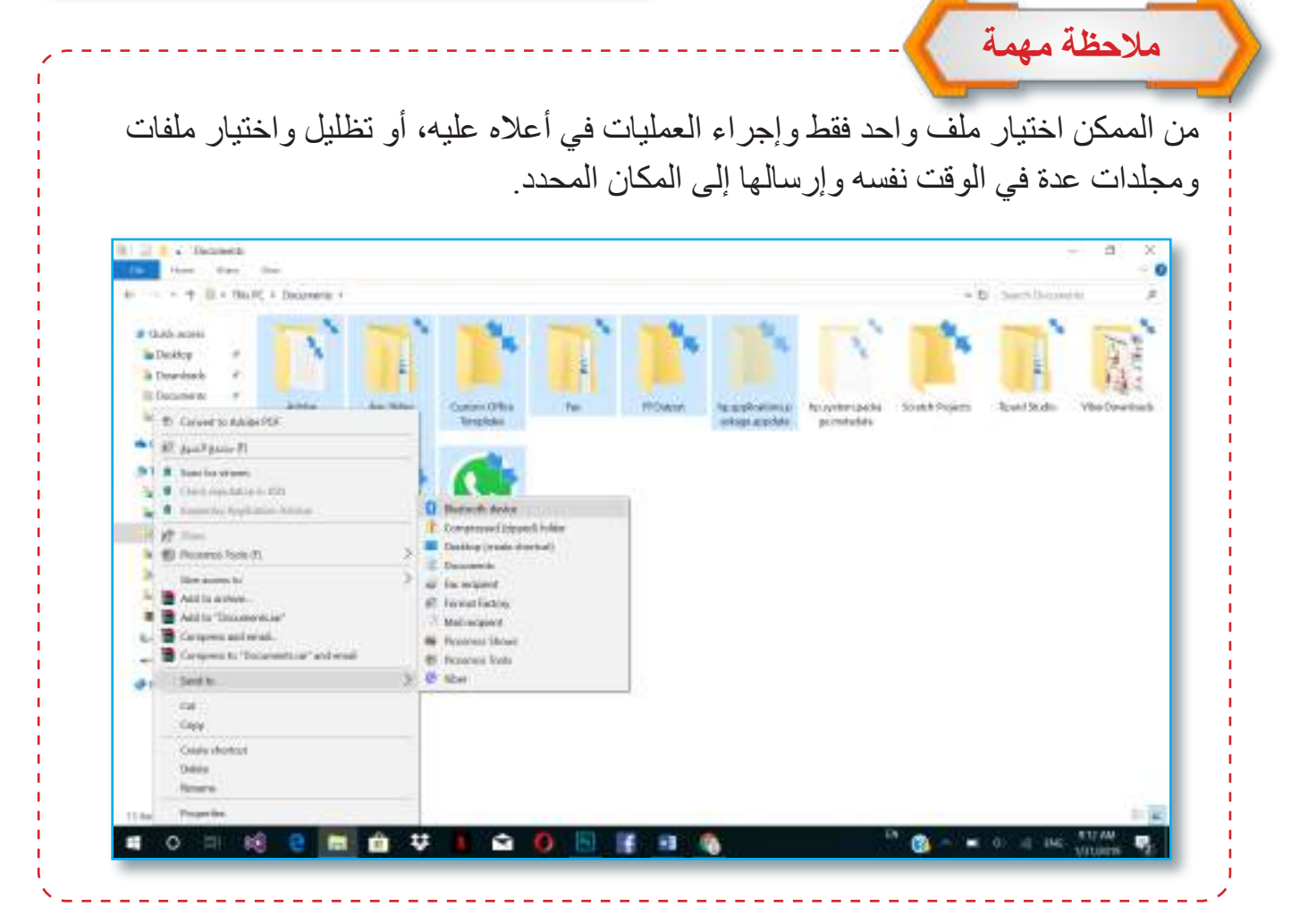

#### الحـاســـوب / األول المتـوســـط

#### **Computer**

#### **-5 األمر قص Cut:**

هي عملية قص ملف أو مجلد )أو مجموعة منهم) محددة حاليا إلى مكان آخر ومن ثم إجراء عملية لصق له ونقله في المكان المطلوب، مع عدم إبقاء نسخة من الملف أو المجلد الذي تم قصه في المكان القديم.

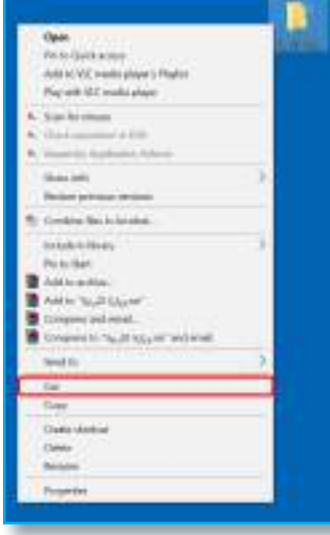

**-6 األمر نسخ Copy:**

إن وظيفة هذا األمر هو إجراء عملية النسخ لملف أو مجلد (أو مجموعة منهم) محددة حاليا ونقله إلى مكان ثانٍ (آخر) يُحدده المستخدم، ومن ثم إجراء عملية اللصق له Paste، مع إبقاء نسخة منه في المكان الأصلي.

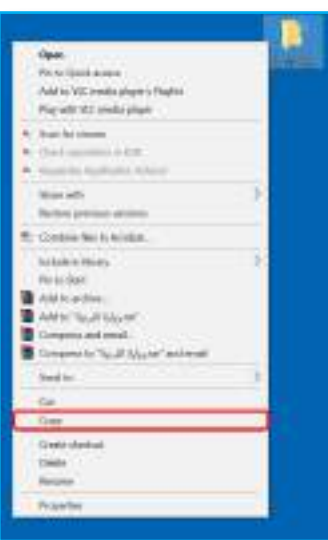

**نشاط** من خالل الواجهة الرئيسة لسطح المكتب الظاهرة أمامك هل تستطيع: -1 عمل مجلد جديد على سطح المكتب باسم (درجات الطلاب)؟ -2 عمل نسخ Copy لذلك المجلد؟ -3 فتح نافذة ملفاتي وعمل لصق Paste للمجلد الذي تم عمل نسخ له؟ -4 عمل ملف نصي Text document جديد على سطح المكتب باسم (الصف الأول)؟ -5 عمل قص لذلك الملف الذي أنشئ بالخطوة رقم )4(؟ -6 فتح القرص المحلي ):D ) وعمل لصق Paste للملف الذي تم عمل قص له في الخطوة رقم  $|\mathfrak{S}(\circ)|$ 

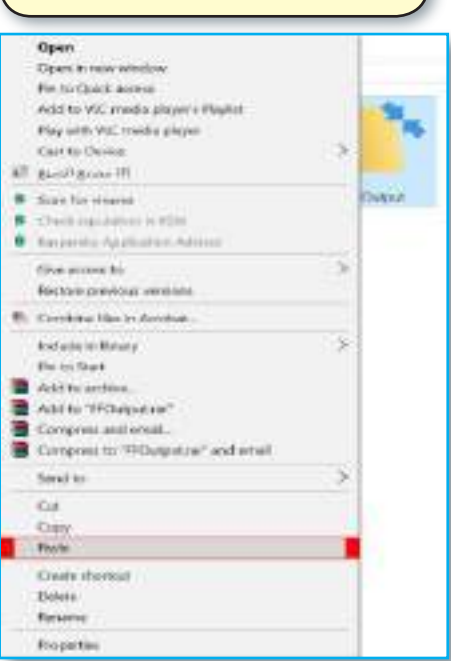

**-7 األمر لصق Paste:** يلصق هذا األمر الملفات والمجلدات التي تم عمل Copy أو Cut لها في وقت سابق.

**Computer** الحـاســـوب / األول المتـوســـط

**-8 األمر إنشاء مختصر Shortcut Create:** و ظيفة هذا الأمر هو أنشاء أبقو نة ثانية لهذا الملف أو المجلد المحدد حاليا من نوع Shortcut لتكون طريقًا مختصرًا للوصول الى هذا الملف أو المجلد، إذ من الممكن نقلها لأي مكان آخر .

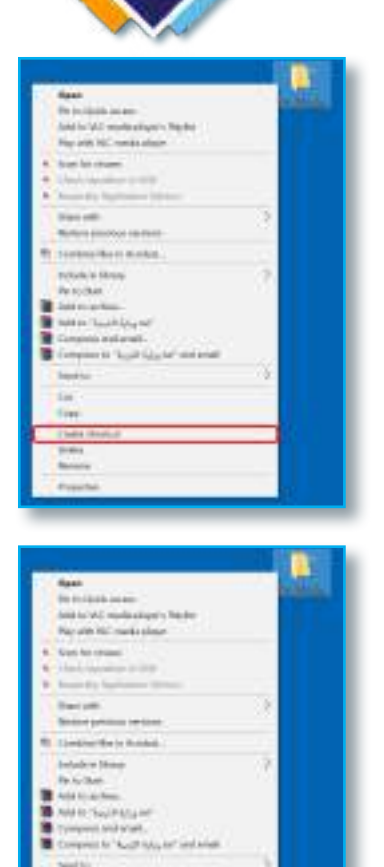

### **-9 األمر حذف Delete:**

 يستخدم هذا األمر لحذف الملفات أو المجلدات المحددة حاليا من مكانها الحالي ونقلها إلى سلة المحذوفات حين التأكد من عدم الحاجة إليها، مع الأخذ بالحسبان الملاحظات الآتية.

أ- قبل حذف أي ملف أو مجلد تظهر لنا رسالة تأكيد إلجراء عملية الحذف.

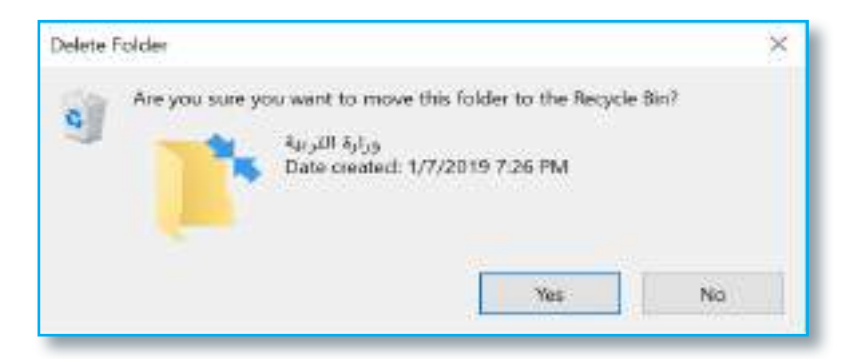

ب- نستطيع استرجاع الملفات أو المجلدات المحذوفة من سلة المحذوفات إلى مكانها االصلي عن طريق اإليعاز Restore التابع لسلة المحذوفات bin Recycle.

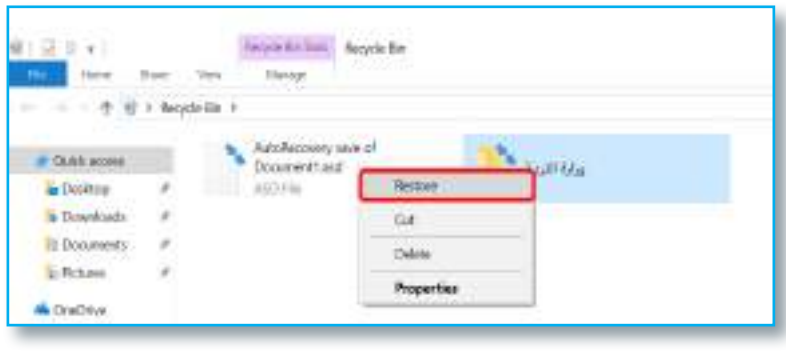

#### الحـاســـوب / األول المتـوســـط

ج- عند الضغط على مفتاح Shift من لوحة المفاتيح مع األمر Delete معا ستحذف الملفات أو المجلدات المحددة حاليا نهائيا من الحاسوب.

**Computer**

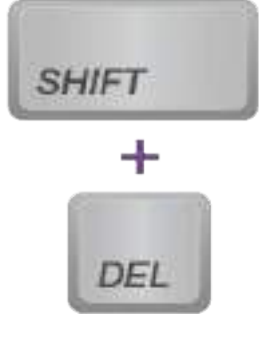

د- من الممكن االستعاضة من هذا األمر بمفتاح موجود في لوحة المفاتيح، كتب عليه كلمة Delete أو Del في بعض لوحات المفاتيح.

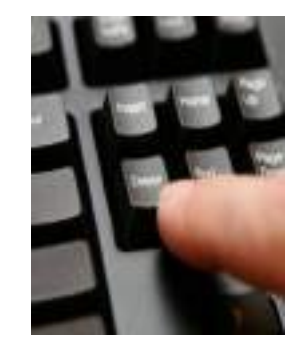

**-10 األمر إعادة تسمية Rename:** نستطيع عن طريق هذا األمرإعادة تسمية الملف أو المجلد المحدد حاليا باسم آخر يكتبه المستخدم.

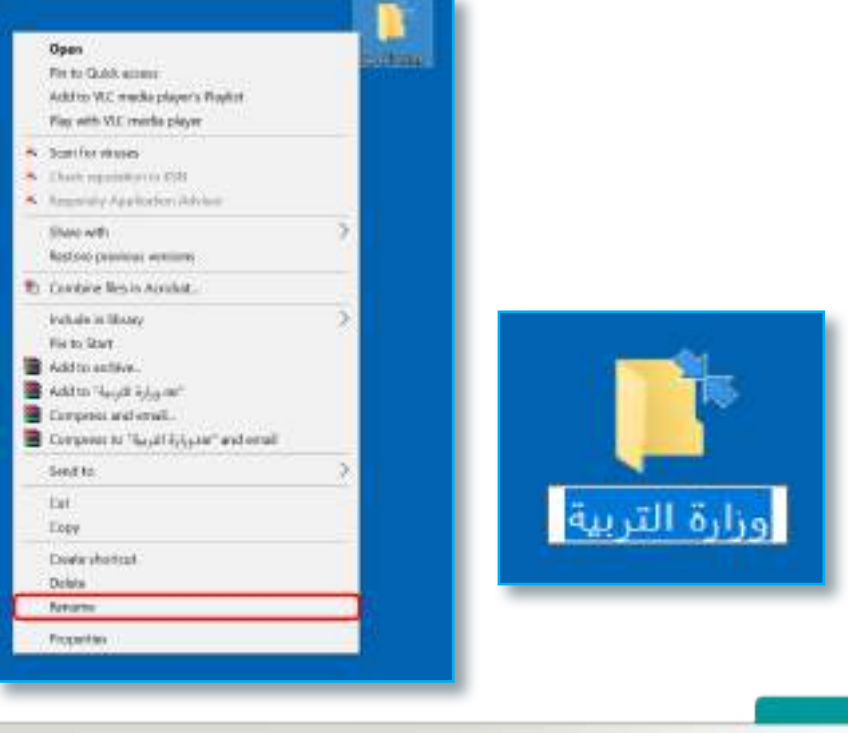

سؤال: ما المفتاح الذي يمكن استخدامه من لوحة المفاتيح لحذف ملف أو مجلد من الحاسوب وإرساله إلى سلة المحذوفات؟

**نشاط** من خالل الواجهة الرئيسة لسطح المكتب الظاهرة أمامك هل تستطيع: -1 عمل مجلد جديد على سطح المكتب باسم )درجات الطلاب)؟ -2 تغيير اسم ذلك المجلد إلى (درجات الصف الأول)؟ -3 حذف المجلد في أعاله من سطح المكتب؟ -4 الذهاب إلى سلة Recycle Bin المحذوفات واستعادة المجلد الذي حذف؟ -5 إعادة حذف ذلك المجلد مرة أخرى من الحاسوب نهائيًا؟

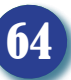

**Computer** الحـاســـوب / األول المتـوســـط

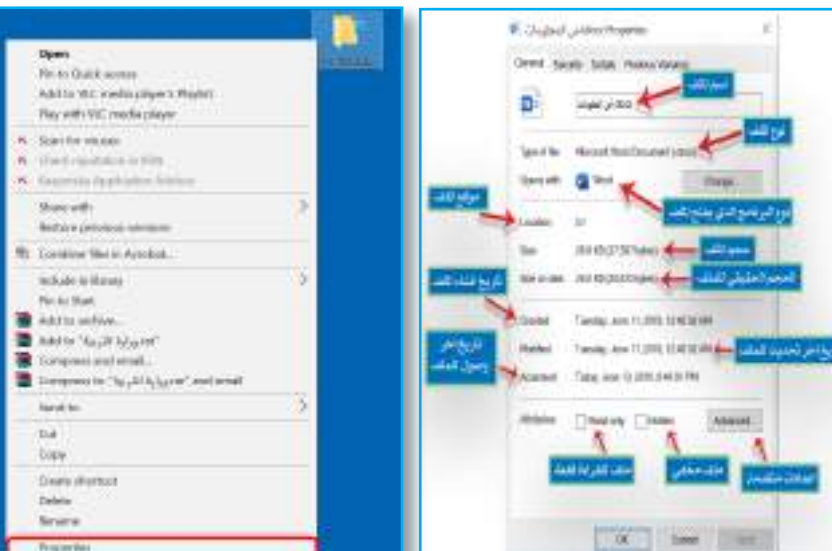

**-11 األمر خصائص Properties:** نستطيع عن طريق هذا األمر الوصول إلى خصائص الملف أو المجلد المحدد حاليا، فعند اختيار هذا األمر ستفتح نافذة تحتوي على اسمه وامتداده وحجمه .... وغيرهما.

مجلد

 أختبر معلوماتي **مراجعة الدرس / الدرس الثاني تفكير ناقد الفكرة الرئيسة المفردات** .3 وضح بخطوات كيفية نسخ مجلد موجود على Desktop، ومن ثم عمل لصق له في القرص  $\mathrm{?}(D)$ .4 لو لم يكن لدينا فأرة مرتبطة بالحاسوب، هل نستطيع استخدام لوحة المفاتيح في حذف ملف محدد موجود على Desktop؟ .5 وضح بخطوات كيفية إعادة تسمية ملف موجود على سطح المكتب. .6 وضح بخطوات كيفية الوصول إلى خصائص .1 وضح بخطوات كيفية وضع ملف أو مجلد موجود على سطح المكتب في قائمة الوصول السريع Access Quick؟ .2 وضح بخطوات كيفية إرسال ملف أو مجلد موجود على سطح المكتب إلى جهاز آخر عن موجود على سطح المكتب إلى جهاز أحر عن | | | 1- هل تستطيع عمل مجلد في القرص (D:)<br>طريق البلوتوث Bluetooth? ومن ثم عمل اختصار Shortcut له على سطح المكتب؟ وضح ذلك. -2 هل تستطيع إنشاء ملف نصي على سطح المكتب باسم (الحاسوب) ومن ثم إرساله إلى Document عن طريق إيعاز to Send؟ -3 هل تستطيع إنشاء مجلد معين على القرص ):D )ومن ثم الوصول إلى خصائص ذلك المجلد، ومعرفة كل خاصية فيها؟ وضح ذلك.

الدرس الثالث: القائمة المختصرة أليقونة الحاسوب الشخصي PC This وأيقونة سلة المحذوفات .Recycle Bin **الفكرة الرئيسة ما القائمة المختصرة أليقونة PC This؟** نستطيع من خالل هذا الدرس معرفة تحتوي هذه القائمة على أوامر القائمة المختصرة أليقونة جهاز This Possial size الحاسوب Pc This ووظيفة كل امر مجموعة من الأوامر من الأوامر الموجودة في تلك القائمة، And and Family de Los كل منها يؤدي وظيفة  $-1.14$ فضلأ عن معرفة الأوامر التابعة للقائمة محددة، من أهمها.8 republica in 65H المختصرة لسلة المحذوفات Recycle Kesseriky Application Advised Bin؟ Discovered national study of the property past<br>Oracle shortest and the property study of the property of the property of the property of the state of the state of the state of the state of the state of the state of the sta أسوقة فسن التبعة **نتاجات التعلم** ً في نهاية هذا الدرس سأكون قادراعلى أن: -1 أقارن بين كل أمر من األوامر الموجودة في القائمة المختصرة أليقونة **-1 األمر فتح Open:** جهاز الحاسوب Pc This. نستطيع من خالله فتح -2 أتعرف إلى كيفية الوصول إلى نافذة نافذة PC This والتي مواصفات الحاسوب المادية، ومعرفة بدورها تتيح الوصول إصدار نسخة نظام التشغيل. إلى وحدات الخزن ٣- أميز بين الأو امر الموجو دة في القائمة المختصرة أليقونة سلة المحذوفات، المرتبطة مع الحاسوب ومعرفة وظيفة كل أمر من تلك الأوامر . كافة. -4 أحدد كيفية حذف ملف أو مجلد معين من الحاسوب ومن ثم إرجاعه إلى مكانه األصلي الذي حذف منه. **-2 األمر ضع في القائمة السريعة Access Quick to Pin: المفردات** يستخدم هذا الأمر لوضع

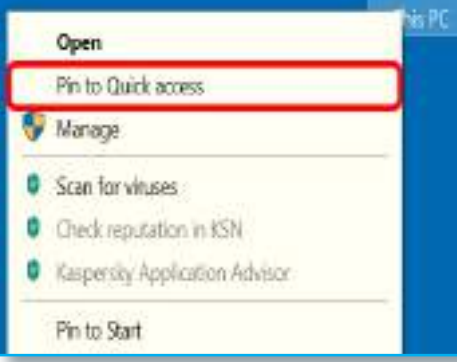

White Court access -P Mercept Com

Max network drive...

أيقونة Pc This في قائمة الوصول السريع Quick .Access

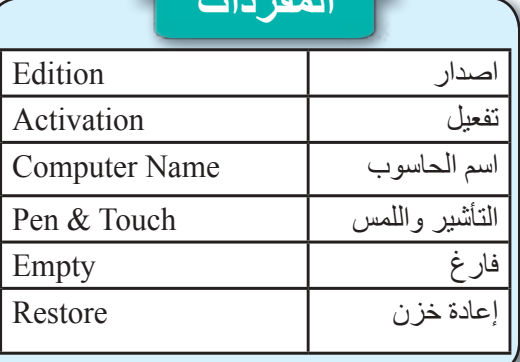

**Computer**

سؤال: وضح بخطوات كيف يمكن وضع أيقونة الحاسوب الشخصي PC This في قائمة الوصول السريع Access Quick؟

## **نشاط** من خالل الواجهة الرئيسة لسطح المكتب الظاهرة أمامك هل تستطيع: -1 الوصول إلى نافذة خصائص الحاسوب؟ -2 معرفة نوع إصدار نظام التشغيل. -3 معرفة سرعة المعالج Processor؟ -4 معرفة حجم الذاكرة العشوائية RAM؟ -5 معرفة نوع نظام التشغيل هل هو(32-bit)أو(64-bit)؟ -6 معرفة هل أن شاشة الحاسوب تدعم التأشير واللمس؟ -7 هل أن نسخة نظام التشغيل Windows مفعلة

#### is FC Open Pin to Quick access Wanage ö Scan for vinuses Check reputation in ISN Kespersky Application Advisor Pin to Start Map network drive. Disconnect network drive.

نستطيع عن طريق هذا األمر وضع أيقونة This PC في قائمة أبدأ Start.

**-3 األمر ضع في قائمة ابدأ Start to Pin:**

## **4– األمر خصائص Properties:**

نستطيع عن طريقه الوصول إلى بعض خصائص الحاسوب المادية والبرمجيات ، مثل نوع نسخة نظام التشغيل وهل هي أمفعلة أم ال؟ سرعة المعالج، سعة الذاكرة ..... وغيرها.

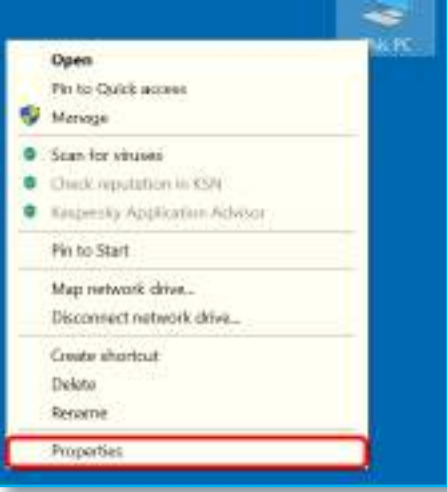

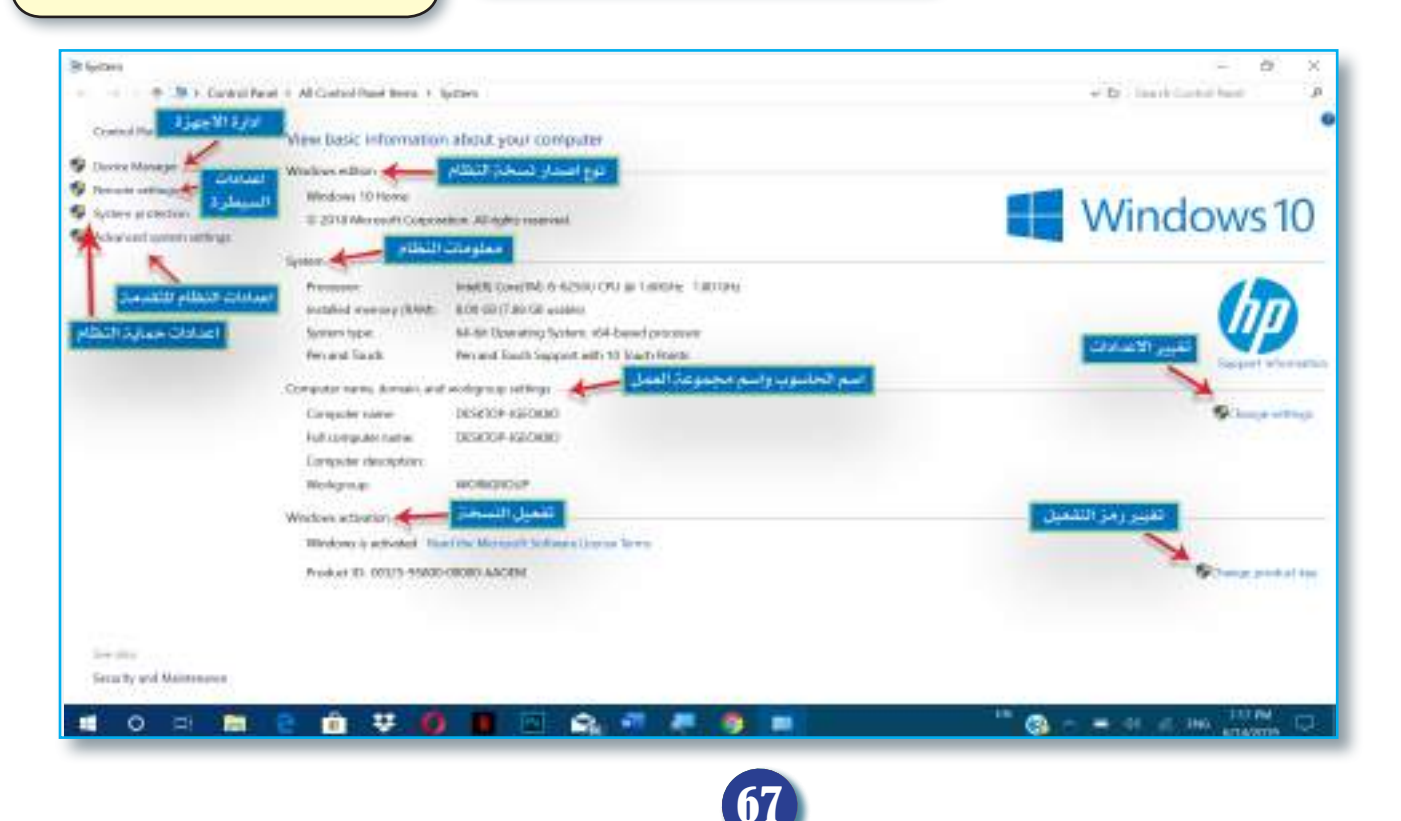

**القائمة المختصرة أليقونة سلة المحذوفات Bin Recycle .** تعد سلة المحذوفات كما ذكرنا سابقا بأنها وحدة خزنية تستخدم لالحتفاظ بجميع الملفات والمجلدات التي تحذف من الحاسوب بصور ة مؤقتة لحين البت في أمر ها( إما حذفها نهائياً من الحاسوب أو إرجاعها إلى مكانها الأصلي الذي حذفت منه ). أما بالنسبة إلى القائمة المختصرة لهذه األيقونة فتحتوي على ستة اوامر رئيسة هي:

**-1 األمر فتح Open:** يستخدم هذا األمر لفتح سلة المحذوفات من أجل معاينة الملفات والمجلدات الموجودة بداخلها.

**-2 األمر تفريغ سلة المحذوفات Bin Recycle Empty:** يستخدم هذا األمر لتفريغ محتويات سلة المحذوفات دفعة واحدة.

**-3 األمر ضع في قائمة ابدأ Start to Pin:** يستخدم هذا األمر لوضع أيقونة سلة المحذوفات في قائمة Start من أجل اتاحة الوصول إليها من تلك القائمة ايضا.

**-4 األمر خصائص Properties:** نستطيع عن طريق هذا األمر الوصول إلى خصائص سلة المحذوفات من أجل تحديد مكان الوحدة الخزنية وسعتها فضلاً عن الخيار ات الأخرى التي توفر ها.

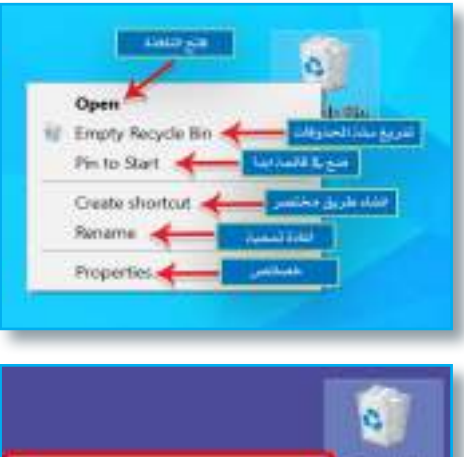

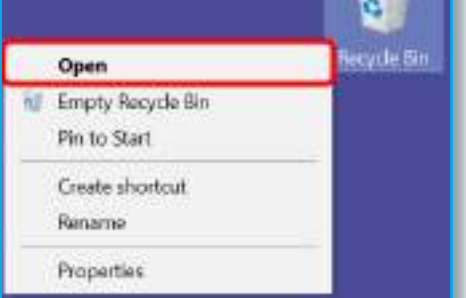

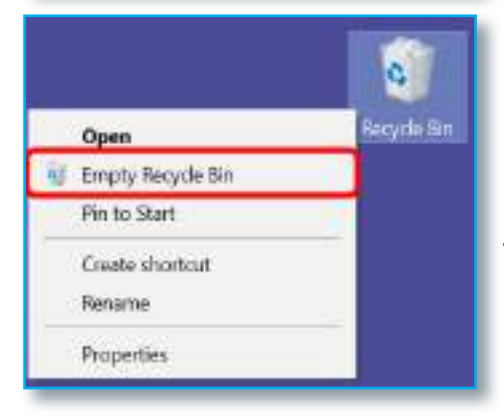

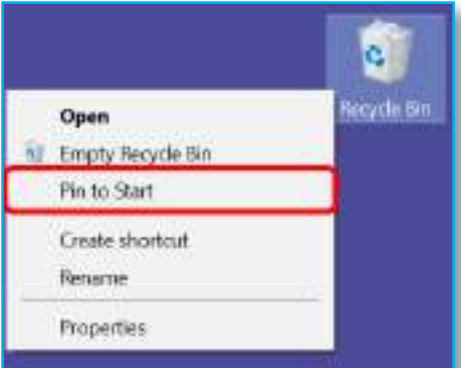

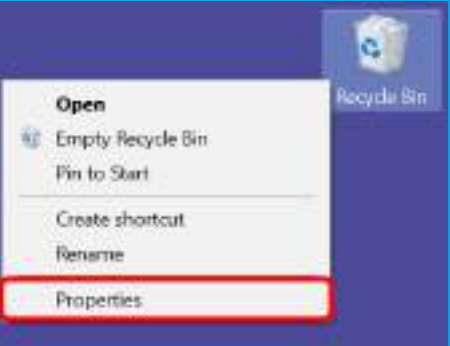

#### **محتويات سلة المحذوفات bin Recycle.**

عند فتح سلة المحذوفات فإننا سنشاهد بداخلها جميع الملفات والمجلدات التي حذفت من الحاسوب، وعند الضغط بزر الفأرة األيمن على أي ملف أو مجلد، ستظهر لنا أربعة أوامر رئيسة من أهمها.

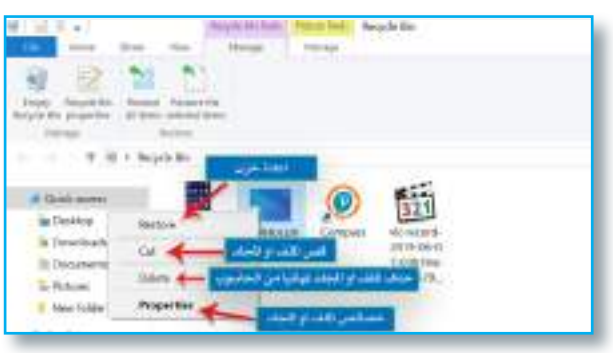

 **•األمر Restore:** نستطيع من خالله إرجاع جميع الملفات والمجلدات المحذوفة إلى مكانها السابق قبل عملية الحذف.

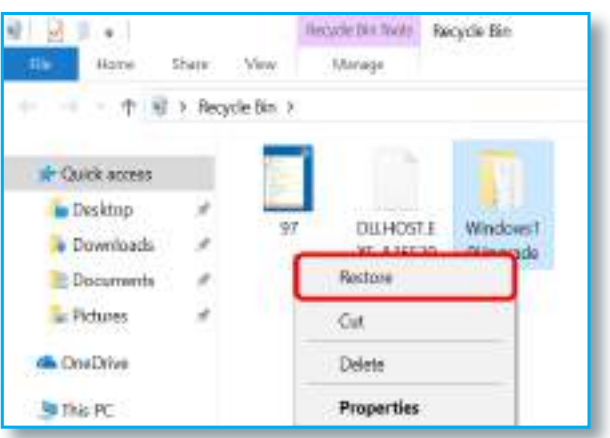

**نشاط** من خالل الواجهة الرئيسة لسطح المكتب الظاهرة أمامك هل تستطيع: -1 إنشـــاء مجــلد جــديد على سطح المكتب باسم )الحاسوب(؟ -2 حذف هذا المجلد من على سطح المكتب وإرساله إلى سلة المحذوفات؟ -3 إعادة هذا المجلد إلى مكانه األصلي قبل الحذف؟ -4 إعادة حذف هذا المجلد من على سطح المكتب باستخدام لوحة المفاتيح؟ -5 حذف هذا المجلد من الحاسوب نهائيا؟

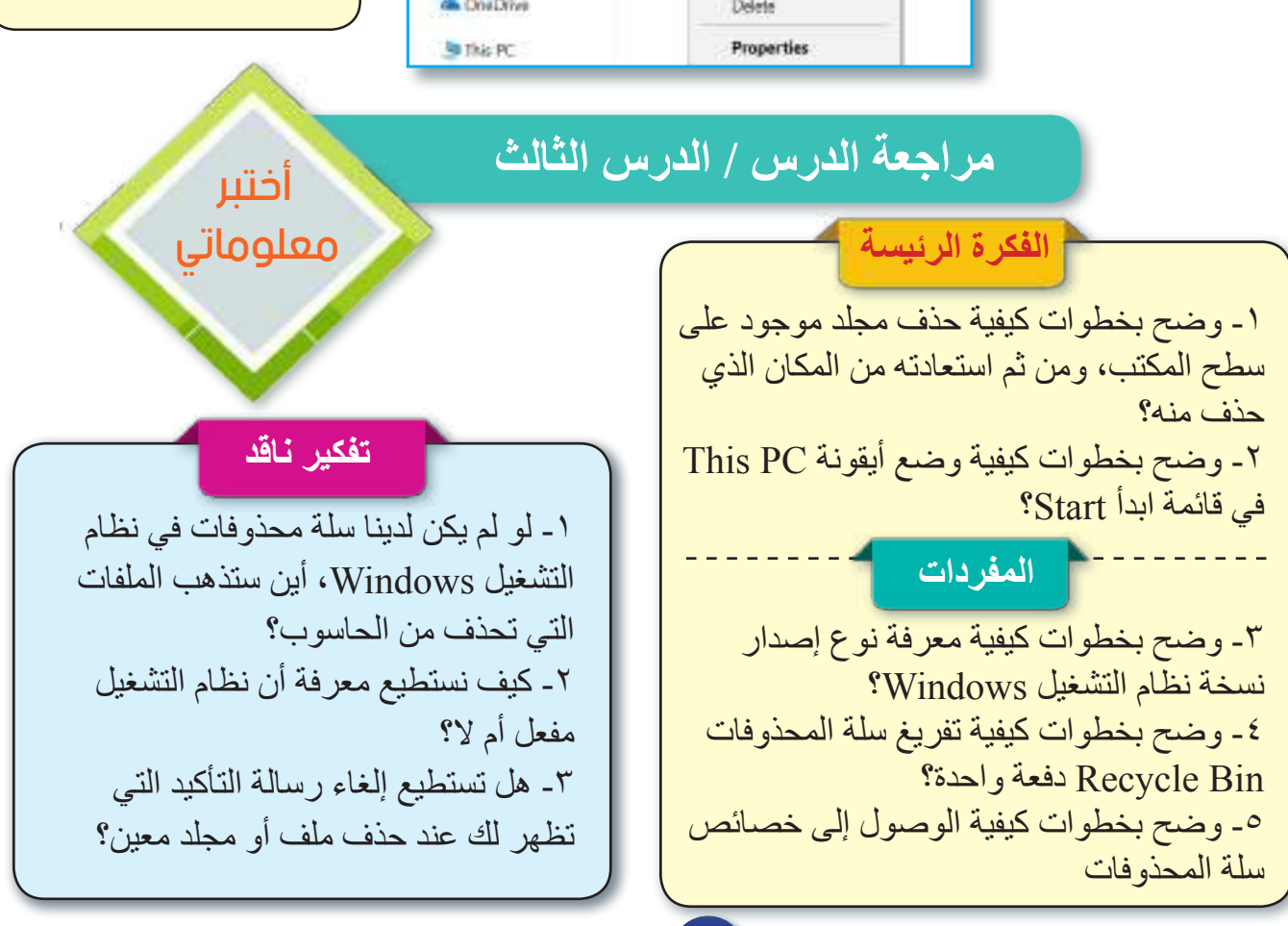

الدرس الرابع: القائمة المختصرة لشريط المهام Bar Task

**الفكرة الرئيسة** نستطيع من خالل هذا الدرس معرفة الوظيفة الرئيسة لشريط المهام، وما مكوناته، فضلاً عن الأوامر الموجودة| في القائمة المختصرة لشريط المهام، ووظيفة كل أمر من تلك الأوامر. **نتاجات التعلم** ً في نهاية هذا الدرس سأكون قادرا على أن: 1- أقارن بين الأجزاء الرئيسة لشريط المهام في نظام التشغيل Windows. -2 أحدد وظيفة كل جزء من األجزاء التابعة لشريط المهام. ٣- أتعرف إلى الأوامر التابعة

**Computer**

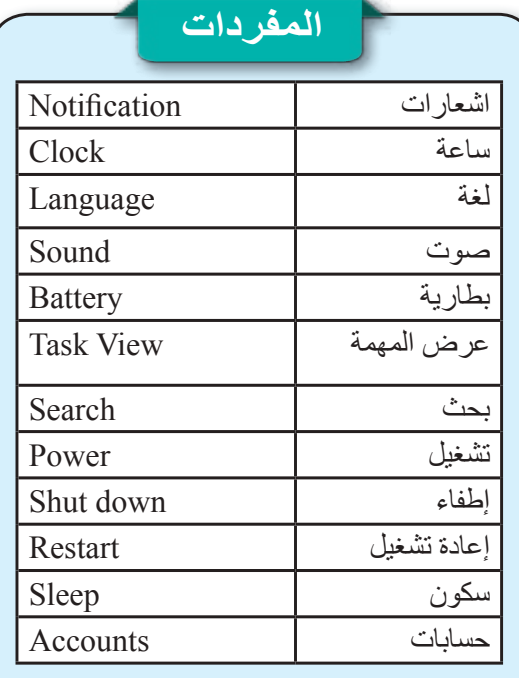

**ما شريط المهام Bar Task ؟** هو شريط مستطيل الشكل يقع أسفل سطح المكتب في شاشة نظام التشغيل Windows، ويحتوي على المكونات اآلتية:

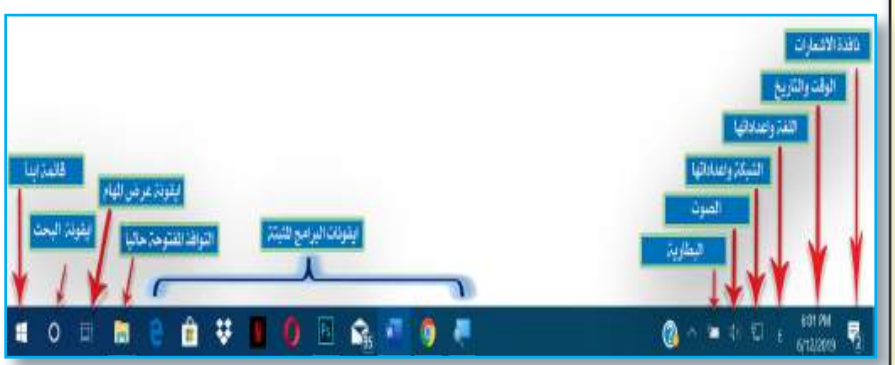

## **-1 نافذة اإلشعارات Area Notifications :**

تحتوي على جميع اإلشعارات والتنبيهات الصادرة من نظام التشغيل أو البرامج المثبتة داخل الحاسوب مثل إشعارات التحديث أو حدوث األخطاء ... وغيرها، من أجل إعالم المستخدم واتخإذ اإلجراء المناسب بحقها.

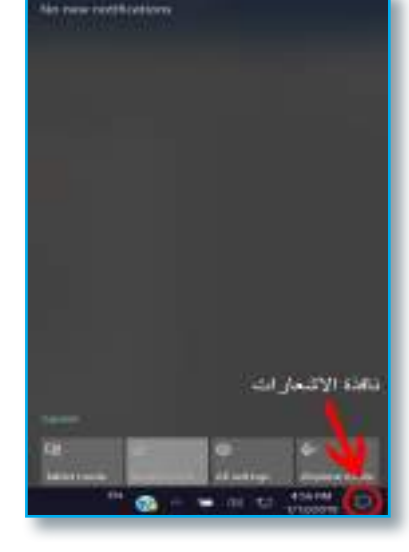

 $5:02:34$  mi

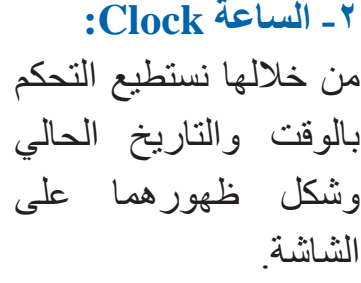

70

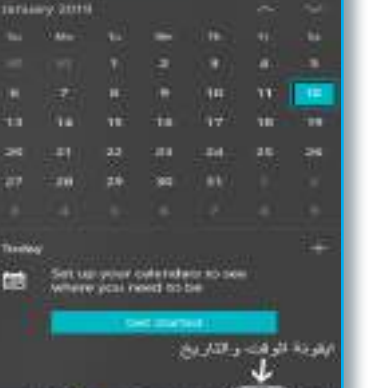

 $=$   $\mathbb{C}$   $\infty$ 

سؤال: ما وظيفة أيقونة الساعة الموجودة في شريط المهام؟

**Computer** الحـاســـوب / األول المتـوســـط

**-3 اللغة Language:** من خاللها نستطيع تبديل اللغة الموجودة بين اللغات المتوفرة حاليا، كما نستطيع من خاللها إضافة أو حذف لغات من الحاسوب وحسب الحاجة إليها.

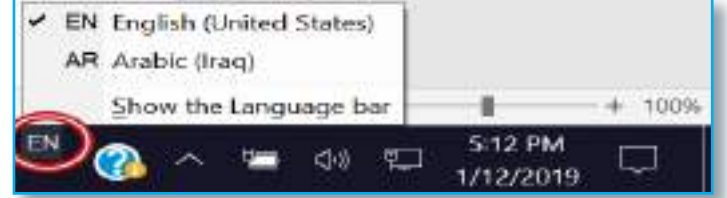

**-4 الصوت Sound:** من خاللها نستطيع التحكم بحجم الصوت الخارج من الحاسوب نتيجة تشغيل الملفات الصونية المخزنة داخل الحاسوب وجودته، فضلاً عن الإشعارات الناتجة من عمل نظام التشغيل.

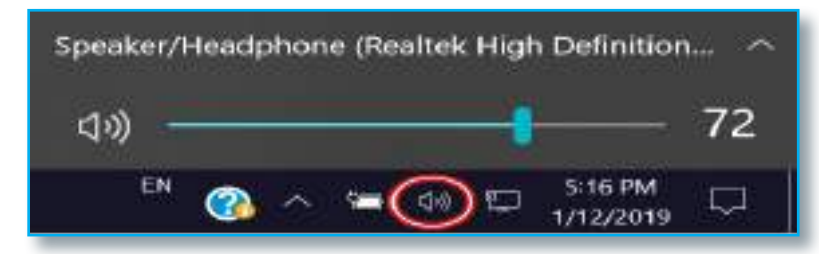

**-5 الشبكة Network:**

 نستطيع عن طريق هذه األيقونة رؤية الشبكات المتاح االتصال بها بواسطة بطاقة الشبكة Card Network، سواء أكانت شبكات سلكية أم لاسلكية، فضلاً عن التحكم بإعداداتها.

**-6 البطارية Battery:** نستطيع عن طريقها التأكد من ربط أو عدم ربط الحاسوب بمصدر الطاقة فضلاً عن مقدار الشحن الباقي في البطارية عند عدم ربطها بمصدر الطاقة، فضلاً عن إمكانية التحكم بإعداداتها.

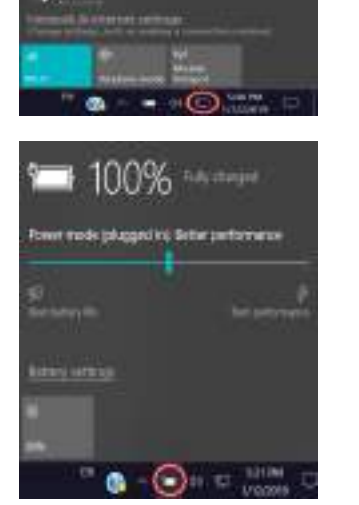

**AL MATHAMAN** 

**AZ MARKATURANOVANCIZI CALIFORNIA AVENUE E CONSTANTINOVA CAMADOGS** APPROVED

**-7 منطقة النوافذ العاملة على سطح المكتب:** عبارة عن مساحة مخصصة تقع في وسط شريط المهام تحتوي على أسماء النوافذ المفتوحة حاليا على سطح المكتب، إذ إن كل نافذة تفتح على سطح المكتب تظهر لها نافذة واسم في شريط المهام.

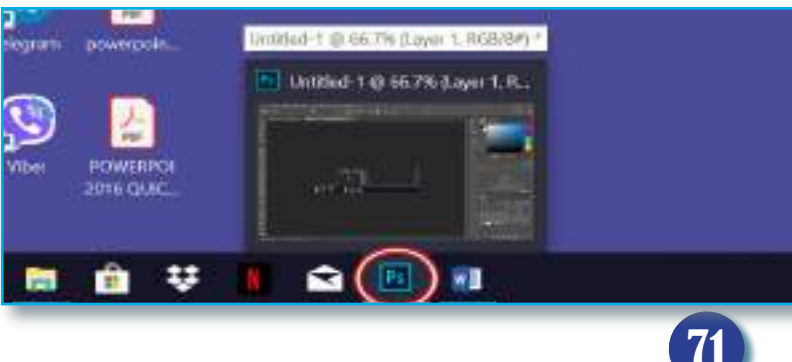

**-8 أيقونات البرامج:** إذ من الممكن أن يحتوي شريط المهام على أيقونات بعض البرامج المثبتة داخل الحاسوب من أجل تسهيل عملية الوصول اليها وفتحها.

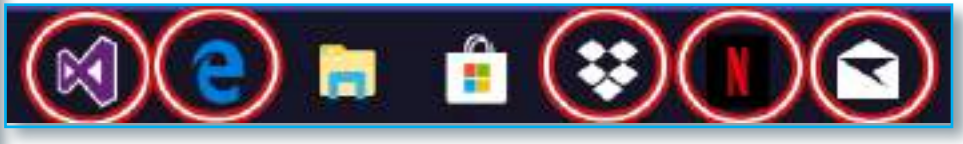

**-9 أيقونة عرض المهمة View Task:** نستطيع عن طريق هذه األيقونة رؤية جميع النوافذ والبرامج التي تعمل حاليا ولكنها مخفية في شريط المهام Bar Task إذ نستطيع اخفاءها وإظهارها مرة أخرى عن طر بق استخدام الأبقونة نفسها.

**نشاط** من خالل الواجهة الرئيسة لسطح المكتب الظاهرة أمامك هل تستطيع: 1 - معرفة مقدار الطاقة المتبقية في البطارية عندما ال تكون موصولة بمصدر الطاقة. 2 - تغيير اللغة من العربية إلى اإلنكليزية أو بالعكس. 3 - البحث عن ملف أو مجلد باستخدام أيقونة البحث. 4 - التحكم بشدة الصوت وخفضه.

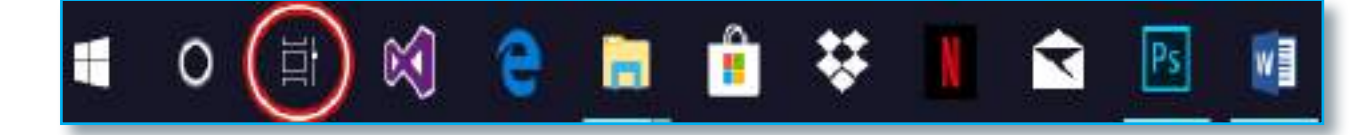

**-10 أيقونة البحث Icon Search:** نستطيع من خالل هذه األيقونة البحث عن جميع الملفات والمجلدات والبرامج المخزنة داخل وحدات الخزن في الحاسوب من خالل كتابة جزء من اسمها )إذ لم نكن نعرف اسمها كامال وتشغيلها من خالل الضغط عليها حين ظهورها بزر الفأرة األيسر مرة واحدة فقط.

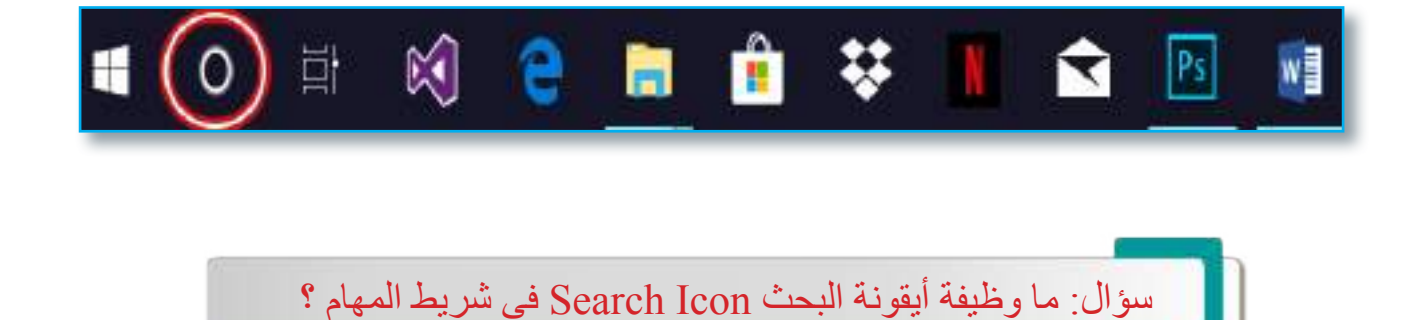
**Computer** الحـاســـوب / األول المتـوســـط

#### **-11 زر ابدأ Start.**

نستطيع عبره الوصول إلى قائمة ابدأ التي تعد احدى الأركان الأساسية في نظام التشغيل Windows فهي تحتوي على الأجزاء الأساسية الآتية:

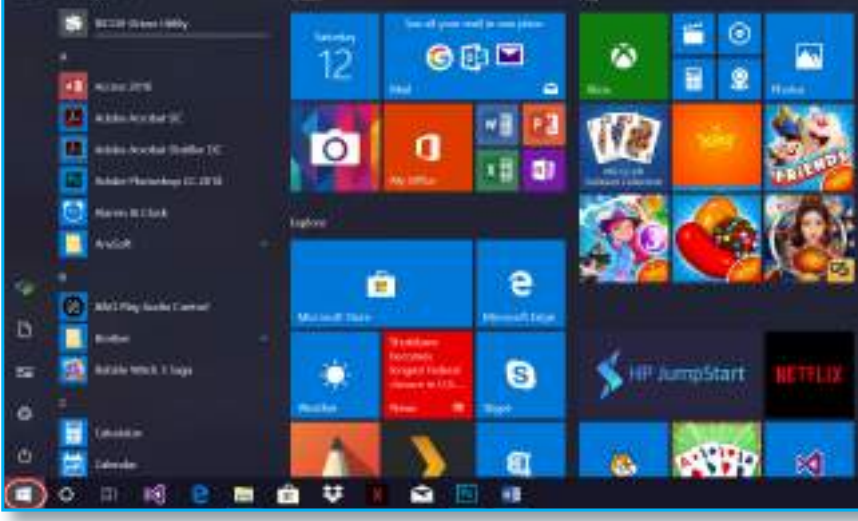

### **أجزاء قائمة ابدأ Menu Start.**

-1 البرامج المثبتة داخل الحاسوب: يقع هذا الجزء في الجهة اليسرى من تلك القائمة وتحتوي على جميع البرامج المثبتة داخل الحاسوب إذ من الممكن تشغيل تلك البرامج من خالل األمر تنفيذ Run أو إزالتها Remove أو إعادة تنصيبها .Reinstall

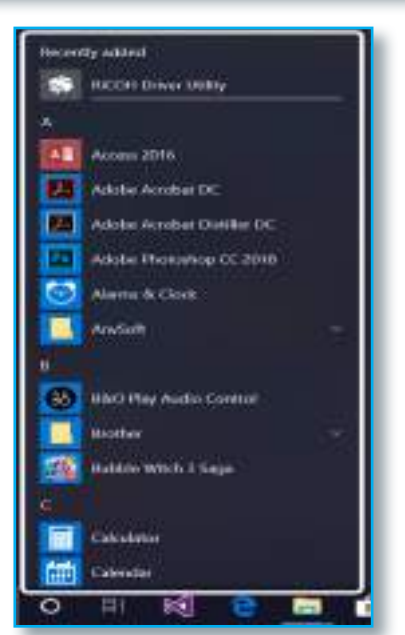

-2 قائمة أيقونات البرامج الترفيهية والبرامج االخرى التي يضيفها المستخدم عن طريق األمر .Pin to Start

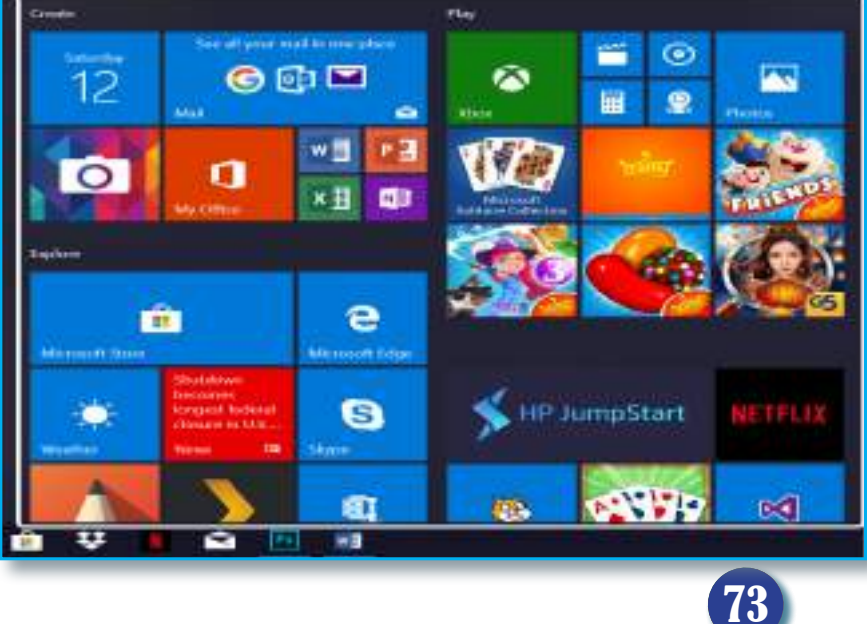

**Computer**

**نشاط** من خالل الواجهة الرئيسة لسطح المكتب الظاهرة أمامك هل تستطيع: -1 الوصول إلى قائمة ابدأ الموجودة في شريط المهام؟ -2 عمل Sleep للحاسوب، ومن ثم تشغيله مرة أخرى؟ -3 عمل إعادة تشغيل Restart لجهاز الحاسوب الموجود أمامك؟ -4 عمل إطفاء تام down Shut لجهاز الحاسوب الموجود أمامك؟

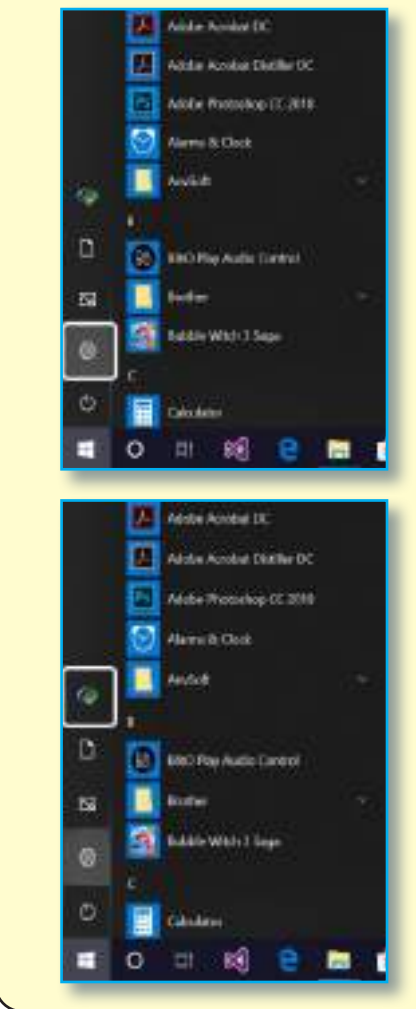

-3 زر تشغيل Power: نستطيع من خالله إطفاء الحاسوب وتشغيله؛ إذ يحتوي على الأوامر الآتية:

- •األمر إطفاء down Shut: يطفأ من خالل هذا األمر الحاسوب.
- •األمر إعادة تشغيل Restart: يطفأ من خالل هذا األمر الحاسوب بصورة تلقائية ويعاد تشغيله.
- •األمر سكون Sleep: يتم من خالل هذا األمر جعل الحاسوب بوضع السكون.

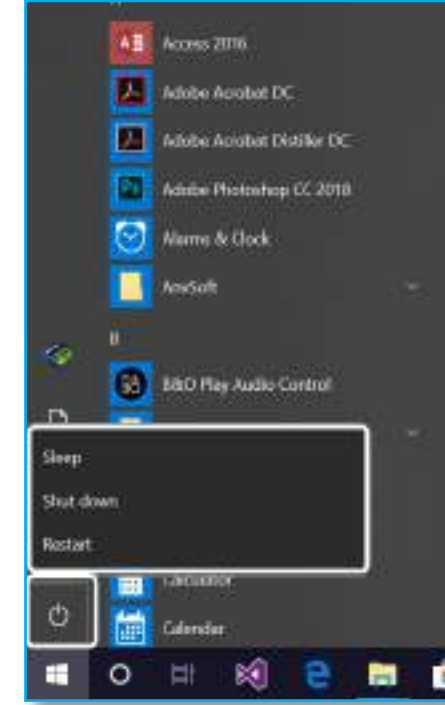

-4 زر اعدادات Settings: نستطيع من خالل هذا الزر الوصول إلى نافذة اإلعدادات الخاصة بنظام التشغيل Windows والتحكم في اإلعدادات التي تحتويها من أجل الحصول على أفضل أداء لنظام التشغيل، فضلاً عن إمكانية إصلاح الأعطال والمشكلات الناتجة عن سوء االستخدام في ذلك النظام.

-5 زر حسابات Accounts: نستطيع من خالل هذا الزر الوصول إلى الحسابات التي تم عملها لنظام التشغيل Windows والتحكم بها للحصول على أمان أكثر وتنظيم أكبر.

سؤال: ما وظيفة نافذة اإلعدادات Settings في نظام التشغيل Windows؟

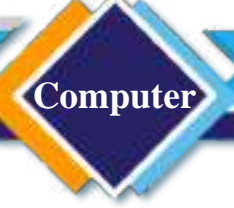

.Microsoft Store متجر .6

حد سواء.

هو متجر توزيع رقمي بدء استخدامه في أنظمة التشغيل 8 Windows و8.1 Windows والإصدارات الأحدث. يمكن عن طريق هذا المتجر تنزيل التطبيقات المختلفة التي تدعمها شركة Microsoft والالعاب والافلام والموسيقي وتطبيقات أخرى مستقبلاً. إذ ان تلك التطبيقات يمكن تنصيبها على كل من أجهزة الحواسيب Computers والهواتف الذكية Phones Smart على

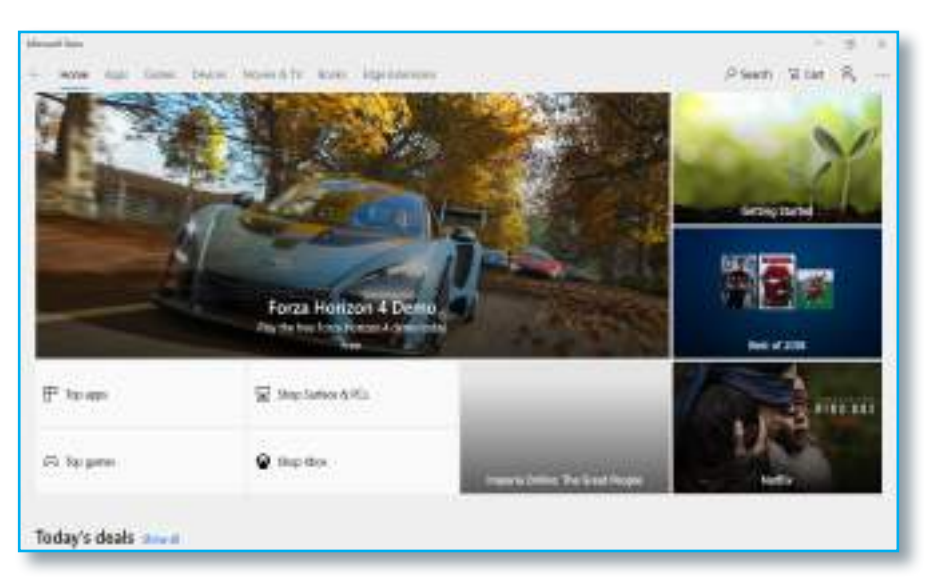

من الممكن الوصول إلى متجر Store Microsoft عن طريقين هما: .1عن طريق قائمة ابدأ Start وبالتحديد في جزء البرامج الترفيهية من هذه القائمة.

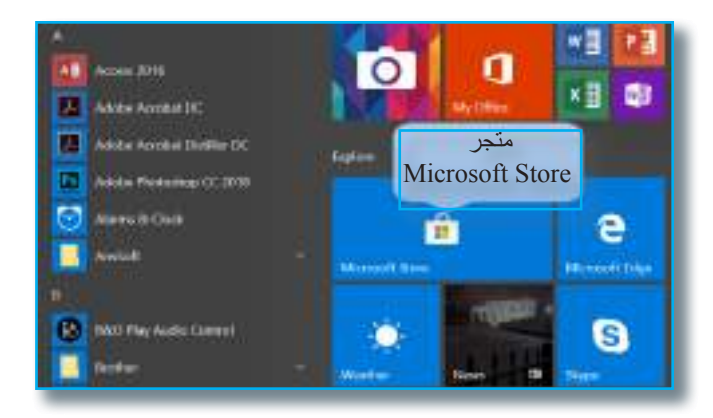

.2عن طريق شريط المهام Taskbar وبالتحديد في جزء أيقونات البرامج.

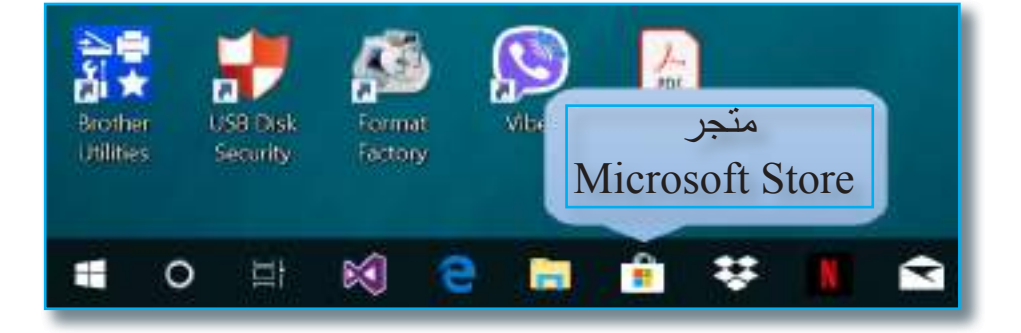

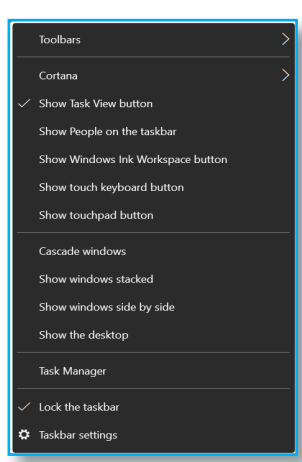

**ما القائمة المختصرة لشريط المهام Menu Taskbar؟**

**Computer**

نستطيع الوصول إلى هذه القائمة من خلال الضغط بزر الفأرة الأيمن بأي مكان فارغ في وسط شريط المهام، ستظهر لدينا قائمة تحتوي على )13( ً أمرا، كل منها يؤدي وظيفة معينة.

-1 األمر بحث Search: نستطيع من خالل هذا األمر إظهار أيقونة البحث الموجودة بجانب زر Start في شريط المهام أو عدم إظهار ها، إذ يحتوي هذا الأمر على قائمة فرعية تحتوي على الخيارات الآتية:

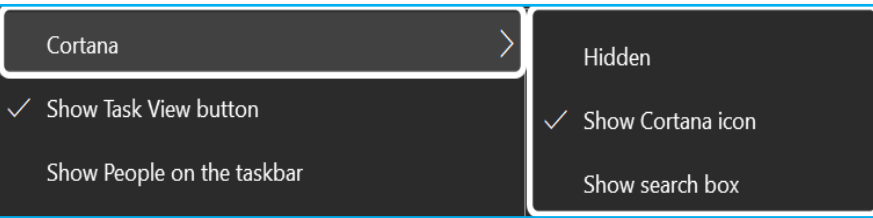

أ- مخفي Hidden: يتم من خاللها اخفاء أيقونة البحث في شريط المهام.

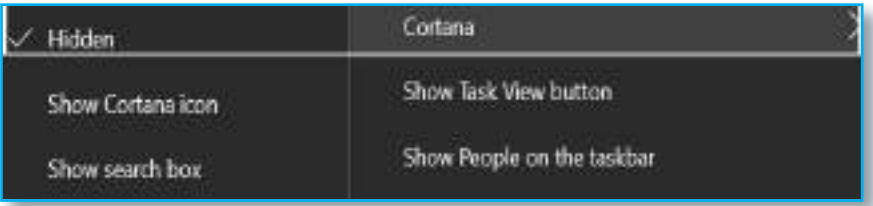

ب- إظهار أيقونة البحث icon search show: يتم من خاللها إظهار أيقونة البحث في شريط المهام.

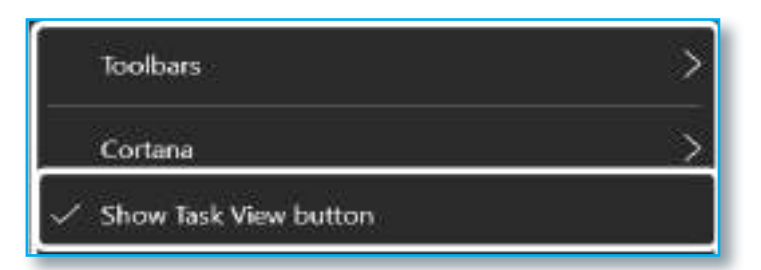

ج-إظهار مربع البحث box search show: يتم من خاللها إظهار أيقونة البحث على شكل مربع

بحث نستطيع من خالله كتابة اسم الملف أو المجلد أو البرنامج الذي نود البحث عنه.

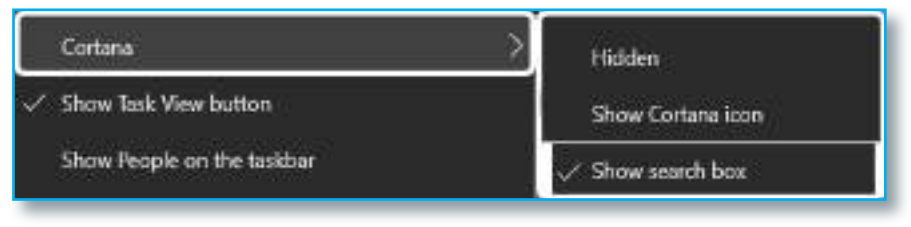

## **Computer** الحـاســـوب / األول المتـوســـط

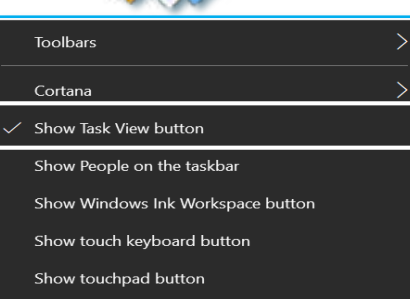

#### Show Task View button

Show People on the taskbar

Show Windows Ink Workspace button

Show touch keyboard button

Show touchpad button

Cascade windows

Show windows stacked

#### Show Task View button Show People on the taskbar Show Windows Ink Workspace button Show touch keyboard button Show touchpad button Cascade windows Show windows stacked

Show windows side by side

#### Show People on the taskbar Show Windows Ink Workspace button Show touch keyboard button Show touchpad button Cascade windows Show windows stacked Show windows side by side Show the desktop

Show Windows Ink Workspace button Show touch keyboard button Show touchpad button Cascade windows Show windows stacked Show windows side by side Show the desktop Task Manager

-2 األمر إظهار زر عرض المهمة Button View Task Show: نستطيع من خالله إظهار زرعرض المهمة Button View Task على شريط المهام أو إخفاءه، الذي يقوم بوظيفة إظهار جميع النوافذ المفتوحة حاليا والمخفية في شريط المهام.

-3 األمر إظهار زر لوحة المفاتيح تعمل باللمس Touch Show Button Keyboard: يقوم هذا األمر بوظيفة إظهار لوحة المفاتيح التي تعمل باللمس Keyboard Touch في شريط المهام أو إخفاءها لكي يستطيع المستخدم استعماله عند الحاجة إليه.

-4 األمر رتب النوافذ بالتتابع Windows Cascade: إن وظيفة هذا الأمر هو ترتيب النوافذ المفتوحة حاليا الظاهرة على سطح المكتب بشكل تتابعي.

-5 األمر عرض النوافذ مكدسة Stacked Windows Show: إن وظيفة هذا األمر ترتيب النوافذ المفتوحة حاليا الظاهرة على سطح المكتب بشكل أفقي واحدة فوق الأخرى (مكدسة).

٦- الأمر عرض النوافذ جنباً إلى جنب األمرهي هذا وظيفة إن :Show Windows Side By Side ترتيب النوافذ المفتوحة حاليا الظاهرة على سطح المكتب بشكل عمو دي و احدة بجانب الأخر ي.

**Computer**

**نشاط**

من خالل الواجهة الرئيسة لسطح المكتب الظاهرة أمامك هل تستطيع: -1 فتح عدة نوافذ على سطح المكتب ال تقل عن نافذتين؟ -2 ترتيب تلك النوافذ المفتوحة بصورة تتابعية؟ -3 ترتيب تلك النوافذ المفتوحة بصورة عمودية؟ -4 ترتيب تلك النوافذ المفتوحة بصورة افقية؟ -5 إخفاء تلك النوافذ المفتوحة في شريط المهام وإظهار سطح المكتب فقط؟

-7 األمر إظهار سطح المكتب desktop the Show: وظيفة هذا الأمر اخفاء جميع النوافذ المفتوحة حاليا في شريط المهام وإظهار سطح المكتب فقط. **Toolbars** Cortana  $\overline{\phantom{a}}$  Show Task View button Show People on the taskbar Show Windows Ink Workspace button Show touch keyboard button Show touchpad button Cascade windows Show windows stacked Show windows side by side Show the desktop Task Manager  $\checkmark$  Lock the taskbar ₿ Taskbar settings

-8 األمر مدير المهام Manager Task: وظيفة هذا األمر هو إظهار نافذة مدير المهام Manager Task التي توضح جميع البرامج التي تعمل حاليا ومقدار استهالكها لموارد النظام.

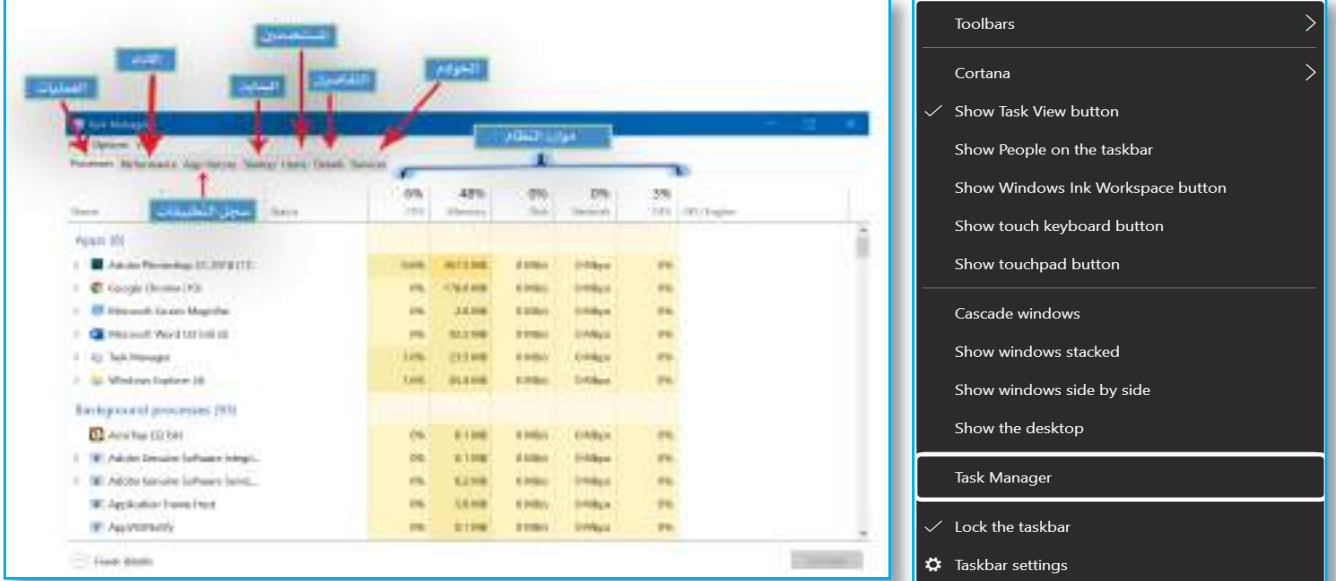

سؤال: وضح بخطوات كيف يمكن إخفاء View Task؟

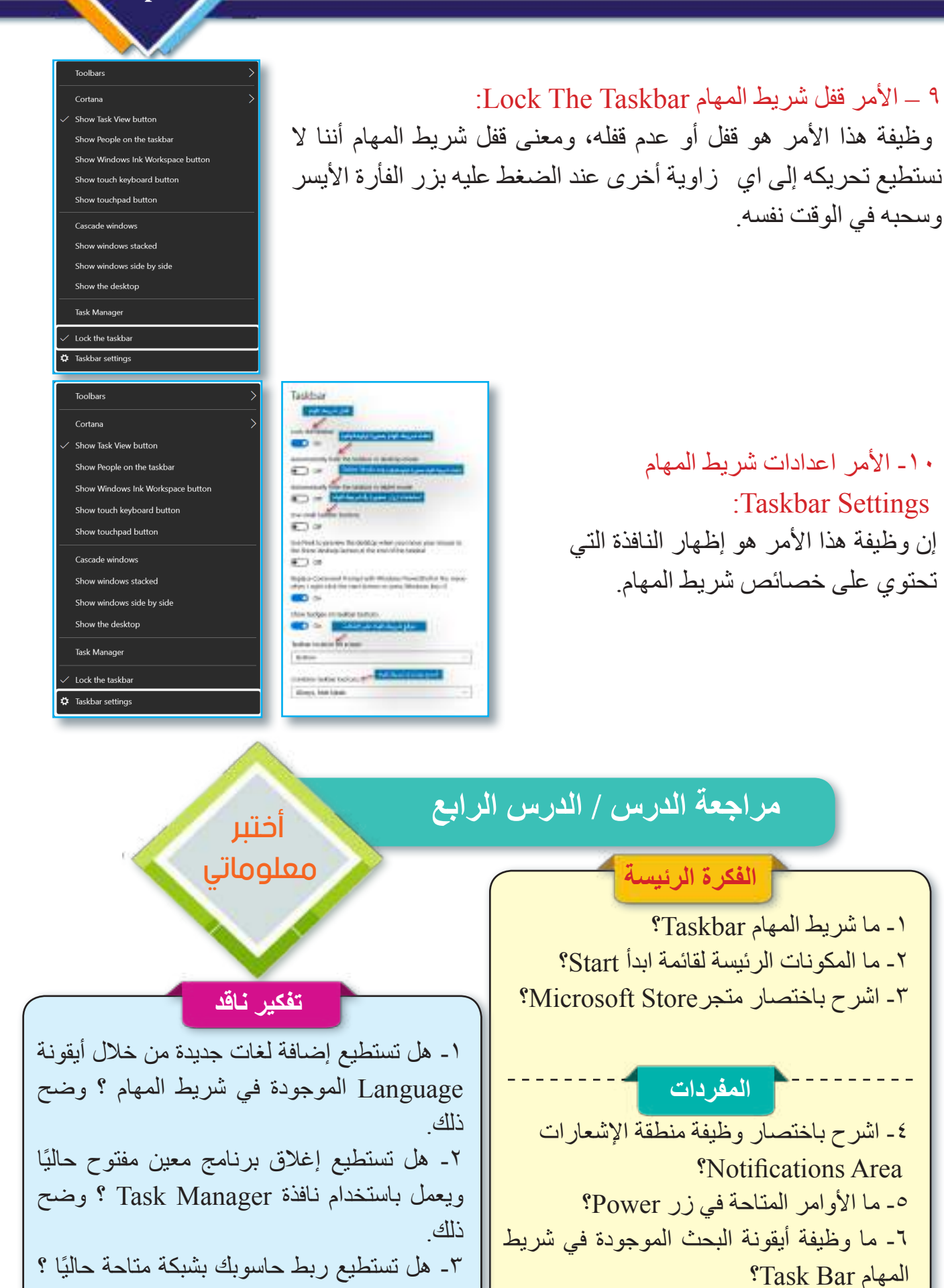

79

وضح ذلك.

مراجعة المفردات والمفاهيم والفكرة الرئيسة

مراجعة الفصل الثاني

### س1) ما وظائف الأوامر الآتية:

**Computer**

.Show desk top icons .1 .Lock the taskbar .2  $New<sup>7</sup>$  $Paste : 5$ .Cascade windows .5  $.$ View  $7$ س٢) أملأ الفراغات التالية بما يناسبها: .1 يمكن استخدام المفتاح ..................... من لوحة المفاتيح لحذف ملف أو مجلد. .2 األمر..................... يستخدم لفتح الملف أو المجلد الحالي. .3 .....................هو شريط مستطيل يظهر أسفل سطح المكتب في شاشة نظام التشغيل windows. .4 نستطيع من خالل ..................... التأكد من ربط الحاسوب بمصدر الطاقة أو عدم ربطه. .5 إن األوامر المتاحة في زر power هي ................ و................ و ................ . .6 عند فتح ................ سوف نشاهد بداخلها كل الملفات والمجلدات المحذوفة. س3( أين يوجد زر ابدأ Start؟ وما أجزاء القائمة الخاصة به؟ س٤) ما الأوامر المسؤولة عن الوظائف الآتية: .1 إعادة تنشيط عمل الحاسوب. .2 إرسال ملف أو مجلد إلى مكان اخر. .3 إظهار األيقونات بحجم صغير جدا. .4 التحكم بإعدادات الشاشة مثل اإلضاءة والدقة. .5 وضع أيقونة PC This في قائمة Start. س5( ما مكونات شريط المهام Taskbar ؟

**التفكير الناقد**

.1 هل يمكنك شرح نافذة Settings؟ وما الوظائف التي يمكن من خالل هذه النافذة إنجازها؟ .2 هل تستطيع شرح باختصار ما وظيفة اإلعدادات اآلتية؟ • Airplane Mode. Tablet Mode.

80

.3 هل تستطيع تغيير الوقت والتاريخ لحاسوبك؟

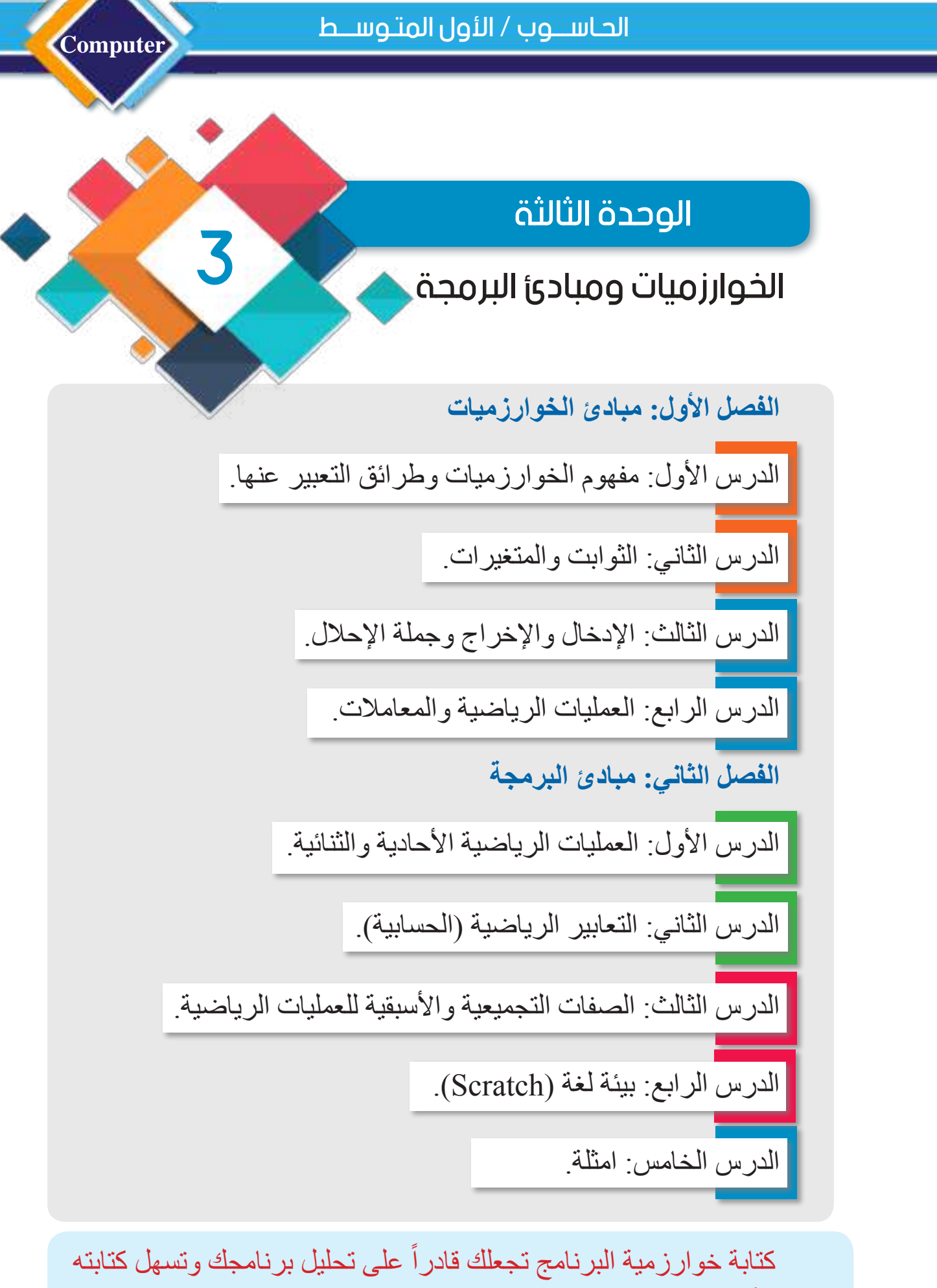

بأي لغة برمجة حاسوبية

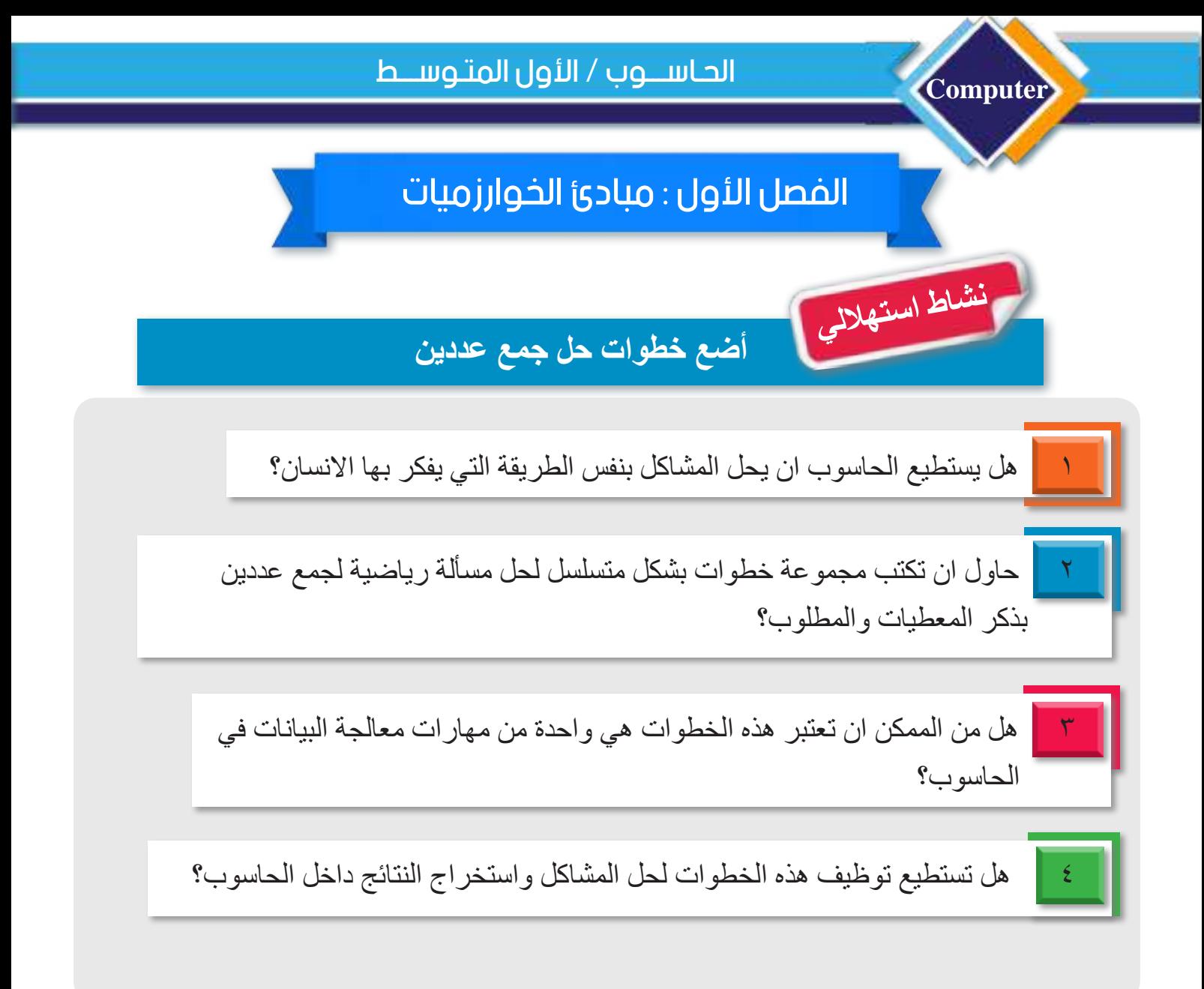

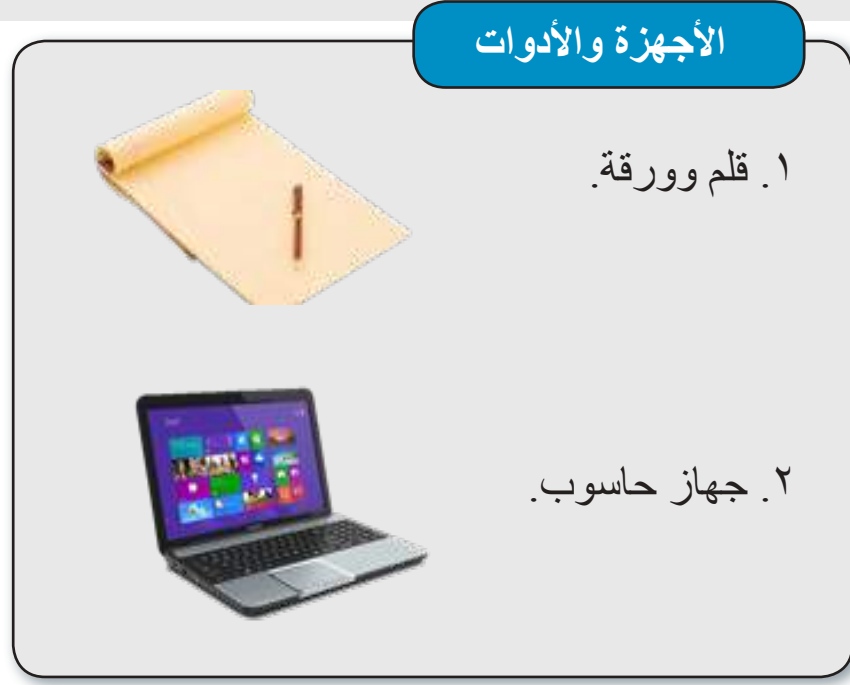

## الدرس الأول: مفهوم الخوارزميات وطرائق التعبير عنها

**الفكرة الرئيسة** نحتاج إلى كتابة خطوات حل مشكلة ما قبل القيام بحلها باستخدام البرامج الحاسوبية لتسهيل فهمها.  **نتاجات التعلم** ً في نهاية الدرس سأكون قادرا على أن: -1 أفهم الخوارزمية. -2 أتعرف إلى خصائص الخوارزمية. -3أتعرف إلى فوائد الخوارزمية. -4 أطبق شروط الخوارزمية. -5 أكتب الخوارزمية بالشيفرة الوصفية والمخطط االنسيابي.

### **ما الخوارزمية Algorithm؟**

 مجموعة من الخطوات الرياضية والمنطقية المتسلسلة الالزمة لحل مسألة ما التي يجب اتباعها حتى تتمكن من كتابة ومتابعة الشيفرة البرمجية )code )في برنامج الحاسوب بشكل صحيح.

### **خطوات حل المسائل بواسطة الحاسوب:**

إن حل المسائل بواسطة الحاسوب يتم من خالل الخطوات اآلتية: -1 تحديد وتحليل المسألة اي تحديد ما المطلوب من المسألة والطريقة الالزمة لحلها. -2 كتابة الخوارزمية أي كتابة خطوات الخوارزمية اما باستخدام الشيفرة الوصفية أو باستخدام المخطط االنسيابي من أجل تحويلها إلى برنامج بالحاسوب. -3 كتابة البرنامج بإحدى لغات البرمجة مثل لغة Scratch

-4 اختبار البرنامج والتأكد من أنه يعطي النتيجة المطلوبة. -5 حفظ البرنامج من خالل تخزينه بملف داخل الحاسوب للرجوع إليه وتطويره الحقا من أجل توفير الجهد والوقت.

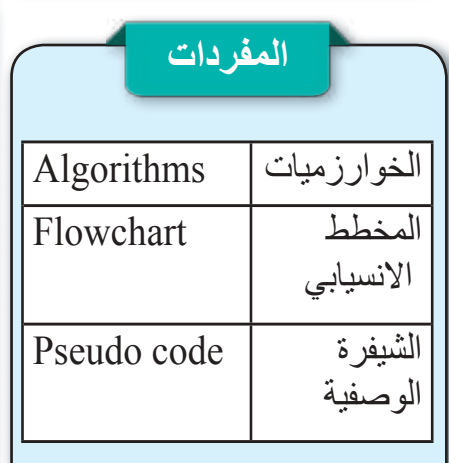

سميت الخوارزمية بهذا االسم نسبة إلى العالم أبي جعفر محمد بن موسى الخوارزمي الذي ابتكرها في القرن التاسع الميالدي، وهو عالم رياضيات وفلك عربي )ولد 781م/ 164هـ - توفي 850 م/ 232هـ(. يعد من أوائل علماء الرياضيات، إذ أسهمت أعماله بدور كبير في تقدم الرياضيات في عصره.

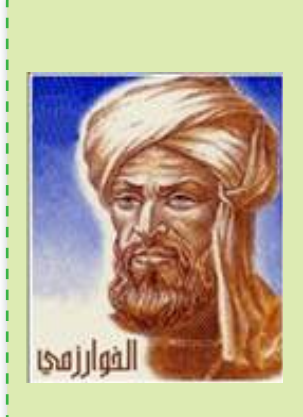

سؤال: عرف الخوارزمية ؟

#### **Computer**

#### **ما خصائص الخوارزمية؟**

كل خوارزمية يجب أن تتوافر فيها الخصائص اآلتية:

- **-1** الدقة والوضوح: أي ان خطوات الخوارزمية تكتب وترتب بشكل دقيق وواضح، لكي يمكن كتابة تلك الخوارزمية في احدى لغات برمجة الحاسوب ، لكي تنفذ بالحاسوب بشكل صحيح.
- **-2** وجود مدخالت تعرف في الخوارزمية، وعند تتبع خطوات الخوارزمية نحصل على النتيجة المطلوبة (المخرجات).
	- **-3** الحصول على نتيجة واحدة لكل خطوة بعد تنفيذها وتعتمد تلك النتيجة على المدخالت وعلى نتائج الخطوات التي تسبقها فقط.
		- **-4** العمومية: أي إن الخوارزمية تطبق على مجموعة من المدخالت وإذا تغيرت المدخالت يمكن تطبيقها أيضا وستكون النتيجة مختلفة باختالف تلك المدخالت.

#### **ما فائدة الخوارزمية؟**

- تستخدم لتحديد مسألة ما وتحليلها، أي تحديد ما المطلوب من المسألة والطريقة الالزمة لحلها.
- تساعد على سرعة اكتشاف أخطاء الخطوات المتبعة في كتابتها قبل البدء في مرحلة التطبيق العملي.
- ً تساعد على فكرة حل المسألة بعيدا من الشيفرات البرمجية الخاصة بلغات برمجة الحاسوب المتعددة. **ما شروط الخوارزمية ؟**

يجب أن يتوافر في الخوارزمية شرطان:

ا**لشرط الأول: طريقة التعبير أو التمثيل (باستخدام الشيفرة الوصفية أو بالمخطط الانسيابي)<sub>.</sub> الشرط الثاني:** طريقة ترتيب الخوارزمية، وهي ثالث طرائق:

• طريقة التسلسل: أي إن الخوارزمية عبارة عن مجموعة من التعليمات أو الخطوات المتسلسلة.

• طريقة االختيار: بعض المسائل ال يمكن حلها بتسلسل بسيط لخطوات الحل، فقد تحتاج إلى اختبار بعض الشروط وتنظر إلى نتيجة االختبار، إذا كانت النتيجة صحيحة تتبع مسار يحوي تعليمات متسلسلة، وإذا كانت خاطئة تتبع مسار آخر من خطوات الحل، وتسمى هذه الطريقة اتخإذ القرار.

• طريقة التكرار: عند حل بعض المسائل البد من إعادة تسلسل الخطوات نفسها عدد من المرات، وهذا ما يطلق عليه التكرار.

ً الطرائق الثالثة هذه إما أن تكون مستخدمة معا الخوارزمية نفسها، أو تستخدم بشكل منفرد )أي يكون كل منها حلا لمسألة معينة).

سؤال: عدد خصائص الخوارزمية؟

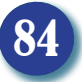

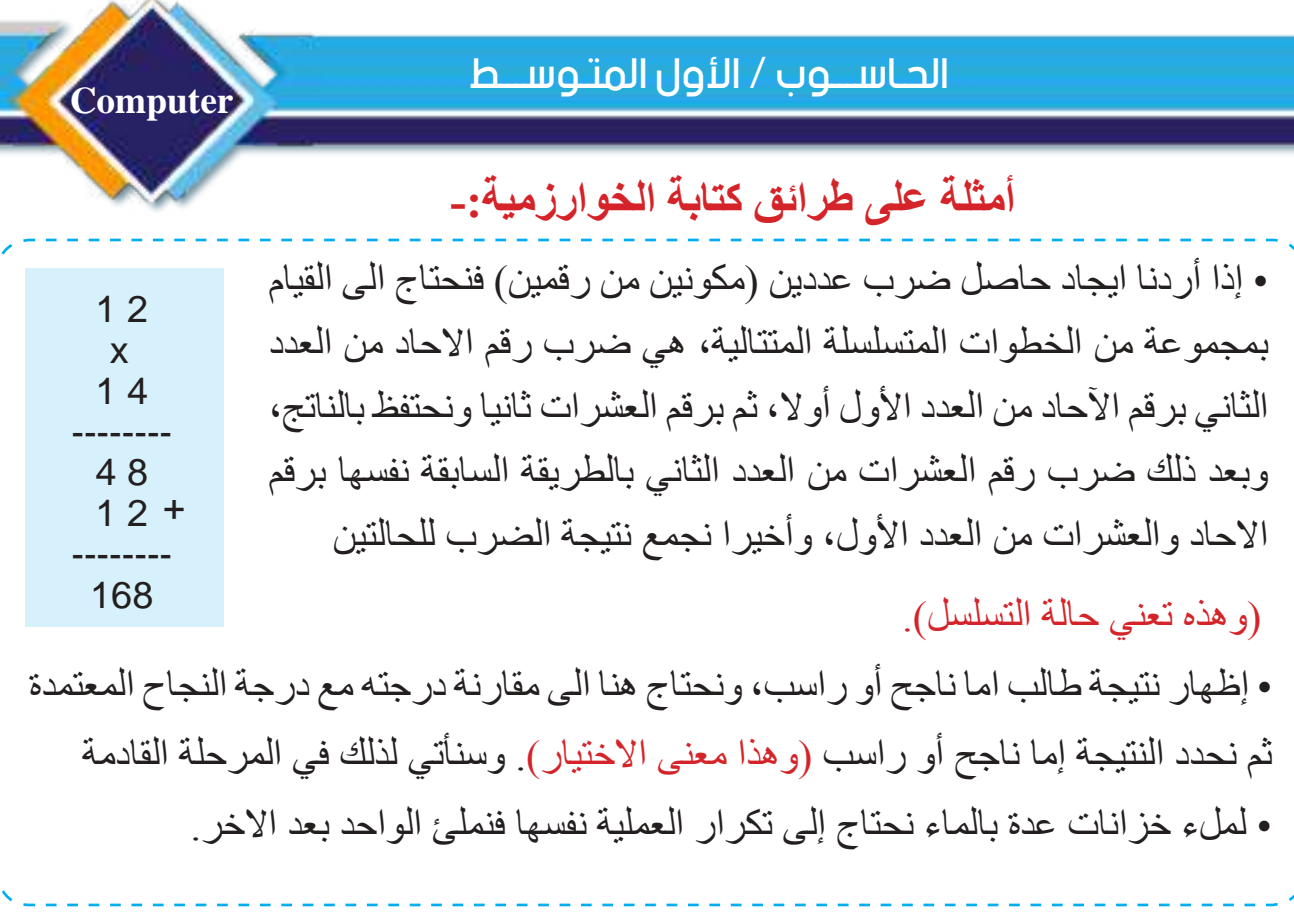

**مثال: كتابة الخوارزمية باللغة العربية لطباعة أسمك**

- البداية. - اكتب أسمك. - أطبع أسمك. - النهاية.

تلك الخوارزمية يمكن كتابتها باي لغة اخرى مثل اللغة االنكليزية كما ياتي:

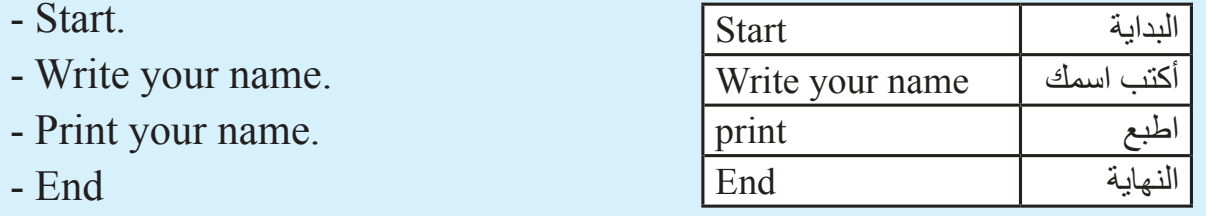

نالحظ ان الخوارزمية هنا كتبت باللغة العربية واإلنكليزية وال تحوي على أي رموز رياضية.

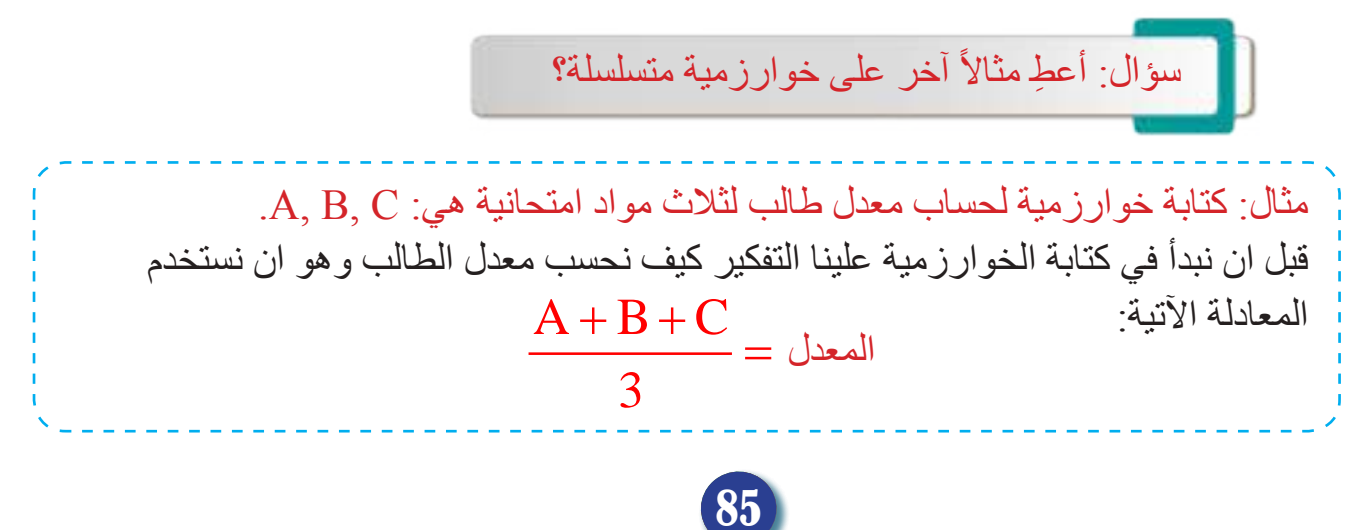

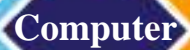

-1 البداية. -2 اقرأ قيم درجات امتحانات الطالب .C ,B ,A. -3 احسب المعدل من المعادلة. -4 اطبع المعدل. -5 النهاية.

**طرائق التعبير عن الخوارزمية**

يمكن التعبير عن الخوارزمية (قبل كتابة برنامج حاسوبي) بإحدى الطريقتين )كما في الشكل المجاور(:

#### **:ً طريقة الشيفرة الوصفية Code Pseudo أوال**

وتسمى كذلك بالشيفرة الزائفة، وهي طريقة سهلة لتمثيل الخوارزمية بلغات البشر كاإلنكليزية أو العربية أو الفرنسية بطريقة مشابهه للغات البرمجة (أي لا تعد لغة بر مجة حاسوب). يستخدم بعضبهم الكثير من التفاصيل (لتصبح قريبة من لغات البر مجة)، وبعضهم الآخر يستخدم القليل (أي أقرب للغة البشر). فلا قاعدة معينة لكتابة هذا النوع من الشفرات الوصفية.

#### **ما خصائص الشيفرة الوصفية؟**

ال توجد قواعد ثابتة للتعبير أو لتمثيل الخوارزمية بطريقة الشيفرة الوصفية، لكن يوجد بعض القواعد التي يجب أخذها بالحسبان أثناء التعبير عن الخوارزمية وهي:

- يمكن استخدام أي لغة من لغات الانسان للتعبير عن الخوارزمية (مثل العربية، الانكليزية... الخ).
- تكون الكلمات المستخدمة سهلة ومختصرة قدر االمكان وبأسلوب واضح ويفهمها اي شخص، وعدم استخدام كلمات أو رموز تعبر عن لغة برمجة حاسوب معينة.
	- ترتيب خطوات الخوارزمية ترتيبا صحيحاً وبخطوات واضحة.
- يمكن تحويلها ببساطة الى لغات برمجة الحاسوب مثل لغة أو لغة البرمجة المرئية أو لغة جافا.

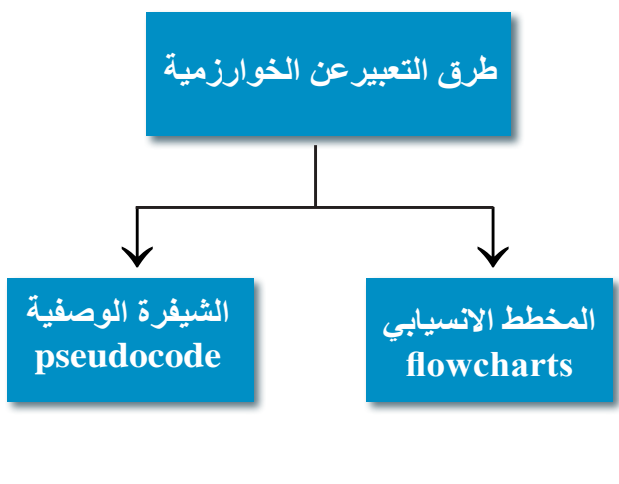

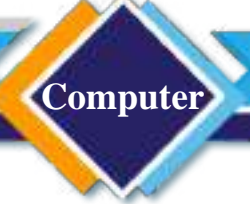

#### **ثانيا: المخططات االنسيابية Flowcharts:**

عبارة عن طريقة لبيان خطوات حل المسألة وكيفية ارتباط بعضها ببعض باستخدام الرموز أو االشكال الهندسية لتوضيح خطوات الحل، أي إنها تمثيل مصور للخوارزمية يوضح خطوات حل المسألة من البداية إلى النهاية مع إخفاء التفاصيل إلعطاء الصورة العامة للحل. وهذه الطريقة ال تحتاج إلى التعبير باللغة كثيرا وتحتاج فقط الى معرفة الرمز والترتيب المناسبين.

### **ما قواعد تمثيل المخطط االنسيابي؟**

- لا يهم استخدام اي نو ع من لغات الانسان (مثل العربية، الانكليزية، الفرنسية ... الخ).
	- ضرورة استخدام الشكل الهندسي المناسب للخطوة المناسبة.
	- تكتب بأسلوب واضح داخل كل عملية أو بالشكل الهندسي المناسب.
		- تكتب ضمن مفهوم متسلسل أو اختياري أو تكرار.

### **توضيح األشكال الهندسية في المخططات االنسيابية**

تستخدم أشكال هندسية عدة عند التعبير عن الخوارزمية باستخدام المخطط االنسيابي، نذكر هنا األشكال الهندسية الشائعة في التمثيل في أدناه.

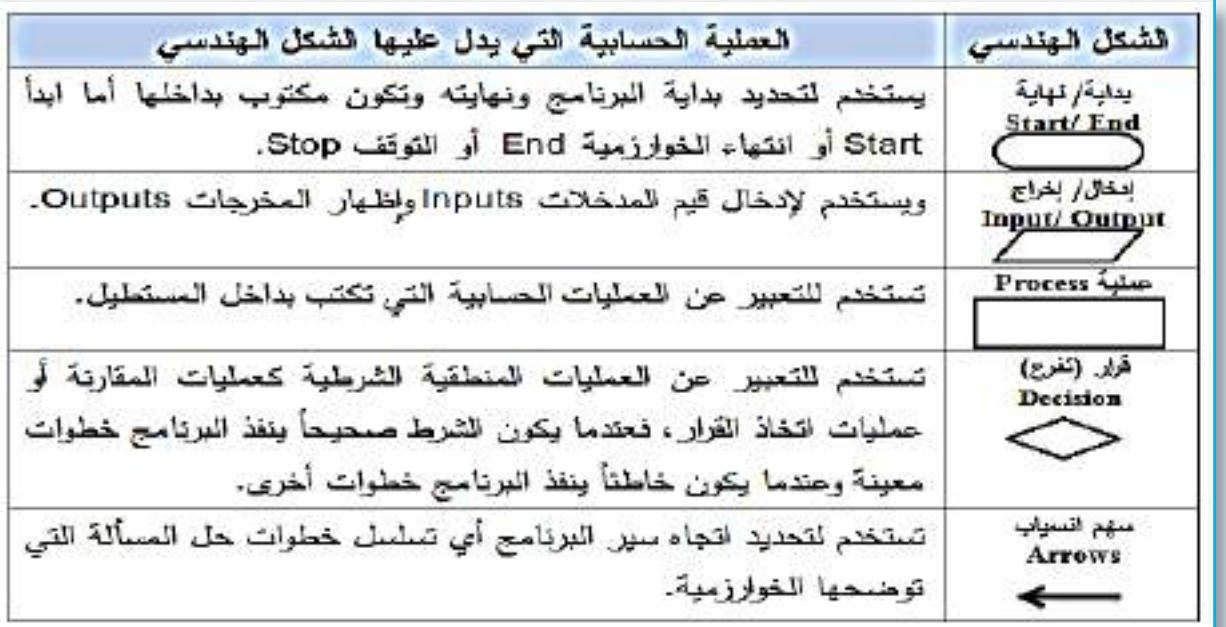

سؤال: إذكر خصائص الشيفرة الوصفية.

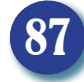

**Computer**

**أنواع المخططات االنسيابية** تختلف أنواع المخططات االنسيابية حسب طريقة ترتيب العناصر المكونة لها، وهي: • مخطط التتابع البسيط )Flowcharts Sequential): نوع من المخططات بشكل سلسلة مستقيمة من بداية البرنامج لتنفيذ عملية (عمليات) بشكل متتالي. • مخطط التفرع )Flowcharts Branched): تكون فيها حالة المقارنة الشرطية، كما في مثال تحديد نتيجة الطالب أناجح هو أم راسب، أو تحديد نتيجة معدل الطالب أممتازهوأم جيد جدا أم جيد. • مخطط التكرار )Flowcharts Loop): يكون فيها تكرار لجملة معينة. من الممكن أن يشتمل الحل على واحدة أو أكثر من الأنواع الثلاثة من المخططات الانسيابية. وهنا سنذكر مخطط التتابع البسيط (كما موضح بالشكل المجاور ) أما المخططات الأخرى ستتم دراستها في المراحل القادمة. → → → → البداية تنفيذ العملية1/ تنفيذ العملية2/ تنفيذ العملية3/ النهاية

 $y = x + 5$  مثال: اكتب الخوارزمية وارسم المخطط الانسيابي لحساب قيمة (y) من المعادلة الآتية: y = x +5

.1 البداية. .2 أقرأ قيمة x. .y = x + 5 احسب قيمة y من المعادلة: y = x + 5. .4 اطبع قيمة y. .5 النهاية

سؤال: ما الفرق بين المخطط االنسيابي والشيفرة الوصفية؟

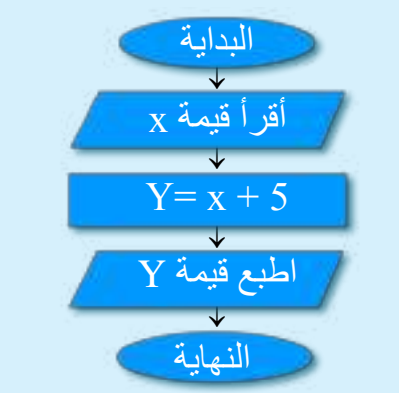

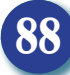

مثال: اكتب الخوارزمية المناسبة وارسم المخطط االنسيابي إليجاد حاصل جمع عددين وضربهما؟

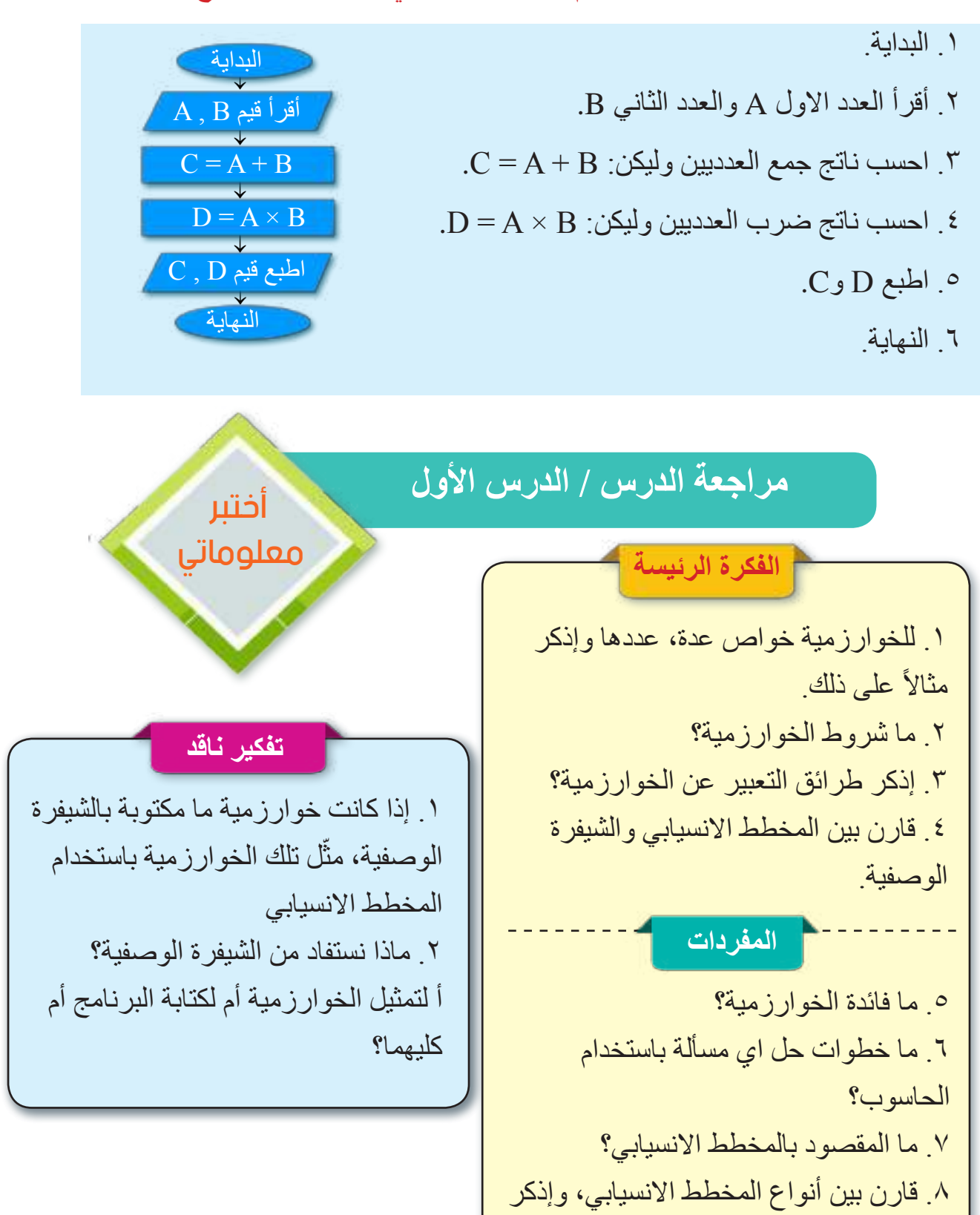

أمثلة على ذلك.

.9 قارن بين األشكال الهندسية لتمثيل المخطط

االنسيابي مع ذكر فائدة كل شكل.

## الدرس الثاني : الثوابت والمتغيرات

**ما أهمية الثوابت و المتغيرات في لغات برمجة الحاسوب؟** لكتابة أي برنامج بالحاسوب نحتاج إلى تعريف الكميات الثابتة والمتغيرة التي تدخل في البرنامج حتى يمكن الرجوع إليها عند استدعائها من البرنامج. مثلاً نريد أن نجمع عددين A و B فيمكن أن نعرّف العدد الأول مثال 5 = A والعدد الثاني مثال 10 = B وهذه تسمى **مدخالت Inputs**، وإذا أردنا جمعها علينا أن نضيف العدد األول إلى العدد الثاني وحاصل مجموعهما يظهر في متغير اخر C وهذه تسمى **مخرجات Outputs** أي إن B + A = C. **الثابت Constant:** هو إعطاء اسم لقيمة معينة ثابتة ويستخدم داخل البرنامج، وال يمكن تغيير هذه القيمة عند تنفيذ البرنامج. **أنواع الثوابت**  $\cdot$  12 ،2.5 ،100 ،0.4 ،100 ،2.5 .12 .12 • ثابت حرفي )رمز(، مثل A. **المتغير:** هو عبارة عن مكان أو محتوى في ذاكرة الحاسوب تضع فيه قيمة عددية أو حرفية، أي إن المتغير هو مكان نحفظ به قيمة (بيانات). وفي برنامج الحاسوب نقوم بتعريف متغير ونحسب قيمته التي توضع في عنوانه بذاكرة الحاسوب.

إذن المتغير هو مكان أو عنوان في الذاكرة الرئيسة للحاسوب ُخزن فيه بيانات وله اسم معين . وقد تتغير قيمته أو تبقى ثابتة ت في أثناء تنفيذ البرنامج.

الثوابت والمتغيرات موجودة في البرمجة بهدف ان تتيح تخزين البيانات لاعادة استخدامها مره أخرى في البرنامج. **نتاجات التعلم** ً في نهاية الدرس سأكون قادرا على أن: -1 أعرف الثوابت والمتغيرات. -2 أفرق بين الثابت والمتغير. -3 أتعرف إلى أنواع البيانات.

**Computer**

**الفكرة الرئيسة**

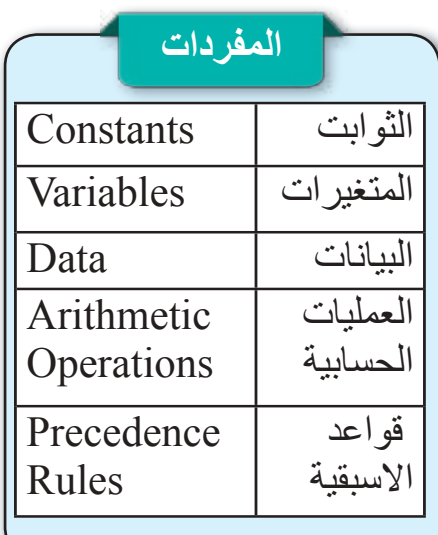

## نشاط : لحل مسألة حساب مساحة الدائرة

 $^2$ مساحة الدائرة Area  $\,=\,$  النسبة الثابتة $\,\times\,$  نق

Area =  $\pi r^2$ 

هنا يعد نصف القطر (r) متغيراً، أي لو أدخلنا عدة قيم له سنحصل على عدة دوائر مساحاتها Areas مختلفة، في حين النسبة الثابتة  $\pi$  (ثابت اسمه pi و هي تساوي 22/7 اي تقريبا 3.1428) هي مقدار ثابت ال تتغير بتغير r.

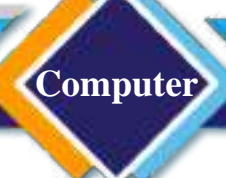

**ما القواعد المتبعة لتسمية المتغيرات؟** .1 تبدأ بحرف مثل y , x , 4A . .2 ّ تعرف من دون فراغات ، مثال 1x وليس 1x . .3 تكتب بشكل حرف ال يشتمل على رمز رياضي مثل y وليس y\*. .4 ال تستخدم الكلمات المحجوزة في لغة برمجة الحاسوب والتي هي جزء منها، مثل Print.

#### **أنواع البيانات Data :**

وتشمل الأعداد الصحيحة Integers والأعداد العشرية الحقيقية Float والقيم المنطقية والحرفية. وقد تختلف مسميات أنواع البيانات من لغة برمجة إلى أخرى، ولكن الحاسوب يتعامل مع البيانات بالطريقة نفسها، أياً كانت لغة البرمجة المستخدمة. اي ان البيانات في لغات البر مجة تقسم على نو عين رئيسين: **-1 البيانات العددية )Data Numeric):** تمثل األعداد الصحيحة أو العشرية أو الكسرية.

**-2 البيانات الحرفية النصية )Data Character):**عبارة عن الحروف )عربية أو إنجليزية...(، والأعداد (في حالة إستخدامها للكتابة وليس لإجراء عمليات حسابية)، والرموز (# ، % ، &)، مثل األعداد والحروف والرموز في لوحة مفاتيح الحاسوب Keyboard. والنصوص: التي تمثل سلسلة String من الرموز، أي مجموعة من الحروف أو األعداد أو حروف وهي مكونات الكلمة أو الجملة .

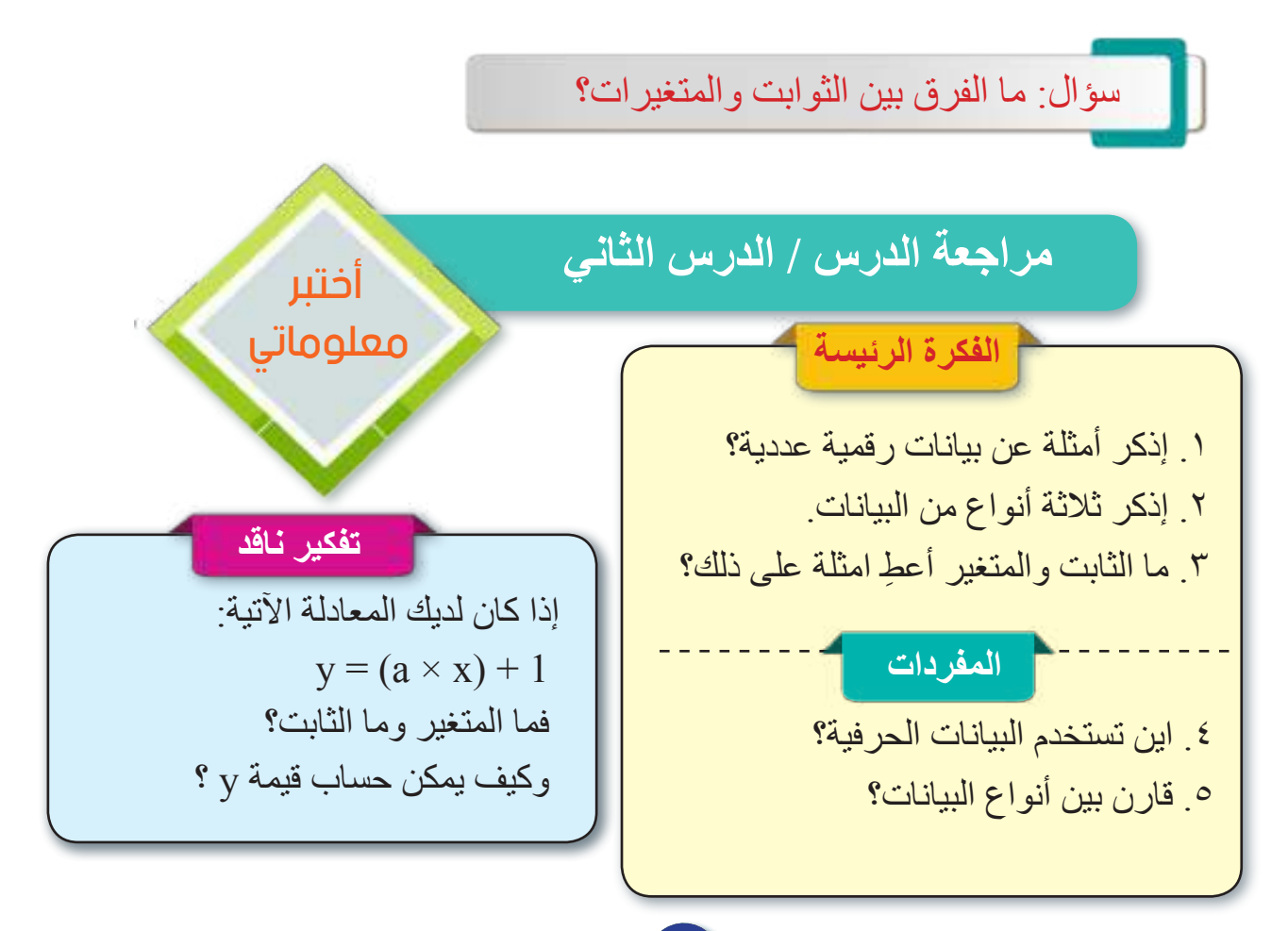

الدرس الثالث : الإدخال والإخراج وجملة الإحلال Inputs and Outputs and Assignment Statement

**الفكرة الرئيسة** يعد إدخال البيانات وكيفية إخراجها عملية مهمة في برامج الحاسوب لحل المسائل الرياضية. نتاجات التعلم ً في نهاية الدرس سأكون قادرا على أن: -1 أفرق بين أنواع المدخالت للثوابت والمتغيرات. -2 استخدام مفهوم جملة اإلحالل.

**Computer**

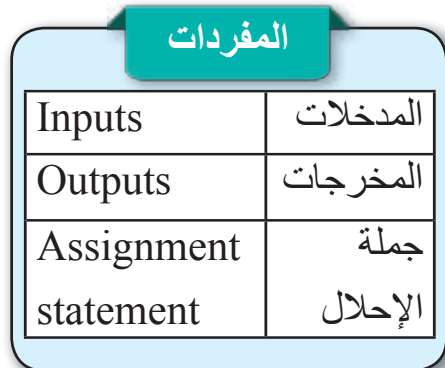

### **ما المدخالت )Inputs )والمخرجات )Outputs)؟**

إن أجهزة الحاسوب تحتاج إلى معرفة أنواع البيانات المدخلة إليها حتى تتمكن من إجراء العمليات الحسابية الصحيحة عليها، فعندما تستخدم برنامج الحاسبة الصغيرة Calculator فإنه يحتاج إلى مدخالت رقمية حتى يتمكن من إجراء العمليات الحسابية عليها )جمع، طرح، قسمة، ضرب وايجاد الجذور وغيرها).

كما أن في أجهزة الحاسوب يتم التعامل مع المدخالت من خالل تخزينها في الذاكرة العشوائية RAM، وتختلف المساحة المطلوبة لتخزين .ً البيانات على حسب نوعها وعلى لغة البرمجة المستخدمة ايضا فالبيانات عبارة عن مدخالت )Inputs )يتم إدخالها من خالل استخدام لوحة المفاتيح، والمخرجات )Outputs )يمكن إخراجها على شاشة  $\boxed{2\,+\,1}$  الحاسوب أو على الورق المطبوع، فمثلاً عند جمع عددين يصبح العددين هما المدخالت للعملية الحسابية وتصبح النتيجة 3 هي مخرجات العملية.

و عند كتابة كلمة مثل (بغداد) فيتم كتابة خمسة أحرف هي تب+غ+د+ا+د | ليتم تكوين الكلمة فتصبح مدخلات عملية الكتابة هي الأحرف الخمسة وتصبح نتيجة عملية الكتابة هي الكلمة <mark>بغداد</mark> العمليتان هنا تتشابه، إذ في العملية الأولى كانت عملية جمع بين أعداد ومن ثم إستخدمنا طريقة جمع الأعداد مع مدخلات العملية حتى نحصل على النتيجة وهي العدد ،3 أما في العملية الثانية فهي أيضا عملية جمع ولكن بين أحرف ومن ثم إستخدمنا طريقة جمع الأحرف (الكتابة) لنحصل على مخرجات العملية وهي كلمة بغداد.

**ما جملة اإلحالل )Assignment Statement )؟** تستخدم جملة الاحلال لتحديد قيم المتغيرات، و هي عبارة عن جزأين (طرفين): -1 الطرف األيسر ويمثل متغير مثل y . -2 الطرف األيمن وهو عبارة عن رقم أو تعبير رياضي )فيه عمليات حسابية( مثل: 10 أو )+1 x ).

**Computer** الحـاســـوب / األول المتـوســـط

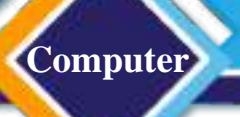

-3 عالمة المساواة )=( التي تفصل بين الطرفين.

 $y = x + 1$ ,  $y = 10$ 

إن علامة (=) تعني نقل المعلومات إلى العنوان المحدد بالذاكرة لذلك المتغير y. وتعني جمل الإحلال في أعلاّه أنه ضع القيمة 10 في عنوان y في ذاكرة الحاسوب، وكذلك أوجد قيمة التعبير الحسابي 1 + x أولاً وضعها في عنوان y الذي في ذاكرة الحاسوب من أجل الرجوع اليها عند حاجتنا إليها عند تنفيذ البرنامج. ولا يصح أن يكون التعبير الحسابي في اعلاه أو العدد 10 بالطرف الأيسر ،  $\left[\begin{array}{c} \mathbf{x} + 1 = \mathbf{y} \end{array}, \left. 10 = \mathbf{y} \right]$ وكالاتي:

**مثال: لدينا الجمل اآلتية:**

**أمثلة عن جمل إحالل-:**

مساحة المستطيل = الطول \* العرض

Address ="Baghdad –Iraq"

 $Sum = 29$ 

Area  $=120$ 

 $y = y + 1$ ,  $i = i + 1$ ,  $i = i - 1$ 

إن الجمل الثالث في أعاله تمثل جمل إحالل i يزداد أو يقل، وتكون القيمة i وy( في الطرف الأيسر ) تمثلان القيم الجديدة، أما التي في الطرف الأيمن فهي تمثل القيم i وy القديمة، وأن هناك عالمة المساواة بين الطرفين.

**أمثلة ليست جمل احالل-:** لان الطرف 5 يمثل ثابتاً وليس متغير اً)  $5 = 10 + 5$ )ً ً وليس متغيرا 16=+1A( الن الطرف +1A يمثل ثابتا

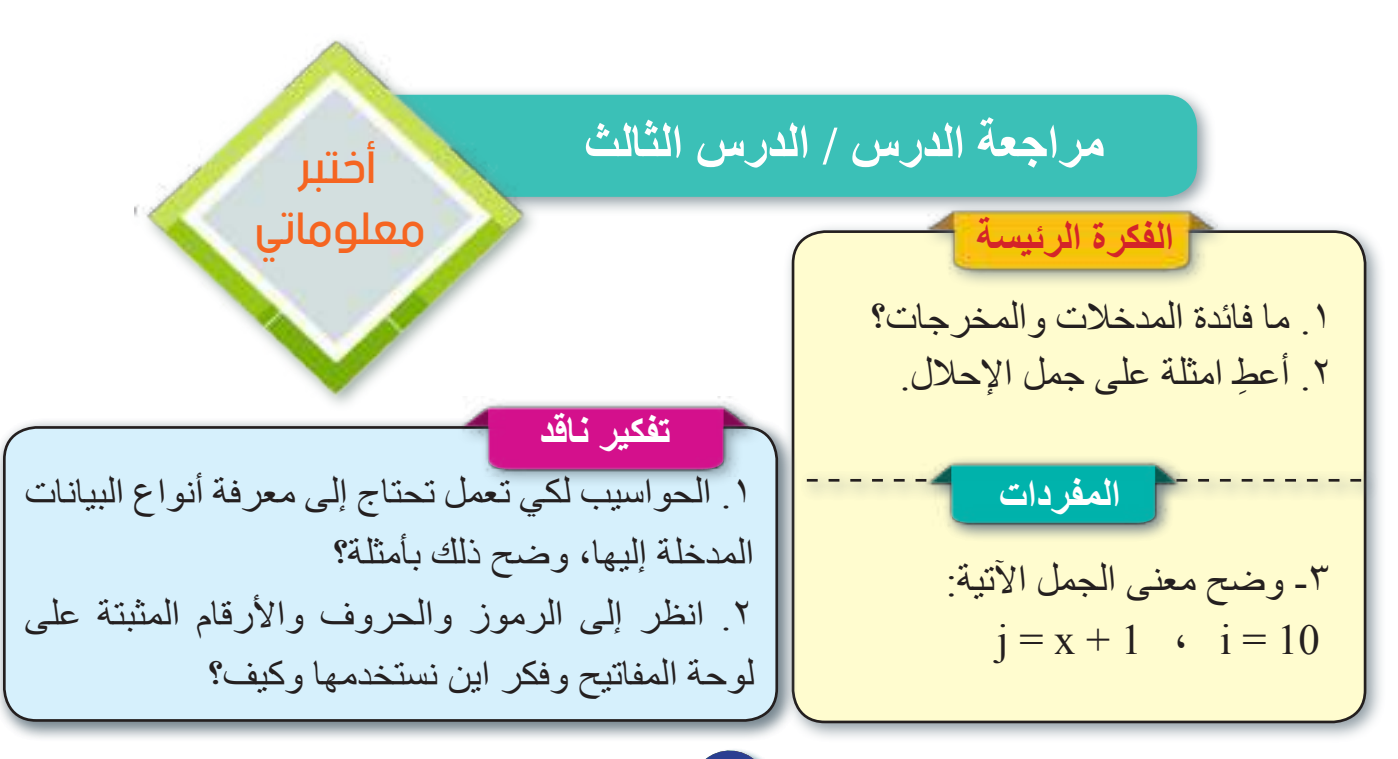

الدرس الرابع : العمليات الرياضية والمعامالت Mathematical Operations and operators

**الفكرة الرئيسة** العمليات الرياضية في الرياضيات ولغات البرمجة تقسم على العمليات الرياضية الأساسية وعمليات المقارنة والعمليات المنطقية. نتاجات التعلم ً على في نهاية الدرس سأكون قادرا أن: .1 أتعرف إلى العمليات الرياضية.

**Computer**

**ما العمليات الرياضية؟** هي العمليات التي نستخدمها في الرياضيات ولغات البرمجة، وتقسم على العمليات الرياضية الأساسية وعمليات المقارنة والعمليات المنطقية.

**المعامالت الرياضية:** هي المعامالت التي تستخدم إلجراء العمليات الرياضية على البيانات العددية في الجداول وتشمل الجمع والضرب والقسمة والأس.

**-1 العمليات الرياضية األساسية:** تمثل عمليات الجمع والطرح والضرب والقسمة وباقي القسمة كما في الجدول في أدناه:

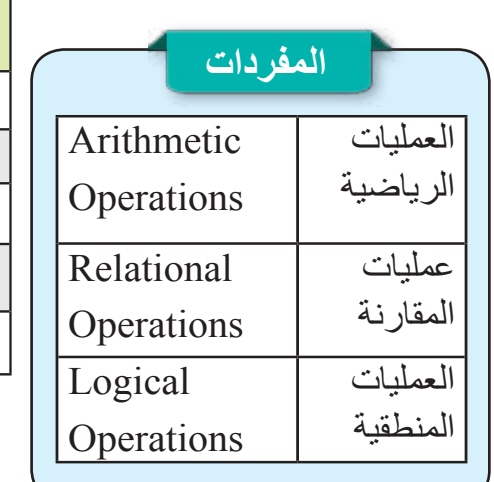

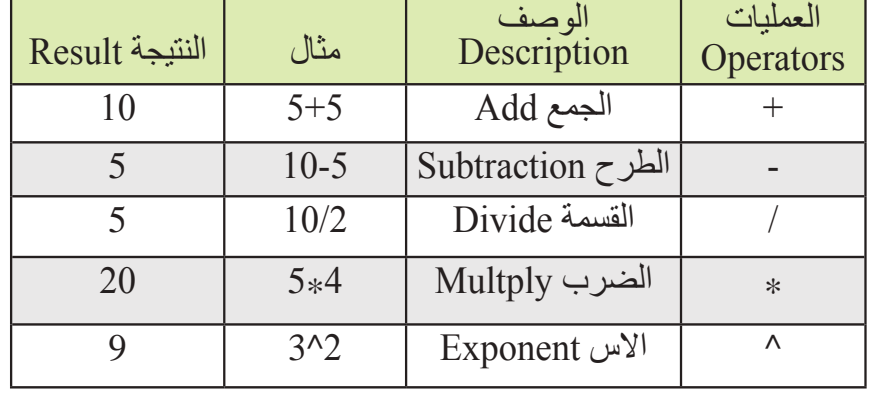

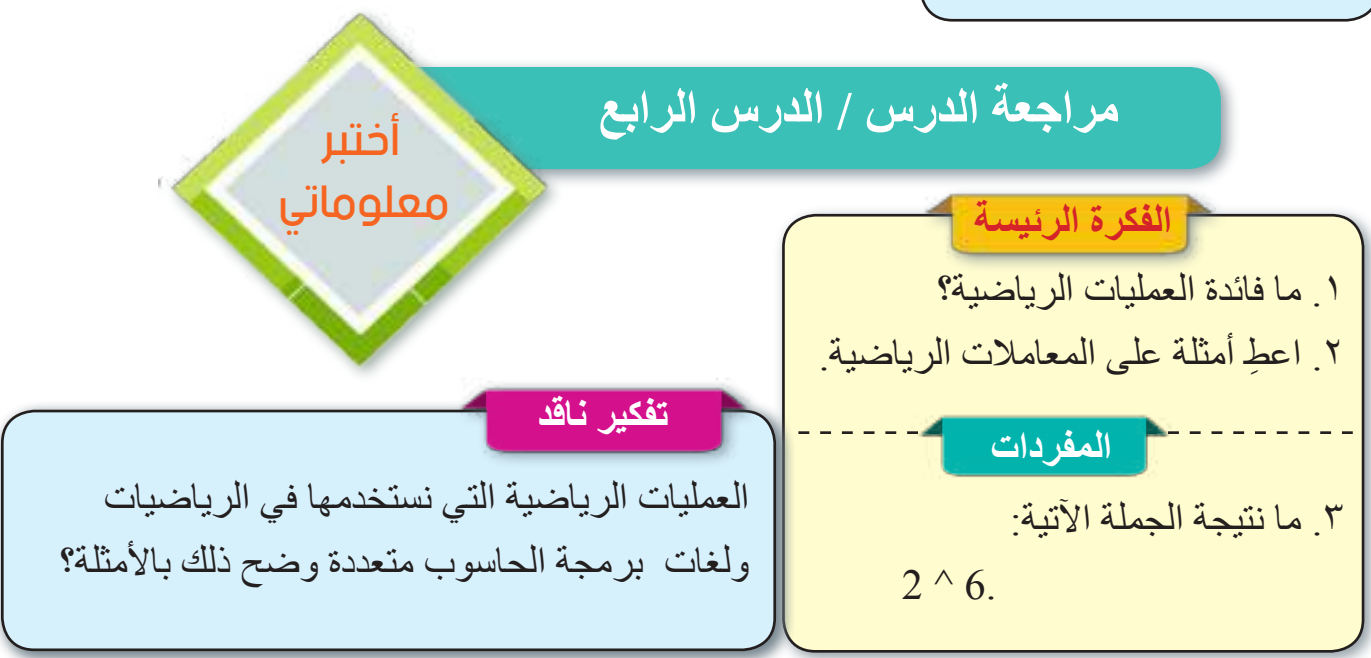

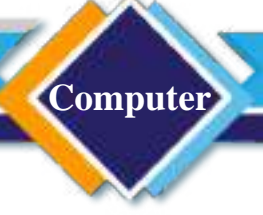

### مراجعة المفردات والمفاهيم والفكرة الرئيسة

مراجعة الفصل األول

### **س1( امأل الفراغات بما يناسبها-:**

- .1 من خصائص الخوارزمية ..................... و .................... .
- .2 من فوائد الخوارزمية: .................... و .................... و.................... .
	- ٣. الرمز (^) يعني ..................... .
	- .4 خصائص الشيفرة الوصفية .................... و.................... .
- .5 ................. عبارة عن مكان أو محتوى في ذاكرة الحاسوب تضع فيه قيمة عددية أو حرفية.
	- .6 يجب أن يتوافر في الخوارزمية شرطان....................: و.................... .
	- .7 .................... تمثل سلسلة من الرموز، أي مجموعة من الحروف أو األعداد أو حروف وهي مكونات الكلمة أو الجملة.
		-

**س2( اختر األجابة الصحيحة-:**

- .1 يمكن إظهارها على شاشة الحاسوب أو على الورق المطبوع: )المخرجات )Outputs )، المدخالت )Inputs )).
	- .2 يرمز إلى "تساوي To Equal": ( / ،) = .
- .3 من أنواع المخططات االنسيابية: )مخطط التفرع ، مخطط السريع ، المخطط الثنائي(.
	- ٤ ـ يعد تعبيراً آخر عن الشيفرة الوصفية: (المدخلات ، المخطط الانسيابي ، البيانات).

**التفكير الناقد**

.1 اكتب الخوارزمية الالزمة لحساب مساحة الدائرة باستخدام الشيفرة الوصفية أو المخطط االنسيابي، استخدم مدخالت معينة واحسب النتيجة. .2 اكتب الخوارزمية الالزمة لطباعة مجموع ثالثة أعداد. ثم مثلها بالشيفرة الوصفية والمخطط االنسيابي.

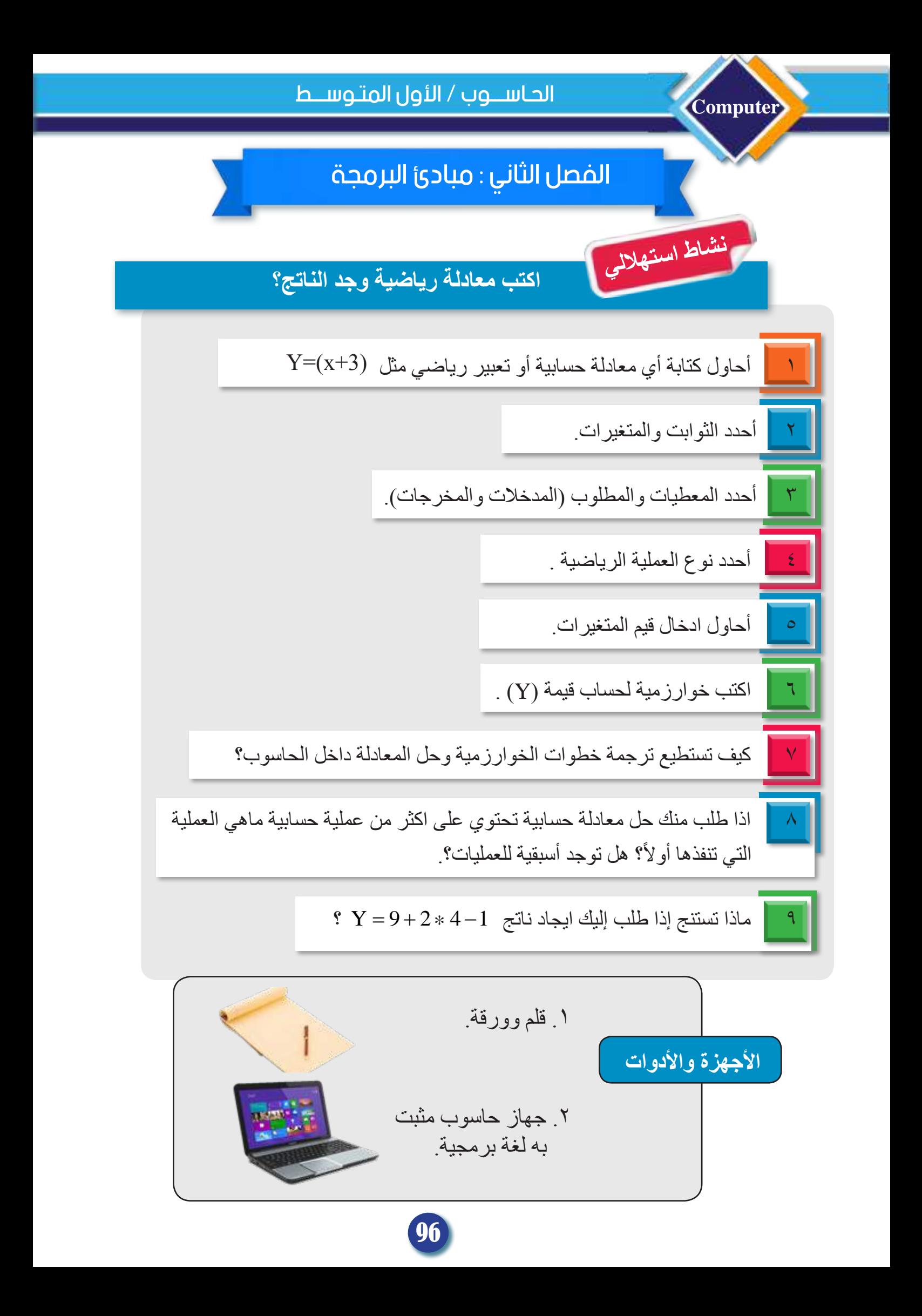

## الدرس الأول : العمليات الرياضية الرحادية والثنائية Unary and Binary Mathematical Operations

**ما أنواع العمليات الرياضية؟**  تقسم العمليات الرياضية على نوعين كما يأتي: **1 - العمليات الرياضية األحادية:**  هي العمليات التي تتم على قيمة واحدة كما في الأمثلة الآتية: - النفي المنطقي: عملية أحادية على قيمة صحيحة أو خاطئة. مثال .true تعني! falseو false تعني! true - عملية التربيع: عملية أحادية تطبق على عدد واحد فقط إليجاد مربعه ضمن مجموعة الأعداد الحقيقية، مثلاً مربع y هو y \* y. ومربع 4 هو 4\*4 ويساوي .16 **-2 العمليات الرياضية الثنائية:**  هي العمليات التي تجرى على قيمتين اثنتين مثل عمليات الجمع، والطرح، والضرب، والقسمة واستخراج الجذور التي تجرى على العدد نفسه والرفع إلى القوى. أي العملية الرياضية الثنائية تتضمن إدخال قيمتين ينتج عنها قيمة واحدة، مثل جميع العمليات الأساسية في الحساب (كالجمع والضرب... التي تم توضيحها سابقاً). **مثال:** 

إذا كانت 10  $_{\rm X}=5$  و y = 5 فإن العمليات الثنائية تكون كما ياتي:

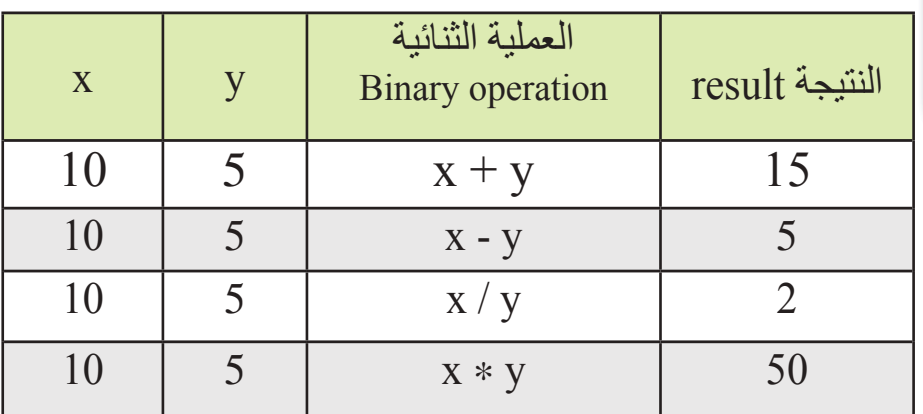

**الفكرة الرئيسة** فهم العمليات الرياضية عملية مهمة في علوم الرياضيات وبرمجة الحاسوب اليجاد ناتج المعادالت الرياضية. نتاجات التعلم ً في نهاية الدرس سأكون قادرا على أن: .1 أفرق بين العمليات الرياضية الأحادية و الثنائية.

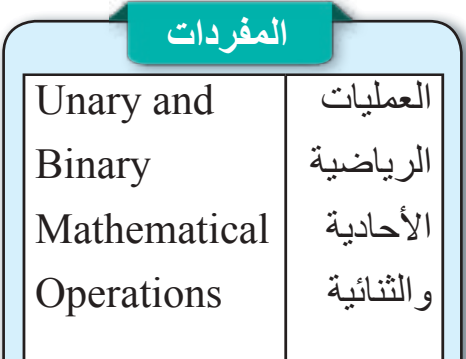

سؤال: ما أنواع العمليات الرياضية ؟

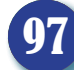

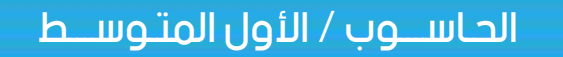

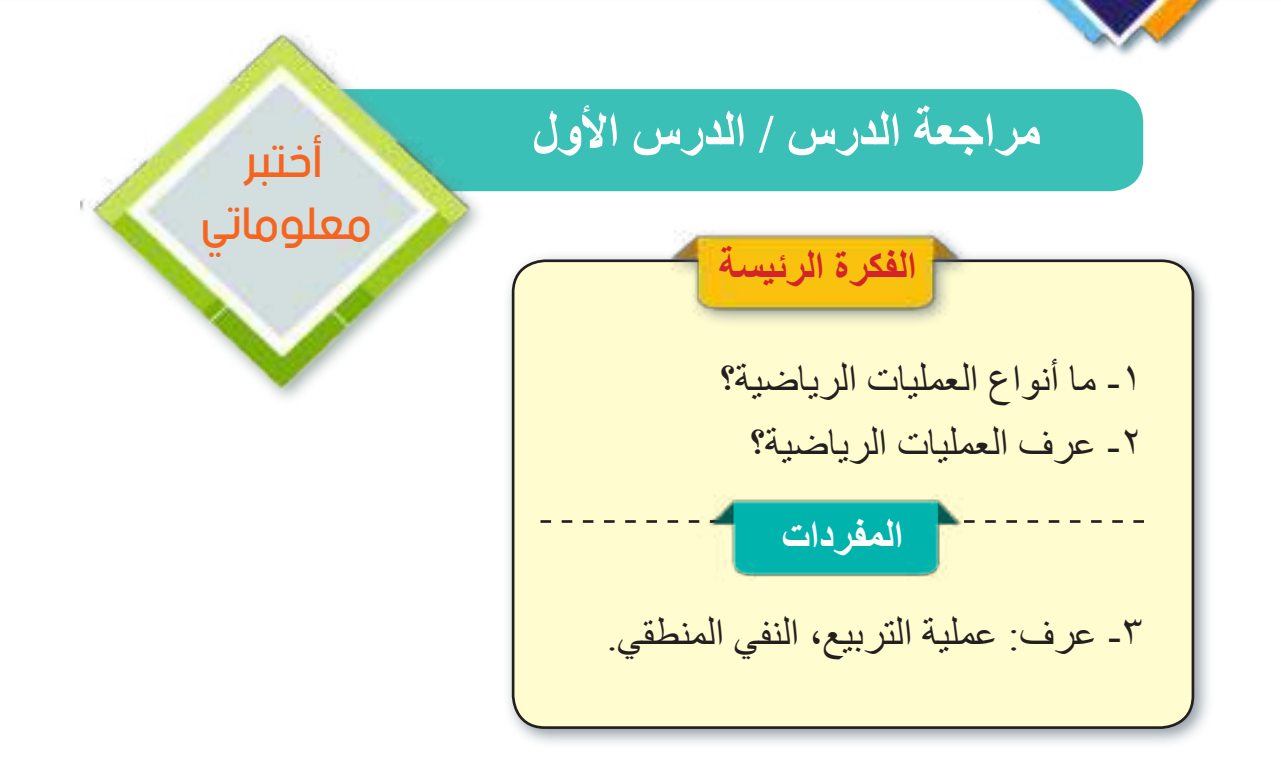

### **تفكير ناقد**

**Computer**

- .1 قارن بين العمليات الرياضية األحادية والثنائية.
- .2 إذا كانت 5- $\rm x=100~y=100~y=100~y=100~y=100~y=100~y=100~y=100~y=100~y=100~y=100~y=100~y=100~y=100~y=100~y=100~y=100~y=100~y=100~y=100~y=100~y=100~y=100~y=100~y=100~y=100~y=100~y=100~y=100~y=100~y=100~y=100~y=100~y=100$

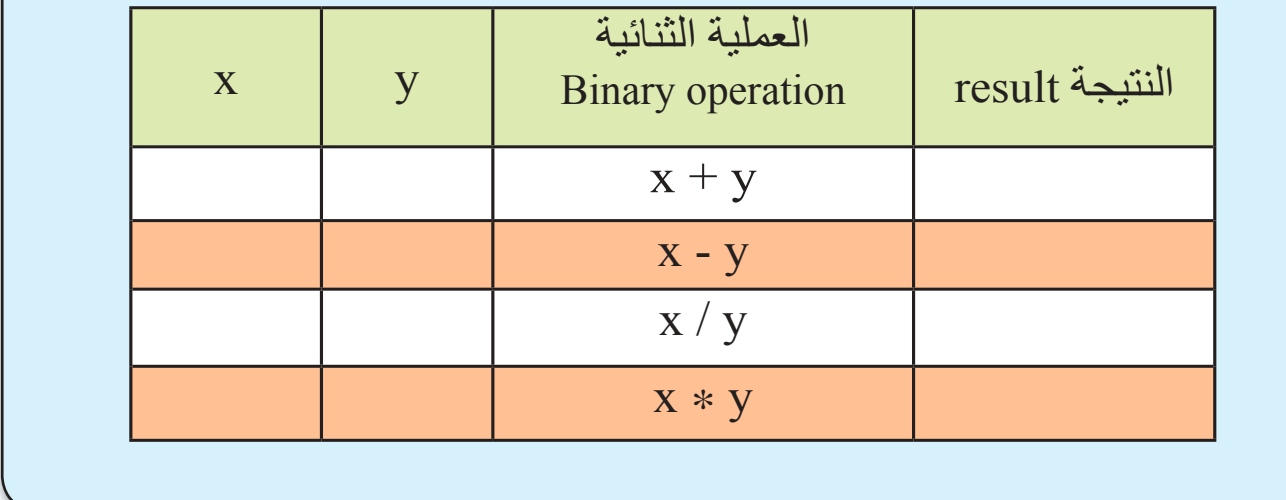

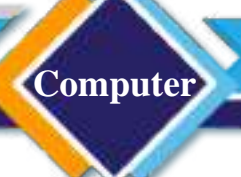

والقسمة والجذر التربيعي وكذلك الأقواس وقد تستخدم

## الدرس الثاني : التعبير الرياضي Mathematical Expression

### **ما التعبير الرياضي؟**

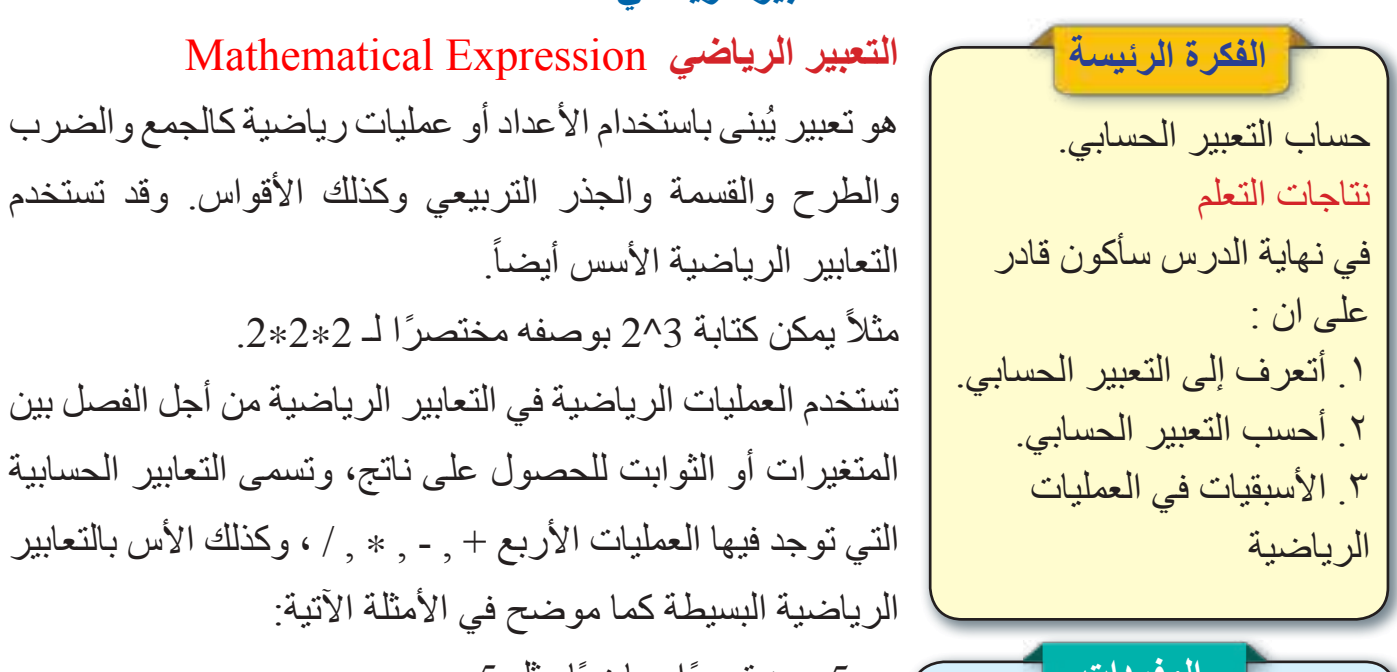

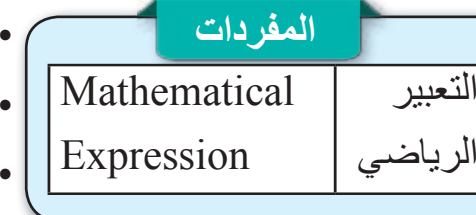

ا البسيطة كما موضح في الأمثلة الآتية: .y = 5 يعد تعبيرًا رياضيًا مثل y = 5. . (3+4): جمع الأعداد يعد تعبيرًا رياضيًا ًا. •)7-3 ً (: الفرق بين عددين يعد تعبيرا رياضي •)5\*2(: ضرب رقمين هو تعبير رياضي.

**تسلسل تنفيذ التعبير الرياضي:**

إلى اليمين.

١. تنفذ عملية الرفع أو الأس (^) أياً كان موقعها. ٢. ثم تنفذ عملية الضرب (\*) أو القسمة (/)، فلها أسبقية واحدة، إلا أن التنفيذ يبدأ بالعملية الأسبق من اليسار إلى اليمين. ٣. ثم عملية الجمع (+) أو الطرح (-)، فلها أسبقية واحدة، إلا أن التنفيذ يبدأ بالعملية الأسبق من اليسار

٤ عند استخدام الأقواس فإن تسلسل التنفيذ يبدأ بمحتويات الأقواس أولأ، وبالأسبقيات المعروفة نفسها.

سؤال: ما تسلسل تنفيذ التعبير الرياضي؟

#### الحـاســـوب / األول المتـوســـط

#### **Computer**

يمكن تغيير تسلسل تنفيذ العمليات الرياضية بأستخدام الأقواس ( )، وغالبا ما تجعل الأقواس التعبير الرياضي أسهل للقراءة ولمتابعة تسلسل التنفيذ. ويمكن أن نبين الترتيب الذي تتم فيه العمليات الحسابية من خلال استخدام الأقواس، في الامثلة الآتية: - تبين الأقواس أن الجمع يتم قبل الضرب. وان (4+3)6 هي طريقة ثانية لكتابة ((4+3)\*6) من خلال حذف إشارة الضرب.  $\cdot$  ((3 + 4)) + هو نفسه ((3 + 4)) + ((2 - 6)).  $(2*(2*2))$  هي مختصر لتعبير رياضي ( $(2*2)$ .  $(2^3 + 5)$  هي مختصر للتعبير ( $(2^3 + 5)$ . .  $(2^{3}+5)\times(2^{3}+5)$ هي مختصر للتعبير الرياضي  $(2^{3}+5)\times(2^{3}+5)$ 

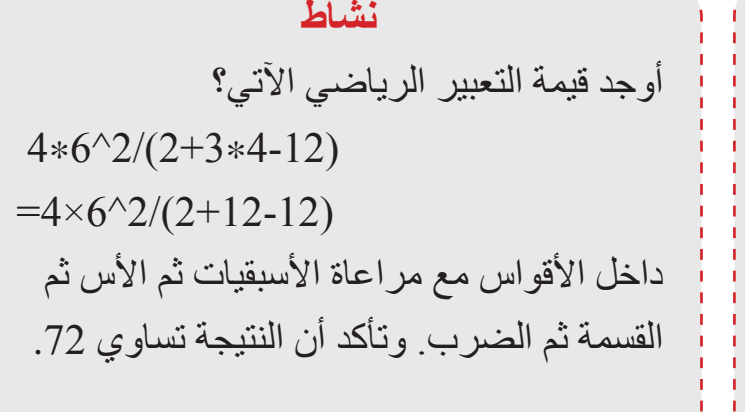

#### **نشاط**

لاحظ الأسبقيات في ايجاد ناتج التعبير الرياضي االتي:  $6+2^{\wedge}3/4$  $=6+8/4$  $=6+2$  $=8$ 

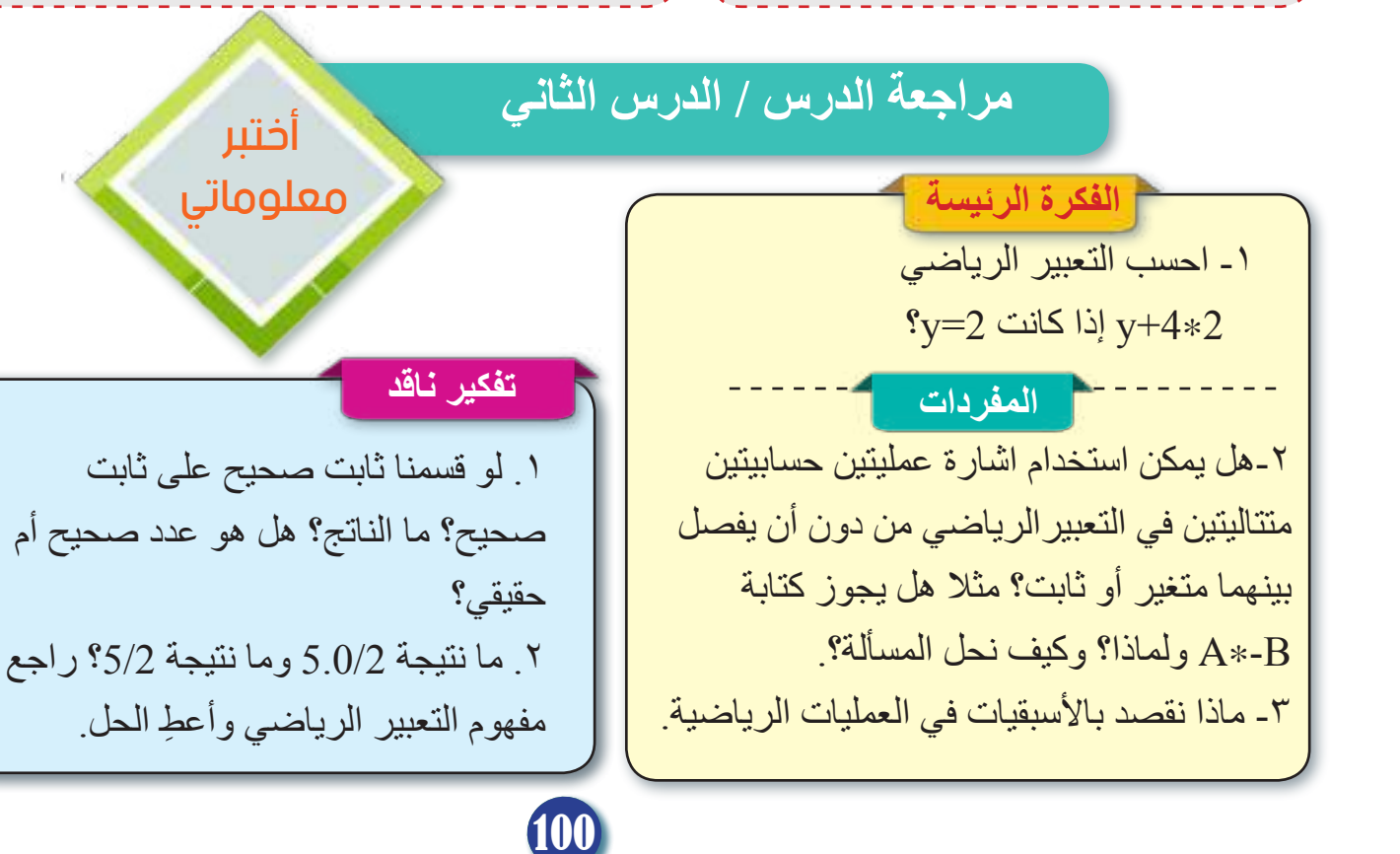

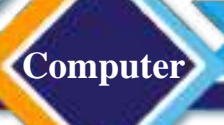

## الدرس الثالث : الصفات التجميعية )صفات الجمع والضرب والطرح(

**ما الصفات التجميعية؟**

֦֧<u>֓</u>

نبدأ أو ننتهي:

 $\ddot{\cdot}$   $\ddot{\cdot}$ 

rules

Rules

Association

**الفكرة الرئيسة المفردات** معرفة خواص الجمع والضرب والطرح. نتاجات التعلم ً في نهاية الدرس سأكون قادرا على أن: .1 أتعرف إلى الصفات التجميعية للعمليات الرياضية الأربعة<sub>.</sub> .2 أحل مسائل تتضمن التجميعية للعمليات الرياضية االربعة. قواعد Precedence

الأسبقية

الصفات

التجميعية

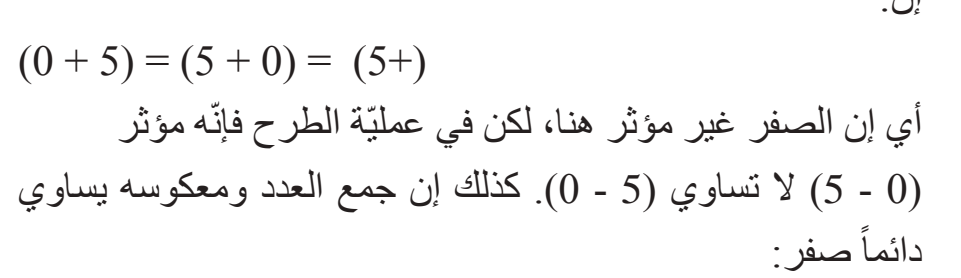

الجمع طريقة منطقيّة، والعدّ هو أبسط عمليات الجمع؛ إذ نضيف الرّقم

واحد إلى المجموعة التي قبلها، هكذا: (1, 2, 3, 4). وهكذا يبدأ الأطفال

**خواص الجمع:** من خواص عملية الجمع أنه ال يوجد فرق بين )2+3(

أو (2+3)، إذن إجابة كليهما هو (5)، اي بالإمكان تبديل مكان الاعداد

وترتيبها، وعملية الضرب أيضاً (2 $(2\ast3)$  هو نفسه (3 $(2\ast3)$ ، إذن الجمع

هو عملية تبديلية و هذا بخلاف الطرح؛ فـ(3-2) هو 1 وتختلف كليَاً عن

ا**لجمع عمليّة تجميعيّة:** أي يمكن جمع الحدود بالترتيب أو دون ترتيب

فاإلجابة واحدة، فعند جمع األعداد ثالثة وأربعة وسبعة؛ ال يهم بأيّهم

ّ الحظ أن هذه القاعدة ال تنطبق على عمليّة الطرح بحيث يعمل الترتيب

على تغيير النتيجة من خلال تحديد الأولويّة باستعمال الأقواس. كذلك

 $(3 + 4 + 7) = (4 + 7 + 3) = ((4 + 7) + (3)) = 14$ 

(2-3) الذي هو 1-، لأنّ (1) هي صورة معكوسة عن (1-).

تعلَّم الحروف والأرقام ثمّ يبدأون بعمليّة الجمع في أبسط صور ها.

$$
(5+5) = (-5+5) = (0)
$$

**ترتيب األسبقيات الرياضية Rules Precedence:** هي قاعدة خاصـة وأساسية تُستعمل لـحل مقدار أو مسألة تحتوي علـى أكثر من عملية حسابية وبمعنى آخر هي قاعدة ثُقدَم فيها عملية حسابية على أخرى ضمن أسس معينة هدفها الوصول لحل مقدار جبري يتكون من عمليات حسابية عدة (الجمع والطرح، الضرب والقسمة) وبشكل صحيح.

سؤال: عدد خواص الجمع؟

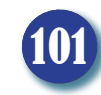

#### **Computer**

**أمثلة على خواص الجمع** 1.  $(3 + 4) = (7)$ 2.  $(-2 + -1) = (-3)$ 3.  $(0 + -5) = (-5)$  $(4. (2)+(-1+(-99)) = (-98)$ 5.  $(-99) + (-1+2) = (-98)$ مجموع الأعداد من (5)إلى(-5) تساوي(0), أي: 6.  $5+4+3+2+1+0+(-1)+(-2)+(-3)+$  $(-4)+(-5) = 0$ وضعت هذه الأولويات لمعرفة العملية التي يجب أن نُجرى أولأ، والعملية التي تُجرى ثانياً<sub>...</sub> وهكذا<sub>.</sub> فضلا عما ذكر في التعبيرالرياضي بخصوص األسبقيات، ولزيادة التوضيح فانه يمكن ترتيب أسبقيات العمليات الرياضية بالطرائق اآلتية: - طرائق ترتيب العمليات الرياضية في حال وجود العمليات الرياضية (الجمع والطرح، القسمة والضرب) فإنّ أولويات العمليات الرياضية تُقسَم على حسب العمليات الموجودة في المقدار، فإذا كان المقدار يخلو من الأقواس والجذور والأُسس، سيكون الترتيب كالآتي:

ـ ا**لقسمة والضرب:** تُعد عملينا القسمة والضرب أقوى من الجمع والطرح، وفي حال وجودهما في إحدى المقادير فإن الأولوية لهما أولأ ومن ثم عمليتا الجمع والطرح، أما القسمة والضرب فيجب تحديد من منها ً مُتقدم على العملية الأخرى، إن الترتيب والأولوية تتم حسب وجودها في المسألة، فإذا كان المقدار مكتوباً باللغة العربية فالأولوية من جهة اليمين، أما إذا كان المقدار مكتوباً باللغة الإنجليزية فالأولوية من الجهة اليسار ، أي أن الأولوية من حق العملية (الضرب، القسمة) التي تُكتب أولاً.  **- الجمع والطرح:** تأتي عمليتا الجمع والطرح في الترتيب الثاني بعد الضرب والقسمة، وفي حال وجود ً العمليتين معاً في المسألة نفسها، حينها تكون الأولوية حسب موقعهما في المقدار ، فإذا كان المقدار مكتوباً باللغة العربية فالأولوية من جهة اليمين، أما إذا كان المقدار مكتوباً باللغة الإنجليزية فالأولوية من جهة اليسار ، أي إن الأولوية من حق العملية (الجمع، الطرح) التي تُكتب أولاً.

**مثال: أوجد ناتج المقدار )يقرأ من اليسار(: ? )3-25\*11+5(**  إذن سيكون الحل كما ياتي: - إيجاد حاصل الضرب، ألنه أقوى من الجمع والطرح، وذلك حسب أولويات العمليات الرياضية : **15=3 \*** ،**5** ومن ثم يصبح المقدار: **11+15-25** . - إيجاد ناتج الجمع، لأنه بدأ أو لاً قبل الطرح : 26 = 15 + 11، وبالتالي يصبح المقدار : .26-25 - إيجاد ناتج الطرح، ،26-25 إذن ناتج المقدار: ? **3-25\*11+5** يساوي .1

# **Computer** الحـاســـوب / األول المتـوســـط

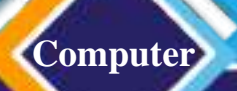

**(16) = y؟ 2 ÷ )2\*4) مثال: أوجد ناتج: +6 <sup>2</sup>** ترتيب العمليات الرياضية بوجود االس والجذور إذا احتوى المقدار على األسس والجذور سيكون ترتيب العمليات الرياضية كما يأتي: .1 نحسب المقدار داخل األقواس. 320 / 8 2 11 ? <sup>320</sup> 40 2 11 = 40 8 40 22 : 2 11 = 22 320 / 8 2 11=18 40 22=18 − × − × − × − × − 320 / 8 2 11 ? <sup>320</sup> 40 2 11 = 40 40 22 : 2 11 = 22 320 / 8 2 11=18 40 22=18 − × − × − × − 320 / 8 2 11 ? <sup>320</sup> 40 2 11 = 40 8 40 22 : 2 11 = 22 320 / 8 2 11=18 40 22=18 − × − × − × − × − 320 / 8 2 11 ? <sup>320</sup> 40 2 11 = 40 8 40 22 : 2 11 = 22 320 / 8 2 11=18 40 22=18 − × − × − × − × − - نجد ناتج القسمة: ، وبالتالي يصبح المقدار: - نجد حاصل الضرب: ، وبالتالي يصبح المقدار: - نجد ناتج الطرح، ، إذن: × − × − ? 11 2 8 / 320 ? 11 2 8 / 320 **\* مثال: أوجد ناتج المقدار اآلتي: مثال: أوجد ناتج المقدار: \*** ،ً ثم ُحل أوال إن وجود األقواس في المقدار الجبري يعني تقدمها على العمليتين السابقتين فهي ت ً عمليتا الجمع والطرح. ،ً وأخيرا عمليتا القسمة والضرب ثانيا - حساب داخل القوس، 18= )19-1(، ليصبح المقدار: 2 \* )3( / )18(15- - نجد ناتج القسمة: 6 = )3( / )18(، يصبح المقدار )2\*6(15- - نوجد حاصل الضرب: 12=2\*،6 يصبح المقدار .15-12 - إيجاد ناتج الطرح: 3= ،15-12 إذن ناتج المقدار: 2 ×)3(/ )19-1(15- هو 3 15 (19 1) / (3) 2 15 (19 1) / (3) 2 −− × −− × 40 2\*11 − 2\*11 22 = 2\*11 18 =

ُسس والقوة وكذلك الجذور إن وجدت. .2 نحسب نتيجة األ .3 إيجاد حاصل القسمة والضرب في المقدار. .4 نجري عمليتي الجمع والطرح.

**Computer**

**مثال: جد ناتج المقدار االتي:**  :ً يُحسب ما داخل األقواس0.5:= ) ( ليصبح المقدار: أوال ُسس: 4 = ،2² فيصبح المقدار: :ً األ ثانيا :ً الضرب من اليمين: 40 = 2 \* ،20 ليصبح المقدار: ثالثا :ً إجراء عملية الضرب الثانية وهي: ، فيصبح المقدار: رابعا :ً إجراء عملية الضرب الثالثة وهي: ، ليصبح المقدار: خامسا :ً إيجاد ناتج الطرح: سادسا الناتج النهائي= .20.4 1 ؟ 2² \* 9.8×( )2- \* 20 2 1 2 20\*2-(0.5)\*9.8\*<sup>2</sup>² 20\*2-(0.5)\*9.8\*4 40-(0.5)\*9.8\*4 40 - 4.9\*4 (0.5)\*9.8=4.9 40 - 19.6 4.9\*4=19.6 40 - 19.6=20.4

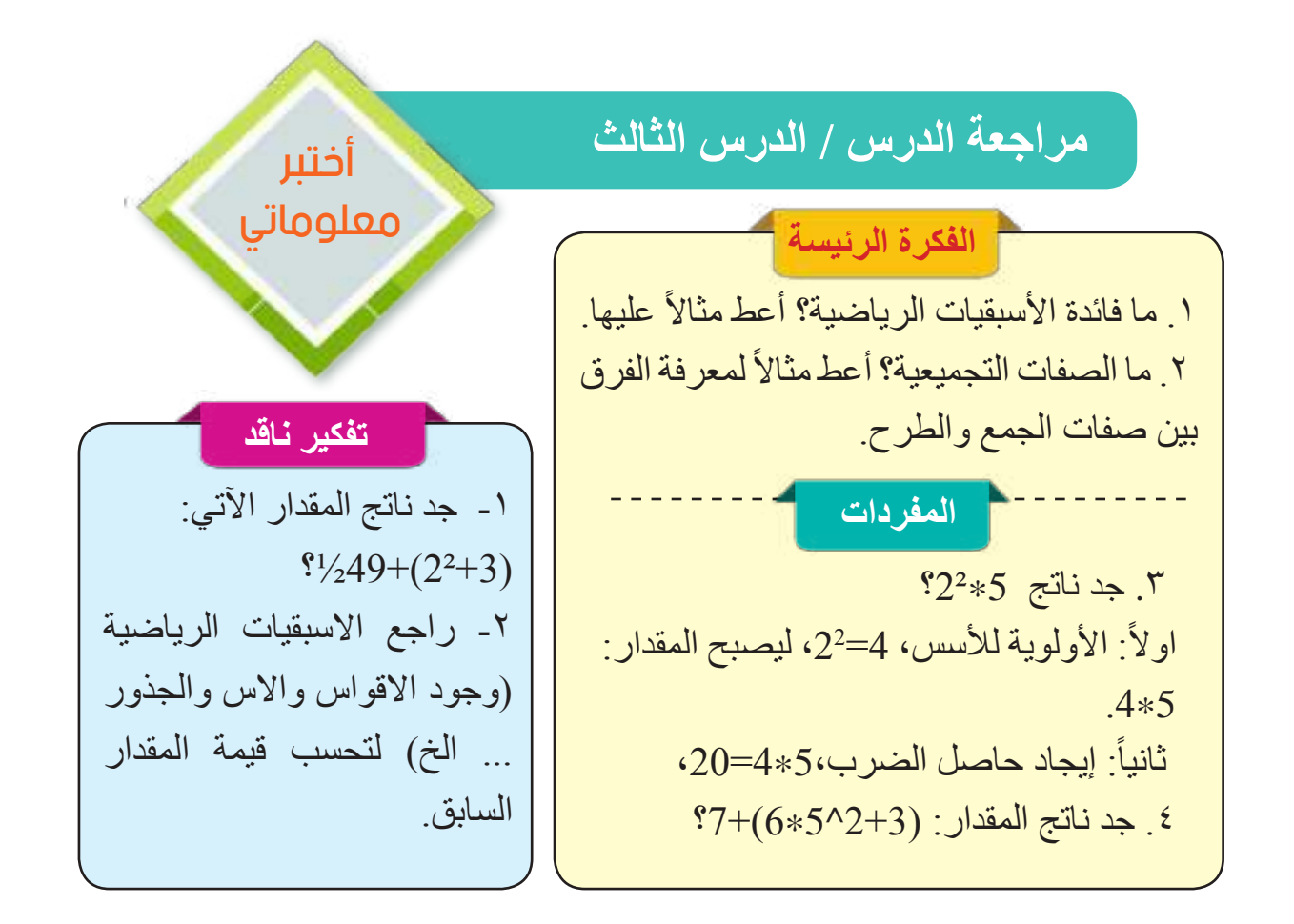

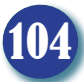

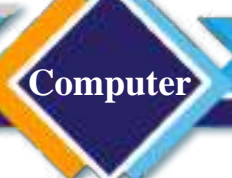

الدرس الرابع : لغة البرمجة (Scratch Programming language)

**الفكرة الرئيسة** هي لغة برمجة تعليمية رسومية تعتمد على اللبنات، وهي لغة برمجية سهلة االستخدام خاصة للمبتدئين والأطفال في حل المسائل الرياضية البسيطة التي تناسب أعمارهم. نتاجات التعلم ً في نهاية الدرس سأكون قادرا على أن: 1– أتعرف إلى دور البرامج في حياتنا اليومية. -2 افهم لغة ؟ -3 أتعرف إلى عناصر بيئة **Concertent** 

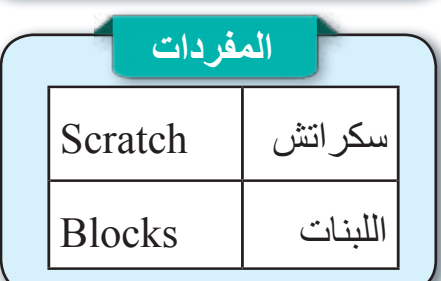

**ما أهمية البرامج في حياتنا اليومية؟ - البرنامج:** هو مجموعة من التعليمات التي توضح للحاسوب تسلسل الخطوات التي ينبغي القيام بها إلداء مهام معينة لحل المشكلة المطروحة واستخراج النتائج. وتُعرف لغة البرمجة Programming Language بأنها عملية كتابة تعليمات وأوامر للحاسوب، لتوجيهه إلى كيفية التعامل مع البيانات أو كيفية تنفيذ سلسلة من المهام المطلوبة. تتم البرمجة من خالل لغات خاصة لها قواعدها مثل لغة التي سنتعرف إليها في هذا الدرس.

تتحكم البرامج في حياتنا اليومية في عمل إشارة المرور واآللة الحاسبة والساعة الرقمية والهاتف الجوال وأجهزة الصوتيات ومشغالت األلعاب وفرن الميكروويف والسيارة والطائرة، والوصول لألنترنت وتشغيل الحاسوب وإنتاج الألعاب والأفلام ... وغيرها من المهم تأكيد أن كلمة برنامج ال تقتصر على برامج الحاسوب المعروفة مثل وورد وبوربوينت وفوتوشوب ...

## **ما لغة ؟**

هي لغة برمجة تعليمية رسومية تعتمد على البرمجة باللبنات )blocks )ولكل نمط من اللبنات وظيفة وشكل ولون مختلف ليسهل التعديل والتطوير والمتابعة والتنفيذ. تتيح لمستخدميها إنتاج الرسوم المتحركة والقصص والألعاب التفاعلية وتوظيف الوسائط المتعددة لتحقيق ذلك. وهي لغة برمجية سهلة االستخدام خاصة للمبتدئين واألطفال، بدأ انطالقها في عام 2007م عن طريق مختبر وسائط معهد ماساتشوسيتس للتقنية )MIT ً ) وتطورت كثيرا اآلن حتى وصلت إلى النسخة 3.0 وبرمجة التالية التعليم الأطفال أساسيات البرمجة وتصميم الالعاب، وإن الفئة المستهدفة هي الطلاب من أعمار بين 11-16 سنة.

سؤال: عرف لغة السياسة ؟

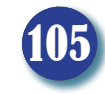

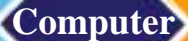

#### **لماذا اختيار لغة ؟**

إن اختيار لغة التالية التالمية المشاريع لتلاميذ مرحلة التعليم المتوسط مبني على عوامل عدة أهمها:

• متوفرة مجانا ويمكن تحميلها وتثبيتها على الحاسوب، كما يمكن العمل عليها مباشرة في الموقع الرسمي.

• البرنامج يدعم اللغة العربية التي هي لغة التدريس في منظومتنا التربوية. • الطبيعة الرسومية لهذه اللغة تزيد التلميذ تشويقا الستخدامها. فإلنشاء مقطع برمجي ما عليه إال أن يقوم بتجميع لبنات وكأنه يلعب لعبة تجميع القطع للحصول على صورة مكتملة )Puzzle). • تنمي اإلبداع ومهارات التحليل وحل المشكالت المختلفة ومهارات التفكير المنطقي والرياضي.

#### **كيفية تشغيل برنامج ؟**

يبدأ برنامج <mark>الفاترة في</mark> بالضغط على رمز المحاجر الموجود على سطح المكتب، ستظهر الواجهة الرئيسة لبرمجة ) التالية التي العمل على موقع البرنامج scratch.mit.edu والنقر على أنشئ Create).

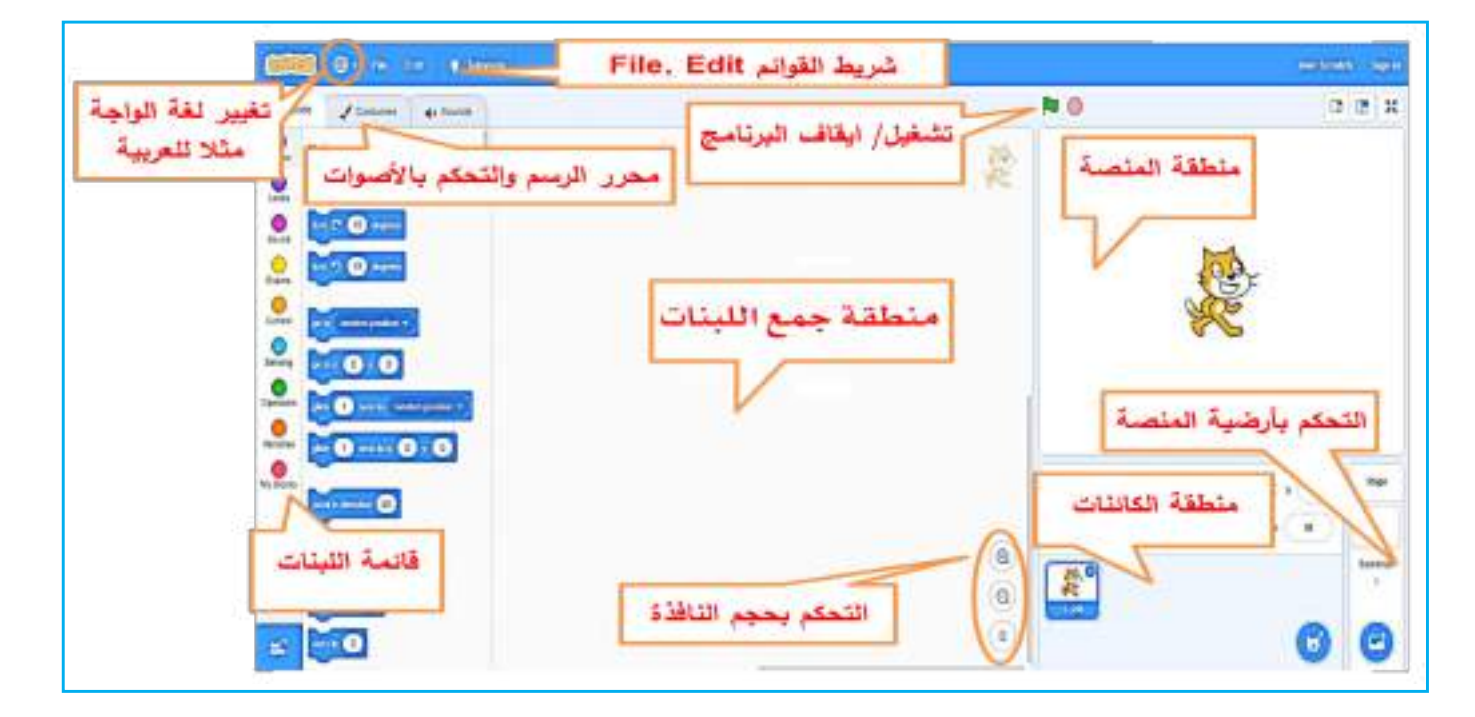

- نلاحظ وجود القطة (كائن) في منتصف الشاشة، وتسمى منطقة وجود القطة (الكائن) المنصة Stage وهي المكان الذي تظهر فيه نتيجة عملنا من قصص تفاعلية وألعاب وبرامج حاسوبية.

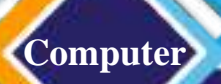

- كذلك وجود وحدات بناء البرامج (اللبنات) في جانب الشاشة. وأن كل لبنة (تسع مجاميع منظمة ملونة) لها لونها الخاص لتمييز عملها من غير ها من الأنواع. - تنقل اللبنة بسحبها إلى منطقة المقاطع البرمجية ثم أفالتها، وتسحب لبنة ثانية )حسب حاجة البرنامج) من قائمة اللبنات ولصق لبنة في بداية مجموعة من اللبنات، أو نهايتها، أو بين لبنتين وهكذا.

- عند نقر اللبنة بالزر الأيمن للفأرة (على لبنة ما)، تظهر قائمة منسدلة تضم ثلاثة خيارات:

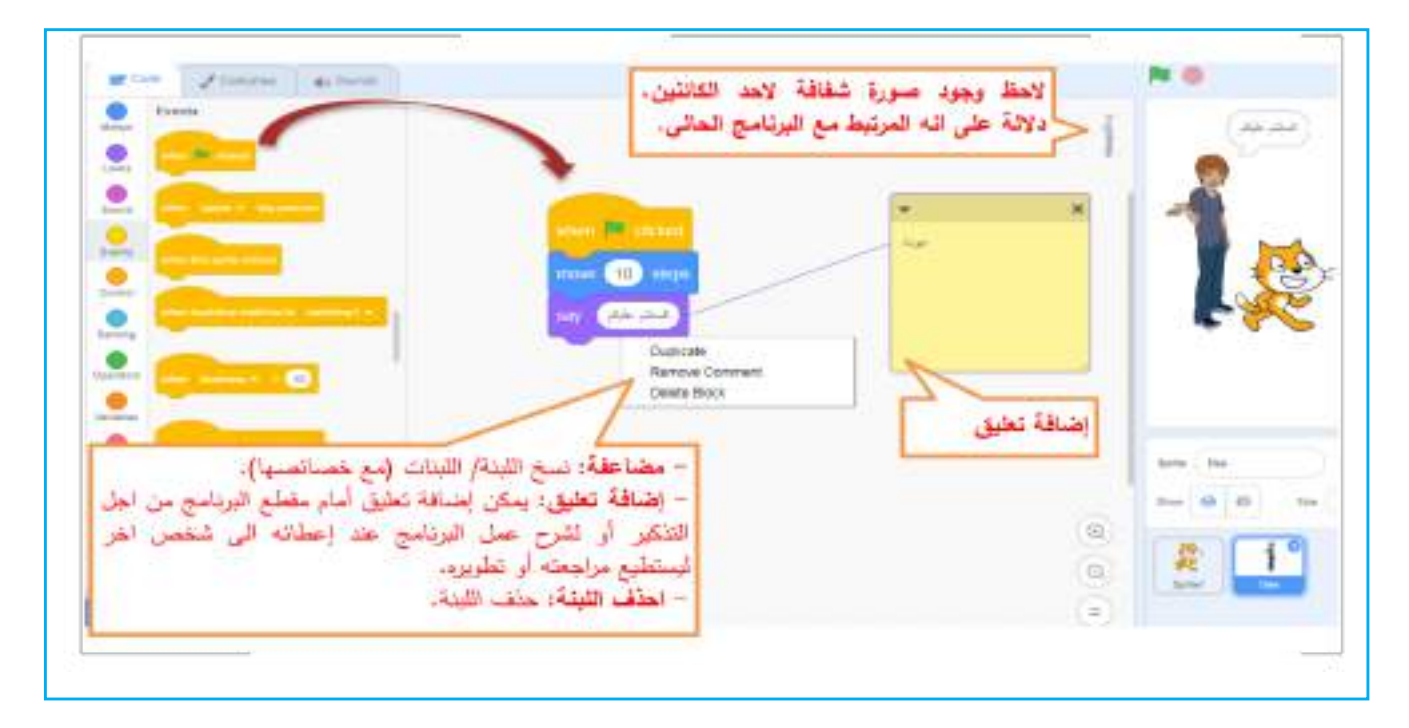

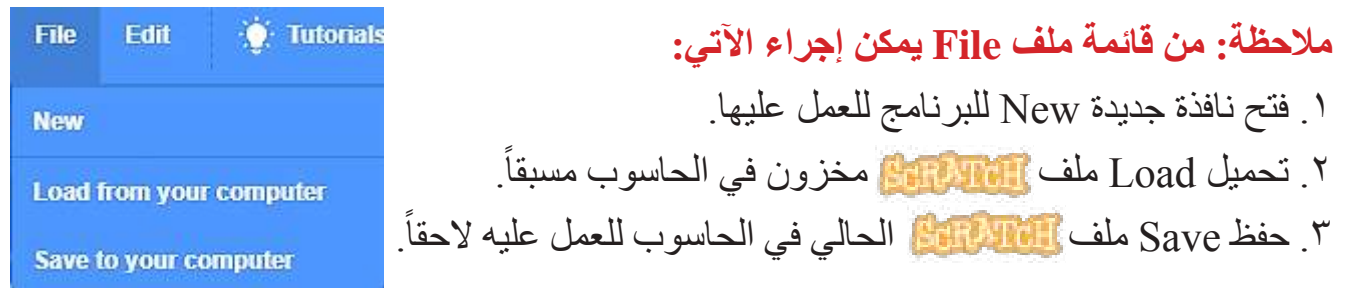

الجدول التالي يبين أهم اللبنات المستخدمة في األمثلة التي سنتطرق لها في الدرس الخامس من هذا الفصل.

سؤال: انشئ ملفًا جديدًا بلغة السلطة العاملة واحفظه على سطح الكتب؟

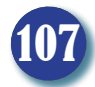

### الحـاســـوب / األول المتـوســـط

**Computer**

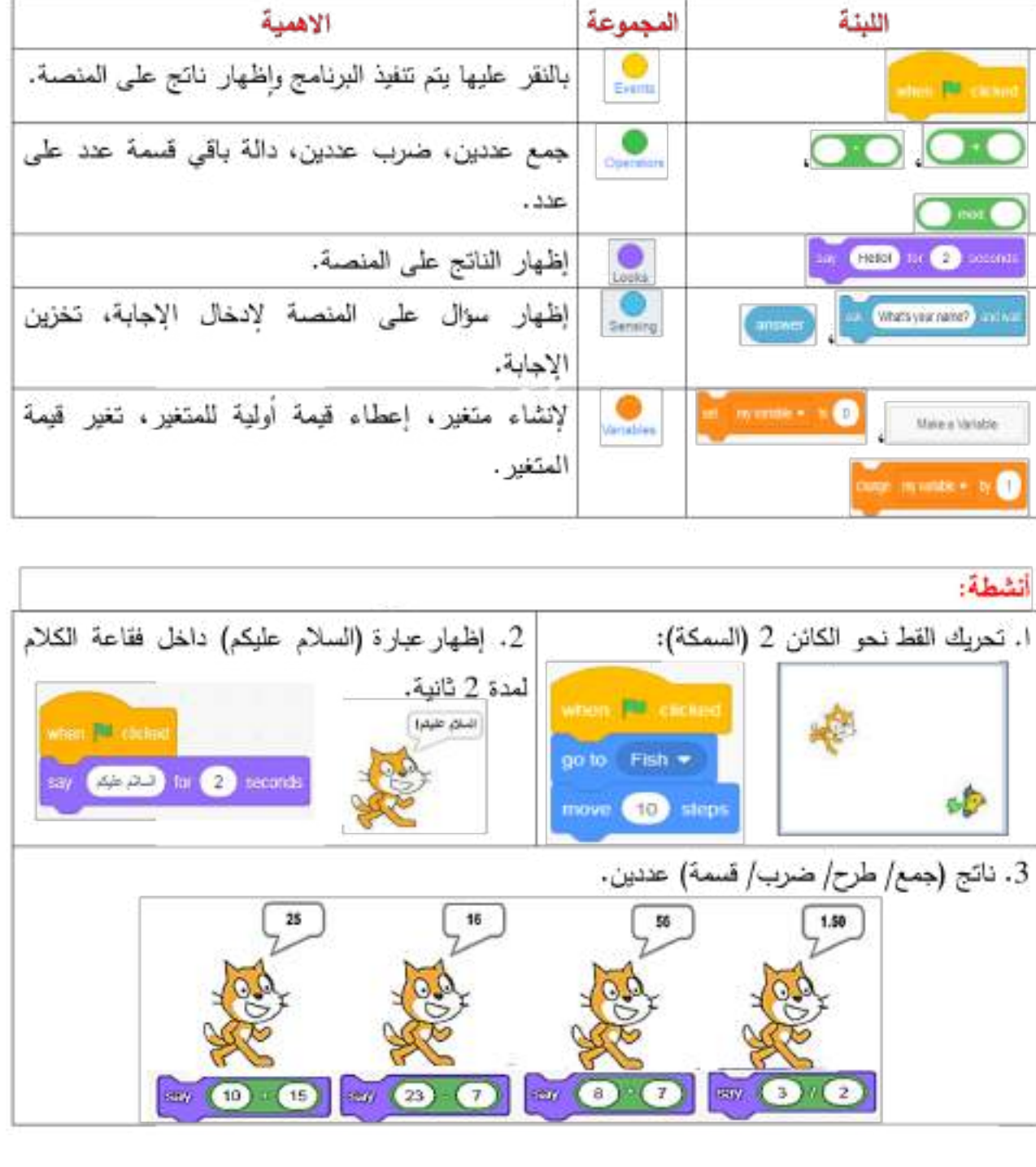

ً سؤال: انشئ برنامجا بلغة لطباعة وإظهار: اسمك/ عمرك/ اسم مدرستك؟

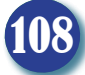
**Computer** الحـاســـوب / األول المتـوســـط

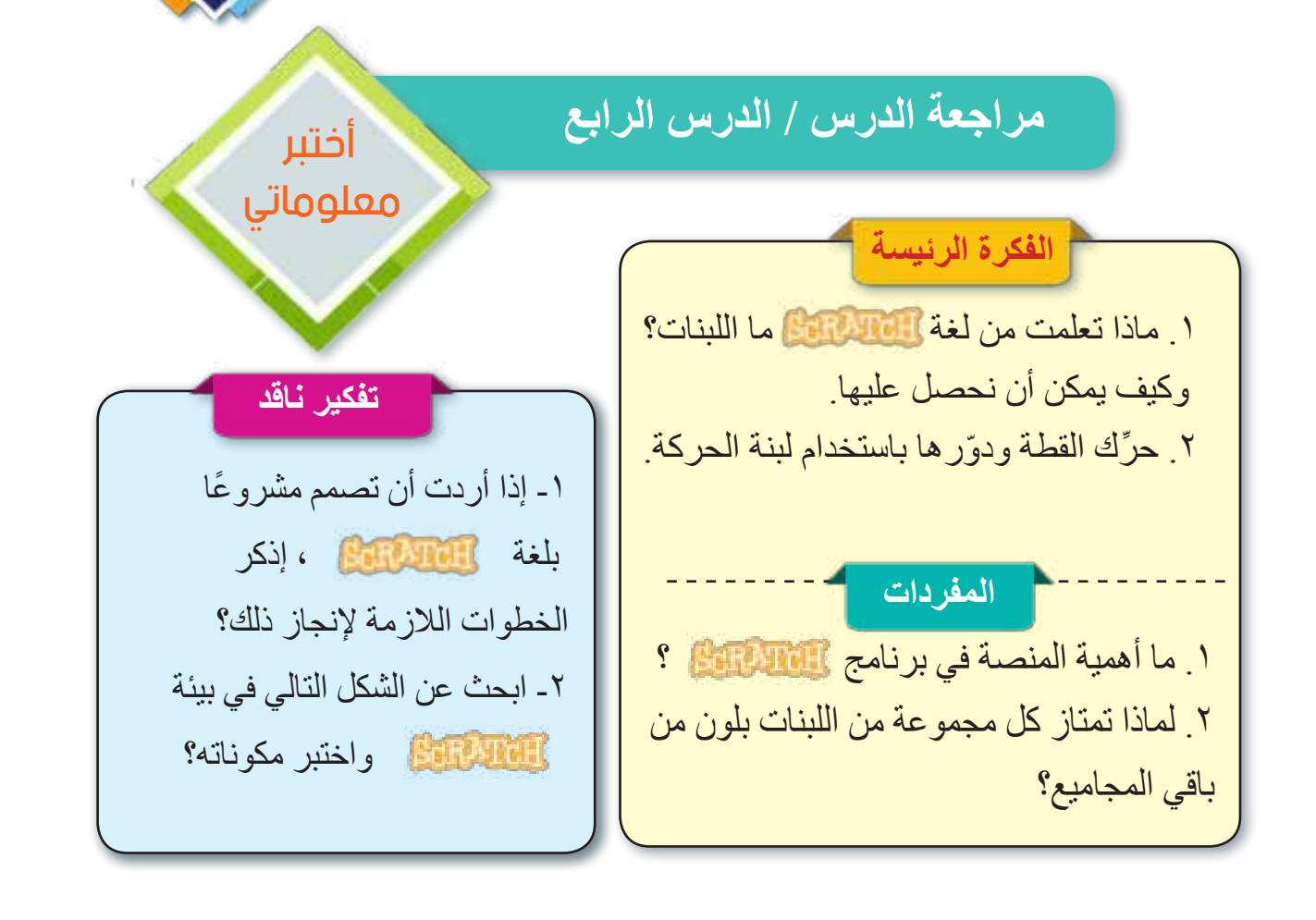

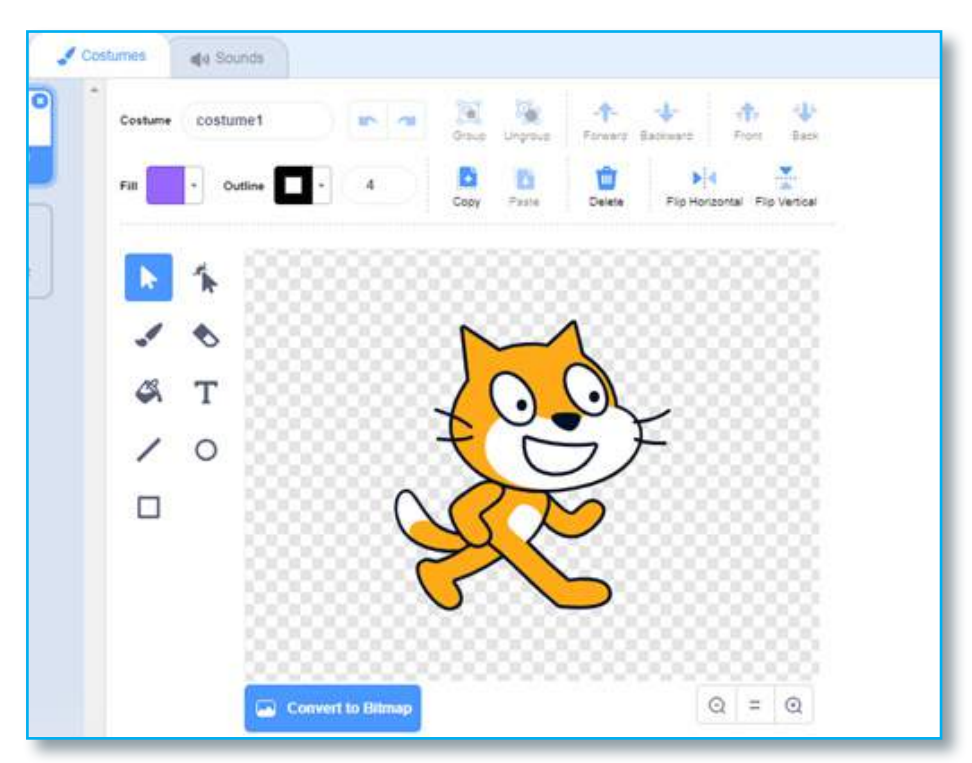

109

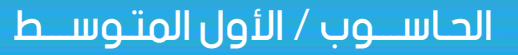

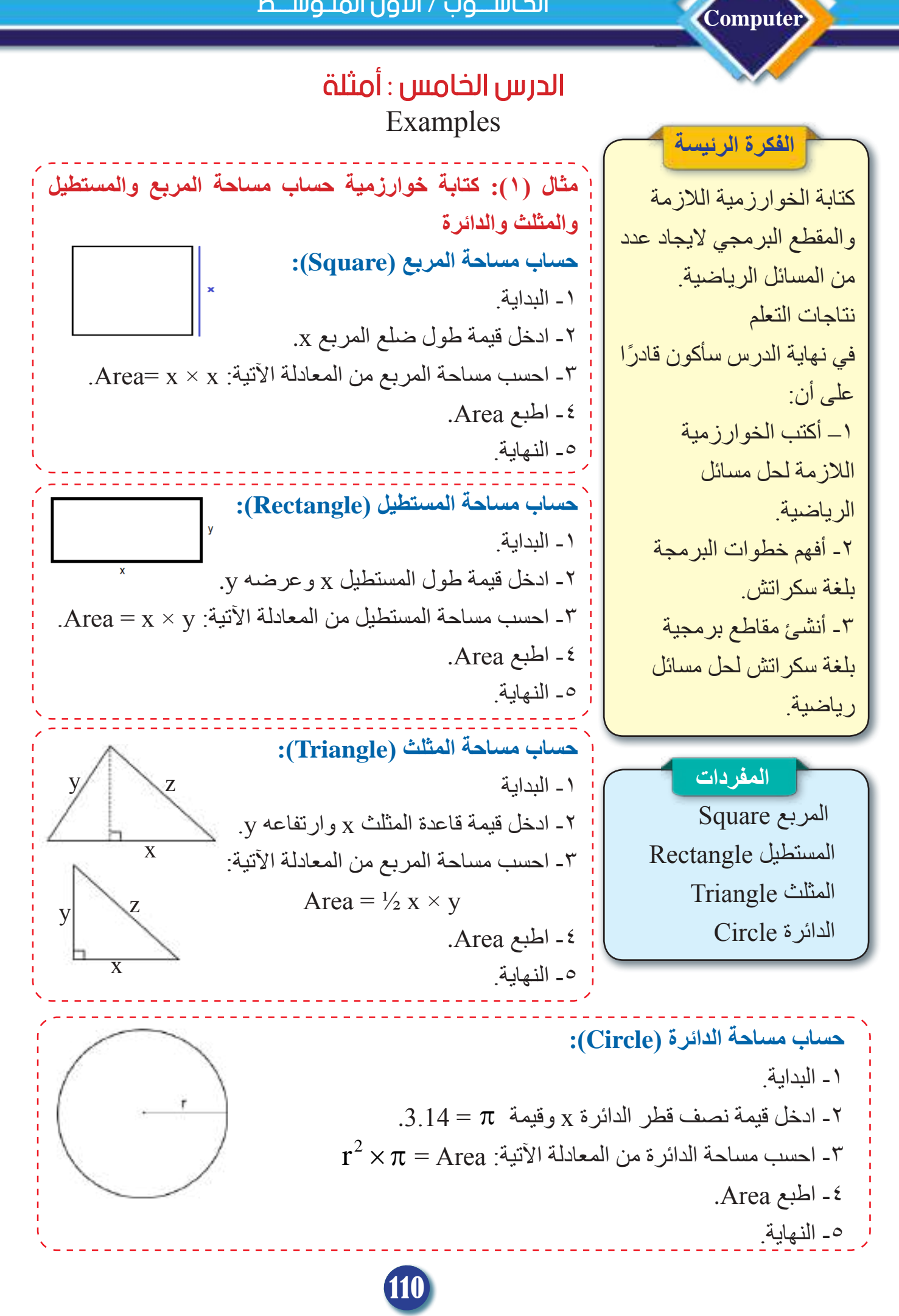

**Computer** الحـاســـوب / األول المتـوســـط

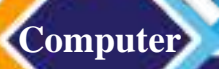

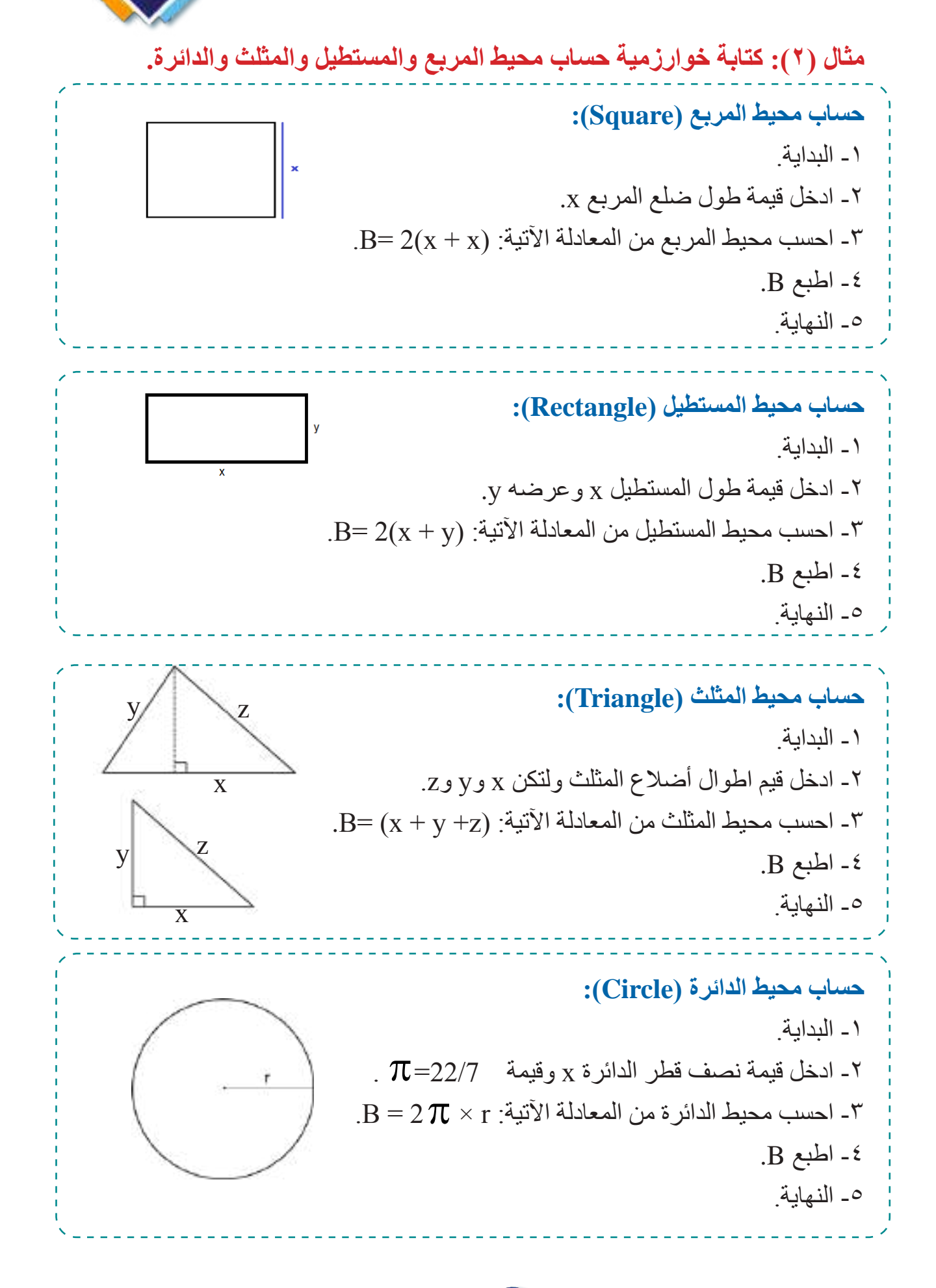

111

**Computer**

## مثال (٢): كتابة المقطع البرمجي بلغة Scratch لحساب مساحة المربع والمستطيل والمثلث والدائرة.

حساب مساحة المربع (Square):

#### الطريقة الأولى:

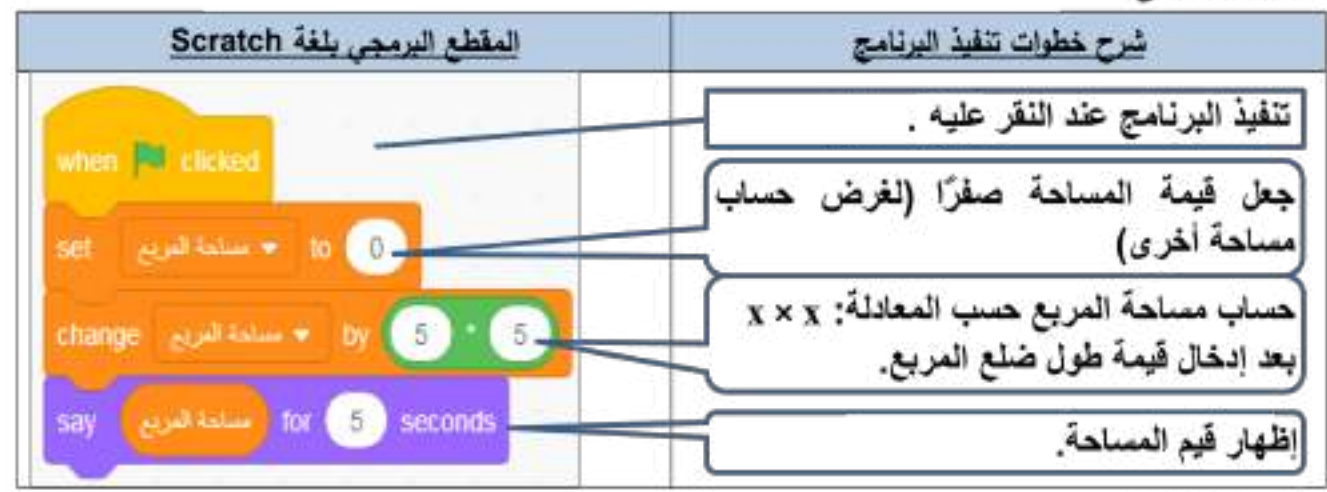

#### الطريقة الثانية:

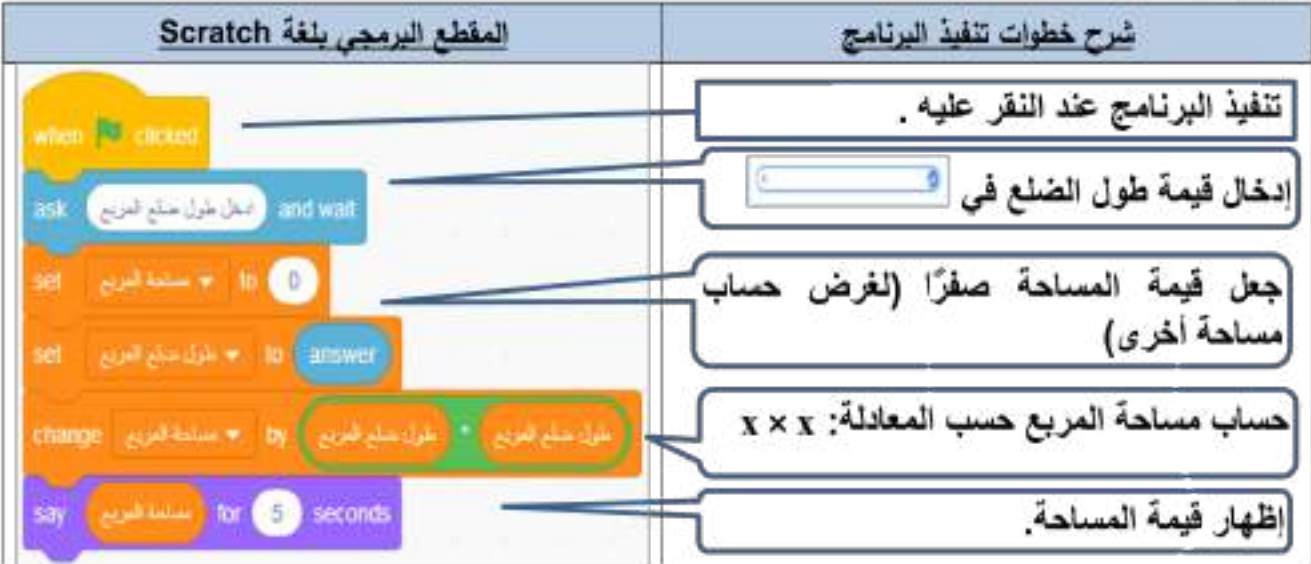

### الناتج في المنصة: الطريقة الأولى

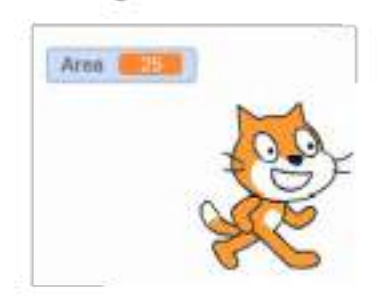

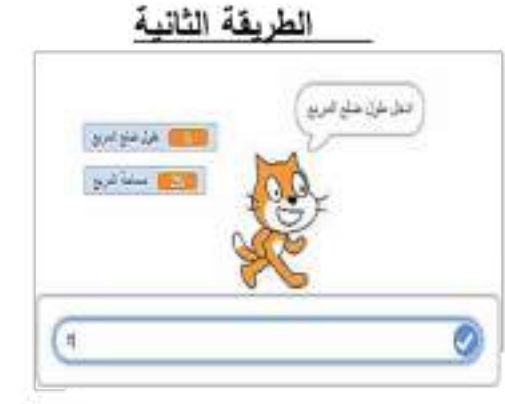

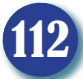

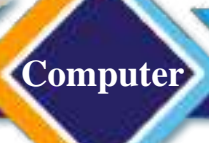

#### حساب مساحة المستطيل (Rectangle):

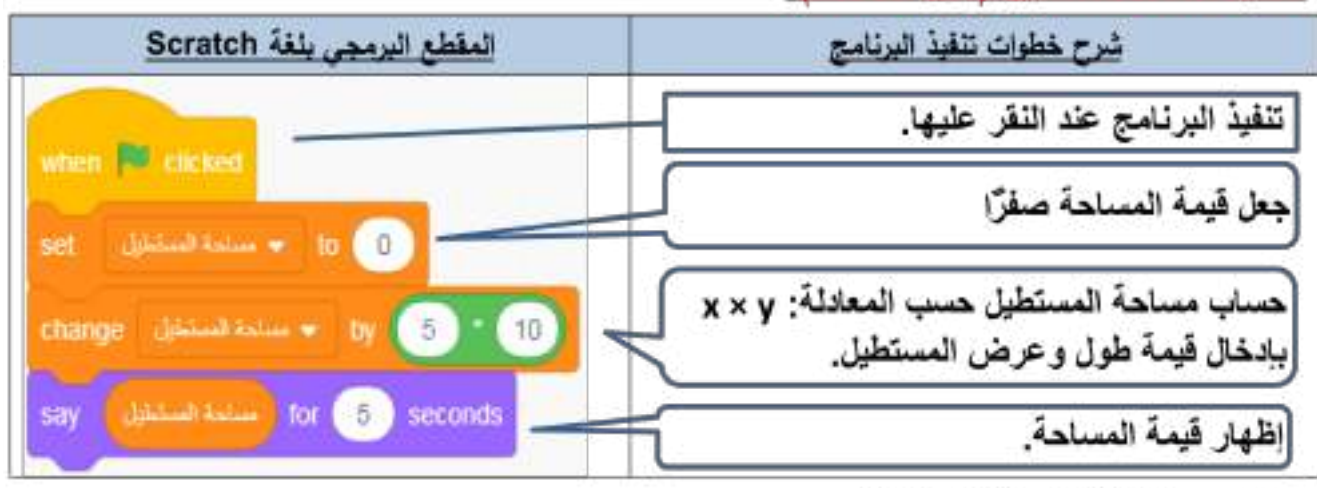

#### حساب مساحة المثلث (Triangle):

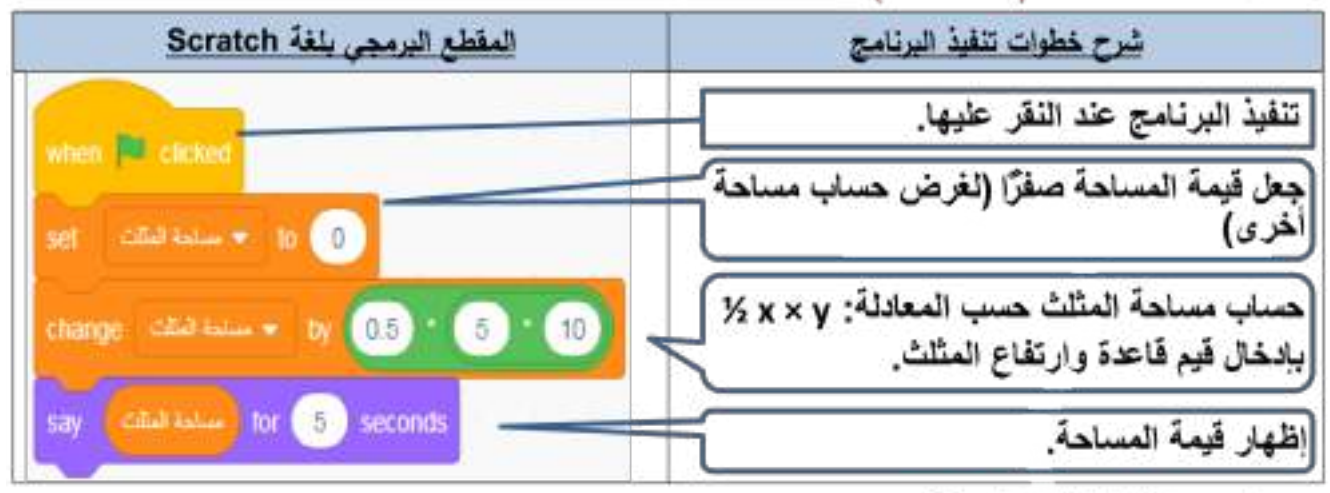

#### حساب مساحة الدائرة (Circle):

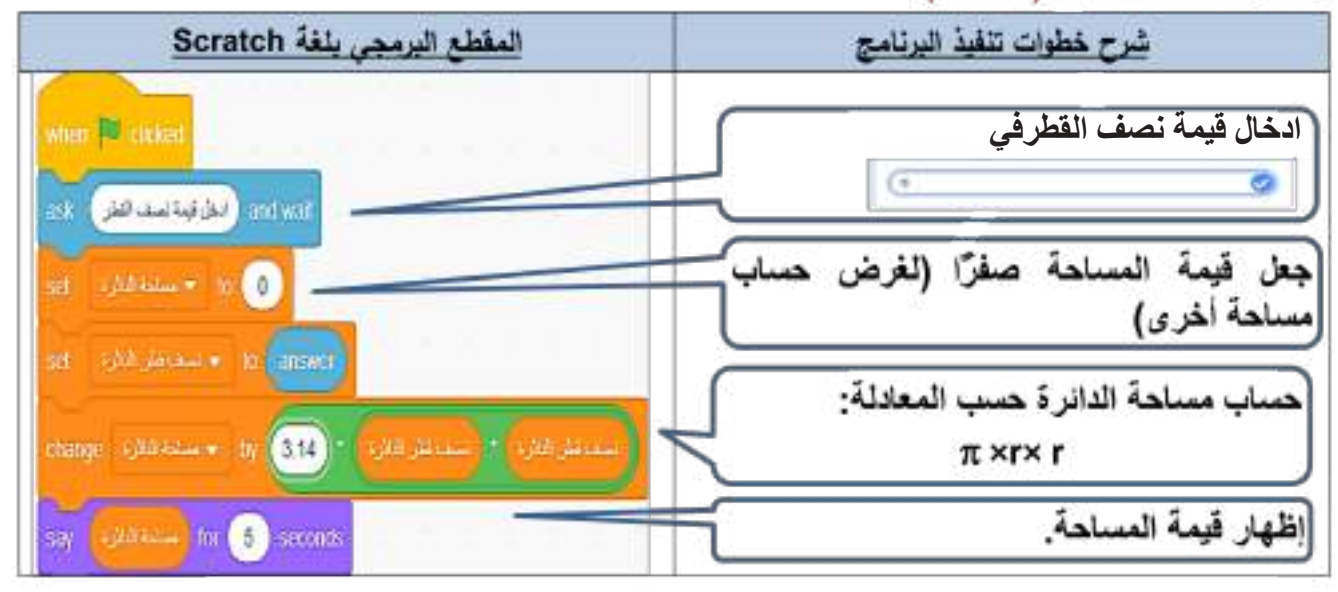

#### الحـاســـوب / األول المتـوســـط

**Computer**

الناتج في المنصة:

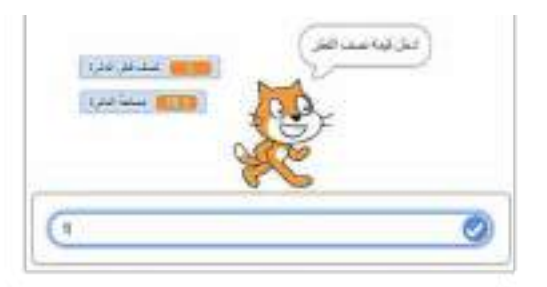

مثال (٤): كتابة المقطع البرمجي بلغة التالغاني الحساب محيط المريع والمستطيل والمثلث والدائرة.

حساب محيط المريع (Square):

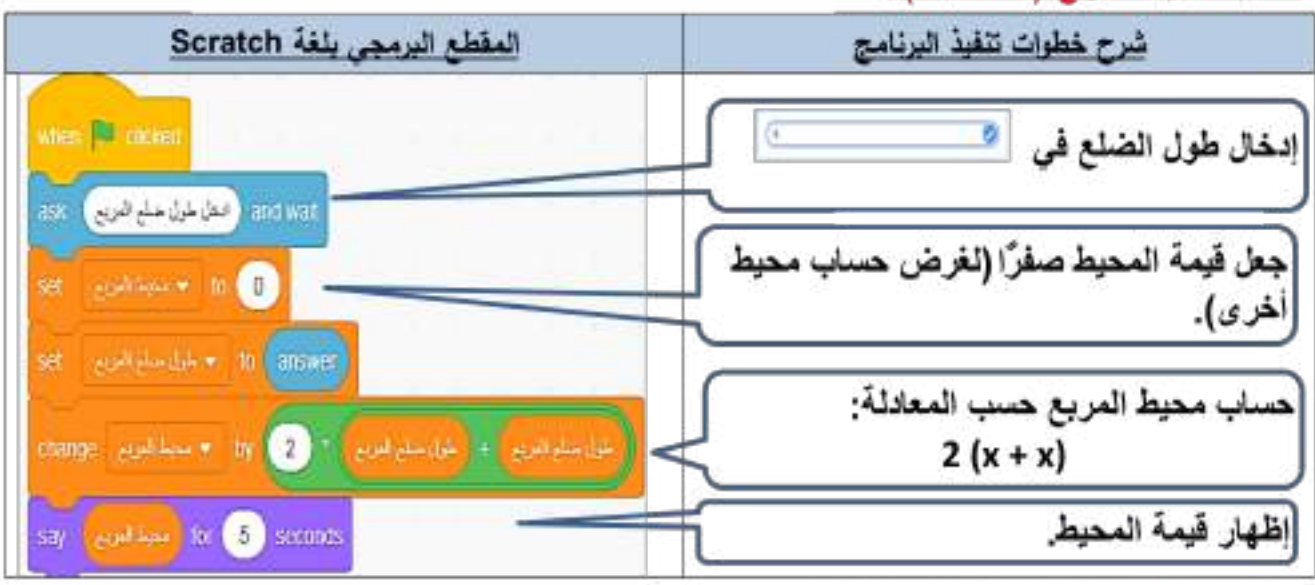

حساب محيط المستطيل (Rectangle):

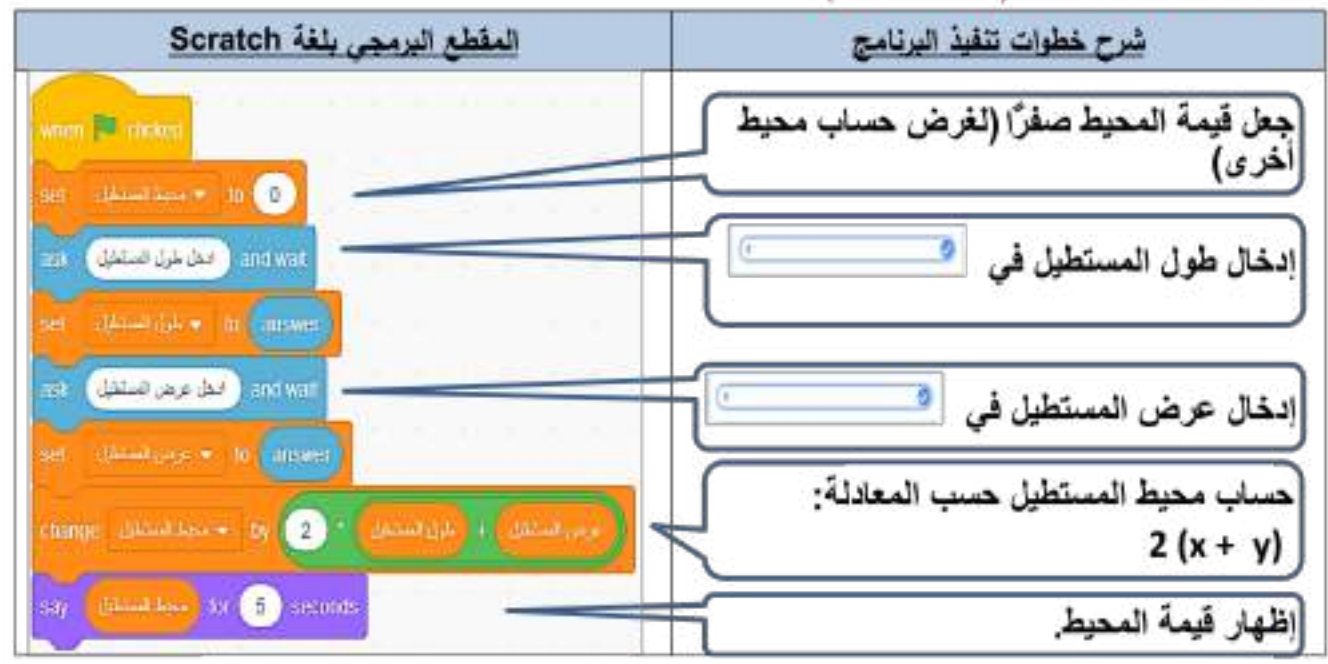

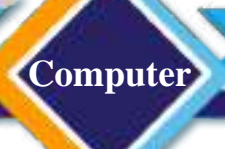

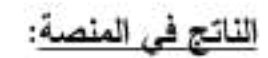

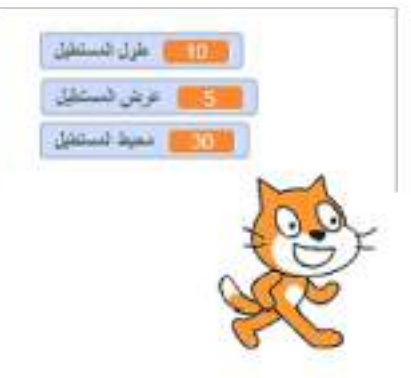

#### حساب محيط المثلث (Triangle):

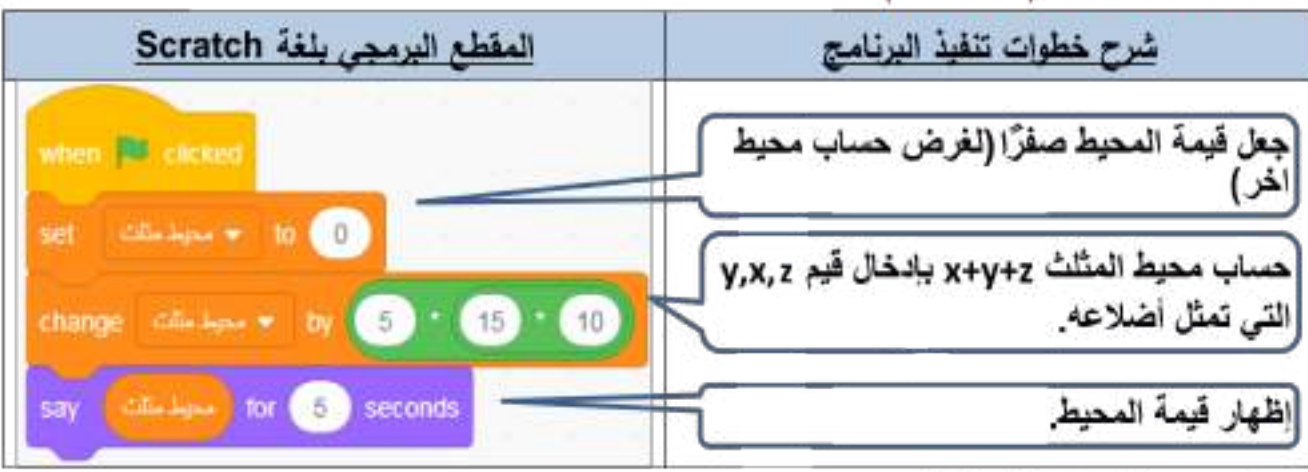

#### حساب محيط الدائرة (Circle):

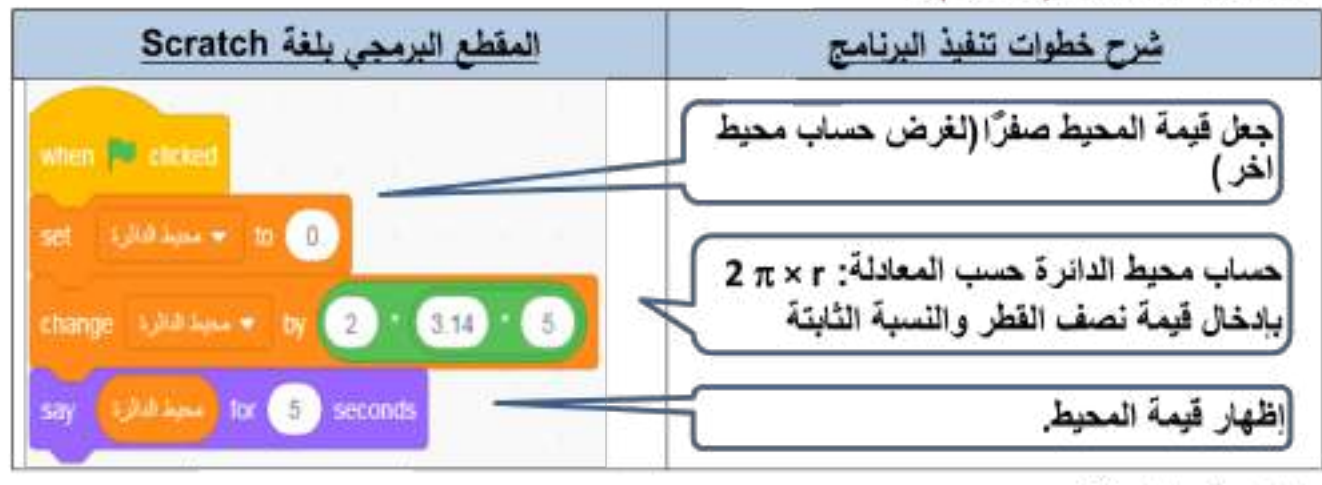

الناتج في الم<u>نصة</u>:

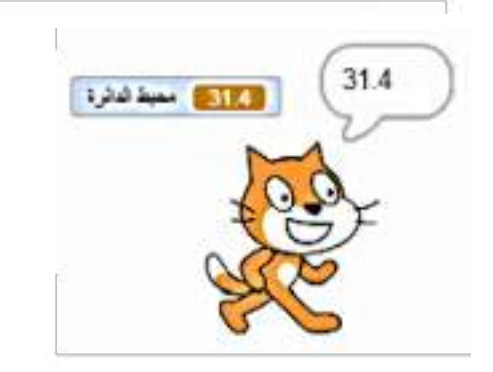

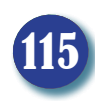

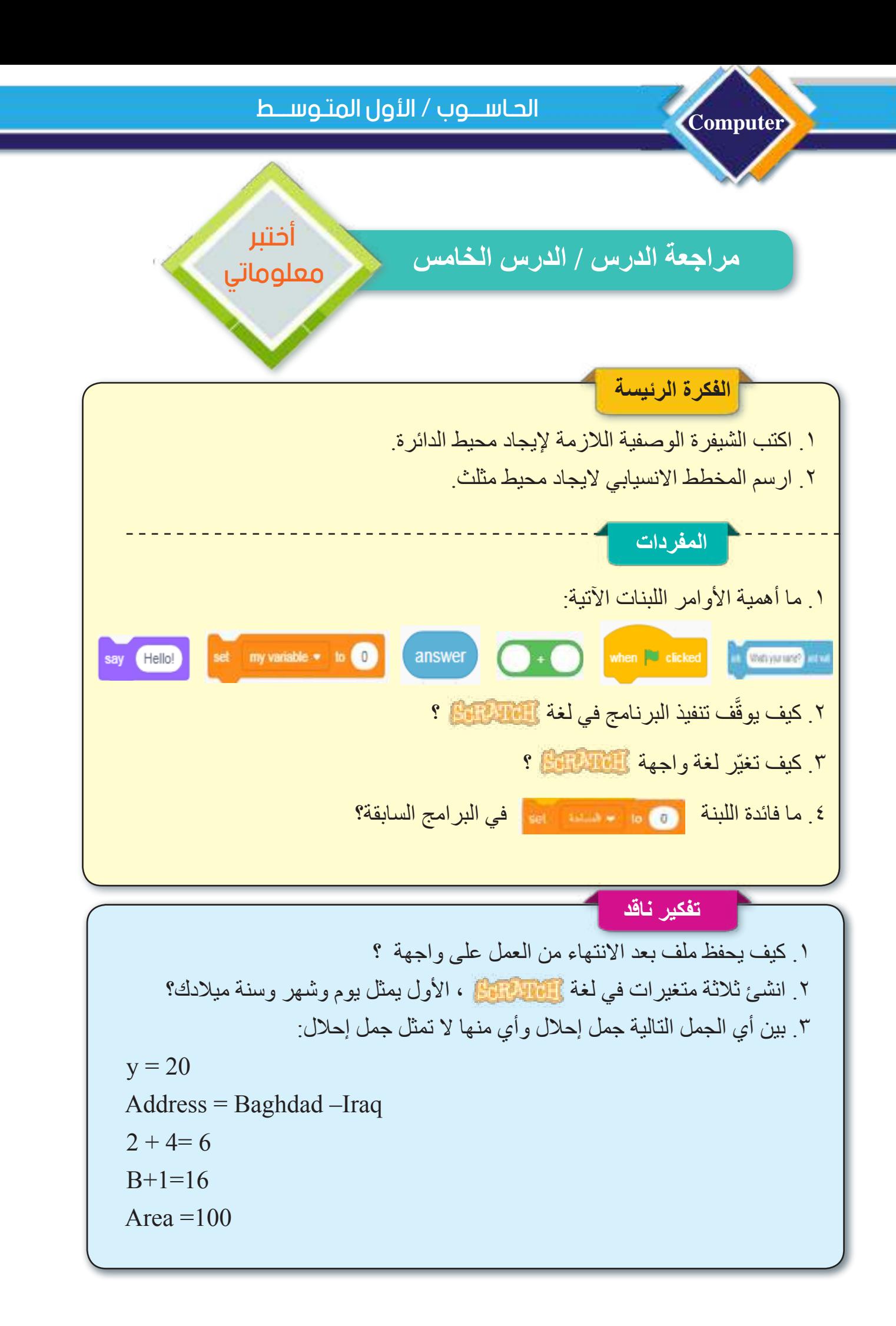

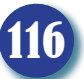

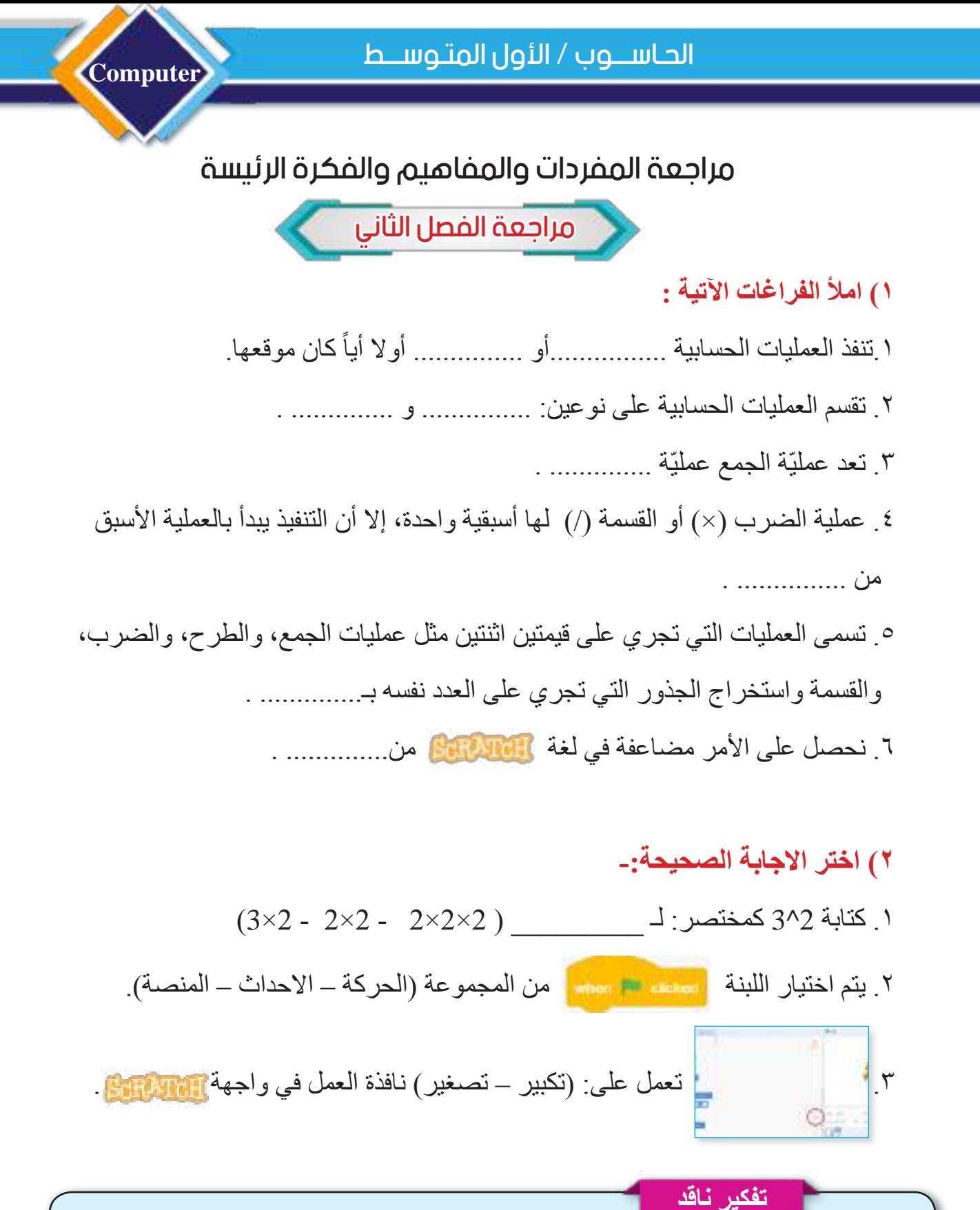

 $\mathrm{f}\mathrm{y}$ ي أوجد ناتج: 1 $1\,+\,(2{\times}4)^3$   $\cdot$ .2 اكتب الشيفرة الوصفية لحساب مساحة المربع )Square)؟ .3 اكتب برنامج بلغة اليجاد محيط مثلث: - قائم الزاوية – متساوي االضالع.

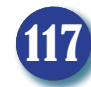

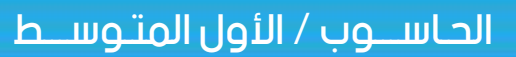

4

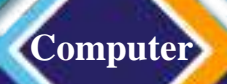

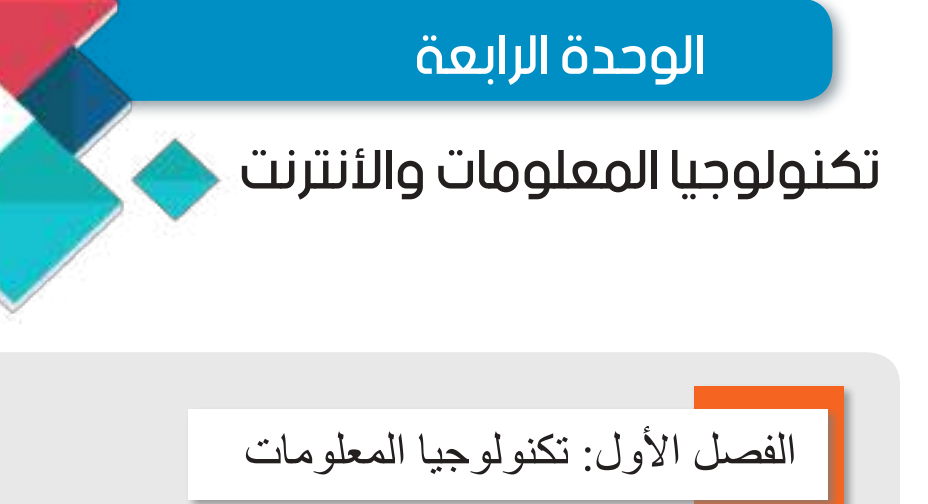

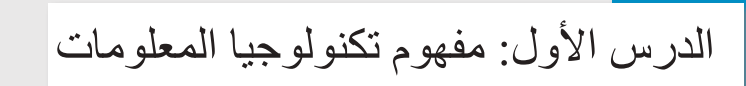

الدرس الثاني: الشبكات الحاسوبية وتطبيقاتها

الفصل الثاني: شبكة الأنتر نت

الدرس الأول: مفهوم الأنترنت وفوائده ومجال استخدامه

الدرس الثاني: العناوين التعريفية لشبكة الأنترنت وتصفح الأنترنت

الدرس الثالث: أخلاقيات التعامل مع شبكة الأنترنت

تكنولوجيا المعلومات واألنترنت جعلت من العالم قرية صغيرة

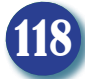

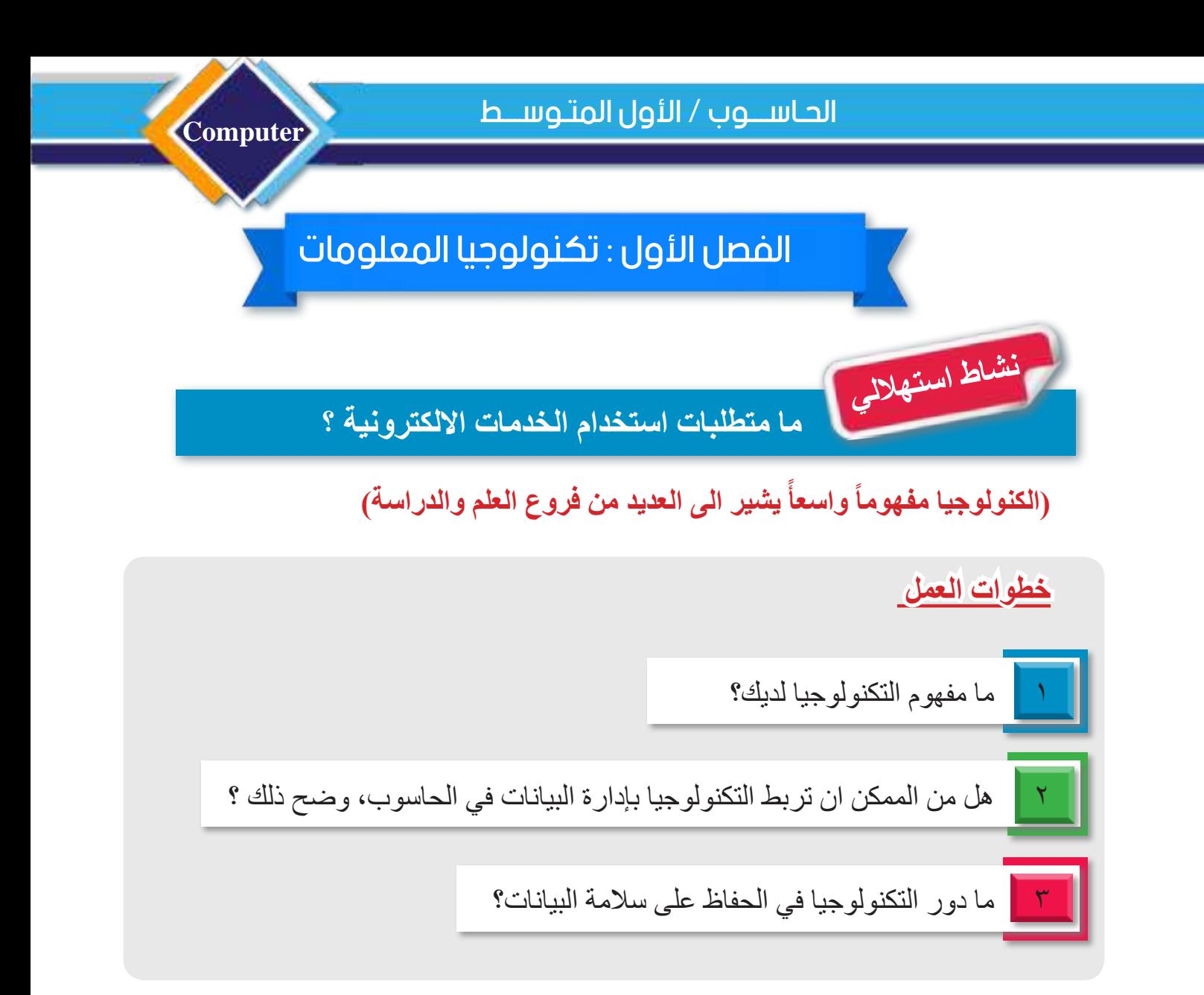

الأجهزة والأدوات .1 جهاز حاسوب مثبت عليها مجموعة برامج حزمة Microsoft المكتبية ٢. متصفح الأنترنت

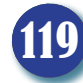

# الدرس الأول :مفهوم تكنولوجيا المعلومات

### **الفكرة الرئيسة**

**Computer**

لتكنولوجيا المعلومات مجاالت عدة وحديثة أبرزها التعليم والتعلم و الحكومة االلكترونية. نتاجات التعلم في نهاية هذا الدرس سأكون ً قادرا على أن: .1أعرف تكنولوجيا المعلومات. .2أوضح أهمية تكنولوجيا المعلومات. .3أعدد بعض المجاالت التي يمكن أن تكون تكنولوجيا المعلومات مستخدمة فيها.

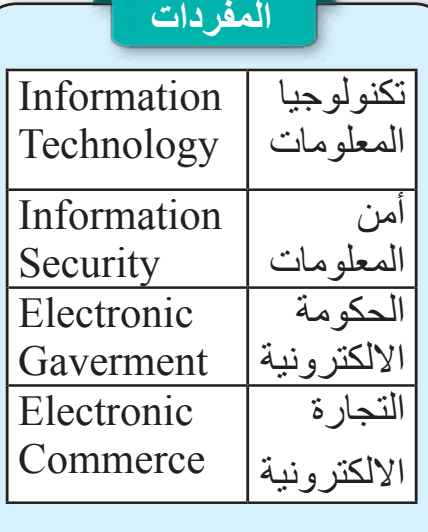

## **ماذا نقصد بتكنولوجيا المعلومات؟**

تكنولوجيا المعلومات هو استخدام الحاسوب والأجهزة الذكية لخزن واسترجاع البيانات ومعالجتها وتناقلها. يهتم علم **تكنولوجيا المعلومات** باالنظمة المعتمدة على الحاسوب والأجهزة الذكية بشكل رئيس، فيقوم بدراستها وتصميمها و تطويرها وتفعيلها ويقدم الدعم لها. ويعد **أمن المعلومات** من النقاط المهمة والمفصلية في تكنولوجيا المعلومات على اعتبار ان المعلومات في عصرنا الحاضر من أهم النقاط التي يجب الحفاظ على أمنها. وينصب التركيز في تكنولوجيا المعلومات على المكونات المادية و(تطبيقات الحاسوب) والبرمجيات

، وكذلك البنية التحتية التي توفر االتصاالت واألنترنت لغرض تناقل البيانات ومشاركتها واإلفادة من الخدمات التي توفرها هذه التكنولوجيا.

سؤال: ما علم تكنولوجيا المعلومات؟

 **ما أهمية تكنولوجيا المعلومات؟** لتكنولوجيا المعلومات أهمية بالغة في عالمنا الحالي ومنها: ١. توفر الدعم الكبير للعلوم كافة وتعد محركاً لتطور ها وانتشار ها في المجاالت العلمية والصناعية والتعليمية والتجارية كافة. .2 أداة تفاعل وترابط بين األفراد والمنظمات داخل المجتمعات المختلفة. .3 التعامل مع الكم الهائل من البيانات والمعلومات وجعل عملية فهمها واإلفادة منها بسيطة.

٤. رفع كفاءة الأداء للأفراد والمنظمات عن طريق استخدام التقنيات الحديثة التي توفرها تكنولوجيا المعلومات.

سؤال: ما تأثير تكنولوجيا المعلومات في بقية العلوم؟

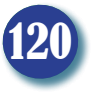

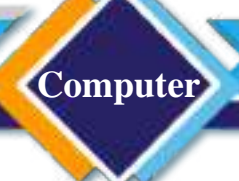

**ما مميزات تكنولوجيا المعلومات؟** هناك مميزات عدة لتكنولوجيا المعلومات منها: .1توفير الوقت في تقديم المعلومات وتناقلها. .2تنمية قدرات االفراد في التعلم الذاتي. ٣ تنمية قدرات الأفراد على حل المشكلات بطريقة مبتكرة وعلمية في أي وقت و أي مكان. ٤ بناء الحلول الذكية لإنجاز الأعمال وتقديم الخدمات في المؤسسات والحكومات.

سؤال: ما مميزات تكنولوجيا المعلومات؟

#### **ما مجاالت استخدام تكنولوجيا المعلومات؟**

ان تطور علم تكنولوجيا المعلومات يؤدي إلى ظهور أشكال مختلفة من التعامالت والخدمات لتغير نمط التعامل التقليدي في مجاالت الحياة إلى نمط يعتمد وبشكل أساسي على تكنولوجيا المعلومات ومن أهم هذه المجاالت هي:

**.1 الحكومة األلكترونية:**

 هي استعمال تكنولوجيا المعلومات في توفير الخدمات الحكومية إلى المواطنين والشركات والقطاعات الأخرى من أجل تحقيق مجموعة من الأهداف منها سرعة إنجاز العمل ودقته، فضلاً عن توفير خدمة جيدة بعيدة عن محددات الزمان والمكان مع أن الخدمة تزود بطريقة شفافة وسهلة وعادلة.

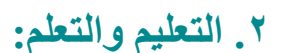

قدمت تكنولوجيا المعلومات خدمات كبيرة في مجال (التعليم والتعلم)، إذ طورت المنظومة التعليمية بشكل واسع ، فظهرت مصطلحات جديدة مثل : التعلم الذاتي والتعـلم عن بعد والتعـلم االلكتــروني )LEARNING-E)، ودخلت التكنولوجيا إلى القاعات عن طريق الشاشات والسبورات التفاعلية والمختبرات التفاعلية، وأصبح استعمال المنصات العلمية وتطبيقات الهاتف والأجهزة الذكية شائعا في التعليم.

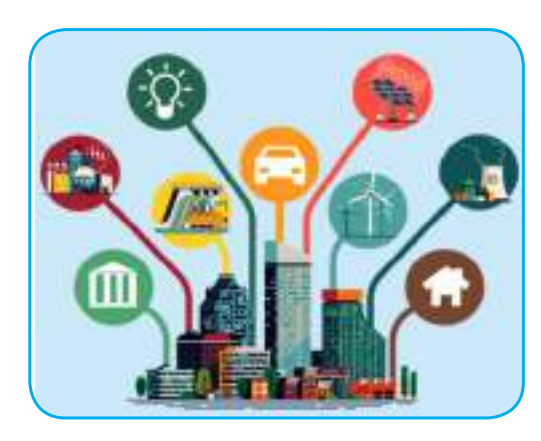

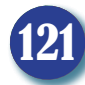

### **.3التجارة االلكترونية:**

**Computer**

تعرف التجارة االلكترونية بأنها القيام بالعمليات التجارية من عرض الخدمات وبيع وشراء المنتجات والسلع والمعلومات عبر استعمال انظمة الكترونية تعتمد في أساسها تكنولوجيا المعلومات وبدون محددات الزمان والمكان.

سؤال: ما التجارة االلكترونية؟

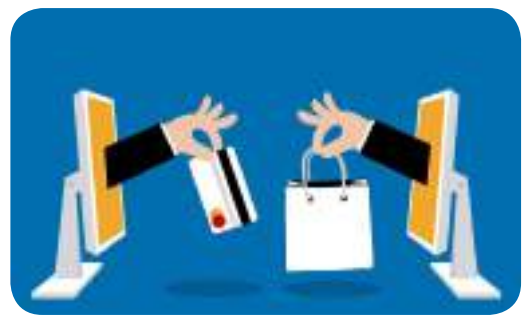

#### **.4 االتصاالت:**

أصبح من الممكن بفضل التطور الهائل في استخدام تكنولوجيا المعلومات ان تشاهد وتسمع ما يجري حول العالم والتواصل مع الأخرين بالمراسلة النصية والصوت والصورة، فضلاً عن عقد الحلقات النقاشية و المؤتمر ات الفديوية و متابعة الأحداث العالمية.

#### **.5الصحة والطب:**

ساعد التطور التكنولوجي في إحداث ثورة علمية في مجال الطب إذ ساعد على إيجاد حلول وعالجات لبعض المشكالت الصحية واألمراض التي كان من الصعب الوصول لها بدون التطور في مجال تكنولوجيا المعلومات ، كما ساعد هذا التطور على إجراء الكثير من العمليات المعقدة باستخدام أجهزة ألكترونية دقيقة.

### **.6 الصناعة:**

ً إن الستخدام تكنولوجيا المعلومات في المجال الصناعي أثر ً ا واضحا في تطور الكثير من الصناعات وخاصة الصناعات العمالقة، مثل: صناعة السيارات والطائرات وفحصها والتأكد من جودتها ومتانتها، كما شاع استخدام تطبيقات الآلات الموجهة بالحاسوب لإنجاز أعمال معقدة وبدقة متناهية.

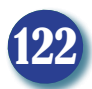

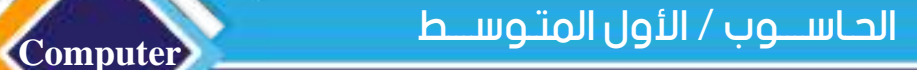

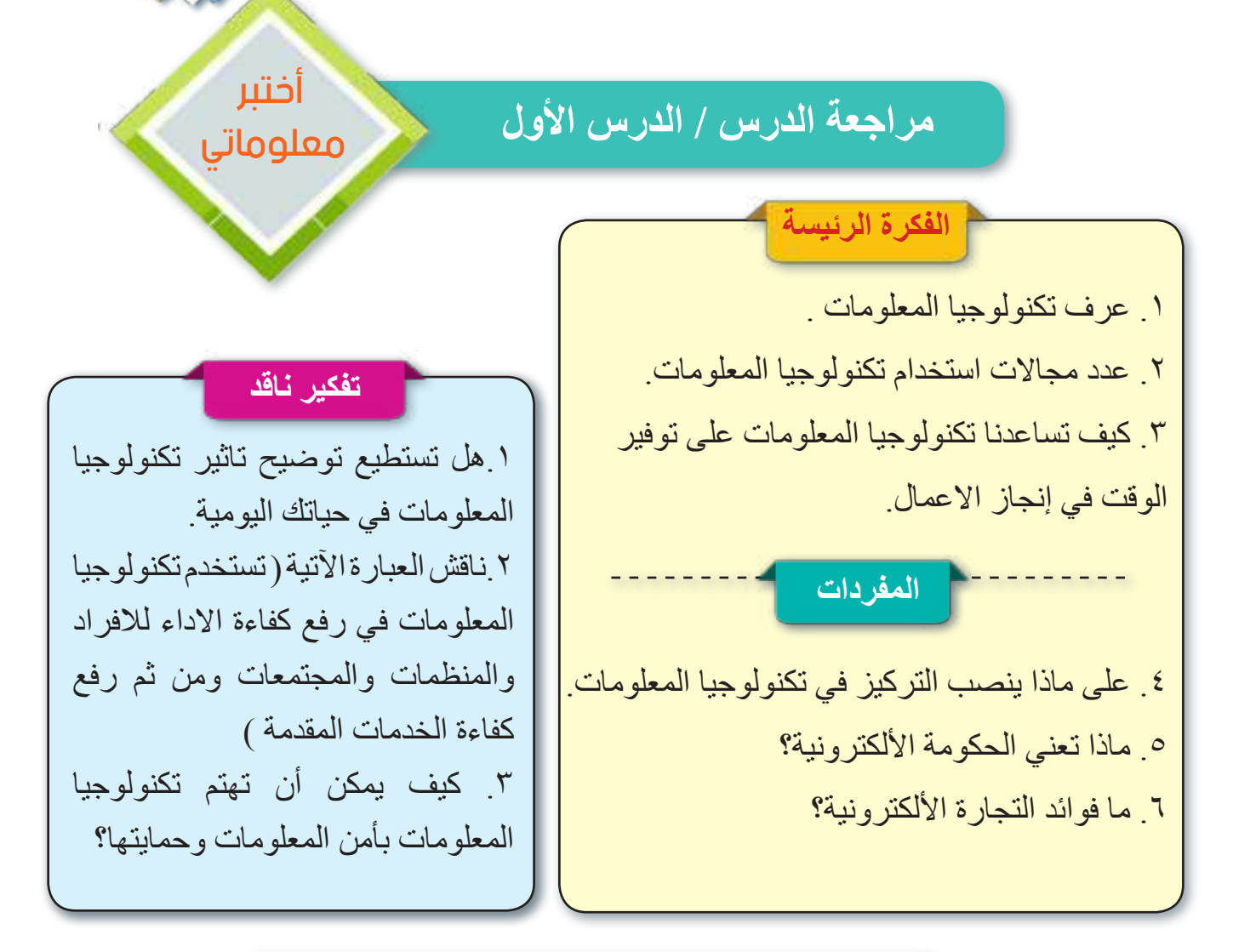

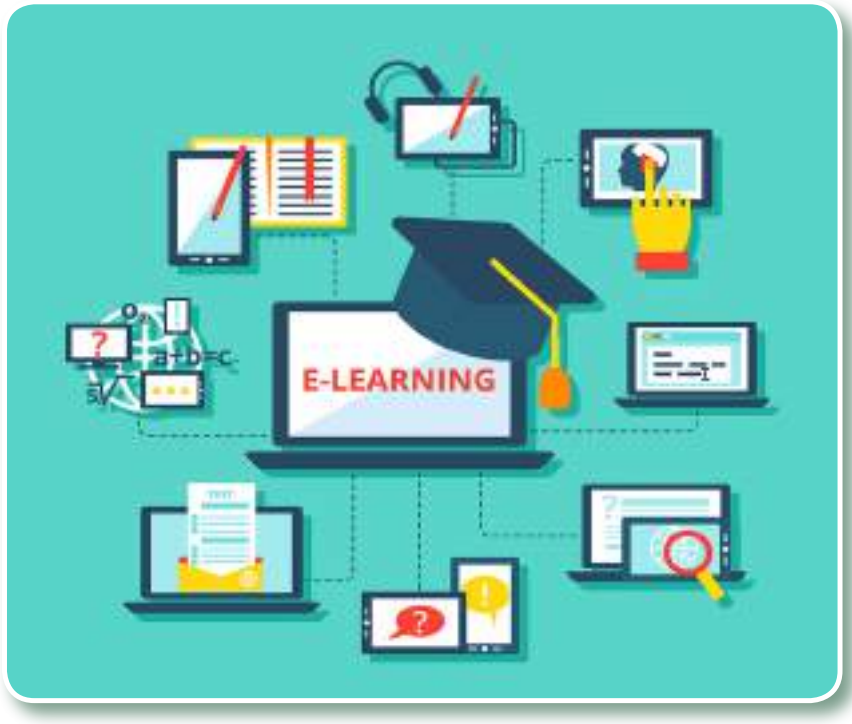

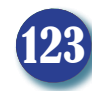

# الدرس الثاني :الشبكات الحاسوبية وتطبيقاتها

**الفكرة الرئيسة** تتعدد وسائط االتصال في شبكات الحاسوب وتصنيفها، منها سلكية أو السلكية وغيرها. نتاجات التعلم في نهاية هذا الدرس سأكون ً قادرا على أن: .1 أعرف مفهوم شبكات الحاسوب. .2 أوضح كيفية تصنيفها. .3أعدد فوائد تطبيقات شبكات الحاسوب.

**Computer**

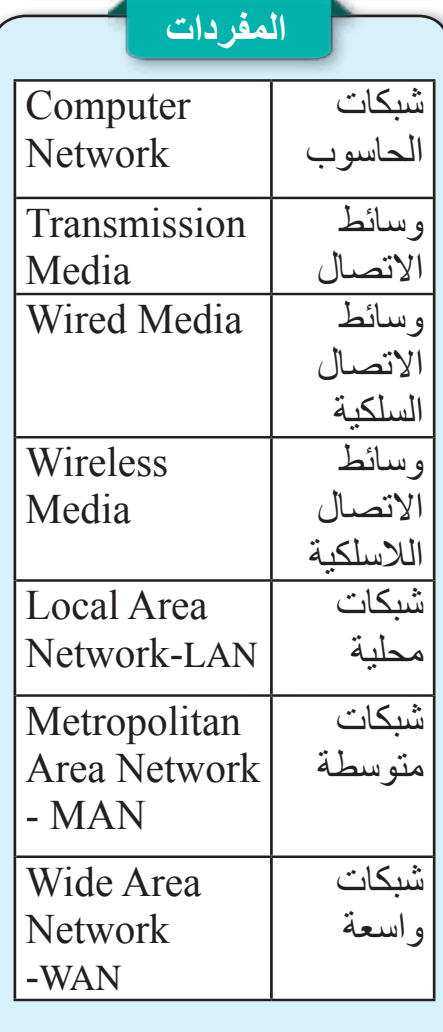

#### **ما الشبكات الحاسوبية؟**

كما ذكرنا في الدرس السابق أن تكنولوجيا المعلومات المحرك الرئيس ألغلب العلوم وهو سبيل تطورها، وأن االساس في تطور تكنولوجيا المعلومات والعمود الفقري لها هو الشبكات الحاسوبية واألنترنت. وفي عالمنا الحالي لا استغناء عن الأنواع المختلفة من الشبكات والتي تبدء على سبيل المثال: من شبكات التوصيالت الكهربائية، شبكات الهو اتف النقالة إلى الشبكات الحاسو ببة و الأنتر نت

ُعرف **شبكات الحاسوب** بأنها مجموعة من الحواسيب المتصلة إذ ت مع بعضها بواسطة أنواع مختلفة من وسائط االتصال لغرض نقل البيانات ومشاركة موارد الشبكة، مثل الطابعات وبعض الأنظمة التي تعتمد الشبكة في عملها.

تتشكل الشبكة الحاسوبية من ربط جهازي حاسوب أو أكثر باستخدام وسائط الاتصال لتكوين شبكة حاسوب يتم من خلالها تناقل البيانات والمعلومات، ومن الممكن أيضا ربط بعض الموارد في الشبكة الستخدامها بشكل مشترك ، مثال على الموارد الممكن ربطها بالشبكة الحاسوبية الطابعات ووحدات الخزن الخارجية وغيرها.

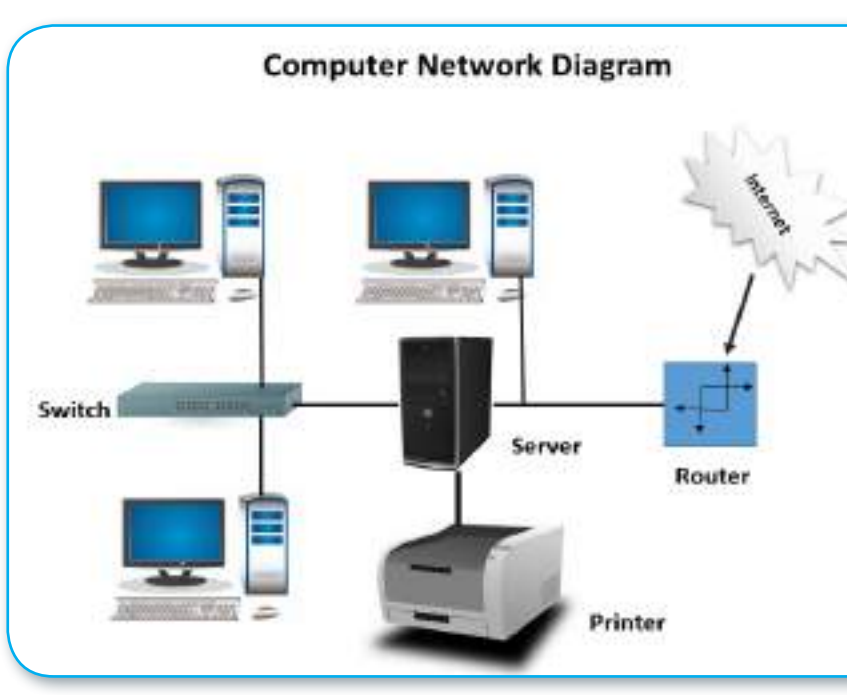

124

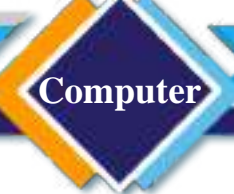

سؤال : كيف تتشكل شبكات الحاسوب؟

**ما تصنيف شبكات الحاسوب؟**

تصنف الشبكات الحاسوبية اعتمادا على بعض خصائصها، فمثال تصنف الشبكات اعتمادا على وسائط االتصال بين أجهزتها، المساحة الجغرافية التي تغطيها، حسب طريقة عملها أو على وفق خصائص اخرى. **الشبكات الحاسوبية اعتمادا على وسائط االتصال**

ُعرف وسائط االتصال وسائط نقل البيانات Media Transmission بأنها الرابط المسؤول عن نقل ت البيانات بين أجهز ة الحاسوب والأجهز ة الأخرى المر تبطة بالشبكة، مثل الطابعات والماسحات الضوئية، وتكون بشكل عام على نوعين:

**وسائط االتصال السلكية Media Wired:** هي الشبكات التي تستعمل الموصالت )cables )لالتصال بين الحواسيب والمعدات األخرى المكونة للشبكة، إذ تنتقل المعلومات عبر هذه الموصالت على شكل اشارات كهربائية أو ضوئية.

**وسائط االتصال الالسلكية Media Wireless:** هي الشبكات التي يكون الربط بين الحواسيب والمعدات الأخرى المكونة للشبكة لاسلكيا (بدون أسلاك توصيل) وتنتقل البيانات على شكل إشارات لاسلكية باستخدام موجات الراديو وموجات المايكرويف عبر االقمار الصناعية.

سؤال: عرف وسائط االتصال؟

**الشبكات الحاسوبية اعتمادا على المساحة الجغرافية التي تغطيها**

**الشبكة المحلية LAN -Network Area Local :** عبارة عن مجموعة من األجهزة المتصلة مع بعضها بعض وعلى مساحة صغيرة وعادةً ما تكون في مبنى واحد أو مباني متجاورة عدة، ويكون من الممكن في هذا النوع استعمال الموصالت وتشارك موارد الشبكة مثل الطابعات وموارد أخرى. **الشبكات المتوسطة MAN - Network Area Metropolitan :** تغطي مساحة أكبر من الشبكات المحلية وتستعمل لربط مساحات كبيرة نسبيا مثل المدن وتتكون من تجميع عدد من الشبكات المحلية.

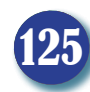

**الشبكات الواسعة WAN–Network Area Wide :** هي شبكات تغطي مساحات واسعة مثل ربط المدن أو الدول مع بعضها بعض، ومن مميزات هذا النوع من الشبكات لها القابلية على نقل كمية بيانات كبيرة جدا وتربط عددًا كبيرًا جداً من الحاسبات ِ

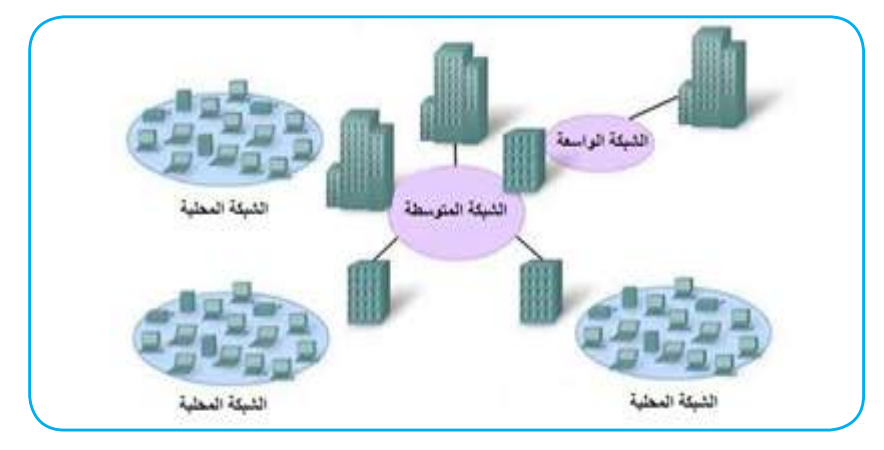

126

مخطط يوضح علاقة الأنواع الثلاثة من الشبكات حسب التصنيف المعتمد على المساحة الجغرافية التي تغطيها الشبكة

## **تصنيف شبكات الحاسوب اعتمادا على طريقة عملها**

**Computer**

هناك نوعان لشبكات الحاسوب عند تصنيفها اعتمادا على عملها ؛هي : **.1 شبكة العميل – الخادم Server-Client:** هي الشبكات التي تكون ً معتمدة في عملها على حاسوب بمواصفات عالية تعمل بوصفها خادما يقوم بخدمة عدد من الحواسيب وتسمى **عميل**، ومن أهم تطبيقات هذا النوع من ربط شبكات الحاسوب هو ربط الحواسيب للحصول على خدمة انترنت، فجميع الحواسيب التي نستخدمها تعد عمالء لحواسيب عمالقة بالطرف اآلخر تقدم خدمات األنترنت، فمثال خادم الرسائل البريد الألكتروني الذي يقوم بتقديم خدمة رسائل البريد الألكتروني لحواسيب العمالء، وخادم الويب الذي يقدم خدمات تصفح المواقع للعمالء وهناك أنواع أخرى من الخوادم توفر خدمات أخرى للعمالء. **.2 شبكة الند للند Peer to Peer:** هي الشبكات التي تتكون من مجموعة من الحواسيب المرتبطة مع بعضها بعض ولها الحقوق والصالحيات نفسها، أي ان كل حاسوب يمكن ان يؤدي دور الخادم والعميل ووظائفهما في الوقت نفسه.

 **نشاط** كيف أميز بين أنواع الشبكات؟ ُشغل حاسوبي الشخصي. .1أ .2أتأكد من ارتباط حاسوبي |بشبكة الأنتر نت ُحدد هل حاسوبي مرتبط .3أ بشبكة أنترنت عبر ارتباط سلكي ام السلكي. ٤ أُحدد نوع الشبكة الموجودة في منزلي من حيث المساحة الجغرافية.

سؤال: عرف الخادم في شبكة العميل الخادم؟

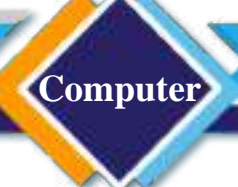

**ما فوائد شبكات الحاسوب وتطبيقاتها؟**

تتعدد فوائد تطبيقات شبكات الحاسوب منها:

**.1المشاركة بالمعدات:** قبل ظهور شبكات الحواسيب كان لكل حاسوب معداته الخاصة حتى وان استخدمت على مراحل بعيدة، ولكن بعد ظهور الشبكات أصبح باإلمكان أن تتشارك الحواسيب في الملحقات المرتبطة بالشبكة مثل الطابعات والماسحات الضوئية والمعدات الملحقة األخرى غالية الثمن والتي ال تستخدم بشكل مستمر وبذلك تقل التكاليف.

**.2المشاركة بالبيانات:** نستطيع مشاركة البيانات وقواعد البيانات، وذلك بوضعها على الخادم مما يمكن أكبر عدد من المستخدمين المشتركين من الوصول إليها والتعامل معها.

**.3المشاركة باألنظمة والبرمجيات:** بدل أن يتم شراء نسخة من البرمجيات وتثبيتها على كل حاسوب، يتم تثبيت نسخة على الخادم الذي يوفر بدورة الخدمة للحواسيب المرتبطة معه، مما يؤدي إلى تقليل التكاليف والجهد المبذول في تحديث النظام، والصيانة وكذلك طرائق حماية البيانات التي تكون في هذه الحالة موجودة فقط في مكان واحد هو الخادم.

**.4 السرعة والدقة:** إن تناقل البيانات و المعلومات والرسائل النصية والصورية أكثر سرعة ودقة في عصر الشبكات الحاسوبية، ويعد البريد االلكتروني من أهم المنجزات في مجال االتصاالت، ֧֖֖֖֖֖֚֚֚֚֚֚֝֟֟֓֕<br>֧֚֝<br>֚֚֝ إذ اصبح من الممكن إرسال الرسائل التي تحتوي على ملفات مختلفة الأنواع واستقبالها، فضلاً عن وسائل التواصل االجتماعي.

**.5 زيادة التعاون:** تستخدم البرمجيات الموجودة على الخادم في مشاركة العمل عليها وتبادل المعلومات، مما يساعد الافراد المتصلين بالشبكة من العمل معاً على الرغم من اختلاف المواقع الجغرافية وأوقات العمل.

**.6 اإلدارة واألمن:** يقوم مدير الشبكة بإدارة الشبكة من حيث تحديد المستخدمين الذين يحق لهم الدخول للشبكة واإلفادة من برامجها، وبياناتها وكذلك المعدات المرتبطة معها وذلك عن طريق تزويدهم بكلمة سر للدخول للشبكة.

سؤال: من المسؤول عن السماح لألشخاص بالدخول للشبكة ؟

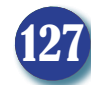

الحـاســـوب / األول المتـوســـط

**Computer**

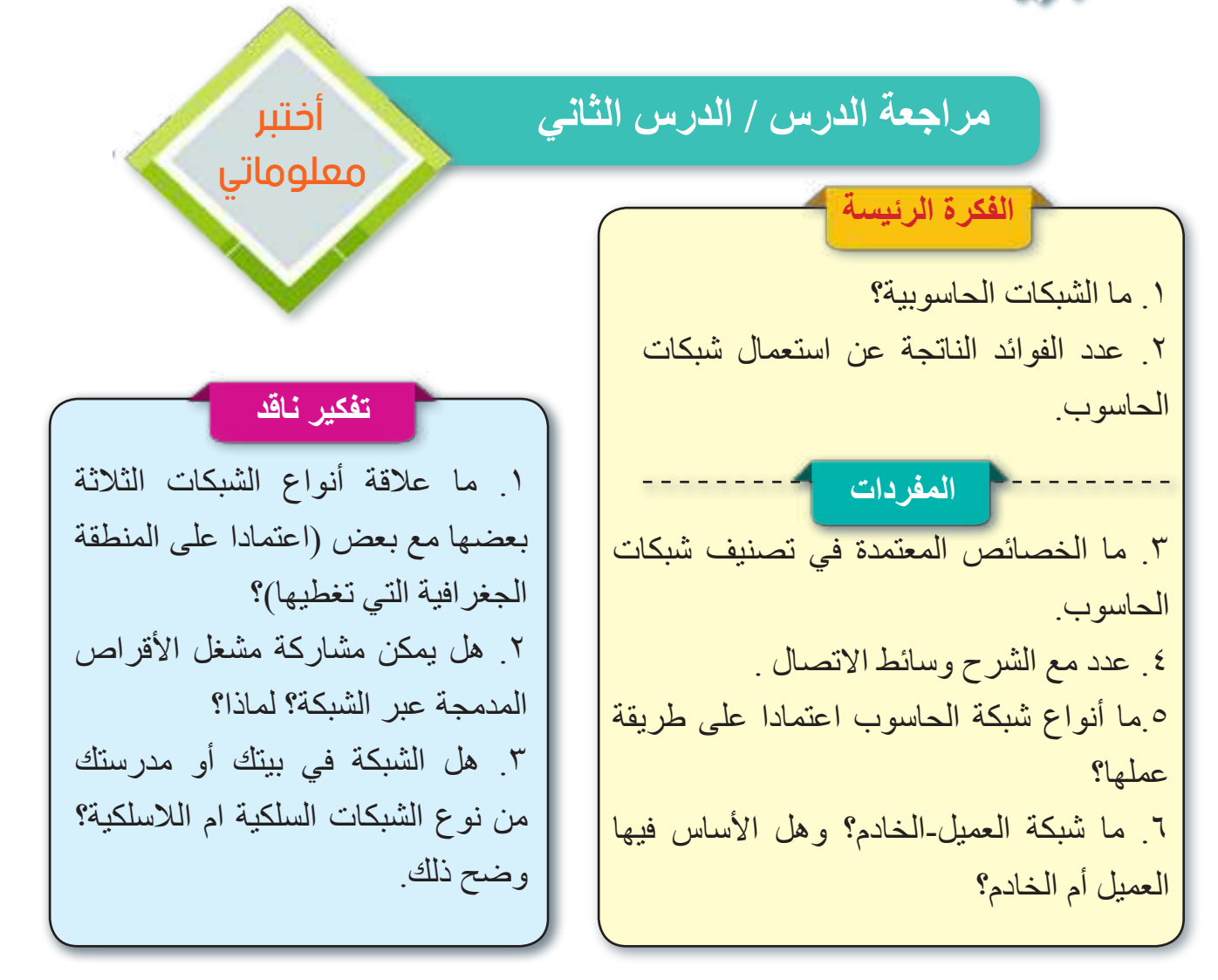

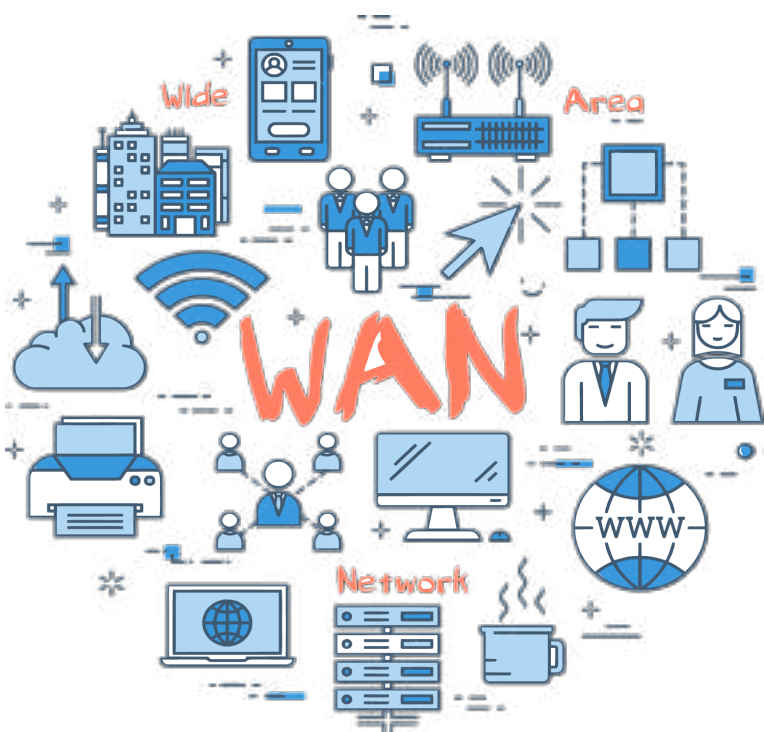

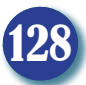

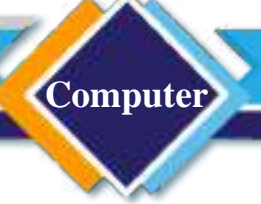

# مراجعة المفردات والمفاهيم والفكرة الرئيسة

مراجعة الفصل األول

## **س/1امأل الفراغات اآلتية:**

أ- تكنولوجيا المعلومات هو استعمال .................... و ................لخزن واسترجاع ومعالجة البيانات والمعلومات وكذلك تناقلها. ب- ينصب التركيز في تكنولوجيا المعلومات على المكونات ..................،...............و.......... ج- تتشكل شبكة الحاسوب من ........................................باستخدام وسائط االتصال د- تصنف شبكات الحاسوب اعتمادا على ................،.....................،......................... هـ- إن التجارة األلكترونية تعتمد بشكل أساسي على .......................... . **س/2 اختر اإلجابة الصحيحة** أ- تعد من النقاط المهمة والمفصلية في تكنولوجيا المعلومات

1( أمن المعلومات 2( الوقت 3( األجهزة الذكية ب- تعد من مجاالت استخدام تكنولوجيا المعلومات: 1( تنمية قدرات االفراد 2( المكونات المادية 3( الحكومة االلكترونية ً ج- تصنف شبكات الحاسوب بناء على: 1( كبر الحاسبات المرتبطة بها 2( المساحة الجغرافية التي تغطيها 3( عدد الطابعات المرتبطة بالشبكة

# **س/3 أسئلة ذات إجابات قصيرة**

1) ناقش العبارة الأتية: (تكنولوجيا المعلومات محرك تطور أغلب العلوم) 2( كيف أدت تكنولوجيا المعلومات إلى تطور الخدمات الكبيرة في التعليم والتعلم. 3( لماذا تعد السرعة والدقة ضمن فوائد الشبكات الحاسوبية.

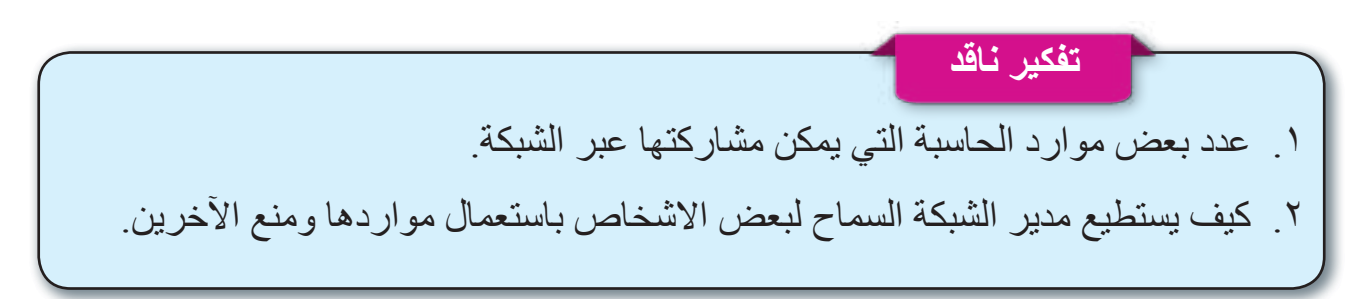

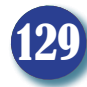

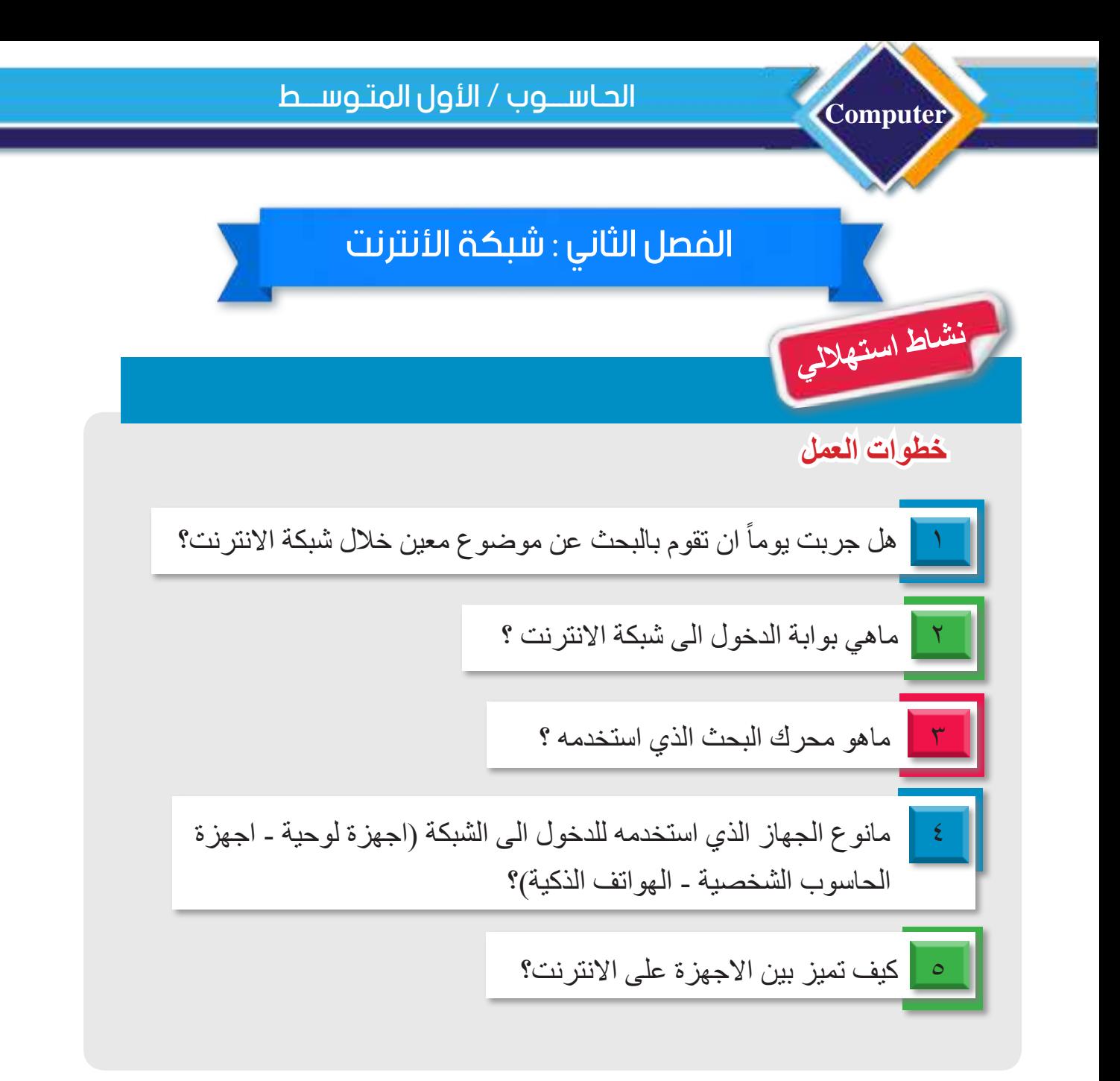

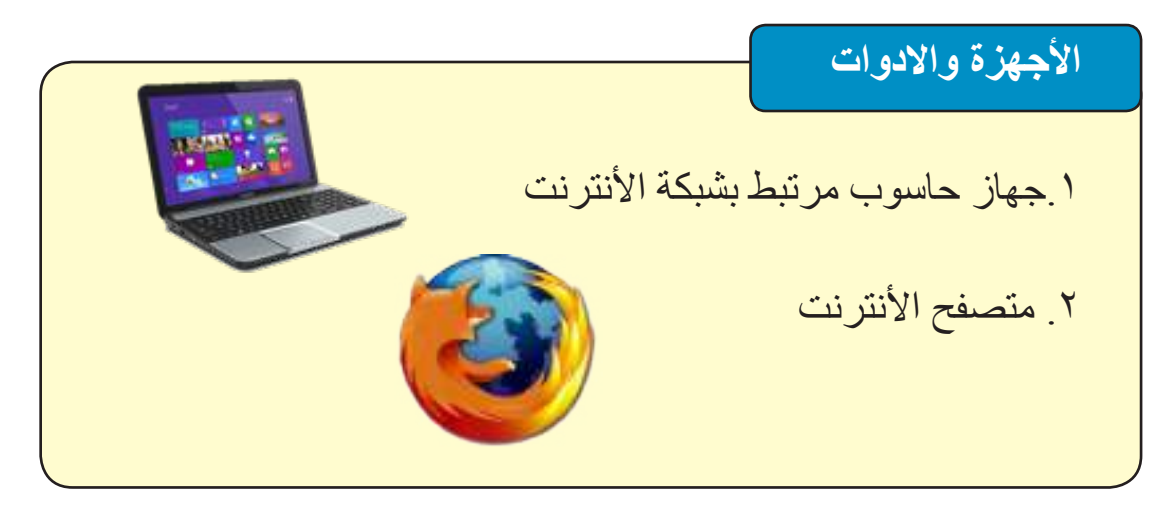

130

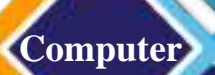

# الدرس الأول : مفهوم الأنترنت وفوائده واستخدامه

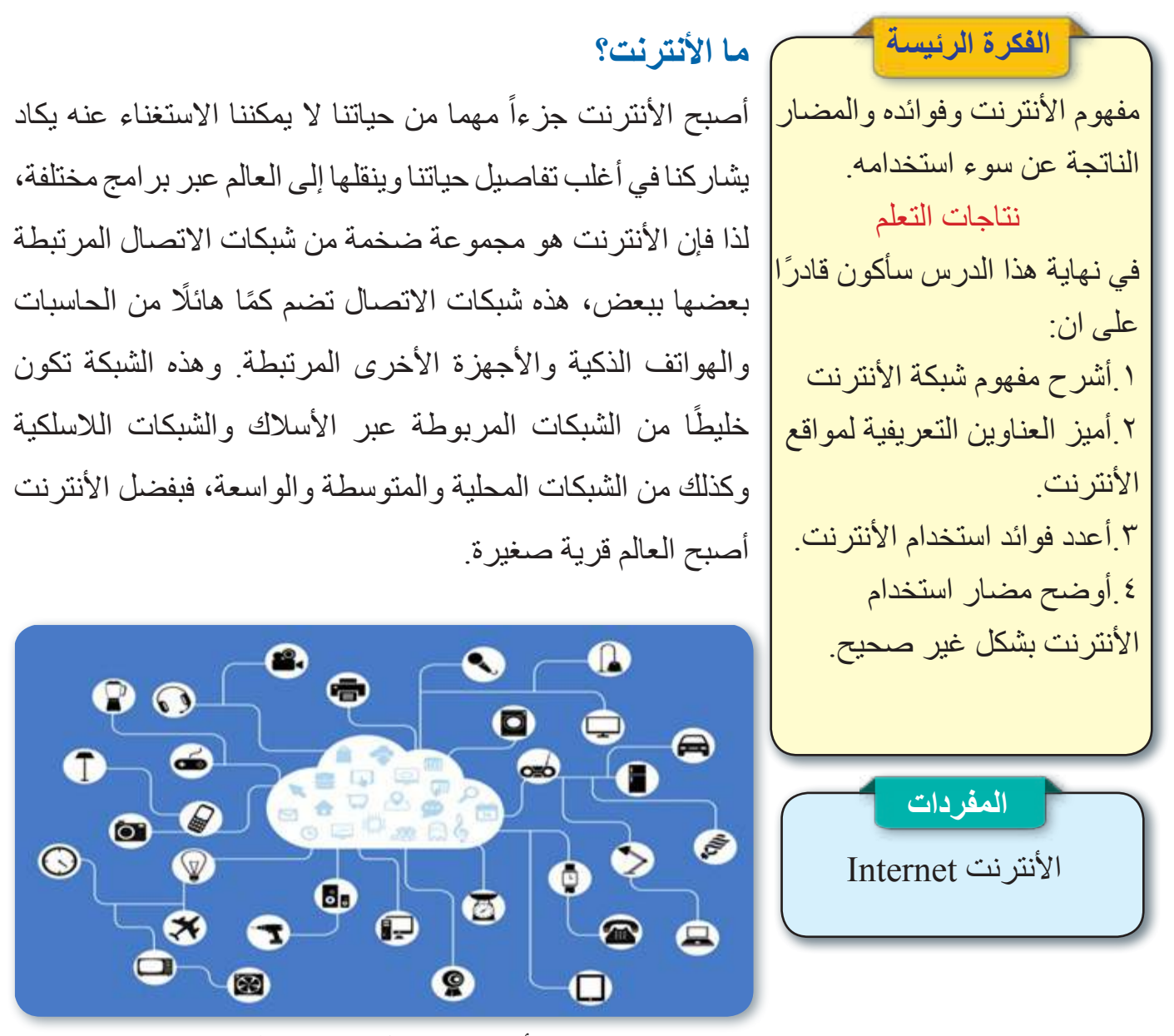

الأنترنت في كل مجالات الحياة

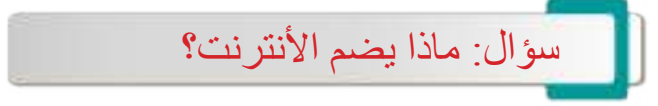

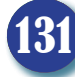

## **ما األجهزة المرتبطة مع بعضها بواسطة األنترنت؟**

إن الكم الهائل من البيانات والخدمات الموجودة على شبكة األنترنت ناتج من ربط عدد كبير جدا من أجهزة الحاسوب، المصانع، السيارات والخوادم التي تستخدم أما لتزويد الشبكة بالبيانات والخدمات أو لالستفادة من بيانات الشبكة أو خدماتها، نذكر بعض أنواع أجهزة الحاسوب والأجهزة المحوسبة الأخرى المتصلة بالأنترنت والمكونة لها:

• أجهزة الحاسوب المكتبي والمحمول.

**Computer**

- أجهزة الهواتف الذكية واألجهزة اللوحية.
- أجهزة المالحة واألجهزة الترفيهية في السيارات والطائرات.
	- خوادم الشبكة العنكبوتية والبريد األلكتروني.
	- خوادم برامج التواصل االجتماعي على اختالفها.
		- خوادم شركات األخبار والتجارة األلكترونية.
			- المنازل الذكية.
			- قواعد البيانات العمالقة.

# **َّز بين األجهزة على األنترنت؟ ُمي كيف ي**

هناك أجهزة كثيرة ومختلفة مرتبطة بعضها مع بعض مكونة شبكة الأنترنت وهذه الأجهزة تقوم بإرسال بيانات واستقبالها، لذا ينبغي ان تكون هناك طريقة عنونة لمعرفة مكان هذه الأجهزة وتميز ها إذ يوجــد لكل جــهاز ٍ مر تبط بالأنتر نت عنــوان خاص يســـمى )Address IP )يستعمل لتحديد عنوان الجهاز على شبكة األنترنت، وهذا العنوان يتكون من أربع مجموعات رقمية تفصل بينها نقطة مثال على address IP هو 192.168.20.101 علما أنه في أغلب أنواع الربط يكون العنوان متغيرا كلما عاودت الاتصال بالأنترنت.

**نشاط** 

معرفة عنوان الأنترنت الخاص IP Address بحاسبتي لهذا االتصال من خالل الحاسوب الموجود أمامك حالياً، نفذ خطوات العمل الآتية: .1 شغل جهاز الحاسوب الموجود أمامك. .2 انتظر حتى يكتمل تحميل نظام التشغيل Windows. .3 اضغط زر ابدأ Start في شريط المهام Taskbar. .4 من قائمة البرامج Programs إذهب إلى .Windows System 0<sub>.</sub> اختر منه الأمر .Command Prompt .6 سيتم فتح نافذة .Command Prompt .7 اكتب األمر ipconfig، سيتم عرض IP الخاص بحاسبتك لالتصال الحالي.

سؤال: ما فائدة عناوين األنترنت address IP ؟

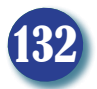

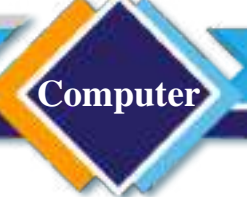

## **ما فوائد استخدام شبكة األنترنت؟**

- طريقة سهلة وسريعة للبحث والحصول على المعلومات في مختلف مجاالت الحياة.
- سهولة وسرعة التواصل بين األشخاص وتبادل الوسائط المتعددة من كتب، بيانات نصية، مجالت علمية وأخرى.
	- انتشار التجارة األلكترونية.
- في مجال التعليم يمكنك التعلم عن بعد وكذلك يمكنك التعلم عبر األنترنت والحصول على الشهادات من بعض الأكاديميات العملية.
- إنجاز التعامالت المصرفية المختلفة من دفع الفواتير وإرسال الحواالت واستالمها دون الحاجة الذهاب للمصرف.
- الترفيه والمتعة من خالل المشاركة مع أصحابك بعض األلعاب والتعرف الى أشخاص جدد تربطهم الهويات واالفكار نفسها ويتبادلون الخبرات المختلفة.
	- التعرف إلى الثقافات والحضارات المختلفة.
	- حجز تذاكر السفر وغرف الفنادق وغيرها.

**ما مضار سوء إستخدام شبكة األنترنت؟**

• اإلدمان وضياع الوقت إذ يتحول استعمال شبكة األنترنت بشكل كبير ومفرط إلى إدمان والسيما عند الاشخاص الذين يستعملون الأنترنت للترفيه مثل الكثير من الألعاب الموجودة على الأنترنت مما يودي إلى ضياع في الوقت والتقصير في الواجبات واالعمال الضرورية.

• الاعتقاد أن المعلو مات على الأنتر نت صحيحة دائما إذ إن شبكة الأنتر نت متاحة بشكل عام مما يسهل للكثير إضافة معلومات خاطئة وغير صحيحة أما بقصد أو من دون قصد.

> • تعرض البيانات الشخصية والخصوصية للخطر، نتيجة كثرة نشر الصور والبيانات الشخصية والأحداث العائلية مما قد يعرض األشخاص للخطر من قبل المتصيدين والتعرض لإلساءة من قبل الآخر ين.

• االكتئاب والمشكالت الصحية، إذ يودي كثرة استعمال األنترنت إلى مشكالت صحية ناتجة عن قلة الحركة مثل السمنة.

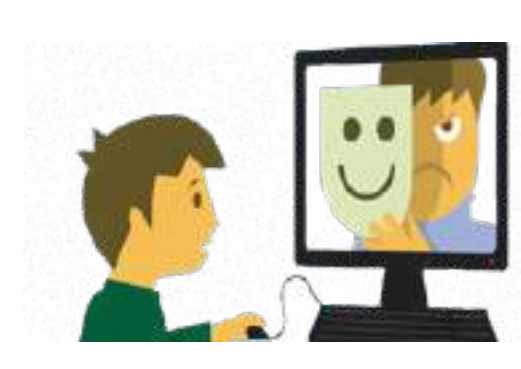

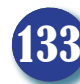

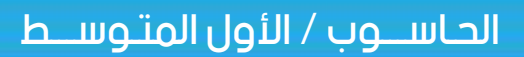

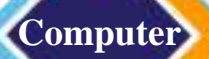

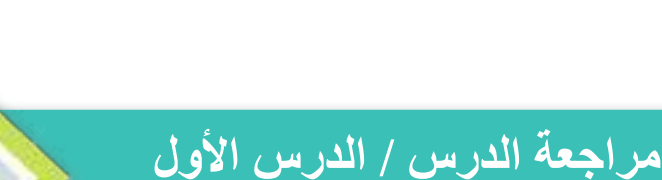

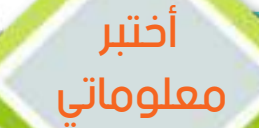

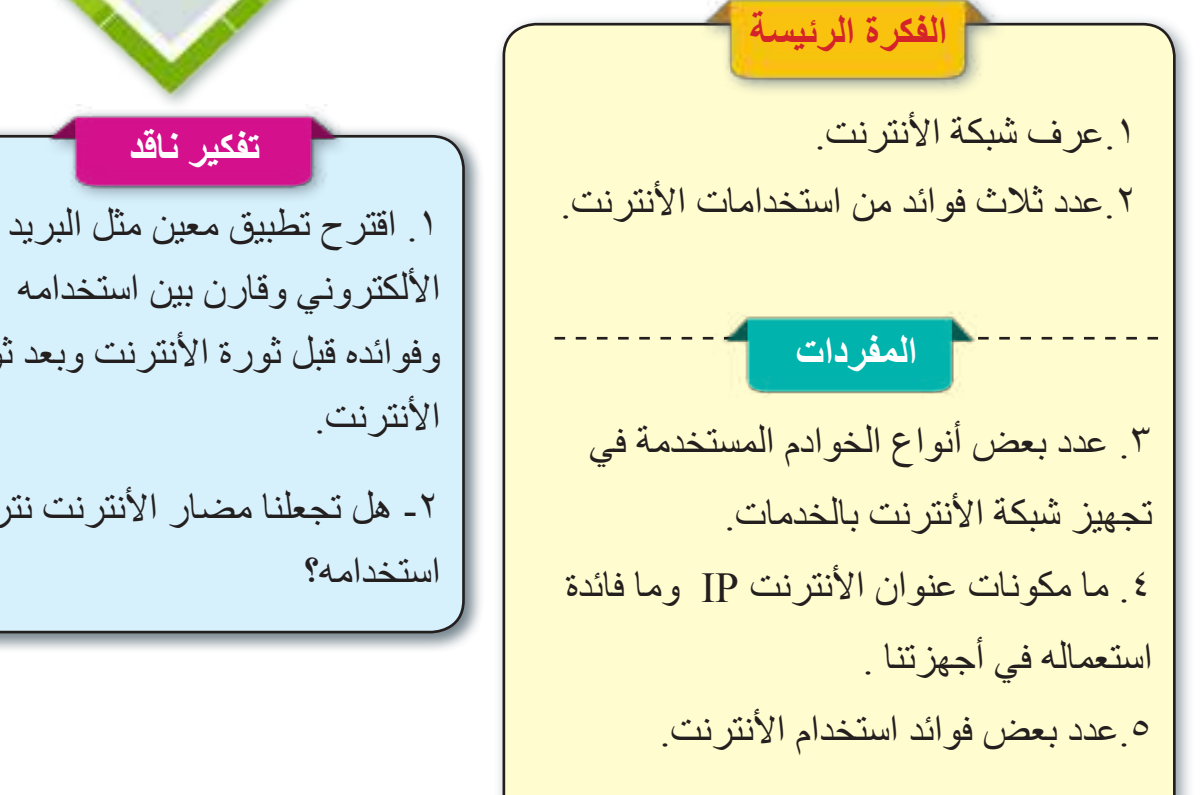

**تفكير ناقد** األلكتروني وقارن بين استخدامه وفوائده قبل ثورة الأنترنت وبعد ثورة الأنترنت. -2 هل تجعلنا مضار األنترنت نترك استخدامه؟

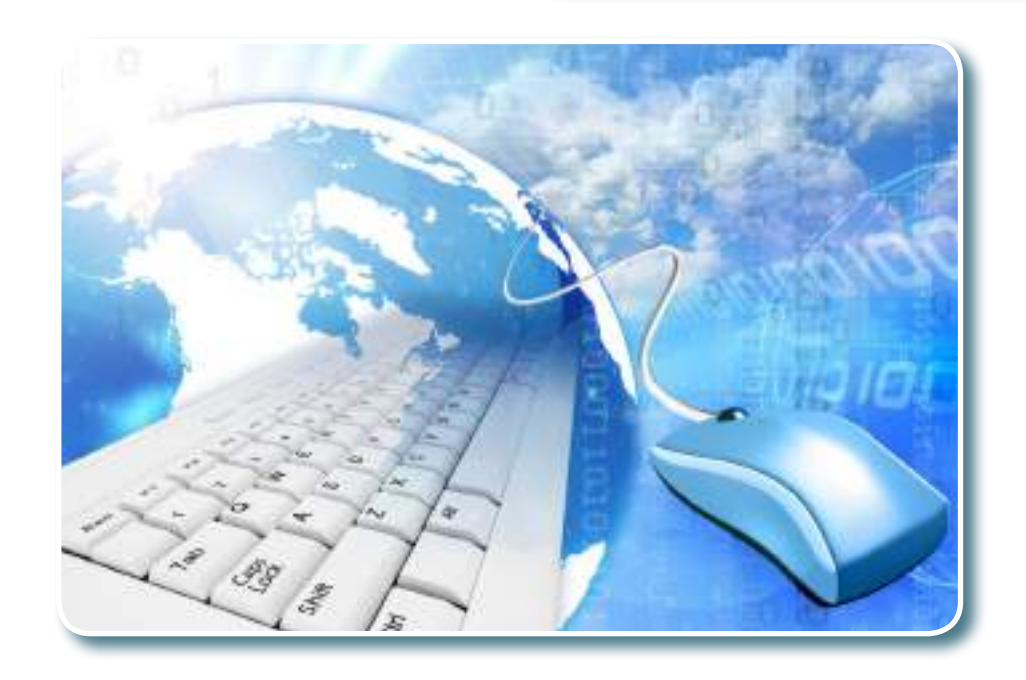

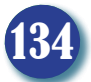

# الدرس الثاني : اسم النطاق وشبكة األنترنت

**الفكرة الرئيسة** لكل موقع ألكتروني اسم نطاق يستعمل لتسهيل تعريف الموقع الذي ينبغي كتابته في جزء العنوان من المتصفح لبدء التصفح. **نتاجات التعلم** في نهاية هذا الدرس سأكون قادرًا على ان: .1أعرف اسم النطاق للموقع. .2أوضح أهمية اسم النطاق. .3اختار برنامج متصفح مواقع الأنترنت

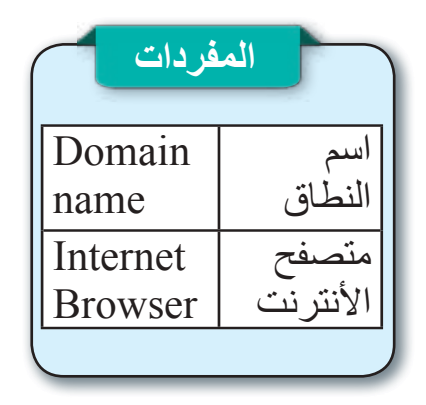

## **ما العناوين التعريفية لشبكة األنترنت؟**

كما ذكرنا سابقا أن شبكة الأنترنت مبنية في عملها بالأساس على نوع الربط (العميل-الخادم)، إذ يقوم الخادم بتوفير خدمات معينة إلى الحواسيب الموجودة في الطرف اآلخر )منازل، شركات، مؤسسات، وغيرها)، التي تعد عملاء ومع وجود خدمات كثيرة هناك عدد كبير من الخوادم، وان لكل خادم عنوانًا تعريفيًا هو (IP address) ويتكون من أربع مجاميع رقمية يفصل بينها نقطة ولكثرة الخوادم التي نستعملها وصعوبة حفظ )address IP )الخاص بها، تم تعريف هذه الخوادم باسم مرادف يسمى اسم النطاق ويكون اسمًا صريحًا yahoo.com ,google.com ,whatsapp. :يسهل حفظه مثال: com الذي هو يختلف بشكل كبير عن عناوين البريد األلكتروني التي يجب أن تحتوي على الرمز @ مثال على ذلك

 , emailname@yahoo.com emailname@gmail.com وتعد هذه عنوانات لبريد ألكتروني وليس عنوانات إلى خوادم .

سؤال: ما اسم النطاق؟

#### **كيف أتصفح األنترنت؟**

لتصفح واستعمال الخدمات التي توفرها الخوادم المختلفة المرتبطة فيما بينها ومع الزبائن بواسطة شبكة الأنترنت، لذا ينبغي الاتصال بهذه الخوادم للحصول على الخدمة المطلوبة، واالتصال يكون إما بوساطة برنامج خاص توفره الشركة المالكة للخادم وتستطيع بعد ذلك تثبيته على الحاسبة وعلى الأجهزة الذكية لاستعمال الخدمة مثل:

خدمة WhatsApp، أو عن طريق برنامج متصفح الأنترنت وهو برنامج تستطيع من خلاله الاتصال واستعمال أكثر خدمات الأنترنت وذلك بكتابة اسم النطاق الخاص بالخادم الذي تريد أن تتصل به في شريط العنوان في المتصفح وسيقوم بتأمين االتصال مع الخادم المطلوب.

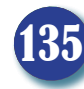

مثال على ذلك لإلفادة من خدمات Google ما عليك إال أن تكتب في شريط العنوان في المتصفح اسم نطاق شركة كوكل com.Google وسيجعلك المتصفح على اتصال مع هذا الخادم العمالق، هناك الكثير من برامج تصفح األنترنت منها )متصفح Chrome Google ومتصفح Firefox و Edge Microsoft)، ولسهولة العمل فان خوادم كثيرة توفر إمكانية االتصال بها واإلفادة من خدماتها بالطريقتين السابقتين كلتيهما مثل تطبيق Facebook، إذ يمكن تثبيته على األجهزة الذكية واللوحية لالتصال بخادم Facebook أو ممكن االتصال بالخادم عن طريق كتابة اسم النطاق .Facebook.com

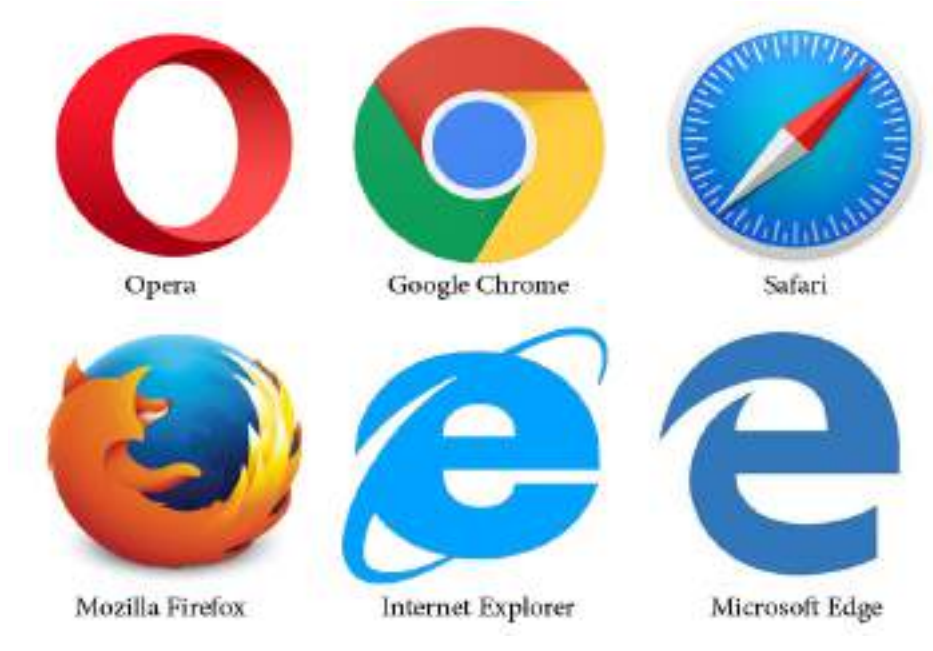

بعض أنواع المتصفحات

136

# **ماذا يعني متصفح األنترنت؟**

**Computer**

يعرف متصفح الأنترنت بأنه برنامج يثبت على جهاز الحاسوب والأجهزة الذكية والأجهزة اللوحية " التي تستخدم كعميل"، تكمن وظيفته لتأمين الاتصال بالخوادم والإفادة من خدمات الأنترنت التي يوفرها. إذ يكتب اسم النطاق الخاص بالخادم أو اسم الصفحة المراد االتصال بها في شريط العنوان من المتصفح ويقوم المتصفح باالتصال بالخادم المطلوب إلنجاز العمل.

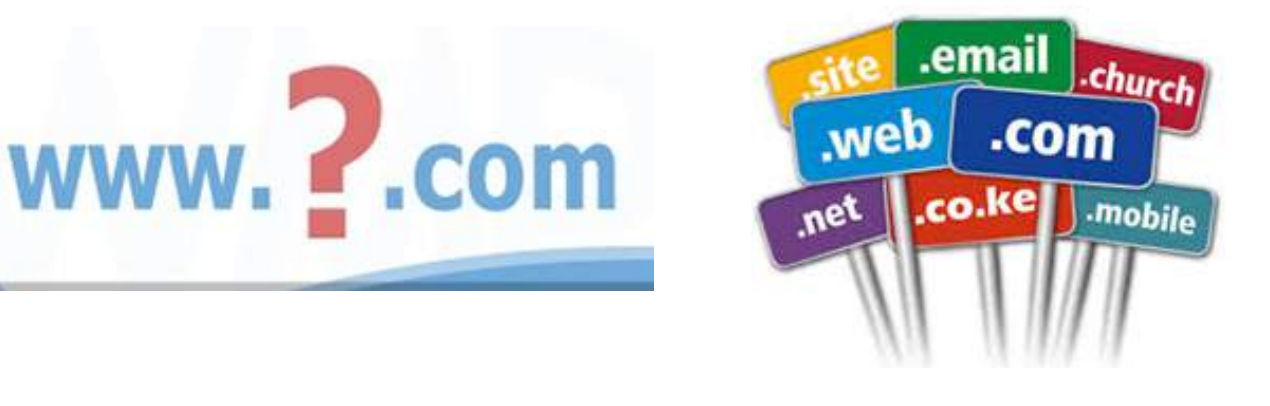

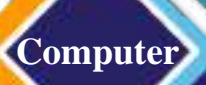

هناك أنواع مختلفة من متصفحات الأنترنت تؤدي جمعيها المهام الرئيسة نفسها من الاتصال بالخادم وجلب البيانات. وللتعرف إلى متصفح األنترنت سنتطرق إلى المتصفح المجاني Google chrome طورته شركة Google، ونتعرف إلى بعض المكونات، والخصائص والميزات األساسية والتي تكون في الغالب متوافرة في أغلب أنواع المتصفحات.

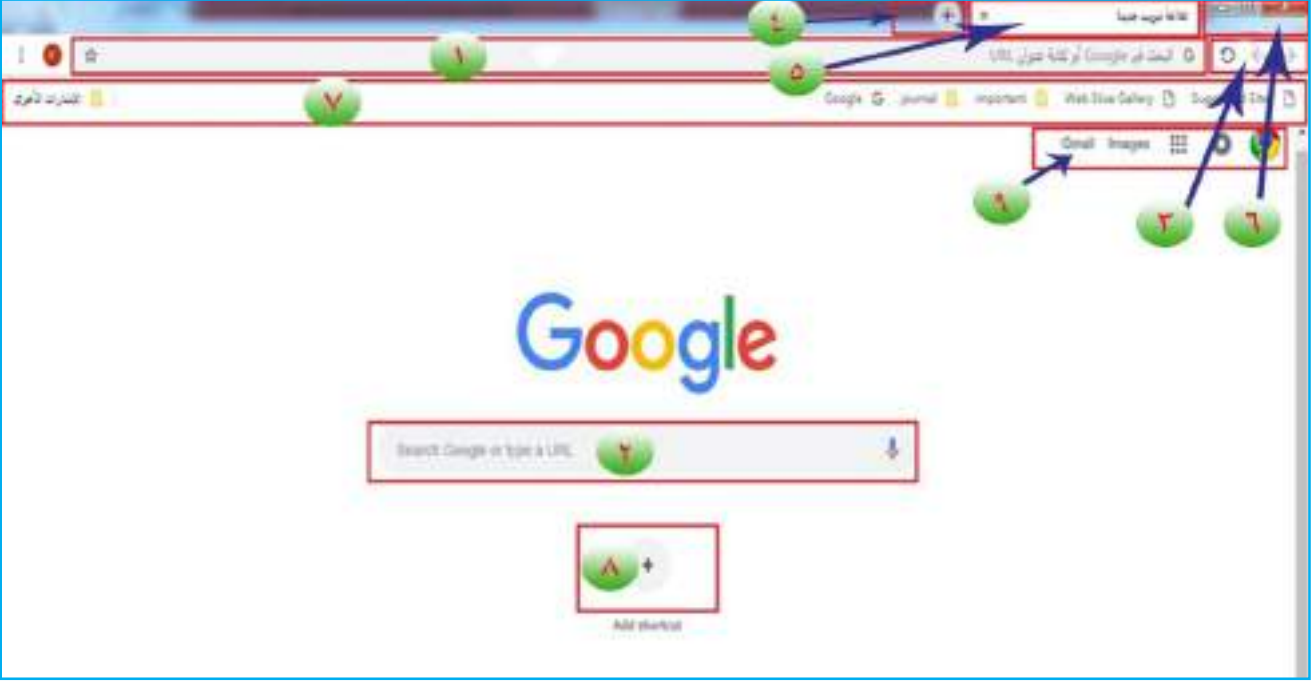

<mark>1</mark>) شريط العنوان: يكون متوافراً في كل أنواع المتصفحات وعنده نكتب اسم نطاق الخادم أو الصفحة المراد االتصال بها وسيقوم المتصفح بعملية االتصال، كما ويمكن البحث عن بعض الكلمات المفتاحية عن طريق كتابتها في هذا الشريط الذي يقوم بالبحث عن هذه الكلمات في قواعد بيانات Google واسترجاع كل المواقع المفهرسة في قواعد بيانات Google التي تكون ضمن محتوى بياناتها الكلمات المفتاحية.

يمكن حفظ عنوان بعض الصفحات والرجوع إليها الحقا عن طريق عالمة النجمة الموجودة على امتداد شريط العنوان، إذ عند الضغط عليها تصبح زرقاء داللة على تأشير هذه الصفحات وحفظ العنوان للرجوع اليها الحقا عن طريق اإلشارات المرجعية.

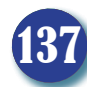

**Computer**

**2** شريط البحث: من الممكن البحث أيضا عن الكلمات المفتاحية وذلك بكتابتها في شريط البحث وتظهر النتائج بالطريقة التي ظهرت عند كتابة الكلمات المفتاحية في شريط العنوان، كما يمتلك هذا المتصفح خاصية البحث الصوتي التي تميز هذا المتصفح من غيره فعند الضغط على إشارة الميكرفون بجانب شريط البحث يمكنك التحدث بكلمات أو جمل وسيقوم المتصفح بالبحث واسترجاع النتائج، وان البحث الصوتي متوافر بلغات كثيرة من ضمنها اللغة العربية.

**3** يمكن التجول بين الصفحات التي قد زرتها سابقا باستخدام األسهم الموجودة كما ويمكن إعادة تحميل الصفحة لتحديث بيانات الصفحة.

**4** يمكن فتح عالمة تبويب جديدة عند الضغط على أيقونة )+( ً عن التبويب الموجود تستطيع عن طريقه تصفح موقع جديد فضال أو القيام بالبحث عن كلمات أو عبارات أخرى دون الحاجة إلى إغالق الموقع الحالي أو إغالق نتائج البحث الحالية الموجودة في التبويب الحالي.

**5** يمكن إغالق اي تبويب من التبويبات المفتوحة دون إغالق المتصفح بشكل كامل من عالمة )x )الخاصة بالتبويب المراد إغالقه.

**6** يمكن عرض المتصفح بالشكل المناسب، إذ يمكن غلق المتصفح بشكل كامل وبذلك تغلق جميع التبويبات المفتوحة، تصغيره/ تكبيره، أو وضعه في شريط المهام.

**7** شريط اإلشارات المرجعية: التي يمكن من الوصول للصفحات التي أُشِّرت بوصفها صفحات مرجعية من أيقونة النجمة الموجودة مع شريط العنوان.

#### **نشاط**

البحث باستخدام الصوت من خالل الحاسوب الموجود أمامك حالياً، نفذ خطوات اآلتية: .1 اتاكد من ارتباط جهاز الحاسوب بشبكة الأنترنت قم بفتح متصفح Google .Chrome .2 اكتب في شريط العنوان .google.com .3 إذهب إلى أيقونة المايكرفون في شريط البحث واضغط عليها إذا كانت هذه اول مرة استعمل البحث الصوتي سيظهر سؤال بصيغة رسالة )هل تسمح Google Chrome لمتصفح باستعمال المايكرفون؟(، اضغط الخيار السماح للمتصفح باستعمال المايكرفون بعد ذلك سيكون المتصفح مستعد لاستقبال الصوت وتحويله إلى نص. .4 االحظ تحويل الصوت إلى نص يقوم المتصفح بالبحث عن النص بالطريقة االعتيادية.

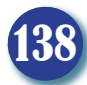

**8** يمكن اضافة اختصارعدد من المواقع للوصول إليها بشكل مباشرعن طريق الضغط على اختصار الموقع المطلوب للوصول له دون الحاجة إلى كتابة عنوانه أوالبحث عنه في كل مرة نحتاج إلى الوصول إليه.

**9** اختصار للوصول المباشر لمجموعة من الخدمات التي توفرها شركة Google مثل البريد االلكتروني "Gmail "خدمة الترجمة Translate Google وكذلك مؤشر للتنبيهات مثل:عدد الرسائل الجديدة المستلمة وبعض الخيارات الخاصة بالحساب الشخصي وإعداداته.

سؤال: كيف يمكن التجوال بين الصفحات التي زرتها سابقا؟

 أختبر معلوماتي **مراجعة الدرس / الدرس الثاني تفكير ناقد الفكرة الرئيسة المفردات** .4 كيف يمكن البحث عن كلمات مفتاحية؟ .5 كيف يمكن إضافة اختصار لموقع معين؟ 1 عرف متصفح الأنترنت. .2عدد بعض برامج متصفحات األنترنت المعروفة لديك. .3عرف اسم النطاق؟ .1هل يمكن البحث الصوتي باللغة العربية؟ .2يمكن الوصول لخادم معين بذكر اسم النطاق الخاص به ولكن هل ممكن الوصول للخادم نفسه بكتابة عنوان األنترنت Address IP الخاص بالخادم في شريط العنوان؟

# الدرس الثالث : التعامل مع شبكة الأنترنت

**الفكرة الرئيسة**

**Computer**

اخلاقيات التعامل مع الأنترنت ضرورية للحصول على الفائدة القصوى وتجنب الوقوع في مشكالت العالم االفتراضي وسلبياته. نتاجات التعلم عند نهاية هذا الدرس سأكون ً قادرا على أن: .1أدرك أهمية حقوق اآلخرين في عالم الأنترنت. .2أوضح مساوئ النسخ غير المشروع. .3أتجنب المواقع غير الأخلاقية عند استخدام الأنتر نت ِ

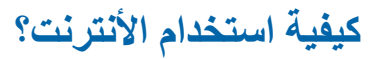

لقد بينا سابقا أن الأنترنت فضاء كبير يستطيع مستخدمه الحصول على اي معلومات يرغب بها أو يستخدم الخدمات المتنوعة التي يوفرها األنترنت من خدمات تواصل اجتماعي، بريد الكتروني، غرف المحادثة، مشاركة الصور واألفالم، خدمات البحث تصفح المواقع وخدمات اخرى إذ يستطيع مستخدم شبكة الأنترنت التعرف مثال إلى أشخاص من بلدان وثقافات مختلفة وقد تكون أخالقهم تختلف عن أخالق شباب بلدنا الحبيب وأبناءه. ان األنترنت سالح ذو حدين ممكن استعماله بالطريقة الصحية ليؤدي الغرض الصحيح وكذلك يمكن استعماله بطريقة خاطئة وسيئة وسيكون مردود هذا االستعمال السيئ بشكل خاص على الفرد ومن ثم يعود على المجتمع.

سؤال: إذكر بعض خدمات األنترنت؟

تعد شبكة الأنترنت مصدرًا كبيرًا ومهمًا للمعلومات والمعرفة، إذ توفر عدداً كبيراً من المواقع الالكترونية التي توفر المعلومات، ولكن هناك بعض المواقع الألكترونية توفر معلومات خاطئة أو غير موثوقة.

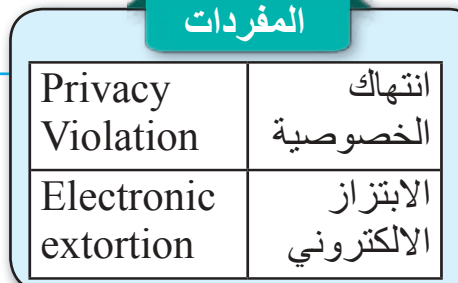

هكذا يظهر عالمنا االفتراضي هذا اليوم، الكثير من تطبيقات التواصل االجتماعي، مشاركة الصور واالفالم وبعض تطبيقات التواصل االجتماعي، إذ تسمح حتى بمشاركة المشاعر والتشارك الحي بمواقع تواجد األفراد.

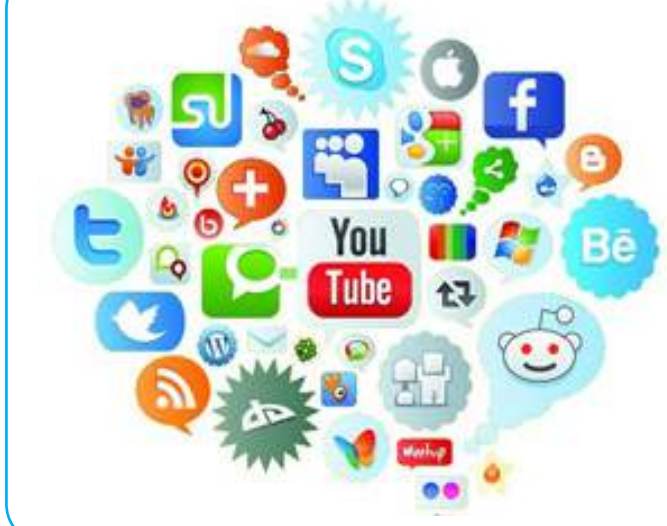

سؤال: هل كل المعلومات والمعرفة الموجودة على شبكة الأنترنت صحيحة وموثوقة؟

140

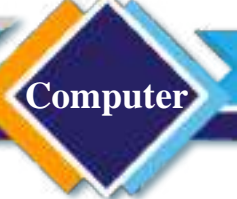

**كيف استخدم شبكة األنترنت بشكل أمن؟**

شبكة الأنتر نت واسعة جدا وفيها الكثير ًمن الأجهزة المختلفة والأشخاص المر تبطين مع بعضهم بعض، ولكن هذا االتساع الممتع والتنوع الكبير وسهولة االستعمال أدى إلى ظهور مشكالت مختلفة مثل :

> • محاولة بعض األشخاص السيئين انتهاك خصوصية اآلخرين واختراق الحاسبات أو أجهزة لوحية أو أجهزة ذكية، للحصول على البيانات والصور الخاصة.

> • بعض المواقع تنشر محتوى ال أخالقي وسيءعلى األنترنت.

• بعض المواقع تنشر معلومات خاطئة ومزيفة أوغير موثوقة.

• دائما وجود من يرغب باستغاللك على األنترنت إما من خالل إعالنات تجارية غير صحيحة أو رسائل مزعجة للحصول على أموال أو بيانات شخصية خاصة ممكن استعمالها الحقا ضدك أو ضد أفراد أسرتك.

• األدمان على استعمال شبكة األنترنت.

• االبتزاز األلكتروني وهي عملية ترهيب وتهديد الضحية بنشر البيانات والصور الخاصة مقابل دفع األموال أو إجبار الضحية للقيام بأعمال لمصلحة المبتزين كتسريب بيانات سرية عن الجهة التي يعمل معها أو القيام بأعمال غير قانونية تعود بالفائدة على مصلحة المبتزين.

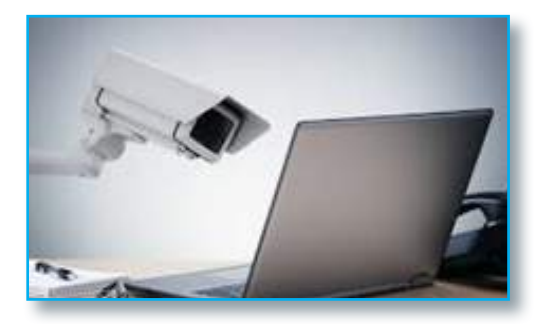

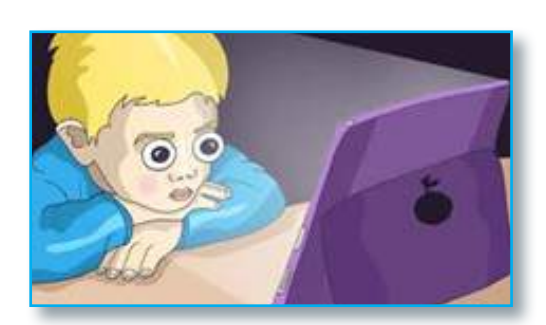

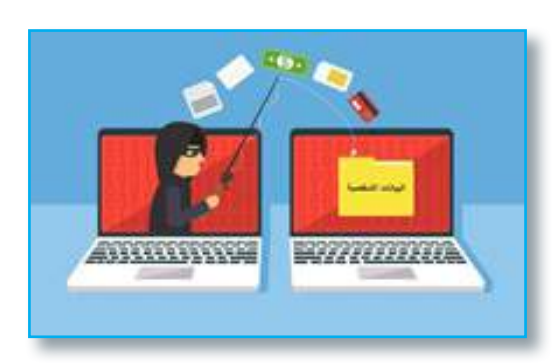

لإلفادة من هذه الشبكة الكبيرة والخدمات الكثيرة الممتعة وبطريقة آمنة ال تعرضنا للخطر وال للمتاعب علينا الالتزام ببعض القوانين الضرورية لسلامتنا في العالم الافتراضي والحفاظ على عادات مجتمعنا وأخلاقه والابتعاد من مجموعة من الأمور منها:

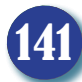

**Computer**

**نشاط** 

لقد تم تداول خبر تاجيل امتحانات طلبة المراحل المنتهية في االبتدائية والمتوسطة وللتاكد من صحة هذا الخبر استخدم الحاسوب الموجود أمامك حالياً، نفذ خطوات اآلتية: .1 اتاكد من ارتباط جهاز الحاسوب بشبكة الأنترنت قم بفتح المتصفح. .2 فكر بالجهة المخولة عن اصدار واعالن مثل هذه القرارات وفي مثل هذه الحالة ستكون وزارة التربية العراقية. .3 اكتب في شريط العنوان عنوان موقع وزارة التربية moedu.gov.iq .العراقية .4 تصفح موقع وزارة التربية العراقية وتاكد من المعلومات المطلوبة.

.1 اإلساءة إلى األشخاص أو تشويه سمعتهم .2 التفكير بأن استعمال العالم اإلفتراضي معزول عن العالم الواقعي واإلدراك باننا غير مراقبين على الرغم من كون الرقابة الأبوية والقانونية أصعب في العالم الإفتراضي ويجب الإدراك بأننا معرضون للرقابة والقانون. .3 إضاعة الوقت بتصفح المواقع غير المفيدة أو الضارة. .4 استخدام النسخ غير المرخصة في تثبيت البرامج. .5 نشر األفكار والمواضيع الالأخالقية. .6 سرقة أعمال اآلخرين وأفكارهم التي نشرت على شبكة األنترنت أو محاولة نسبها لغير صاحبها. .7انتحال شخصيات اآلخرين.

**ما األساليب الصحيحة في التعامل مع األنترنت؟** العالم الإفتراضي ليس عالمًا مجردًا من الأخلاق والأداب التي يجب األلتزام بها في حياتنا اليومية، ولكن قواعد هذه األخالق واآلداب تختلف باختالف العالم ومتطلباته وطريقة الوجود فيه، هذه القواعد في حالة من التغير المستمر وتختلف من حين إلى اخر كما وتختلف من مجتمع إلى آخر. من هذه القواعد واالساليب التي يجب مراعاتها في العالم اإلفتراضي: • يجب على مستخدم العالم اإلفتراضي التعريف عن نفسه بشكل واضح وأن تكون شخصيته اإلفتراضية التي يستخدمها على األنترنت هي الشخصية نفسها في العالم الحقيقي.

• احترام الذات، القيم، المبادئ، العادات والتقاليد ولمختلف الشعوب والأديان والقوميات.

• احترام أفكار اآلخرين وآرائهم والتعامل معها من دون استهزاء أو سخرية.

ً • التعامل مع حقوق الملكية الفكرية )النشر والتأليف(، بشكل جدي وعدم التجاوز عليها سواء في استعمال البرامج غيرالمرخصة أو عند االقتباس من النصوص المنشورة والمؤلفة التي يجب ذكر حقوق مؤلفها وناشرها.

> •عدم نشر أو إعادة نشر محتوى غير مهذب أو غير أخالقي. • طلب العلم النافع.

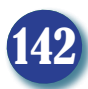

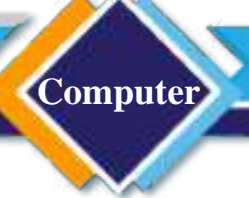

- ان نعد من أنفسنا سفر اء لأو طاننا و ديننا في تعاملاتنا عبر الأنتر نت.
	- األلتزام بعدم اإلضرار.
- األلتزام بالقانون فالتصرفات المخالفة للقانون في عالمنا هي غالبا مخالفة للقانون في العالم االفتراضي.

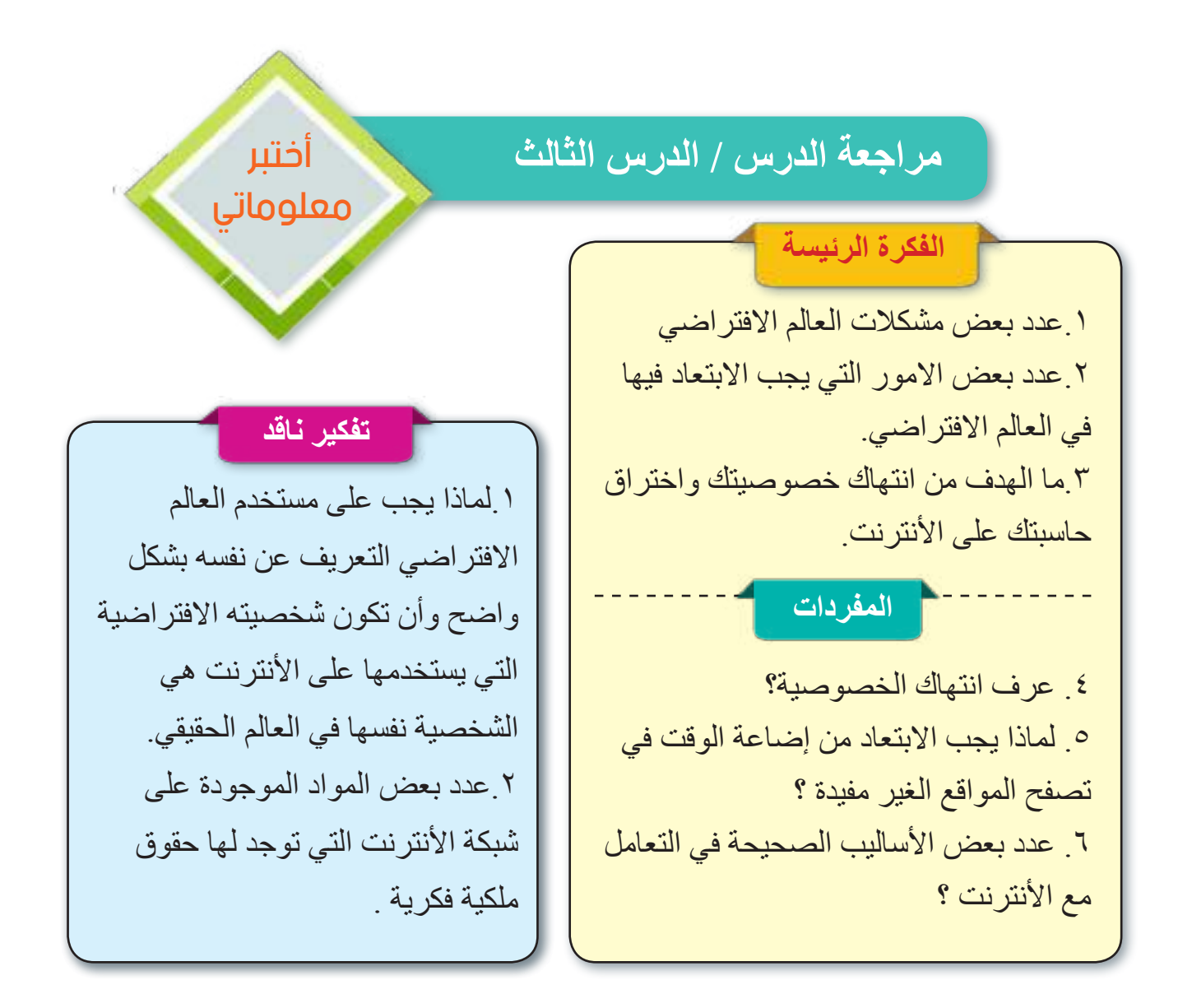

**Computer**

# مراجعة المفردات والمفاهيم والفكرة الرئيسة

مراجعة الفصل الثاني

### **س/1 امأل الفراغات اآلتية:**

أ- األنترنت هو مجموعة ضخمة من ............................. . ب- يختلف عنو ان البر يد الألكتر و ني عن اسم النطاق باحتو ائه على الر مز ........................ . ج- من برامج متصفحات األنترنت المعروفة لدينا .............،.................،............... . د- ......................يمكنك من الوصول للصفحات التي اشرت بوصفها صفحات مرجعية. هـ- ان ...................هي عملية ترهيب الضحية وتهديده بنشر اليبانات والصور الخاصة. **س/2 اختر االجابة الصحيحة :** أ- يتكون الأنتر نت من: -1 خليط من الشبكات السلكية والشبكات الالسلكية -2الشبكات السلكية -3 الشبكات االسلكية ب- يكتب اسم الموقع في المتصفح في: -1 شريط البحث -2 شريط العنوان -3 عالمة تبويب جديدة ج- يثبت المتصفح في الحاسبة التي تعمل: -1 خادم -2 عميل -3 كألهما **س/3 أسئلة ذات اجابات قصيرة** -1 عدد بعض األجهزة المرتبطة باألنترنت. -2 عدد بعض مضار سوء استخدام األنترنت. -3 ما طرائق تصفح خدمات األنترنت واستخداماتها.

**تفكير ناقد**

-1 هل يجب ان نتحاور مع كل شخص يحاول أن يتواصل معنا عبر شبكة األنترنت؟ لماذا؟ -2 ما الخاصية التي تميز Chrome Google في البحث؟ -3 ما الفرق بين اسم النطاق Name Domain وعنوان األنترنت Address IP ؟

144